# <span id="page-0-0"></span>Ultra Services Platform NETCONF API Reference, Release 6.14

**First Published:** 2020-06-30

**Americas Headquarters**

Cisco Systems, Inc.

170 West Tasman Drive

San Jose, CA 95134-1706

USA

http://www.cisco.com

Tel: 408 526-4000

800 553-NETS (6387)

Fax: 408 527-0883

THE SPECIFICATIONS AND INFORMATION REGARDING THE PRODUCTS IN THIS MANUAL ARE SUBJECT TO CHANGE WITHOUT NOTICE. ALL STATEMENTS, INFORMATION, AND RECOMMENDATIONS IN THIS MANUAL ARE BELIEVED TO BE ACCURATE BUT ARE PRESENTED WITHOUT WARRANTY OF ANY KIND, EXPRESS OR IMPLIED. USERS MUST TAKE FULL RESPONSIBILITY FOR THEIR APPLICATION OF ANY PRODUCTS.

THE SOFTWARE LICENSE AND LIMITED WARRANTY FOR THE ACCOMPANYING PRODUCT ARE SET FORTH IN THE INFORMATION PACKET THAT SHIPPED WITH THE PRODUCT AND ARE INCORPORATED HEREIN BY THIS REFERENCE. IF YOU ARE UNABLE TO LOCATE THE SOFTWARE LICENSE OR LIMITED WARRANTY, CONTACT YOUR CISCO REPRESENTATIVE FOR A COPY.

The Cisco implementation of TCP header compression is an adaptation of a program developed by the University of California, Berke ley (UCB) as part of UCB's public domain version of the UNIX operating system. All rights reserved. Copyright © 1981, Regents of the University of California.

NOTWITHSTANDING ANY OTHER WARRANTY HEREIN, ALL DOCUMENT FILES AND SOFTWARE OF THESE SUPPLIERS ARE PROVIDED "AS IS" WITH ALL FAULTS. CISCO AND THE ABOVE-NAMED SUPPLIERS DISCLAIM ALL WARRANTIES, EXPRESSED OR IMPLIED, INCLUDING, WITHOUT LIMITATION, THOSE OF MERCHANTABILITY, FITNESS FOR A PARTICULAR PURPOSE AND NONINFRINGEMENT OR ARISING FROM A COURSE OF DEALING, USAGE, OR TRADE PRACTICE.

IN NO EVENT SHALL CISCO OR ITS SUPPLIERS BE LIABLE FOR ANY INDIRECT, SPECIAL, CONSEQUENTIAL, OR INCIDENTAL DAMAGES, INCLUDING, WITHOUT LIMITATION, LOST PROFITS OR LOSS OR DAMAGE TO DATA ARISING OUT OF THE USE OR INABILITY TO USE THIS MANUAL, EVEN IF CISCO OR ITS SUPPLIERS HAVE BEEN ADVISED OF THE POSSIBILITY OF SUCH DAMAGES.

Any Internet Protocol (IP) addresses and phone numbers used in this document are not intended to be actual addresses and phone numbers. Any examples, command display output, network topology diagrams, and other figures included in the document are shown for illustrative purposes only. Any use of actual IP addresses or phone numbers in illustrative content is unintentional and coincidental.

All printed copies and duplicate soft copies are considered un-Controlled copies and the original on-line version should be referred to for latest version.

Cisco has more than 200 offices worldwide. Addresses, phone numbers, and fax numbers are listed on the Cisco website at [www.cisco.com/go/offices.](http://www.cisco.com/go/offices)

Cisco and the Cisco logo are trademarks or registered trademarks of Cisco and/or its affiliates in the U.S. and other countries. To view a list of Cisco trademarks, go to this URL: http://www.cisco.com/go/trademarks. Third-party trademarks mentioned are the property of their respective owners. The use of the word partner does not imply a partnership relationship between Cisco and any other company. (1110R)

© 2020 Cisco Systems, Inc. All rights reserved.

# **Table of Contents**

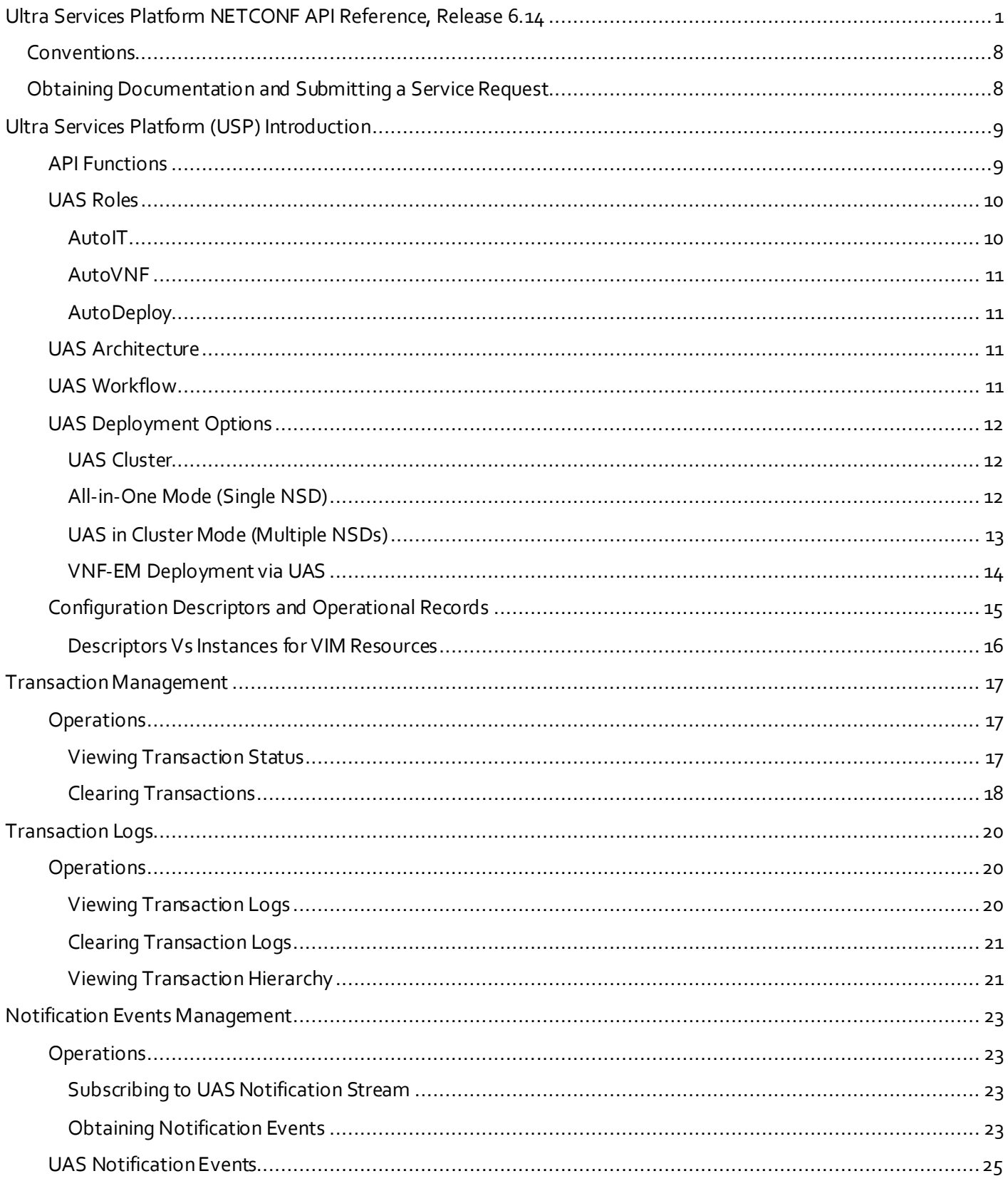

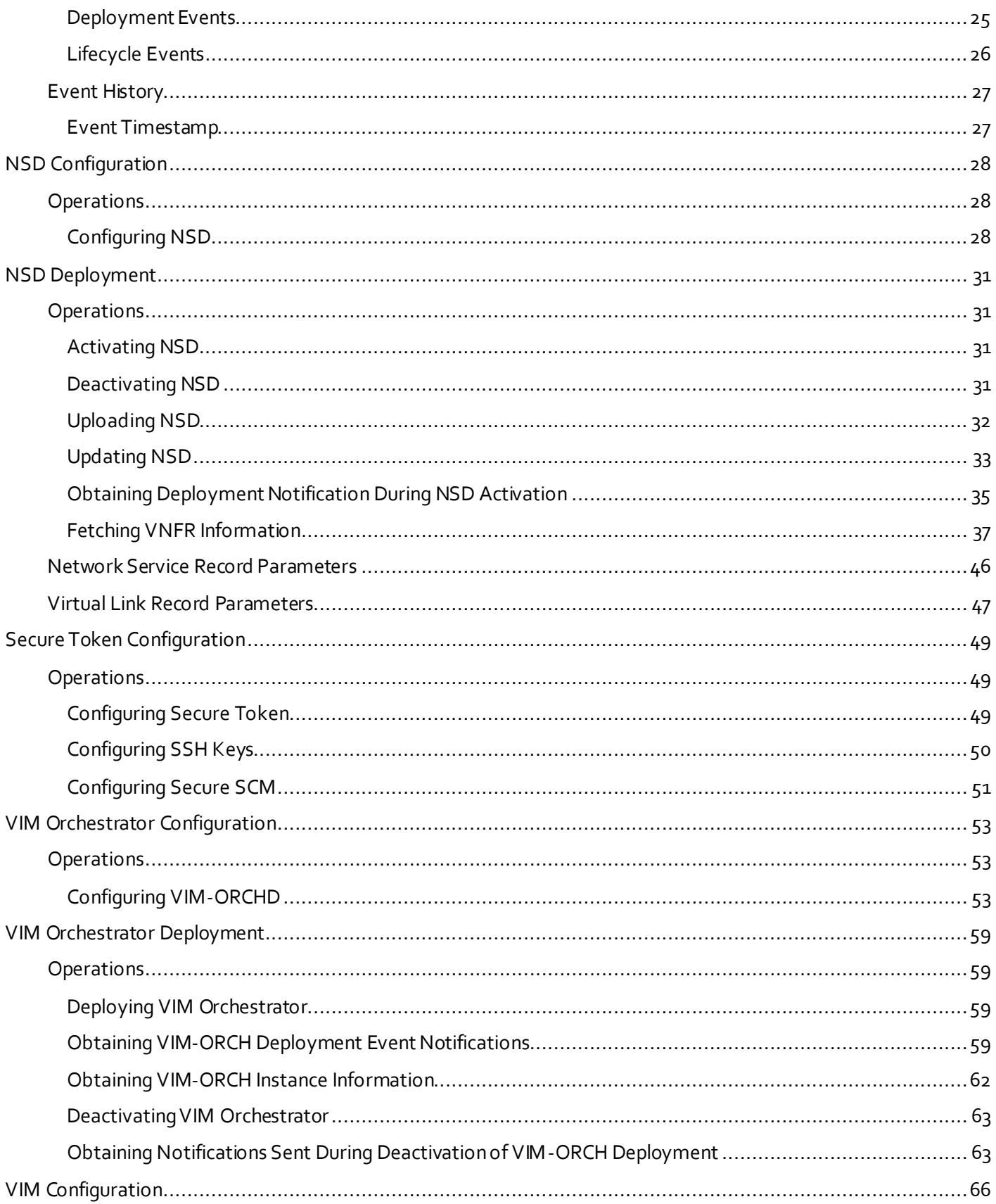

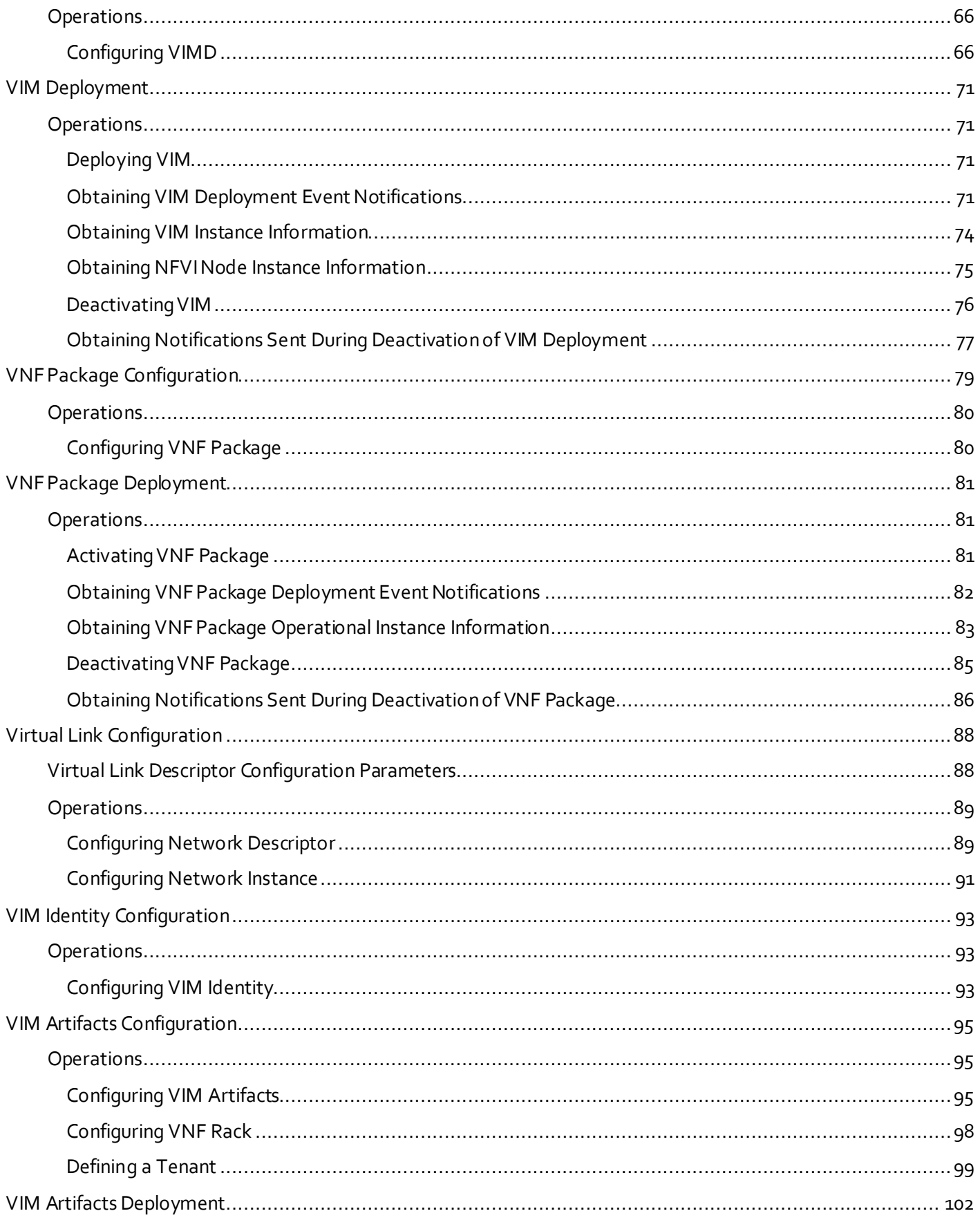

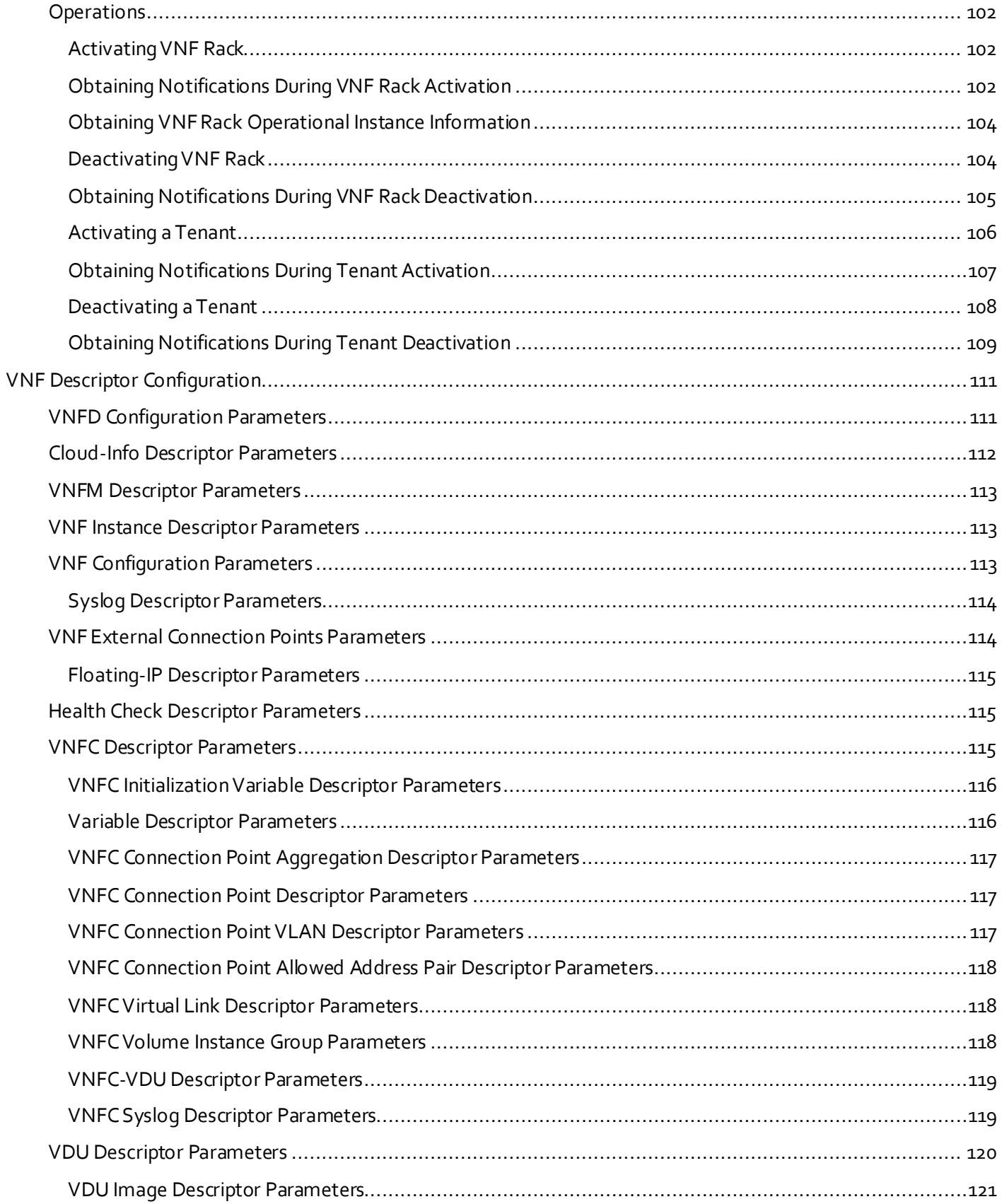

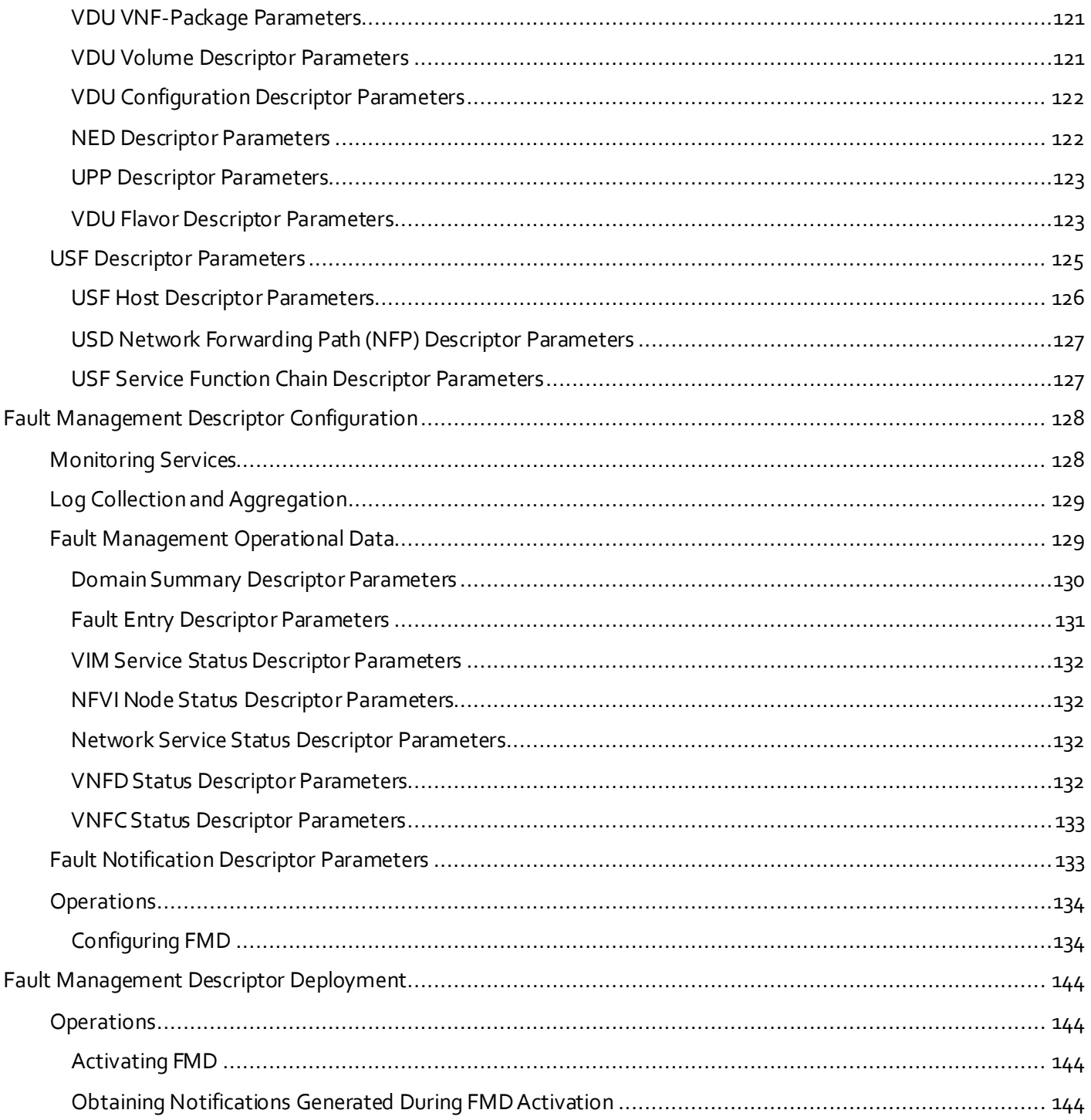

# <span id="page-7-0"></span>Conventions

This document uses the following conventions.

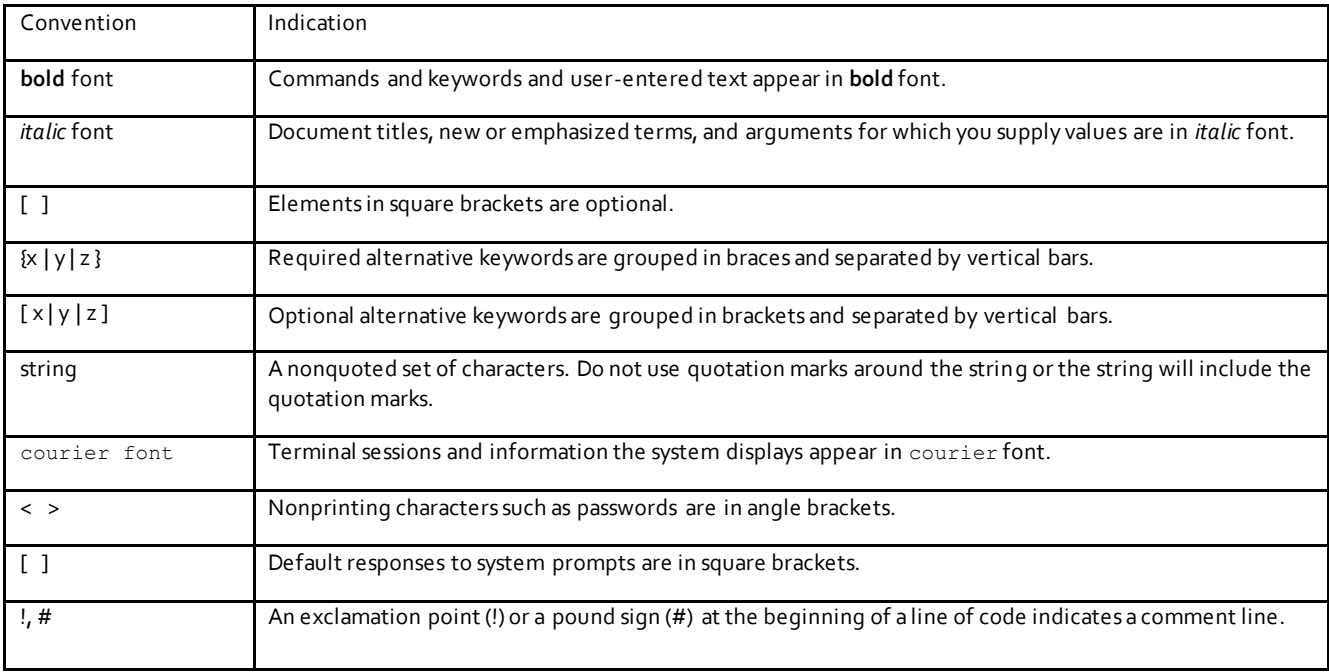

**Note:** Means *reader take note*. Notes contain helpful suggestions or references to material not covered in the manual.

**Caution: Means** *reader be careful.* **In this situation, you might perform an action that could result in equipment damage or loss of data.**

### **Warning: IMPORTANT SAFETY INSTRUCTIONS**

**Means danger. You are in a situation that could cause bodily injury. Before you work on any equipment, be aware of the hazards involved with electrical circuitry and be familiar with standard practices for preventing accidents. Use the statement number provided at the end of each warning to locate its translation in the translated safety warnings that accompanied this device.**

### **SAVE THESE INSTRUCTIONS**

**Regulatory:** Provided for additional information and to comply with regulatory and customer requirements.

# <span id="page-7-1"></span>Obtaining Documentation and Submitting a Service Request

For information on obtaining documentation, using the Cisco Bug Search Tool (BST), submitting a service request, and gathering additional information, see *What's New in Cisco Product Documentation* at: [http://www.cisco.com/c/en/us/td/docs/general/whatsnew/whatsnew.html.](http://www.cisco.com/c/en/us/td/docs/general/whatsnew/whatsnew.html)

Subscribe to *What's New in Cisco Product Documentation*, which lists all new and revised Cisco technical documentation, as an RSS feed and deliver content directly to your desktop using a reader application. The RSS feeds are a free service.

# $(1)$  $(1)$ CISCO.

# <span id="page-8-0"></span>Ultra Services Platform (USP) Introduction

Ultra Automation Services (UAS) implement Tail-F ConfD based API to provide consistency across the modules. REST/NETCONF APIs are provided for each functional block. The UAS also provides CLI to configure the descriptors.

As an UEM component, the Life Cycle Manager (LCM) includes middleware APIs that support the interface with Service Level Agreement Manager (SLA-M). The APIs are used to monitor KPIs pertaining to VNFC health and VM resource usage (for example, CPU, memory, etc.). APIs that support VNFC configuration establish interfaces to the CF via both the Management and High-availability buses to:

- Provision VMs based on information contained in virtualization descriptor units (VDUs) within the VNFD and associate the VMs to the internal network
- Add and initialize VMs as needed
- **Bequest VNF** infrastructure characteristics (for example, topology, deployment policies, etc.)
- Request VNF termination, migration, or destruction
- Request Day-N configuration for a specific VNFC
- Create and associate network ports to VDUs
- Provision networking configurations
- Provide life-cycle event notifications such as service status, configuration status, and HA events
- Provide an interface for determining NFVI information associated with the VDUs

# <span id="page-8-1"></span>API Functions

The UAS provides a set of API services to automate the workflow. The UAS modules are built using Cisco Tail-F technologies and the descriptor/records are modeled using YANG semantics.

The following table provides a high-level summary of the automation workflow items. For more details, see the deployment guide.

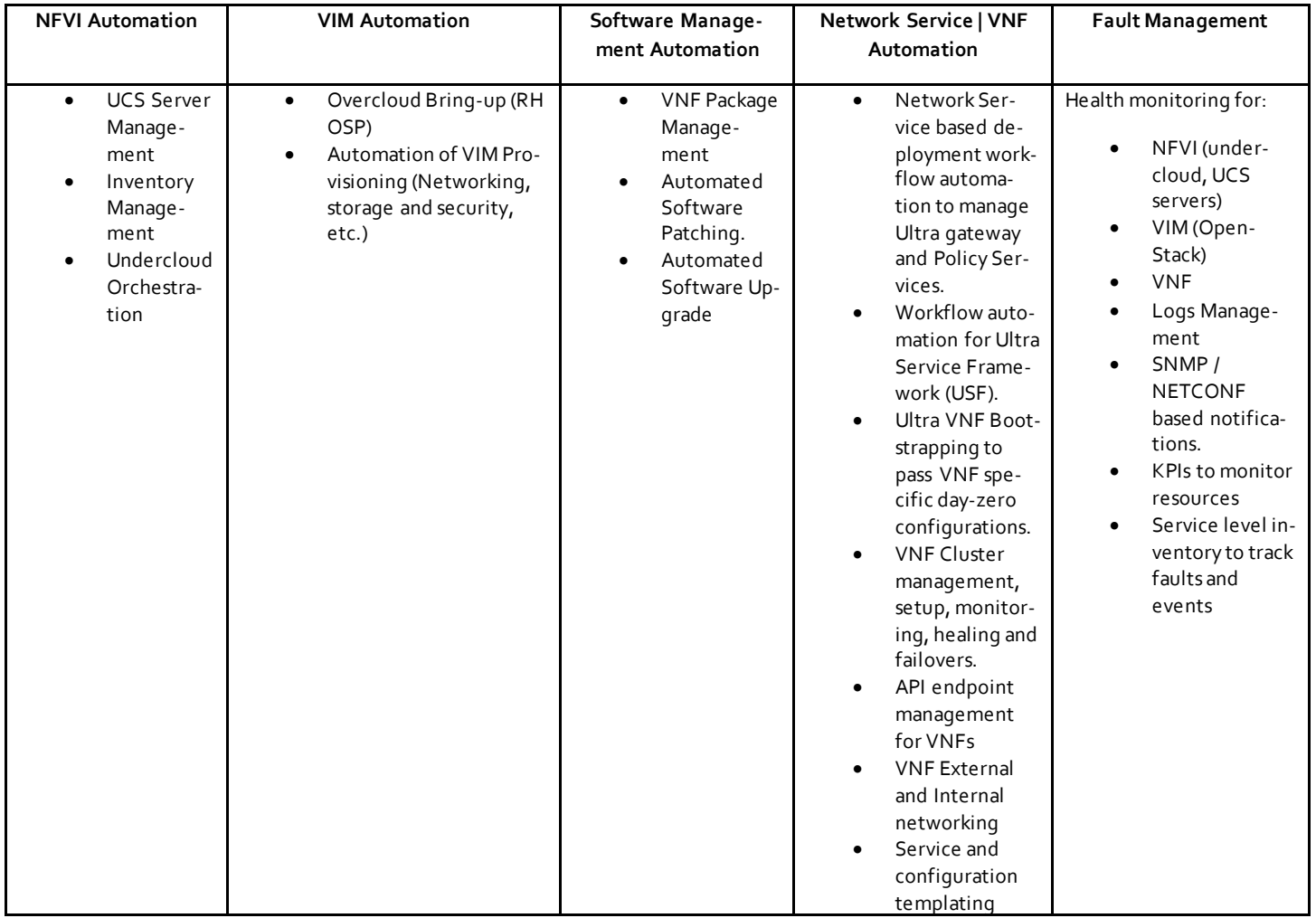

Depending on the deployment model, UAS provides one or more sets of APIs. For example, UAS functions on Ultra-M based deployment will differ from non-Ultra-M based deployments. Irrespective of the deployment model, the UAS provides the same descriptors/records/notifications and a common set of APIs via NETCONF/RESTCONF/REST.

# <span id="page-9-0"></span>UAS Roles

The UAS is a common software image to provide automation services. Depending on the day-zero configuration, UAS acts as one of the following roles:

- AutoIT
- AutoVNF
- AutoDeploy

# <span id="page-9-1"></span>AutoIT

In this role, UAS provides a set of APIs to automate the workflow to manage NFVI resources, undercloud and overcloud (OpenStack). The set of functions include day-zero deployment orchestration, health monitoring and automated software management for these modules.

### <span id="page-10-0"></span>AutoVNF

AutoVNF provides Network Service based deployment workflow automation for Cisco Ultra Gateway and CPS platforms. This include s onboarding of VNF resources, generation of VNFD and monitoring of VNF/VNFM.

### <span id="page-10-1"></span>AutoDeploy

AutoDeploy provides workflow consolidation and resource/KPIs aggregation to manage multiple sites, where each site can be visualized as one VIM. But in terms of implementation, it is defined as nested NSDs. AutoDeploy allows you to orchestrate, monitor several VNFs using single pane of glass. Ultra-Web Services (UWS) integrates with AutoDeploy and provides UI driven workflow automation for multiple sites.

The following properties are applicable to these UAS roles:

- AutoDeploy only acts on nested NSDs. It does not activate a NSD which is not nested. None of the other modules will act on nested NSD. In other words, you cannot activate nested NSD on AutoVNF or AutoIT node.
- AutoIT is the only node, which allows activation of Fault Management, VIM-ORCHand VIM deployments. It also supports instantiating of VNFDs.

# <span id="page-10-2"></span>UAS Architecture

The following figure depicts the high-level architecture of UAS and some of its components. The UAS backend is based on ConfD that implements all API endpoints including REST/NETCONF/SNMP. The UAS is a multiprocessing system where some jobs are short lived (NSD/Deployment worker) and others are permanent.

UAS has internal process level heartbeat where each process punches the heartbeat every 30 seconds. UAS operational data includes information about running processes and last heartbeat timestamp.

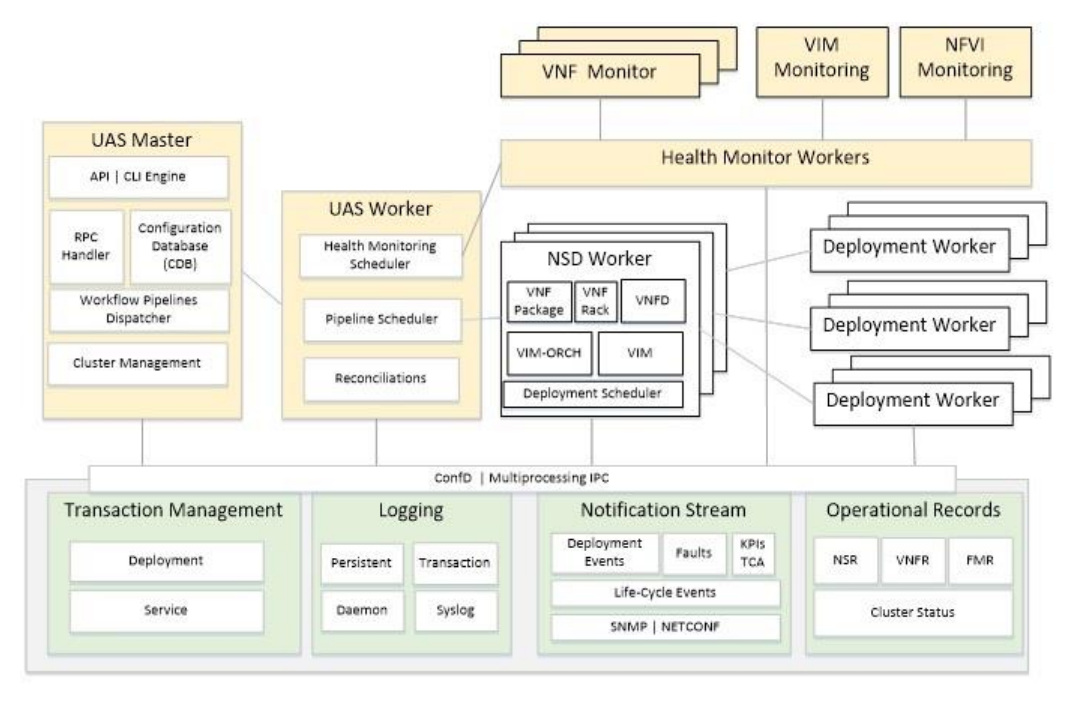

# <span id="page-10-3"></span>UAS Workflow

The following figure shows a typical workflow of UAS.

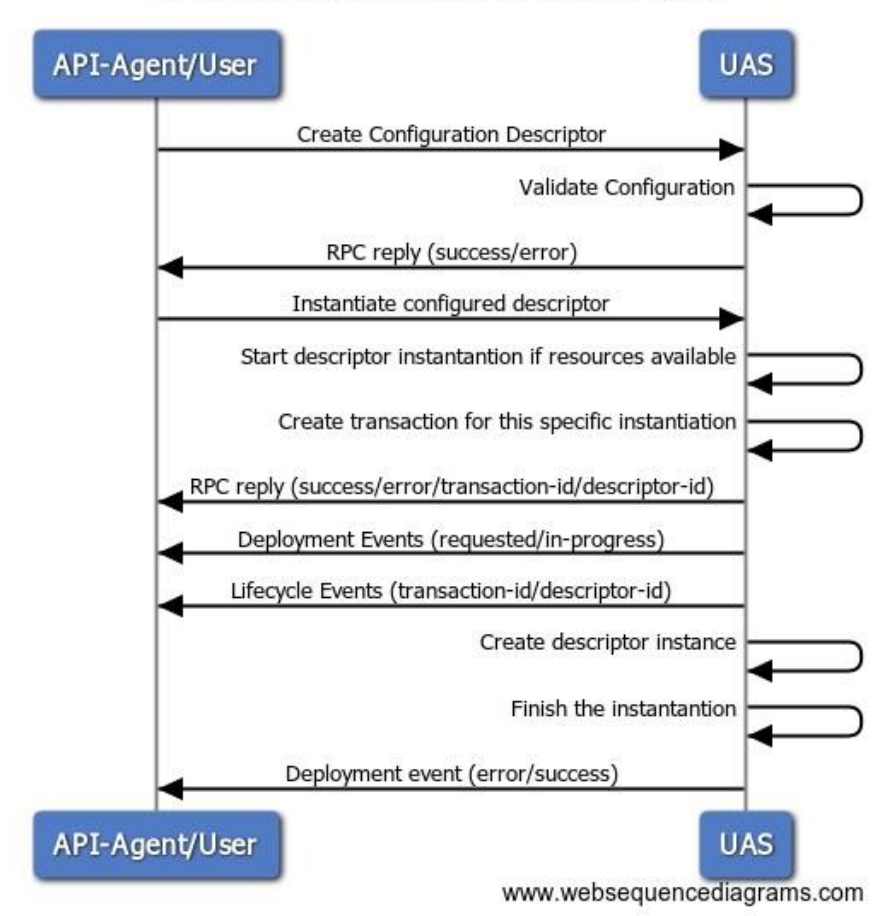

# Ultra Automation Services (UAS) workflow

# <span id="page-11-0"></span>UAS Deployment Options

The UAS in AutoDeploy is used to manage multiple sites where each site is mapped to VIM. The UAS can be deployed in different modes at site level. The "site" here is referred to single "VIM".

# <span id="page-11-1"></span>UAS Cluster

The UAS runs in cluster mode to provide redundancy using VRRP as protocol. There are two VMs of UAS for each cluster.

# <span id="page-11-2"></span>All-in-One Mode (Single NSD)

This is useful when the UAS is used to manage a complete site for smaller deployment. One UAS cluster is provided for full automation and orchestration.

One set of infrastructure descriptor is available to orchestrate VIM, VIM-Orchestrator, Fault Management, and an array of VNFDs.

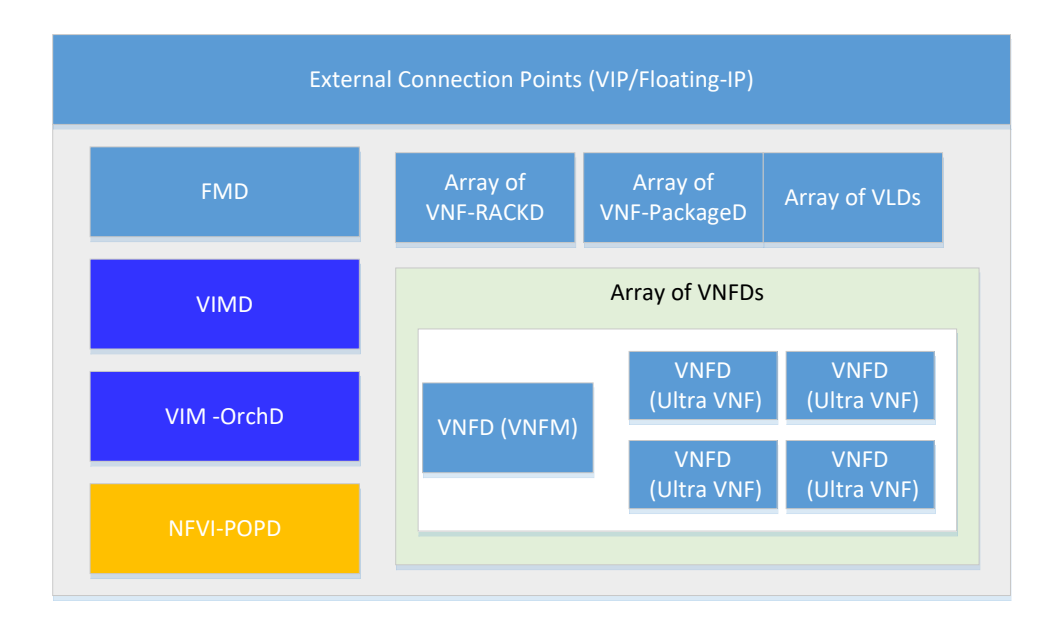

In this mode, the same UAS deploys both VIM and VIM orchestrator and the vim-identity descriptor is not required as it is within the operational record of VIM. In this mode, one VNFM can be used to deploy multiple VNFs.

It is possible to have N:M combination in Ultra VNFs to VNFMs and not only 1:N. So, you can have two ESCs managing different sets of VNFs, similar to the depiction in the following figure:

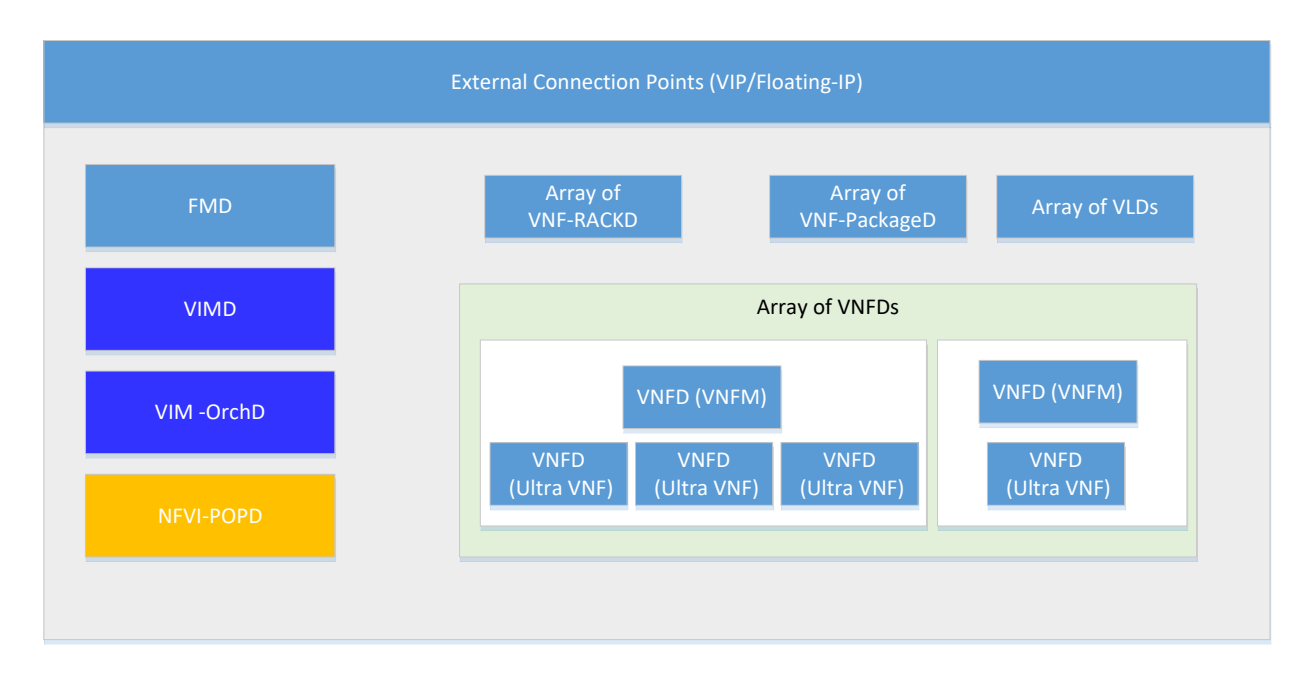

# <span id="page-12-0"></span>UAS in Cluster Mode (Multiple NSDs)

Another deployment option is to run UAS in cluster mode to achieve better resiliency. In this mode, one UAS cluster failure does not impact the other UAS.

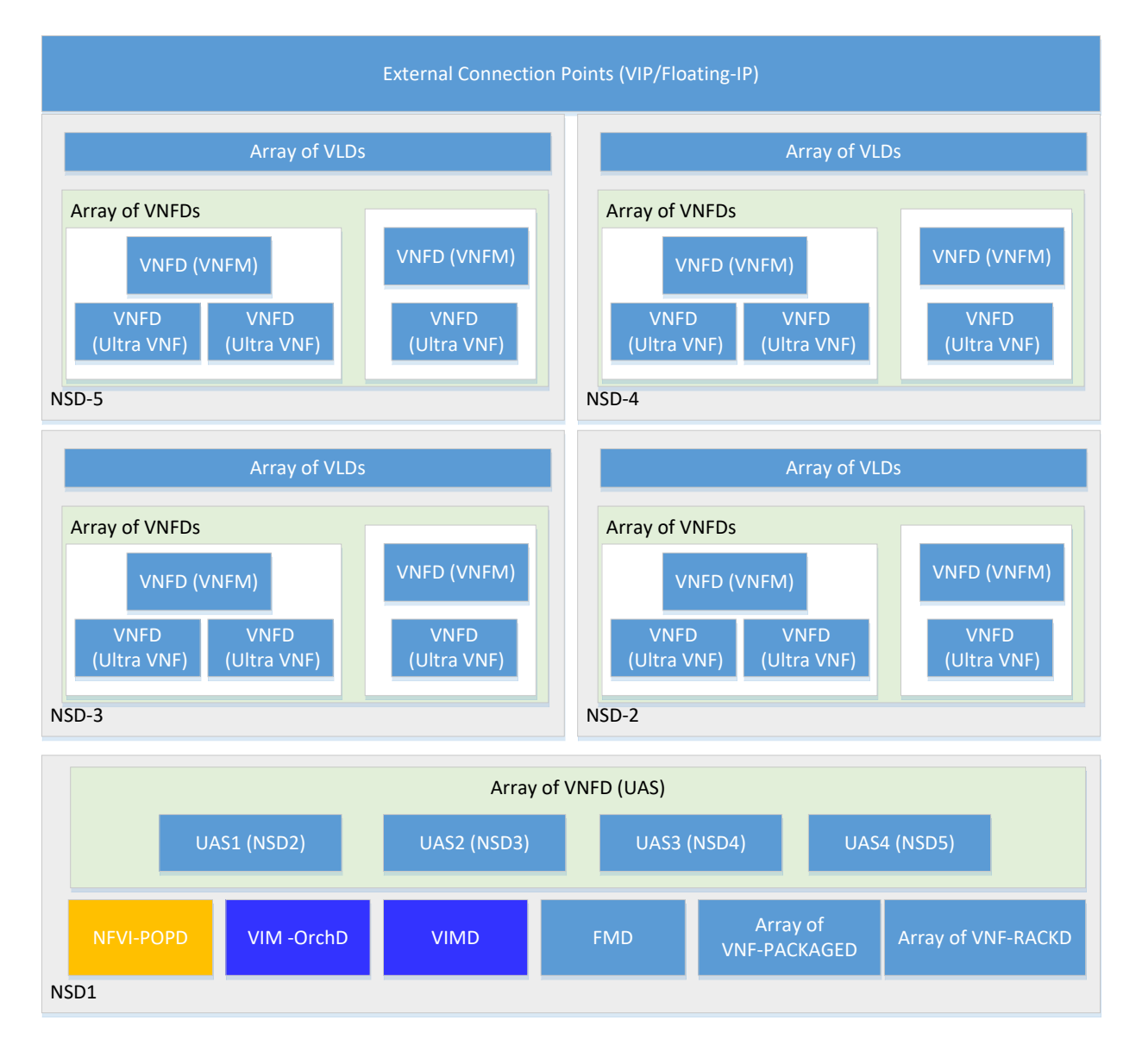

# <span id="page-13-0"></span>VNF-EM Deployment via UAS

The UAS allows VNF-EM to be deployed in two ways and hence there are two classes of Ultra VNFs defined.

**VNF-EM as VNFC:**

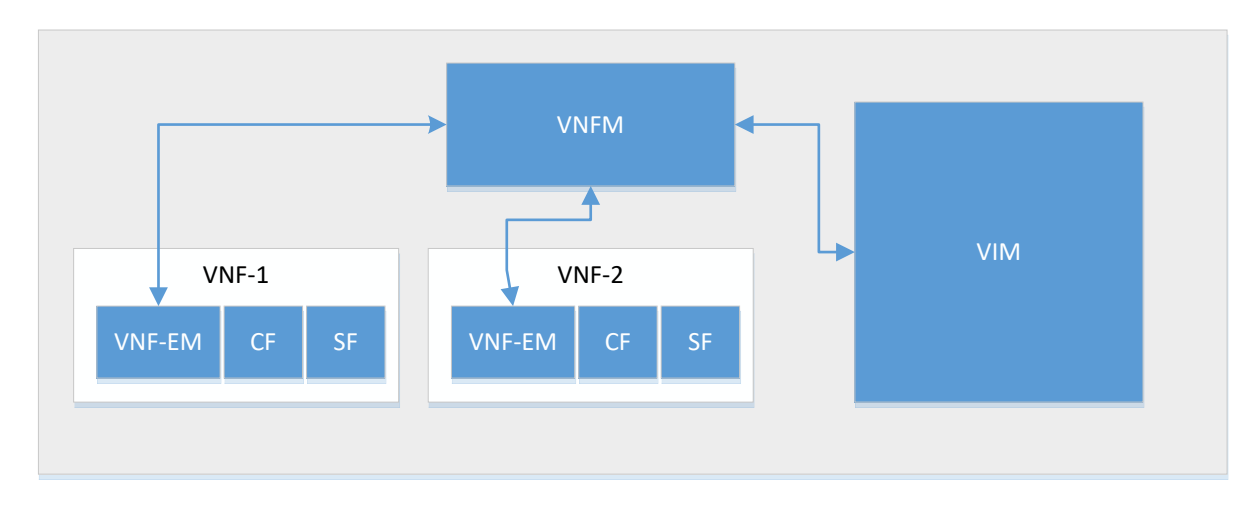

In this mode, VNF-EM is deployed as VNFC and part of VNF where other VNFC for VNF is defined. This is the case of UGP and UCPS type of VNF.

### **VNF-EM as VNF:**

In this mode, the VNF-EM works as a separate VNF, that is, you can use the same VNF-EM to deploy multiple VNFs. This is the case for UGP-standalone and UCPS-standalone types of VNF.

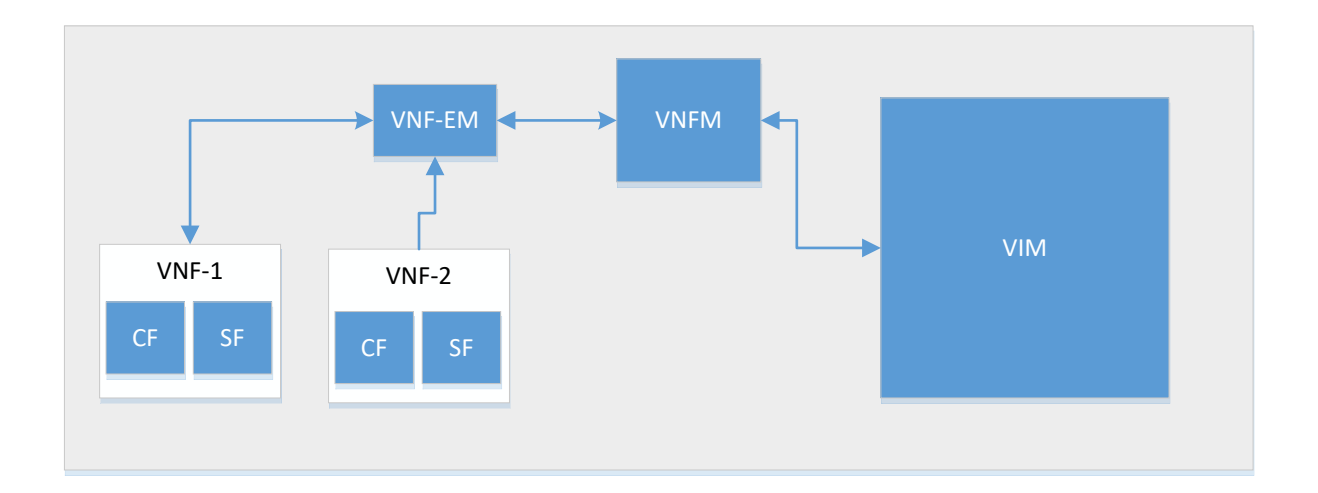

# <span id="page-14-0"></span>Configuration Descriptors and Operational Records

The descriptors and records terminologies are from ETSI but the UAS does not implement all required interfaces for a generic NFVO.

# <span id="page-15-0"></span>Descriptors Vs Instances for VIM Resources

The UAS works in two modes:

- It can communicate to VIM and allocate and provision required resources to on board network services.
- You can provision and allocate resources on VIM out-of-band and create resource "instance" on UAS.

When you need a resource from VIM such as network, image, volume, flavor, tenant, you can either define a descriptor in use in NSD/VLD/VNFD or refer resource instance. The UAS either creates resources based on descriptor or uses pre-created resource.

With pre-created resources, the UAS performs validations for some of the resources before instantiating actual deployment. This is applicable only when the UAS has access to VIM. For VNFM-based deployment, the UAS initially checks the required resources from VNFM and allocates them if needed.

# $\mathbf{d}$  and  $\mathbf{d}$ CISCO.

# <span id="page-16-0"></span>Transaction Management

This section provides information on how to get the transaction status and clear a specific or all transaction(s).

When an RPC is invoked to instantiate a configuration descriptor, unique transaction ID is allocated to the request and the same is used to track the progress or status. The UAS logs information messages to these transactions and the same can be fetched using the transaction ID. These transaction data is persistent hence can be fetched anytime, for example, even after the transaction is completed. APIs and commands are provided to clear the transactions on need basis.

# <span id="page-16-1"></span>**Operations**

### <span id="page-16-2"></span>Viewing Transaction Status

### **Operation:** get

**Namespace:** transaction xmlns="http://www.cisco.com/usp/nfv/usp-transaction"

### **Parameters:**

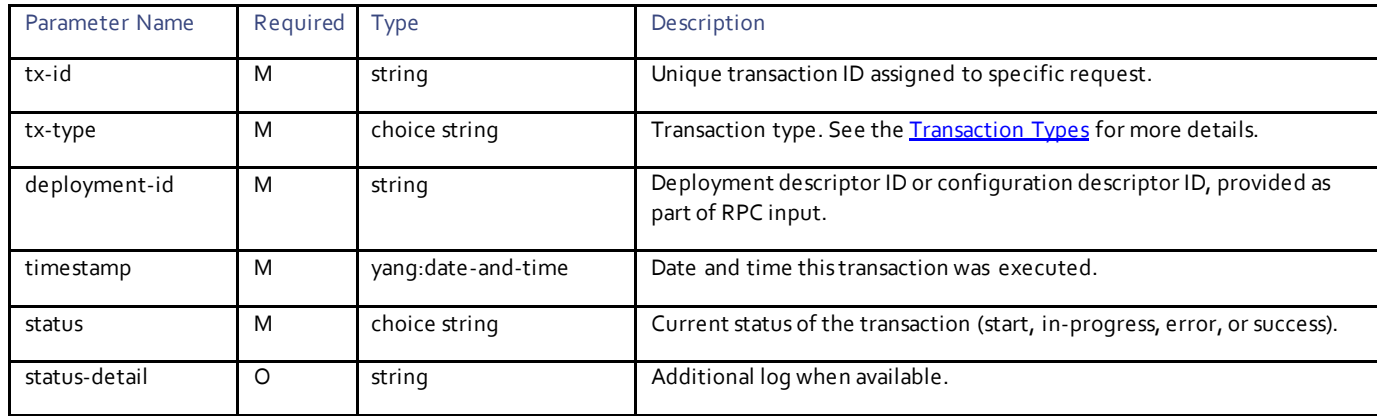

<span id="page-16-3"></span>Transaction Types:

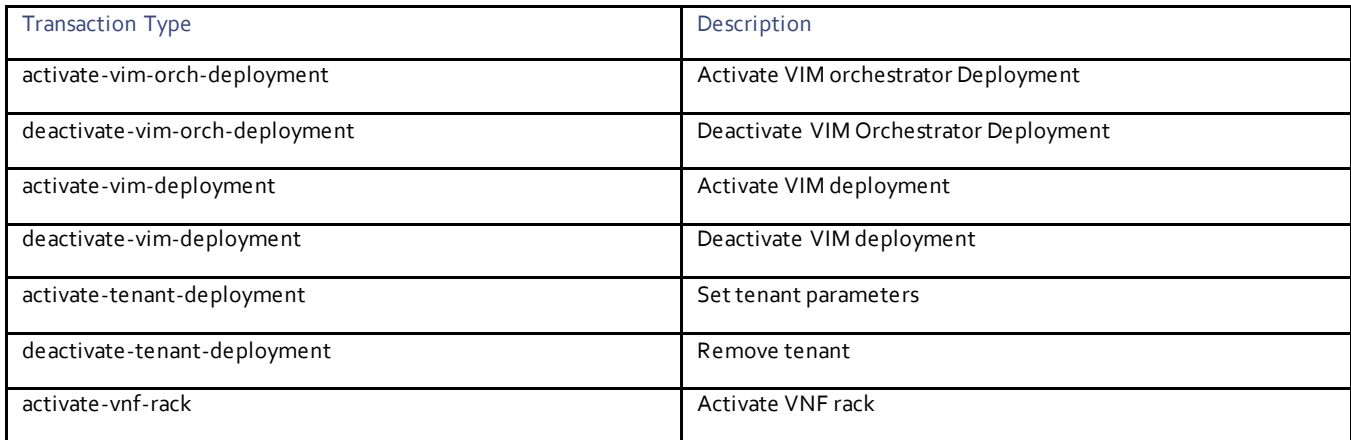

**Cisco Systems, Inc.** [www.cisco.com](http://www.cisco.com/)

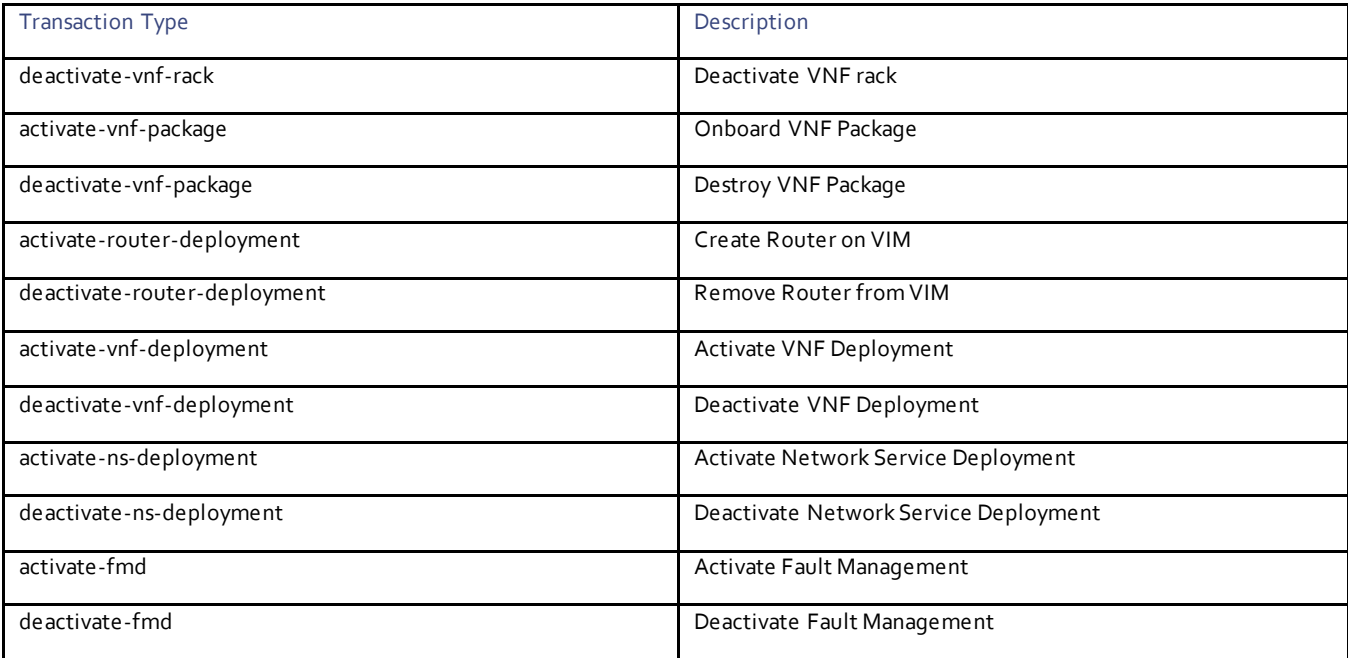

## Specific Transaction Status

### Example RPC

```
<nc:rpc message-id="urn:uuid:eaaad103-789c-4763-b740-016d3efcef28" 
xmlns:nc="urn:ietf:params:xml:ns:netconf:base:1.0">
   <nc:get>
     <nc:filter type="subtree">
       <transaction xmlns="http://www.cisco.com/usp/nfv/usp-transaction">
         <tx-id>1509753321-443353</tx-id>
       </transaction>
     </nc:filter>
  </nc:get>
</nc:rpc>
```
### Example Output

```
<rpc-reply xmlns:nc="urn:ietf:params:xml:ns:netconf:base:1.0" message-id="urn:uuid:eaaad103-789c-
4763-b740-016d3efcef28" xmlns="urn:ietf:params:xml:ns:netconf:base:1.0">
   <data>
     <transaction xmlns="http://www.cisco.com/usp/nfv/usp-transaction">
       <tx-id xmlns:nc="urn:ietf:params:xml:ns:netconf:base:1.0">1509753321-443353</tx-id>
       <tx-type>activate-ns-deployment</tx-type>
       <deployment-id>sjc-autoit</deployment-id>
       <timestamp>2017-11-03T23:55:21.443375-00:00</timestamp>
       <status>success</status>
     </transaction>
   </data>
\langle/rpc-reply>
```
### <span id="page-17-0"></span>Clearing Transactions

Clear operation cleans up log and associated transactional status and not the actual deployment.

#### **Operation:** uspt:clear

**Namespace:** uspt:clear xmlns:uspt="http://www.cisco.com/usp/nfv/usp-transaction"

### **Parameters:**

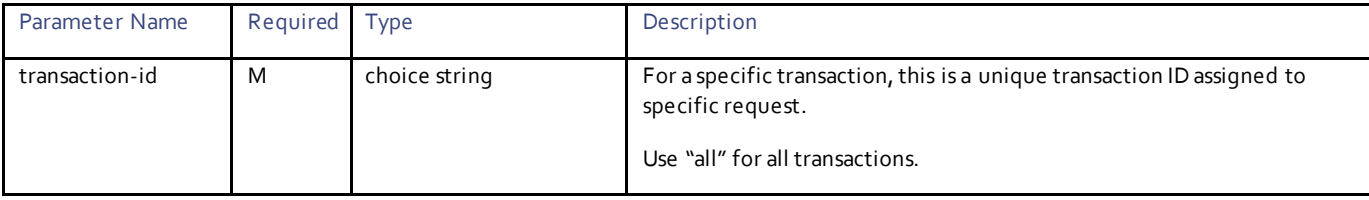

# Specific Transaction

### Example RPC

```
<nc:rpc message-id="urn:uuid:784c3bd7-449d-46b3-a4ed-d49ce2dbddfd" 
xmlns:nc="urn:ietf:params:xml:ns:netconf:base:1.0">
   <uspt:clear xmlns:uspt="http://www.cisco.com/usp/nfv/usp-transaction">
     <uspt:transaction-id>1509753321-443353</uspt:transaction-id>
   </uspt:clear>
\langle/nc:rpc\rangle
```
### Example Output

```
<rpc-reply xmlns:nc="urn:ietf:params:xml:ns:netconf:base:1.0" message-id="urn:uuid:784c3bd7-449d-
46b3-a4ed-d49ce2dbddfd" xmlns="urn:ietf:params:xml:ns:netconf:base:1.0">
   <status xmlns="http://www.cisco.com/usp/nfv/usp-transaction">SUCCESS</status>
\langle/rpc-reply>
```
# Clear All Transactions

### Example RPC

```
<nc:rpc message-id="urn:uuid:0e3bb29f-b87f-482b-8377-0616918e4adb" 
xmlns:nc="urn:ietf:params:xml:ns:netconf:base:1.0">
   <uspt:clear xmlns:uspt="http://www.cisco.com/usp/nfv/usp-transaction">
     <uspt:transaction-id>all</uspt:transaction-id>
   </uspt:clear>
\langle/nc:rpc\rangle
```
### Example Output

```
<rpc-reply xmlns:nc="urn:ietf:params:xml:ns:netconf:base:1.0" message-id="urn:uuid:0e3bb29f-b87f-
482b-8377-0616918e4adb" xmlns="urn:ietf:params:xml:ns:netconf:base:1.0">
   <status xmlns="http://www.cisco.com/usp/nfv/usp-transaction">SUCCESS</status>
\langle/rpc-reply>
```
# $11111111$ **CISCO**

# <span id="page-19-0"></span>Transaction Logs

The UAS maintains logs for each transaction that helps in getting details about the progress and errors, if any. These logs are associated with the transactions so you can easily filter the logs for a specific transaction. Further, these logs are stored on HA enabled persistent storage. Hence, you can pull these logs anytime.

# <span id="page-19-1"></span>**Operations**

# <span id="page-19-2"></span>Viewing Transaction Logs

### **Operation:** get

**Namespace:** transaction xmlns="http://www.cisco.com/usp/nfv/usp-transaction"

### **Parameters:**

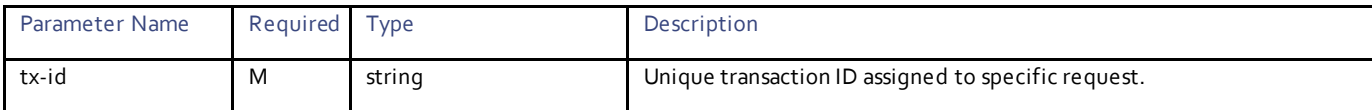

# Specific Transaction Log

### Example RPC

```
<nc:rpc message-id="urn:uuid:ab3eab19-5d26-4565-bc03-6effb4db7fd4" 
xmlns:nc="urn:ietf:params:xml:ns:netconf:base:1.0">
  <sub>nc</sub>:<sub>get</sub></sub>
     <nc:filter type="subtree">
       <log xmlns="http://www.cisco.com/usp/nfv/usp-transaction">
          <tx-id>1509753321-443353</tx-id>
      \langle/log>
     </nc:filter>
   </nc:get>
</nc:rpc>
```
### Example Output

```
<rpc-reply xmlns:nc="urn:ietf:params:xml:ns:netconf:base:1.0" message-id="urn:uuid:ab3eab19-5d26-
4565-bc03-6effb4db7fd4" xmlns="urn:ietf:params:xml:ns:netconf:base:1.0">
   <data>
     <log xmlns="http://www.cisco.com/usp/nfv/usp-transaction">
       <tx-id xmlns:nc="urn:ietf:params:xml:ns:netconf:base:1.0">1509753321-443353</tx-id>
      <log>
2017-11-03 23:55:21,527 - Send Deployment notification for: sjc-autoit
2017-11-03 23:55:21,531 - Deployment activate-ns-deployment: sjc-autoit started
2017-11-03 23:55:21,535 - Adding NSR: sjc-autoit-instance
2017-11-03 23:55:21,541 - Package Activation started for usp_5_7
2017-11-03 23:55:21,545 - ISO Download started http://10.23.252.162/firmwares/usp-5_7_M0-2045.iso
2017-11-03 23:56:07,461 - ISO Downloaded Successfully
2017-11-03 23:56:07,521 - Verifying checksum of the package
2017-11-03 23:56:29,314 - Checksum validation passed
2017-11-03 23:56:29,324 - Mounting ISO to /opt/cisco/usp/uas-staging/1509753321-443353/iso_mnt
2017-11-03 23:56:29,442 - ISO Version: 5.7.M0-2045
2017-11-03 23:56:29,448 - Installing GPG key '/opt/cisco/usp/uas-staging/1509753321-
443353/iso_mnt/repo/dev.gpg'
2017-11-03 23:56:29,563 - Installing ISO
2017-11-03 23:58:36,316 - ISO Installed successfully
2017-11-03 23:58:36,336 - Images info retrieved successfully.
```
**Cisco Systems, Inc.** [www.cisco.com](http://www.cisco.com/)

```
2017-11-03 23:58:36,790 - Uploading Image: /opt/cisco/usp/bundles/em-bundle/em-5_7_0_1481.qcow2 to 
VIM as vim1-5.7.M0-2045-em
2017-11-03 23:58:50,601 - Uploading Image: /opt/cisco/usp/bundles/ugp-bundle/qvpc-di-xf.qcow2 to VIM 
as vim1-5.7.M0-2045-staros
2017-11-03 23:58:54,762 - Uploading Image: /opt/cisco/usp/bundles/uas-bundle/usp-uas-5.7.0-1607.qcow2 
to VIM as vim1-5.7.M0-2045-uas
2017-11-03 23:59:05,499 - Uploading Image: /opt/cisco/usp/bundles/vnfm-bundle/ESC-3_0_1_9.qcow2 to 
VIM as vim1-5.7.M0-2045-esc
2017-11-03 23:59:25,196 - Uploading Image: /opt/cisco/usp/bundles/ugp-bundle/qvpc-di-cf.qcow2 to VIM 
as vim1-5.7.M0-2045-staros
2017-11-03 23:59:29,586 - All Images uploaded successfully
2017-11-03 23:59:29,630 - Package Activation completed successfully for usp 5 72017-11-03 23:59:29,634 - Uninstalling ISO
2017-11-03 23:59:43,138 - Uninstalling GPG key '/opt/cisco/usp/uas-staging/1509753321-
443353/iso_mnt/repo/dev.gpg'
2017-11-03 23:59:43,212 - Unmounting the ISO
2017-11-03 23:59:43,250 - Deployment activate-ns-deployment: sjc-autoit succeeded
2017-11-03 23:59:43,260 - Send Deployment notification for: sjc-autoit</log>
    \langle/log>
   </data>
\langle/rpc-reply>
```
### <span id="page-20-0"></span>Clearing Transaction Logs

Clear operation cleans up log and the associated transaction.

### Specific Transaction

#### Example RPC

```
<nc:rpc message-id="urn:uuid:0e56c9a9-dff0-4d1b-84a3-faa8d39efca3" 
xmlns:nc="urn:ietf:params:xml:ns:netconf:base:1.0">
   <uspt:clear xmlns:uspt="http://www.cisco.com/usp/nfv/usp-transaction">
     <uspt:transaction-id>1516898683-491288/1516898683-911676</uspt:transaction-id>
   </uspt:clear>
</nc:rpc>
```
#### Example Output

```
<rpc-reply xmlns:nc="urn:ietf:params:xml:ns:netconf:base:1.0" message-id="urn:uuid:0e56c9a9-dff0-
4d1b-84a3-faa8d39efca3" xmlns="urn:ietf:params:xml:ns:netconf:base:1.0">
   <status xmlns="http://www.cisco.com/usp/nfv/usp-transaction">SUCCESS</status>
\langle/rpc-reply>
```
### Clear All Transaction Logs

#### Example RPC

```
<nc:rpc message-id="urn:uuid:6d22ef07-39ee-4191-bd27-c94b4eacc4c3" 
xmlns:nc="urn:ietf:params:xml:ns:netconf:base:1.0">
   <uspt:clear xmlns:uspt="http://www.cisco.com/usp/nfv/usp-transaction">
     <uspt:transaction-id>1516898683-491288/1516898683-911676</uspt:transaction-id>
   </uspt:clear>
</nc:rpc>
```
### Example Output

```
<rpc-reply xmlns:nc="urn:ietf:params:xml:ns:netconf:base:1.0" message-id="urn:uuid:6d22ef07-39ee-
4191-bd27-c94b4eacc4c3" xmlns="urn:ietf:params:xml:ns:netconf:base:1.0">
   <status xmlns="http://www.cisco.com/usp/nfv/usp-transaction">SUCCESS</status>
\langle/rpc-reply>
```
### <span id="page-20-1"></span>Viewing Transaction Hierarchy

A network service-level transaction can spawn in several other transactions as the case for AutoDeploy. Transaction IDs are created in hierarchical manner separated by "/" hence the top-most ID represents the service-level transaction ID.

When you fetch the logs or clear the transaction logs, it acts on the complete tree starting the transaction ID as root.

### Example Configuration

```
<config xmlns="http://tail-f.com/ns/config/1.0">
   <transaction xmlns="http://www.cisco.com/usp/nfv/usp-transaction">
     <tx-id>1511907644-746851</tx-id>
     <tx-type>activate-ns-deployment</tx-type>
     <deployment-id>fremont</deployment-id>
     <timestamp>2017-11-28T22:20:44.74687-00:00</timestamp>
     <status>in-progress</status>
   </transaction>
   <transaction xmlns="http://www.cisco.com/usp/nfv/usp-transaction">
     <tx-id>1511907644-746851/1511907644-977631</tx-id>
     <tx-type>activate-vnf-rack</tx-type>
     <deployment-id>vnf-rack1</deployment-id>
   <timestamp>2017-11-28T22:20:44.977656-00:00</timestamp>
     <status>success</status>
   </transaction>
   <transaction xmlns="http://www.cisco.com/usp/nfv/usp-transaction">
     <tx-id>1511907644-746851/1511907645-034804</tx-id>
     <tx-type>activate-vnf-package</tx-type>
     <deployment-id>usp_5_7</deployment-id>
     <timestamp>2017-11-28T22:20:45.034814-00:00</timestamp>
     <status>in-progress</status>
   </transaction>
   <transaction xmlns="http://www.cisco.com/usp/nfv/usp-transaction">
     <tx-id>1511907644-746851/1511907645-067965</tx-id>
     <tx-type>activate-vnf-deployment</tx-type>
     <deployment-id>esc</deployment-id>
     <timestamp>2017-11-28T22:20:45.067985-00:00</timestamp>
     <status>requested</status>
   </transaction>
   <transaction xmlns="http://www.cisco.com/usp/nfv/usp-transaction">
     <tx-id>1511907644-746851/1511907645-112822</tx-id>
     <tx-type>activate-vnf-deployment</tx-type>
    <deployment-id>vpc</deployment-id>
    <timestamp>2017-11-28T22:20:45.112833-00:00</timestamp>
     <status>requested</status>
  </transaction>
</config>
```
# $\mathbf{d}$ CISCO.

# <span id="page-22-0"></span>Notification Events Management

The UAS module supports NETCONF-based notifications that provide an API agent to be notified about an event in real time. For information on the different events sent to the UAS notification stream, see the [UAS Notification Events.](#page-24-0)

# <span id="page-22-1"></span>**Operations**

# <span id="page-22-2"></span>Subscribing to UAS Notification Stream

**Operation:** ncn:create-subscription

**Namespace:** xmlns:ncn="urn:ietf:params:xml:ns:netconf:notification:1.0"

### **Parameters:**

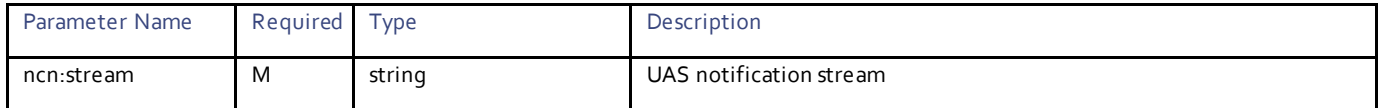

# Example RPC

```
<nc:rpc message-id="urn:uuid:0cde0ae8-c496-4224-be94-d8a447b918c7" 
xmlns:nc="urn:ietf:params:xml:ns:netconf:base:1.0">
   <ncn:create-subscription xmlns:ncn="urn:ietf:params:xml:ns:netconf:notification:1.0">
     <ncn:stream>uas_notify</ncn:stream>
  </ncn:create-subscription>
</nc:rpc>
```
# Example Output

```
<rpc-reply xmlns:nc="urn:ietf:params:xml:ns:netconf:base:1.0" message-id="urn:uuid:0cde0ae8-c496-
4224-be94-d8a447b918c7" xmlns="urn:ietf:params:xml:ns:netconf:base:1.0">
 <ok/>\langle/rpc-reply>
```
# <span id="page-22-3"></span>Obtaining Notification Events

### **Operation:** get

**Namespace:** event xmlns="http://www.cisco.com/usp/nfv/usp-transaction"

### **Parameters:**

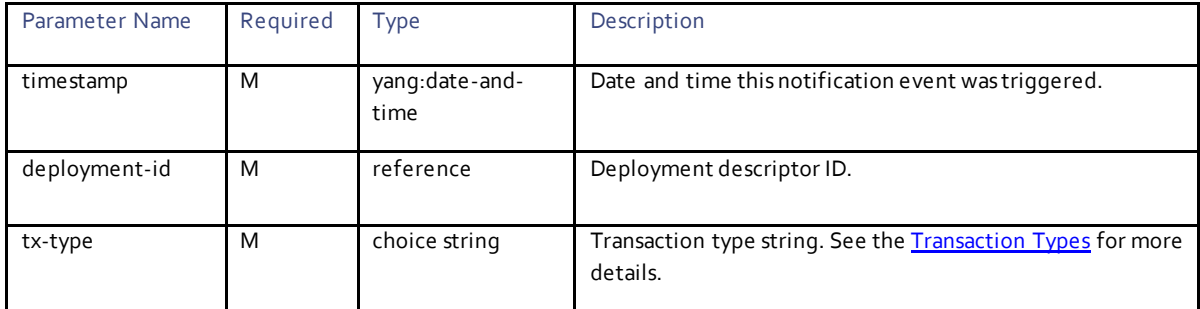

**Cisco Systems, Inc.** [www.cisco.com](http://www.cisco.com/)

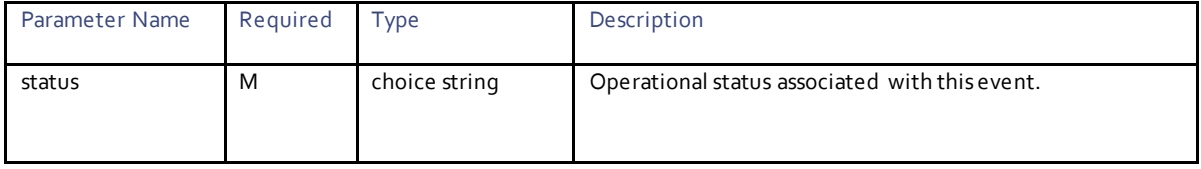

## Example RPC

```
<nc:rpc message-id="urn:uuid:d441e816-2dbf-424f-8fae-263616912483" 
xmlns:nc="urn:ietf:params:xml:ns:netconf:base:1.0">
   <nc:get>
    <nc:filter type="subtree">
       <event xmlns="http://www.cisco.com/usp/nfv/usp-transaction"/>
     </nc:filter>
  \langle/nc:get>
</nc:rpc>
```
### Example Output

```
<rpc-reply xmlns:nc="urn:ietf:params:xml:ns:netconf:base:1.0" message-id="urn:uuid:d441e816-2dbf-
424f-8fae-263616912483" xmlns="urn:ietf:params:xml:ns:netconf:base:1.0">
   <data>
     <event xmlns="http://www.cisco.com/usp/nfv/usp-transaction">
       <tx-id>1511907644-746851</tx-id>
       <timestamp>
         <timestamp>2017-11-28T22:20:44.774036-00:00</timestamp>
         <deployment-id>fremont</deployment-id>
         <tx-type>activate-ns-deployment</tx-type>
        <status>requested</status>
       </timestamp>
       <timestamp>
         <timestamp>2017-11-28T22:20:44.996907-00:00</timestamp>
         <deployment-id>vnf-rack1</deployment-id>
         <tx-type>activate-vnf-rack</tx-type>
         <status>requested</status>
      \langle/timestamp>
       <timestamp>
         <timestamp>2017-11-28T22:20:45.026768-00:00</timestamp>
         <deployment-id>vnf-rack1</deployment-id>
         <tx-type>activate-vnf-rack</tx-type>
         <status>success</status>
      \langletimestamp>
       <timestamp>
         <timestamp>2017-11-28T22:20:45.053651-00:00</timestamp>
         <deployment-id>usp_5_7</deployment-id>
         <tx-type>activate-vnf-package</tx-type>
        <status>requested</status>
       </timestamp>
       <timestamp>
         <timestamp>2017-11-28T22:20:45.087105-00:00</timestamp>
         <deployment-id>esc</deployment-id>
         <tx-type>activate-vnf-deployment</tx-type>
        <status>requested</status>
      \langle/timestamp>
       <timestamp>
         <timestamp>2017-11-28T22:20:45.132284-00:00</timestamp>
         <deployment-id>vpc</deployment-id>
         <tx-type>activate-vnf-deployment</tx-type>
        <status>requested</status>
       </timestamp>
       <timestamp>
         <timestamp>2017-11-28T22:20:45.177959-00:00</timestamp>
         <deployment-id>fremont</deployment-id>
         <tx-type>activate-ns-deployment</tx-type>
         <status>in-progress</status>
       </timestamp>
       <timestamp>
```

```
 <timestamp>2017-11-28T22:20:45.227132-00:00</timestamp>
 <deployment-id>usp_5_7</deployment-id>
 <tx-type>activate-vnf-package</tx-type>
         <status>in-progress</status>
      \langletimestamp\rangle </event>
   </data>
\langle/rpc-reply>
```
# <span id="page-24-0"></span>UAS Notification Events

The UAS module supports NETCONF-based notifications that provide an API agent to be notified about an event in real time.

There are two types of events sent to the UAS notification stream:

- Deployment Events
- Lifecycle Events

## <span id="page-24-1"></span>Deployment Events

Deployment events are the NETCONF notifications the UAS generates as it progresses through the different stages of deployment .

- Request: This event is generated when the API backend is scheduled to handle the RPC request.
- In-progress: This event is generated when the API backend starts processing the RPC requested.
- Success: Request has been processed successfully
- **Error: An error occurred while processing the request. You can pull the transaction log for additional details. Now the deployment is** in error state and you must deactivate before activating it again.

The deployment event includes the following parameters. Mandatory parameters are always present and optional only when available.

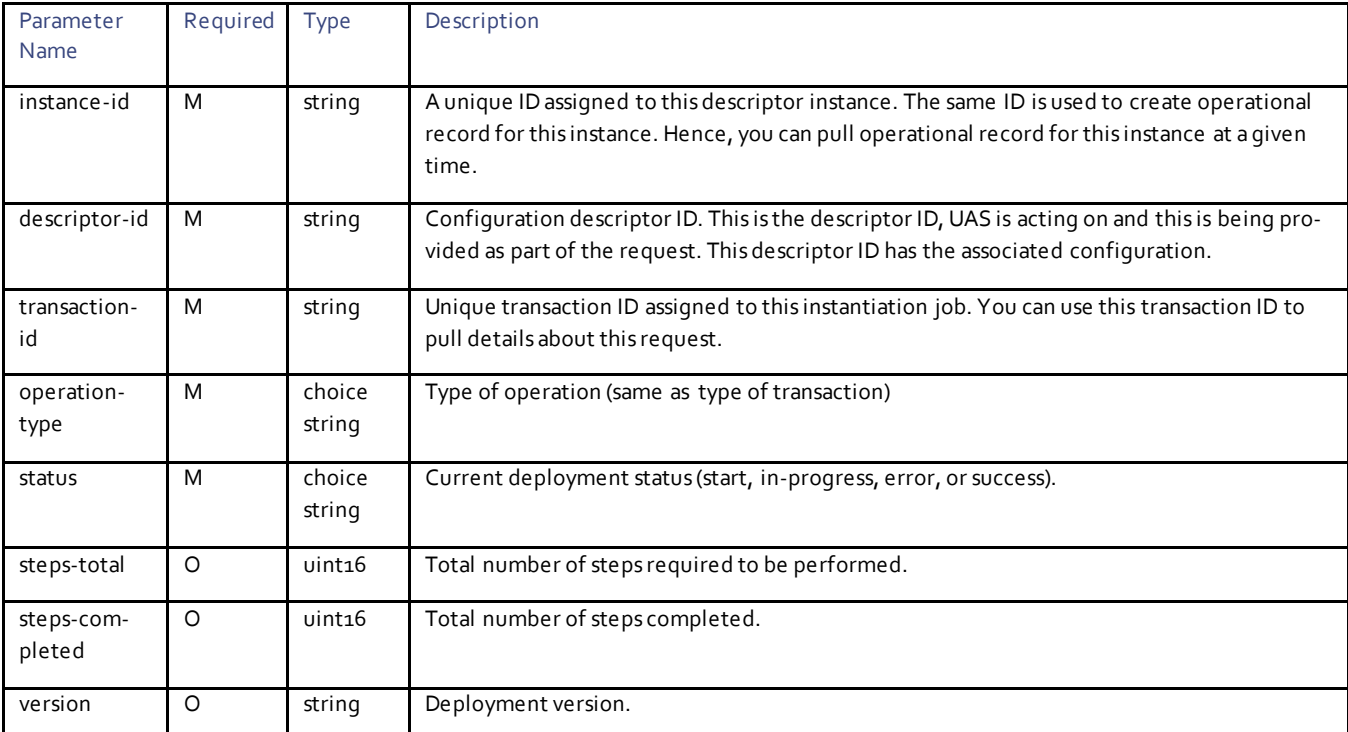

Deployment Event Notifications:

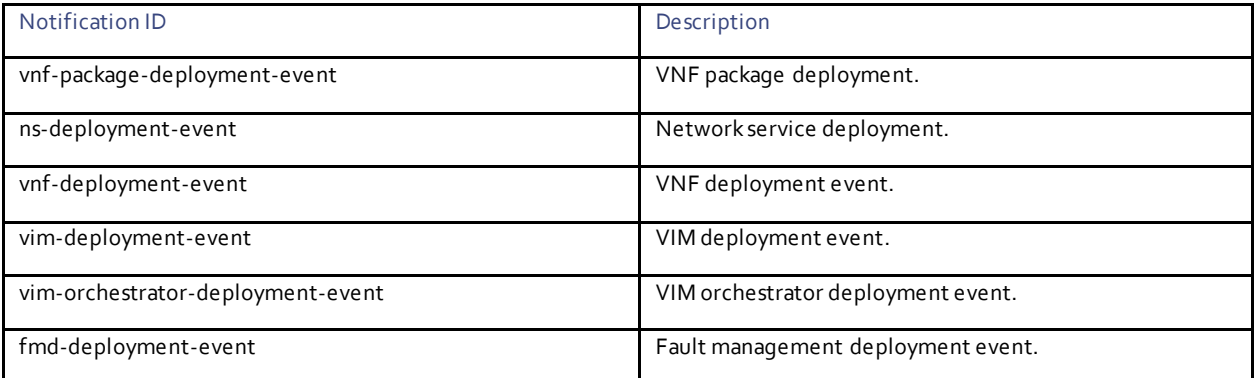

All these types of deployments have "request", "in-progress", "error", and "success" events as discussed in the previous section.

## <span id="page-25-0"></span>Lifecycle Events

These events are generated to notify a change in the operational state of running instance. The following parameters are incl uded:

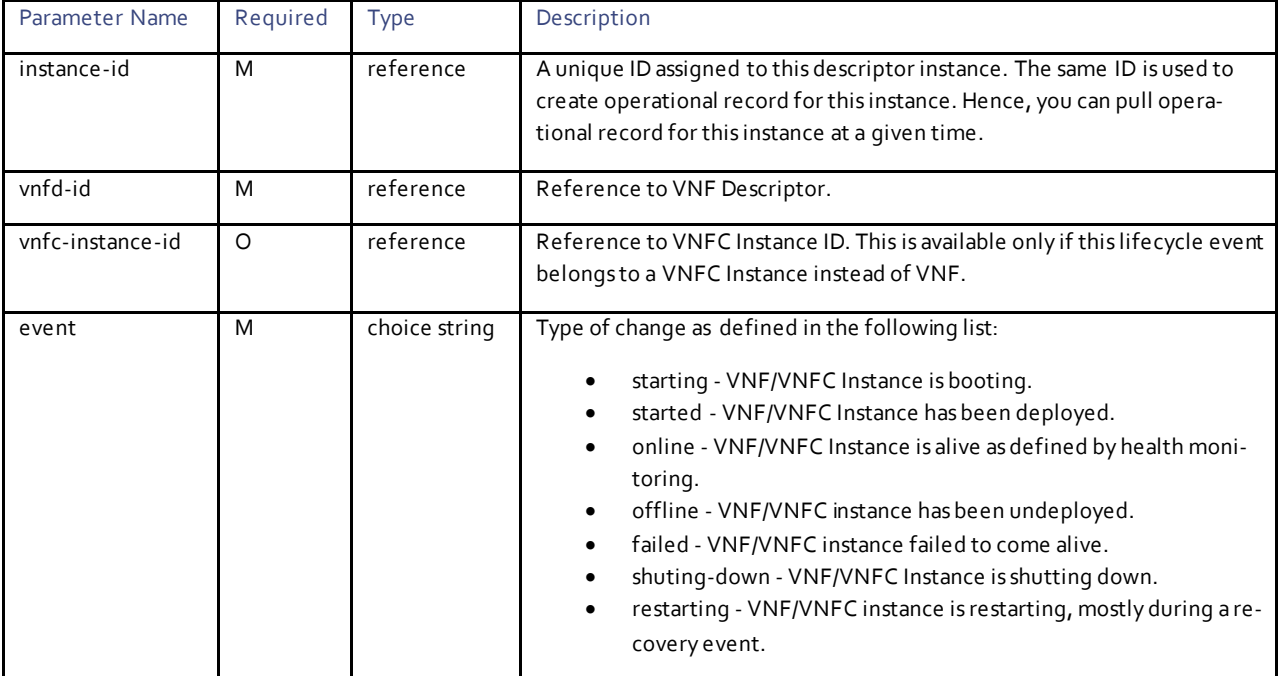

This lifecycle event is sent to notify VNF level changes and VNFC level changes. For example, VNF might completely fail, come online as a service, or a specific VNFC within VNF might trigger a lifecycle event such as one of the VMs within the cluster failed.

Following are the lifecycle events defined for different domains.

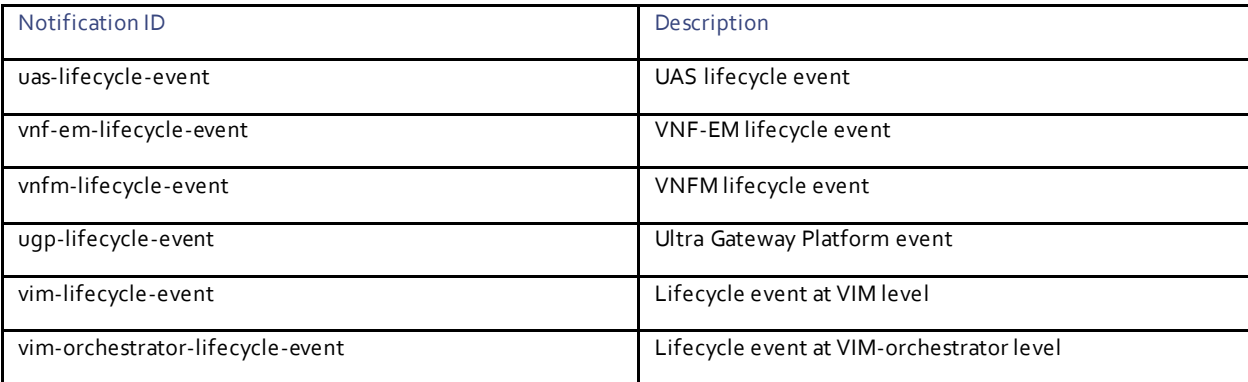

# <span id="page-26-0"></span>Event History

The UAS maintains a list of events on the basis of transactions.

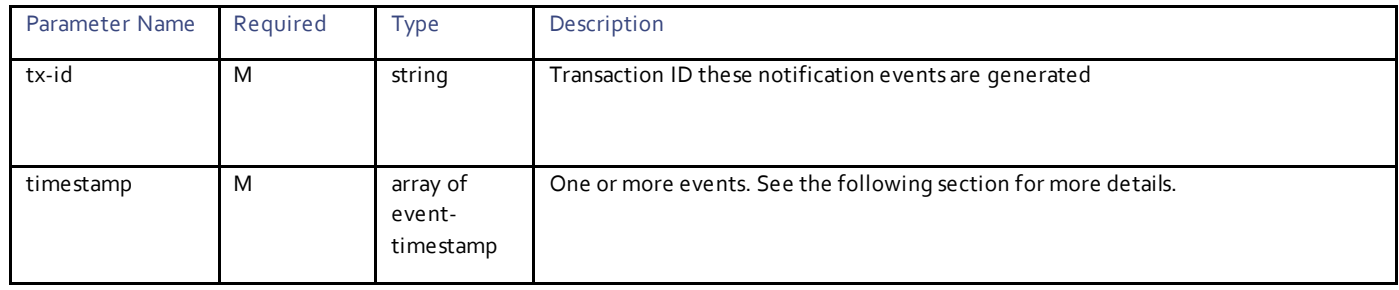

# <span id="page-26-1"></span>Event Timestamp

This is the actual event identified uniquely by timestamp. Following are the other parameters defined as part of this event.

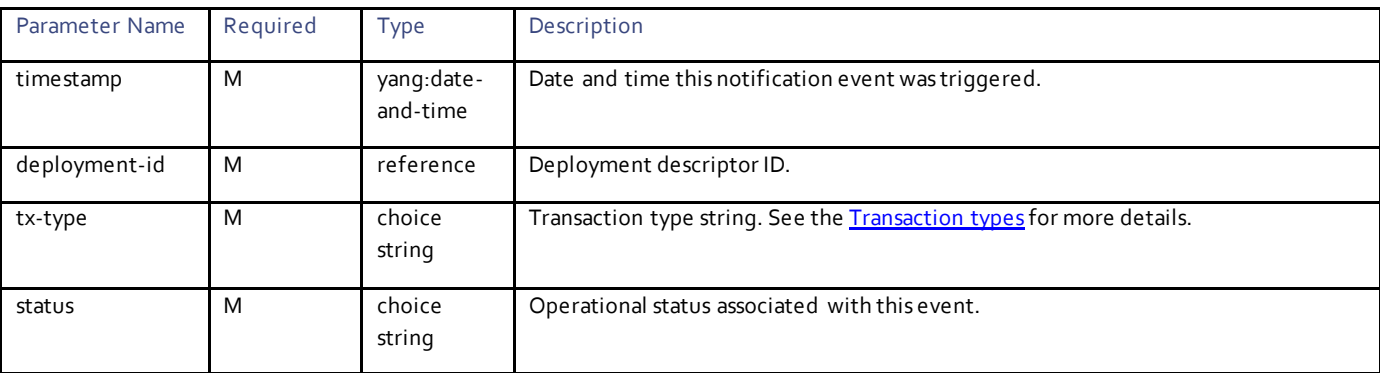

# $(1)$ **CISCO**

# <span id="page-27-0"></span>NSD Configuration

NSD is the highest level container to group the configuration descriptors. Nested NSD is a mechanism used to group the NSDs. NSD attributes are descriptors which are grouped to logically create a service model. The UAS acts on the descriptors in the order you have defined within the NSD.

Depending on the use case, you should provide input for different parameters. For example, one NSD might be used to deploy undercloud (VIM-ORCH) / overcloud VIM and the other NSD might be used to deploy gateway service. In later case, the NSD will not have VIM or VIM-ORCH.

For example, to manage multiple sites (as the case of AutoDeploy) as a single logical entity, you should define an NSDat regional level which will internally have multiple NSDs to define services at each site level. If we map each site to a VIM or NFVI-PoP, each NSD at site level has one VIM/VIM-ORCH/FMD and so on.

# <span id="page-27-1"></span>**Operations**

# <span id="page-27-2"></span>Configuring NSD

**Operation:** edit-config

**Namespace:** nsd xmlns="http://www.cisco.com/usp/nfv/usp-nsds"

### **Parameters:**

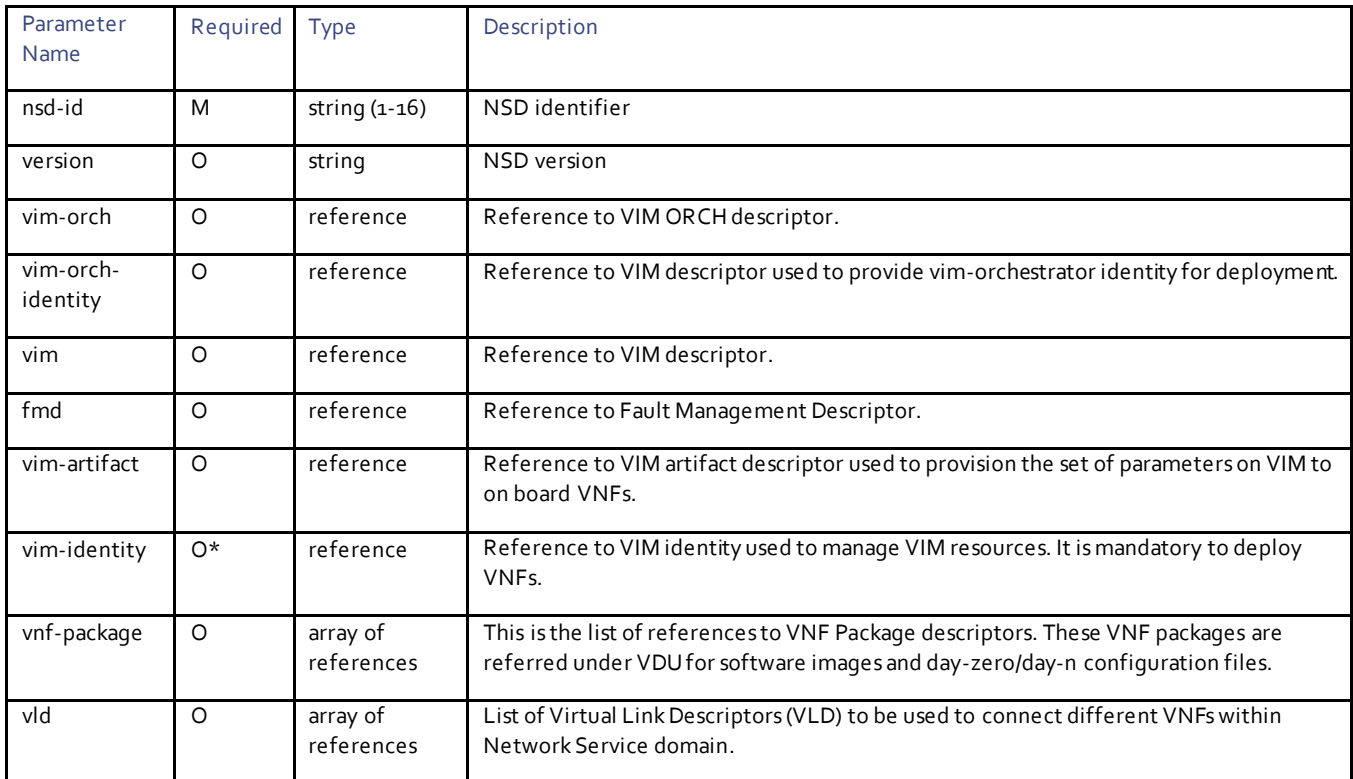

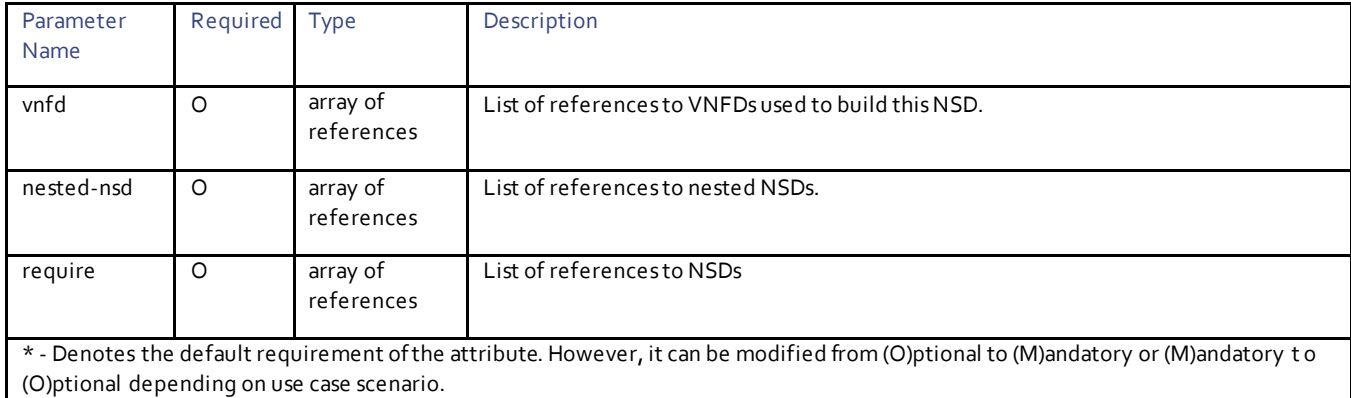

### Example RPC

```
<nc:rpc message-id="urn:uuid:b0923afe-b32a-4531-9add-7fe32db40c81" 
xmlns:nc="urn:ietf:params:xml:ns:netconf:base:1.0">
   <nc:edit-config>
     <nc:target>
      <nc: running/>
     </nc:target>
     <config>
       <nsd xmlns="http://www.cisco.com/usp/nfv/usp-nsds">
           <nsd xmlns="http://www.cisco.com/usp/nfv/usp-nsds">
     <nsd-id>sjc-autoit</nsd-id>
     <vim-identity>vim1</vim-identity>
     <vnf-package>usp_5_7</vnf-package>
     <vld>
      <vld-id>mgmt</vld-id>
       <vl-type>management</vl-type>
       <network-instance>akshay-management</network-instance>
    \langle v1v1d\rangle <vld>
       <vld-id>orch</vld-id>
       <vl-type>orchestration</vl-type>
      <network>orchestration</network>
    \langle v1d \rangle <vnf-rack>vnf-rack1</vnf-rack>
     <vnfd>
       <vnfd-id>autovnf</vnfd-id>
       <vnf-type>usp-uas</vnf-type>
       <external-connection-point>
         <vnfc>avf</vnfc>
         <aggregate-connection-point>eth0</aggregate-connection-point>
       </external-connection-point>
       <vnfc>
         <vnfc-id>avf</vnfc-id>
         <vdu>
           <vdu-id>autovnf</vdu-id>
         </vdu>
         <aggregate-connection-point>
           <connection-point-id>eth0</connection-point-id>
           <virtual-link>
            <service-vl>orch</service-vl>
           </virtual-link>
         </aggregate-connection-point>
         <aggregate-connection-point>
           <connection-point-id>eth1</connection-point-id>
           <virtual-link>
             <service-vl>mgmt</service-vl>
           </virtual-link>
         </aggregate-connection-point>
       </vnfc>
     </vnfd>
```

```
\langle/nsd\rangle </config>
 </nc:edit-config>
\langle/nc:rpc\rangle
```
# Example Output

```
<rpc-reply xmlns:nc="urn:ietf:params:xml:ns:netconf:base:1.0" message-id="urn:uuid:b0923afe-b32a-
4531-9add-7fe32db40c81" xmlns="urn:ietf:params:xml:ns:netconf:base:1.0">
 <ok/>\langle/rpc-reply>
```
# $11111111$ **CISCO.**

# <span id="page-30-0"></span>NSD Deployment

This section describes the parameters used to activate and deactivate the NSD. This section also describes the parameters related to Network Service Record (NSR), Virtual Link and VNF records.

# <span id="page-30-1"></span>**Operations**

# <span id="page-30-2"></span>Activating NSD

### **Operation:** nsd:activate

**Namespace:** nsd:activate xmlns:nsd="http://www.cisco.com/usp/nfv/usp-nsds"

### **Parameters:**

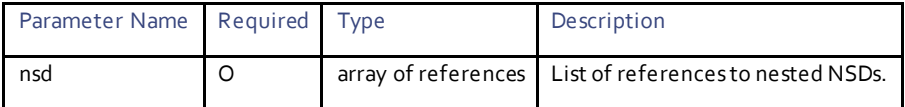

### Example RPC

```
<nc:rpc message-id="urn:uuid:d7b503c2-48f3-4be5-8ae0-73aa100a3e0a" 
xmlns:nc="urn:ietf:params:xml:ns:netconf:base:1.0">
   <nsd:activate xmlns:nsd="http://www.cisco.com/usp/nfv/usp-nsds">
     <nsd:nsd>sjc-autoit</nsd:nsd>
   </nsd:activate>
</nc:rpc>
```
# Example Output

```
<rpc-reply xmlns:nc="urn:ietf:params:xml:ns:netconf:base:1.0" message-id="urn:uuid:2c88b3c2-e8ca-
4ea0-afcf-3aa136992427" xmlns="urn:ietf:params:xml:ns:netconf:base:1.0">
  <transaction-id xmlns="http://www.cisco.com/usp/nfv/usp-nsds">1516895453-047925</transaction-id>
\langle/rpc-reply>
```
### <span id="page-30-3"></span>Deactivating NSD

### **Operation:** nsd:deactivate

**Namespace:** nsd:activate xmlns:nsd="http://www.cisco.com/usp/nfv/usp-nsds"

### **Parameters:**

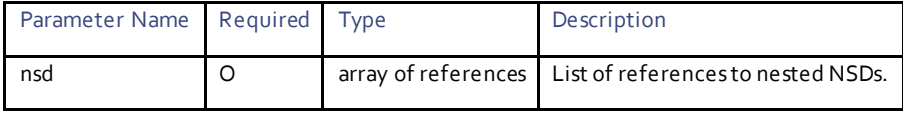

## Example RPC

<nc:rpc message-id="urn:uuid:2b9f45b7-bb77-4dfd-9450-f5ba1d5acf4e" xmlns:nc="urn:ietf:params:xml:ns:netconf:base:1.0"> <nsd:deactivate xmlns:nsd="http://www.cisco.com/usp/nfv/usp-nsds"> <nsd:nsd-id>fremont-autovnf</nsd:nsd-id> </nsd:deactivate>

**Cisco Systems, Inc.** [www.cisco.com](http://www.cisco.com/)

 $$ 

### Example Output

```
<rpc-reply xmlns:nc="urn:ietf:params:xml:ns:netconf:base:1.0" message-id="urn:uuid:2b9f45b7-bb77-
4dfd-9450-f5ba1d5acf4e" xmlns="urn:ietf:params:xml:ns:netconf:base:1.0">
   <transaction-id xmlns="http://www.cisco.com/usp/nfv/usp-nsds">1516898683-491288</transaction-id>
</rpc-reply>
```
### <span id="page-31-0"></span>Uploading NSD

**Operation:** nsd:upload-file

**Namespace:** xmlns:nsd=http://www.cisco.com/usp/nfv/usp-nsds

#### **Parameters:**

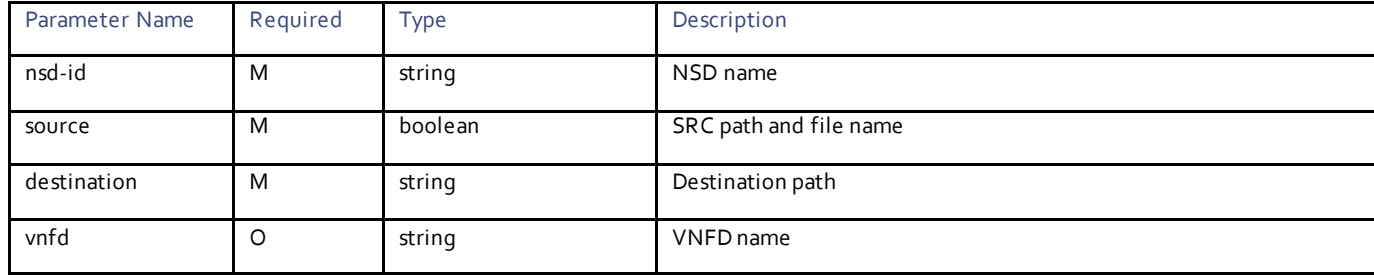

**NOTES**:

- upload-file can be invoked from AutoDeploy or AutoVNF, but nsd-id must be AutoVNF name only.
- Generic File Transfer is supported for all components except the vnfds with the following vnf-types UEM, USP-UAS, ESC.
- Ensure that the specified vnfd(s) are valid so that file or image is transferred successfully.
- **RPC can have multiple combination of vnfd parameter** 
	- With valid vnfd(s)
	- Combination of valid and invalid vnfd(s)
	- With invalid vnfd(s)
	- Without the vnfd(s)

### Example RPC

```
<ns0:vnf-put-file xmlns:ns0="http://www.cisco.com/usp/scm/vnf-utils">
   <file xmlns="http://www.cisco.com/usp/scm/vnf-utils">/tmp/staging/ugp.cfg</file>
   <vnfs xmlns="http://www.cisco.com/usp/scm/vnf-utils">
    <vnfd xmlns="http://www.cisco.com/usp/scm/vnf-utils">suneduvv-autovnf-cups-c-suneduvv</vnfd>
   </vnfs>
   <vnfs xmlns="http://www.cisco.com/usp/scm/vnf-utils">
     <vnfd xmlns="http://www.cisco.com/usp/scm/vnf-utils">suneduvv-autovnf-cups-u1-suneduvv</vnfd>
   </vnfs>
   <vnfs xmlns="http://www.cisco.com/usp/scm/vnf-utils">
     <vnfd xmlns="http://www.cisco.com/usp/scm/vnf-utils">suneduvv-autovnf-cups-u2-suneduvv</vnfd>
   </vnfs>
   <destination-path xmlns="http://www.cisco.com/usp/scm/vnf-utils">/sftp</destination-path>
   </ns0:vnf-put-file>
```
### Example Output

```
<rpc-reply xmlns="urn:ietf:params:xml:ns:netconf:base:1.0" message-id="urn:uuid:1d5d23ed-db22-4f57-
a786-a027195a53e7" xmlns:nc="urn:ietf:params:xml:ns:netconf:base:1.0"><transaction-id 
xmlns='http://www.cisco.com/usp/nfv/usp-nsds'>1542201953-371860</transaction-id></rpc-reply>
```
### <span id="page-32-0"></span>Updating NSD

### **Operation:** nsd:update

**Namespace:** nsd:aupdate xmlns:nsd="http://www.cisco.com/usp/nfv/usp-nsds"

#### **Parameters:**

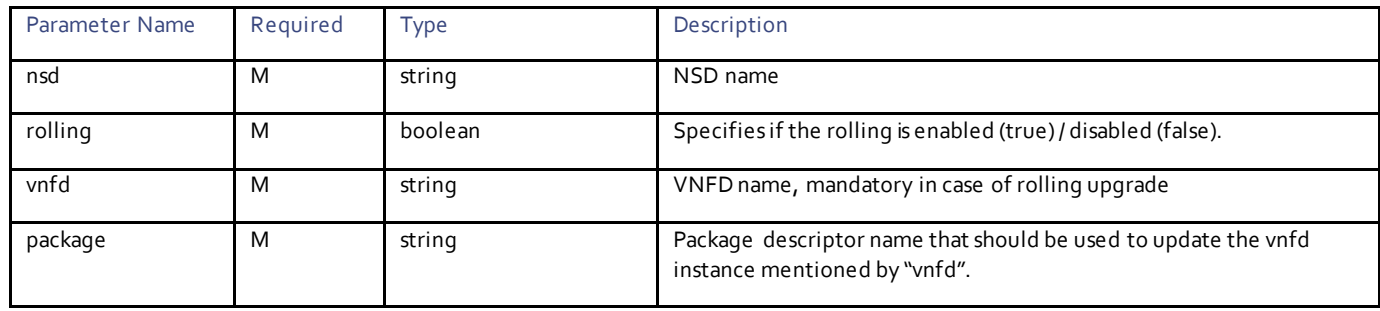

**NOTES**:

- If the rolling false operator is used, the upgrade terminates the entire deployment. In this scenario, the *vnfd <vnfd\_name>* operator should not be included in the command. If it is included, a transaction ID for the upgrade is generated and failed. The Aut oVNF upstart log reflects this status.
- Ensure that the upgrade package is defined as a VNF package descriptor within the NSD and that it is specified as the primary package in the VNFM VDU configuration.
- Ensure that the current (pre-upgrade) package is specified as the secondary package in the VNFM VDU configuration in order to provide rollback support in the event of errors.

### Example RPC

```
<nc:rpc message-id="urn:uuid:bac690a2-08af-4c9f-8765-3c907d6e12ba" <nsd 
xmlns="http://www.cisco.com/usp/nfv/usp-nsds">
     <nsd-id>fremont-autovnf</nsd-id>
     <vim-identity>vim1</vim-identity>
     <vnfd xmlns="http://www.cisco.com/usp/nfv/usp-nsds">
       <vnfd-id>esc</vnfd-id>
       <vnf-type>esc</vnf-type>
       <version>6.0</version>
       <configuration>
         <boot-time>1800</boot-time>
         <set-vim-instance-name>true</set-vim-instance-name>
       </configuration>
       <external-connection-point>
         <vnfc>esc</vnfc>
         <connection-point>eth0</connection-point>
       </external-connection-point>
       <high-availability>true</high-availability>
       <vnfc>
         <vnfc-id>esc</vnfc-id>
         <health-check>
           <enabled>false</enabled>
         </health-check>
         <vdu>
           <vdu-id>esc</vdu-id>
         </vdu>
```

```
 <connection-point>
           <connection-point-id>eth0</connection-point-id>
           <virtual-link>
            <service-vl>mgmt</service-vl>
           </virtual-link>
         </connection-point>
         <connection-point>
           <connection-point-id>eth1</connection-point-id>
           <virtual-link>
            <service-vl>orch</service-vl>
           </virtual-link>
         </connection-point>
       </vnfc>
     </vnfd>
  \langle/nsd\rangle <vim xmlns="http://www.cisco.com/usp/nfv/usp-uas-common">
     <vim-id>vim1</vim-id>
     <api-version>v2</api-version>
     <auth-url>http://172.21.201.218:5000/v2.0</auth-url>
     <user>vim-admin-creds</user>
     <tenant>abcxyz</tenant>
  \langle/vim\rangle <secure-token xmlns="http://www.cisco.com/usp/nfv/usp-secure-token">
     <secure-id>vim-admin-creds</secure-id>
     <user>abcxyz</user>
     <password>******</password>
   </secure-token>
   <vdu xmlns="http://www.cisco.com/usp/nfv/usp-uas-common">
     <vdu-id>esc</vdu-id>
     <vdu-type>cisco-esc</vdu-type>
     <flavor>
       <vcpus>2</vcpus>
      <ram>4096</ram><root-disk>40</root-disk>
       <ephemeral-disk>0</ephemeral-disk>
       <swap-disk>0</swap-disk>
     </flavor>
     <login-credential>esc_login</login-credential>
     <netconf-credential>esc_netconf</netconf-credential>
     <image>
       <vnf-package>usp_throttle</vnf-package>
     </image>
     <vnf-rack>abcxyz-vnf-rack</vnf-rack>
     <vnf-package>
       <primary>usp_6_2t</primary>
       <secondary>usp_throttle</secondary>
     </vnf-package>
     <volume/>
   </vdu>
   <secure-token xmlns="http://www.cisco.com/usp/nfv/usp-secure-token">
     <secure-id>esc_login</secure-id>
     <user>admin</user>
     <password>******</password>
   </secure-token>
   <secure-token xmlns="http://www.cisco.com/usp/nfv/usp-secure-token">
     <secure-id>esc_netconf</secure-id>
     <user>admin</user>
     <password>******</password>
   </secure-token>
   <vnf-packaged xmlns="http://www.cisco.com/usp/nfv/usp-uas-common">
     <vnf-package-id>usp_throttle</vnf-package-id>
     <location>http://192.168.200.61:5000/isos/fremont-autovnf_usp_throttle</location>
     <validate-signature>false</validate-signature>
     <configuration>
       <name>staros</name>
       <external-url>http://192.168.200.61:5000/isos/fremont-autovnf_usp_throttle_staros</external-
ur1> </configuration>
   </vnf-packaged>
</config>
```
### Example Output

```
<rpc-reply xmlns:nc="urn:ietf:params:xml:ns:netconf:base:1.0" message-id="urn:uuid:89ea8939-aefb-
4928-8d10-ba6c21a6ccc6" xmlns="urn:ietf:params:xml:ns:netconf:base:1.0">
  \langle \text{ok/s} \rangle\langle/rpc-reply>
```
### <span id="page-34-0"></span>Obtaining Deployment Notification During NSD Activation

### **Operation:** get

**Namespace:** ns-deployment-event xmlns='http://www.cisco.com/usp/nfv/usp-uas-common-oper'

#### **Parameters:**

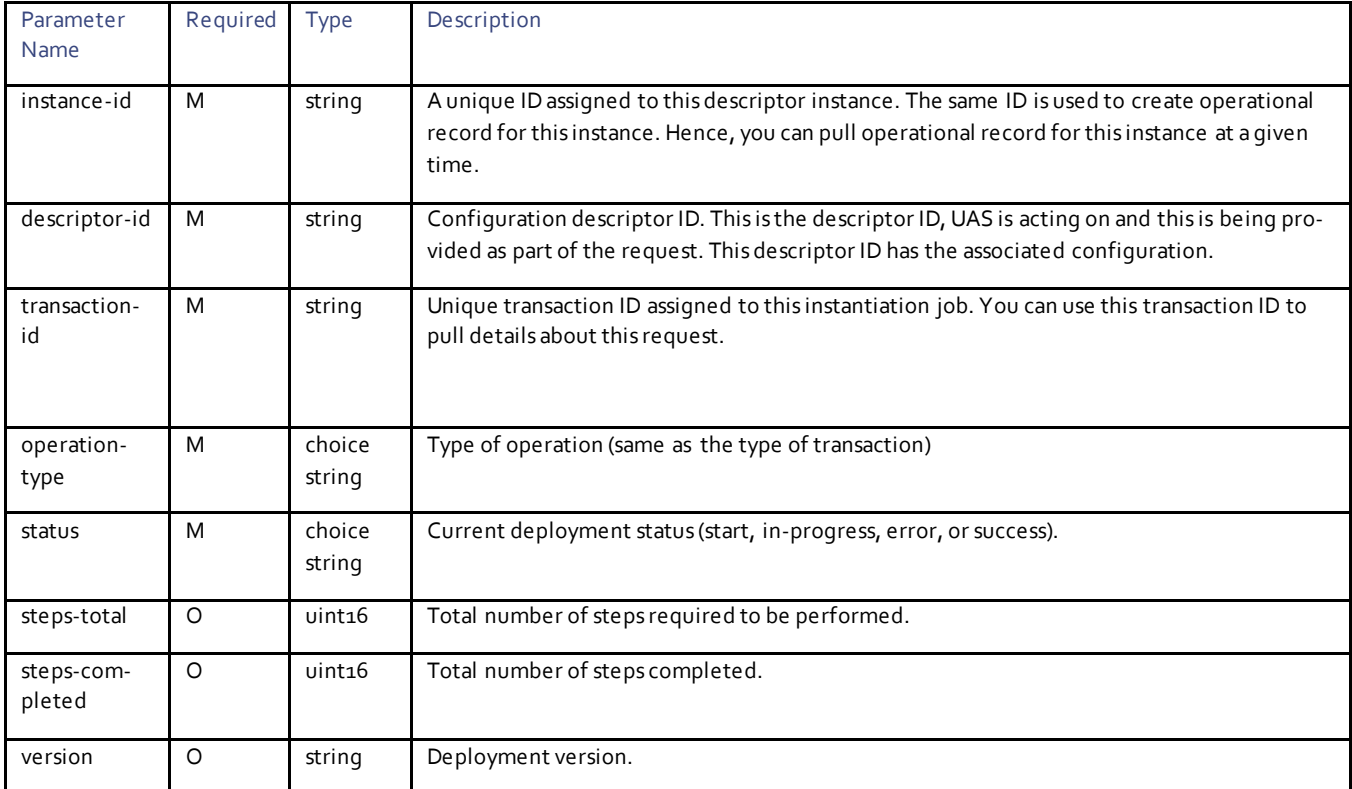

### Example Notification

```
<notification xmlns="urn:ietf:params:xml:ns:netconf:notification:1.0"><eventTime>2017-11-
07T17:29:36.600936+00:00</eventTime>
<ns-deployment-event xmlns='http://www.cisco.com/usp/nfv/usp-uas-common-oper'>
  <instance-id>sjc-autoit-instance</instance-id>
   <descriptor-id>sjc-autoit</descriptor-id>
   <transaction-id>1510075776-580848</transaction-id>
   <operation-type>activate-ns-deployment</operation-type>
   <status>requested</status>
</ns-deployment-event>
</notification>
<notification xmlns="urn:ietf:params:xml:ns:netconf:notification:1.0"><eventTime>2017-11-
07T17:29:36.697529+00:00</eventTime>
<ns-deployment-event xmlns='http://www.cisco.com/usp/nfv/usp-uas-common-oper'>
   <instance-id>sjc-autoit-instance</instance-id>
```

```
 <descriptor-id>sjc-autoit</descriptor-id>
```

```
 <transaction-id>1510075776-580848</transaction-id>
   <operation-type>activate-ns-deployment</operation-type>
   <status>in-progress</status>
</ns-deployment-event>
</notification>
<notification xmlns="urn:ietf:params:xml:ns:netconf:notification:1.0"><eventTime>2017-11-
07T17:29:36.716421+00:00</eventTime>
<vim-deployment-event xmlns='http://www.cisco.com/usp/nfv/usp-uas-common-oper'>
   <instance-id>vnf-rack1-instance</instance-id>
   <descriptor-id>vnf-rack1</descriptor-id>
   <transaction-id>1510075776-580848</transaction-id>
   <operation-type>activate-vnf-rack</operation-type>
   <status>in-progress</status>
</vim-deployment-even
<notification xmlns="urn:ietf:params:xml:ns:netconf:notification:1.0"><eventTime>2017-11-
07T17:29:39.583021+00:00</eventTime>
<vim-deployment-event xmlns='http://www.cisco.com/usp/nfv/usp-uas-common-oper'>
   <instance-id>vnf-rack1-instance</instance-id>
   <descriptor-id>vnf-rack1</descriptor-id>
   <transaction-id>1510075776-580848</transaction-id>
   <operation-type>activate-vnf-rack</operation-type>
   <status>success</status>
</vim-deployment-event>
</notification>
<notification xmlns="urn:ietf:params:xml:ns:netconf:notification:1.0"><eventTime>2017-11-
07T17:29:39.589052+00:00</eventTime>
<vnf-package-deployment-event xmlns='http://www.cisco.com/usp/nfv/usp-uas-common-oper'>
   <instance-id>usp_5_7-instance</instance-id>
   <descriptor-id>usp_5_7</descriptor-id>
   <transaction-id>1510075776-580848</transaction-id>
   <operation-type>activate-vnf-package</operation-type>
   <status>in-progress</status>
</vnf-package-deployment-event>
</notification>
<notification xmlns="urn:ietf:params:xml:ns:netconf:notification:1.0"><eventTime>2017-11-
07T17:34:23.715239+00:00</eventTime>
<vnf-package-deployment-event xmlns='http://www.cisco.com/usp/nfv/usp-uas-common-oper'>
   <instance-id>usp_5_7-instance</instance-id>
   <descriptor-id>usp_5_7</descriptor-id>
  \langletransaction-id>1510075776-580848</transaction-id>
   <operation-type>activate-vnf-package</operation-type>
   <status>success</status>
</vnf-package-deployment-event>
</notification>
<notification xmlns="urn:ietf:params:xml:ns:netconf:notification:1.0"><eventTime>2017-11-
07T17:36:18.284608+00:00</eventTime>
<vnf-deployment-event xmlns='http://www.cisco.com/usp/nfv/usp-uas-common-oper'>
   <instance-id>autovnf-instance</instance-id>
   <descriptor-id>autovnf</descriptor-id>
   <transaction-id>1510076177-753529</transaction-id>
   <operation-type>activate-vnf-deployment</operation-type>
   <status>in-progress</status>
</vnf-deployment-event>
</notification>
<notification xmlns="urn:ietf:params:xml:ns:netconf:notification:1.0"><eventTime>2017-11-
07T17:36:18.316604+00:00</eventTime>
<uas-lifecycle-event xmlns='http://www.cisco.com/usp/nfv/usp-uas-common-oper'>
   <instance-id>autovnf</instance-id>
   <event>starting</event>
</uas-lifecycle-event>
</notification>
<notification xmlns="urn:ietf:params:xml:ns:netconf:notification:1.0"><eventTime>2017-11-
```
07T17:47:45.504265+00:00</eventTime>
```
<uas-lifecycle-event xmlns='http://www.cisco.com/usp/nfv/usp-uas-common-oper'>
   <instance-id>autovnf</instance-id>
   <event>started</event>
</uas-lifecycle-event>
</notification>
<notification xmlns="urn:ietf:params:xml:ns:netconf:notification:1.0"><eventTime>2017-11-
07T17:47:45.522818+00:00</eventTime>
<vnf-deployment-event xmlns='http://www.cisco.com/usp/nfv/usp-uas-common-oper'>
   <instance-id>autovnf-instance</instance-id>
   <descriptor-id>autovnf</descriptor-id>
  <transaction-id>1510076782-015055</transaction-id>
   <operation-type>activate-vnf-deployment</operation-type>
   <status>success</status>
</vnf-deployment-event>
</notification>
<notification xmlns="urn:ietf:params:xml:ns:netconf:notification:1.0"><eventTime>2017-11-
07T17:47:45.535186+00:00</eventTime>
<ns-deployment-event xmlns='http://www.cisco.com/usp/nfv/usp-uas-common-oper'>
  <instance-id>sjc-autoit-instance</instance-id>
   <descriptor-id>sjc-autoit</descriptor-id>
  <transaction-id>1510076782-015055</transaction-id>
   <operation-type>activate-ns-deployment</operation-type>
   <status>success</status>
</ns-deployment-event>
</notification>
```
# Fetching VNFR Information

VNF record contains the operational data of an active VNF instance.

#### **Operation:** get

**Namespace:** nsd xmlns="http://www.cisco.com/usp/nfv/usp-nsds"

#### **VNF Record (VNFR) Parameters:**

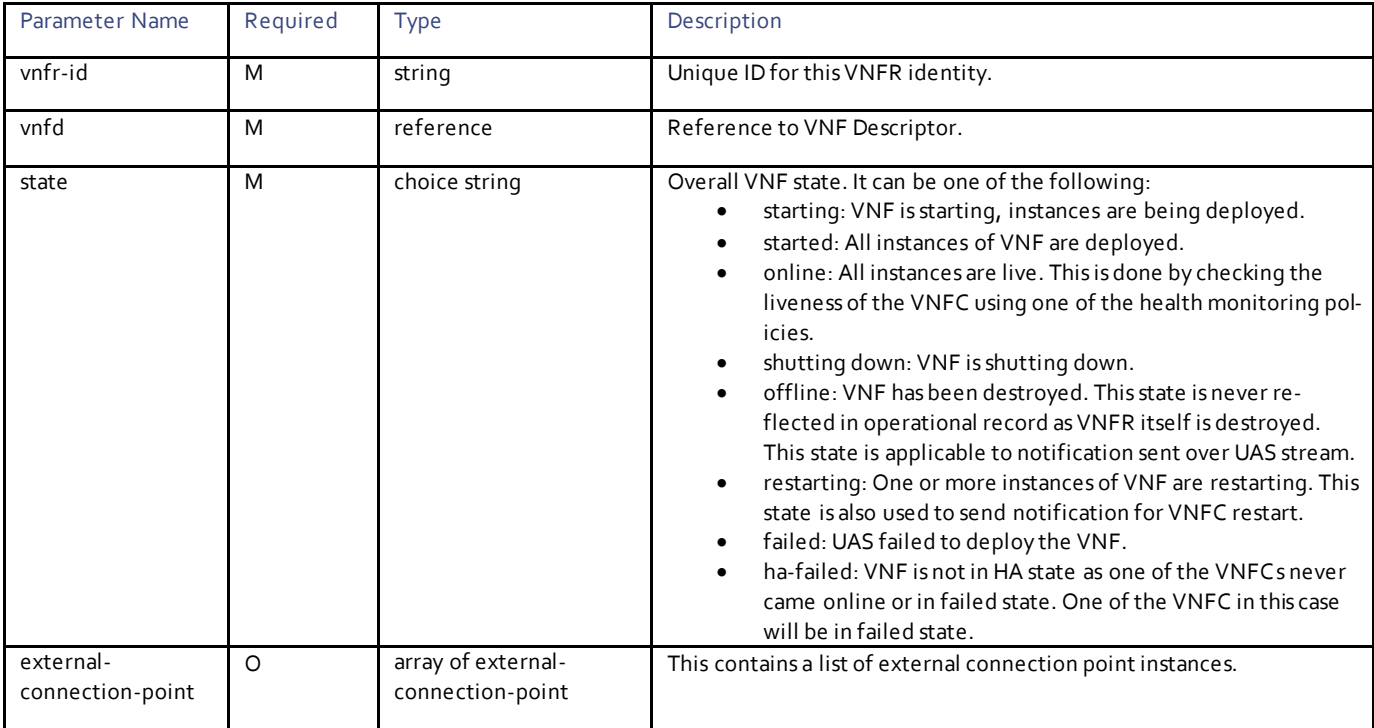

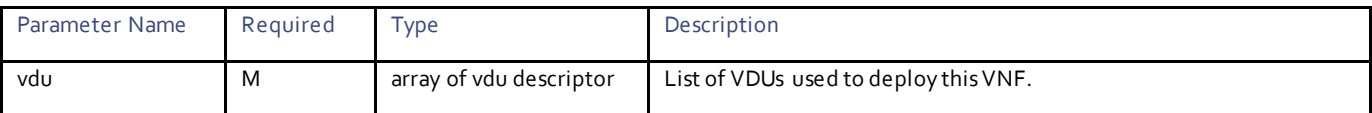

## **VNFR VDU Descriptor Parameters:**

This contains the list of VDUs used to deploy the VNF. Each VDU has a set of VNFC instances running as part of the deployment.

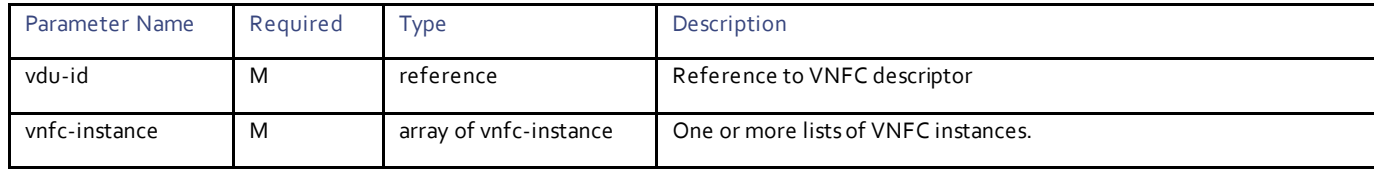

## **VNFC Instance Descriptor Parameters:**

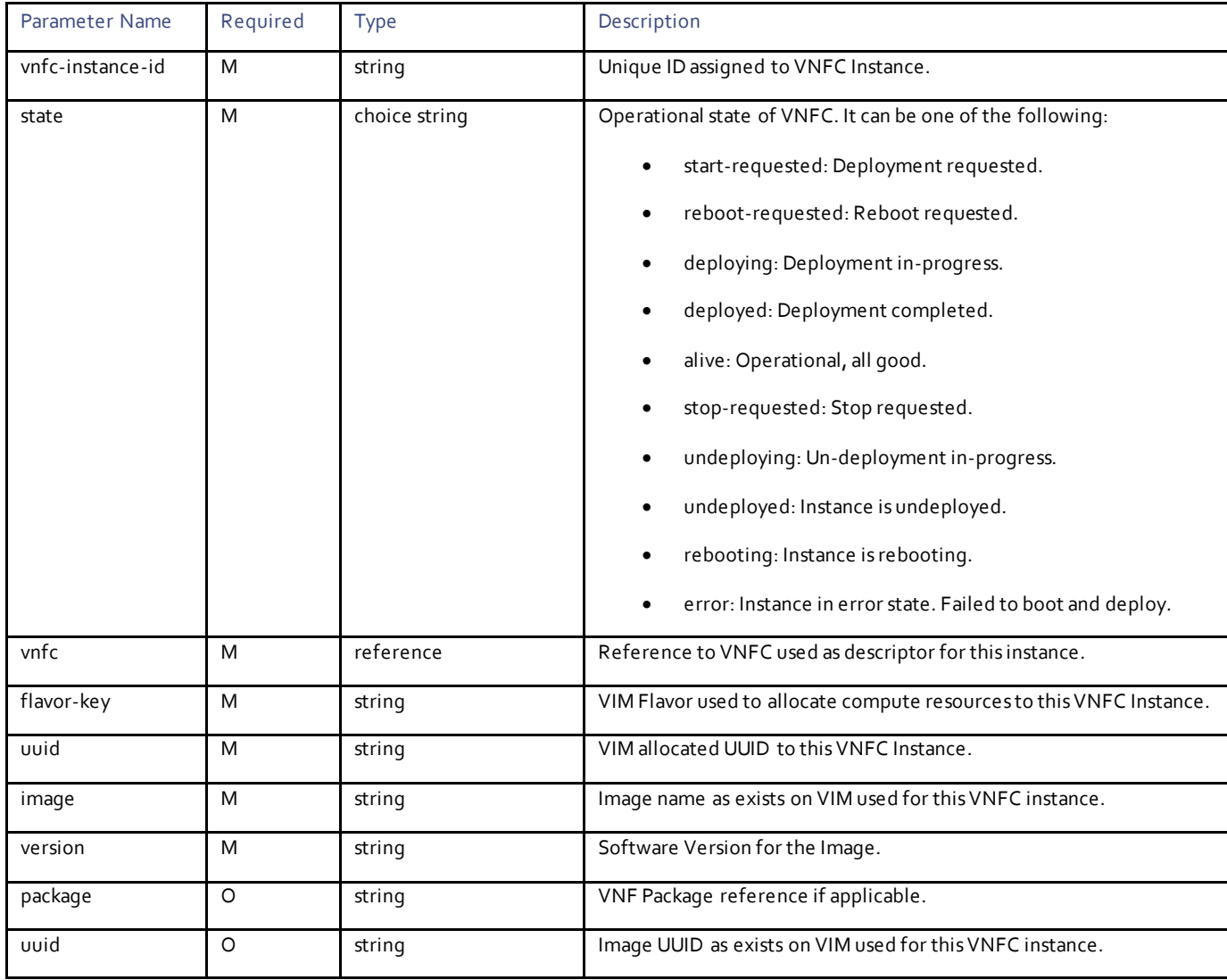

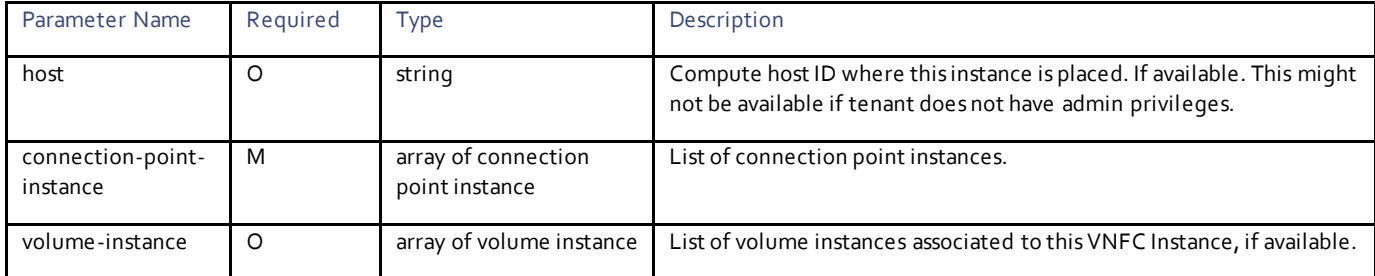

#### **VNFC Volume Instance Parameters:**

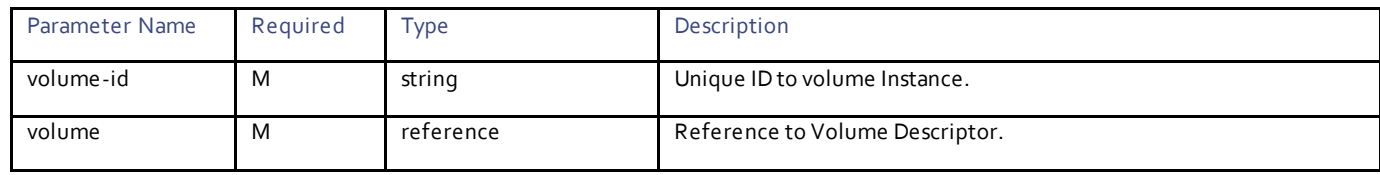

#### **VNFC Connection Point Instance Parameters:**

This contains the operational data pertaining to a specific connection point (network-interface).

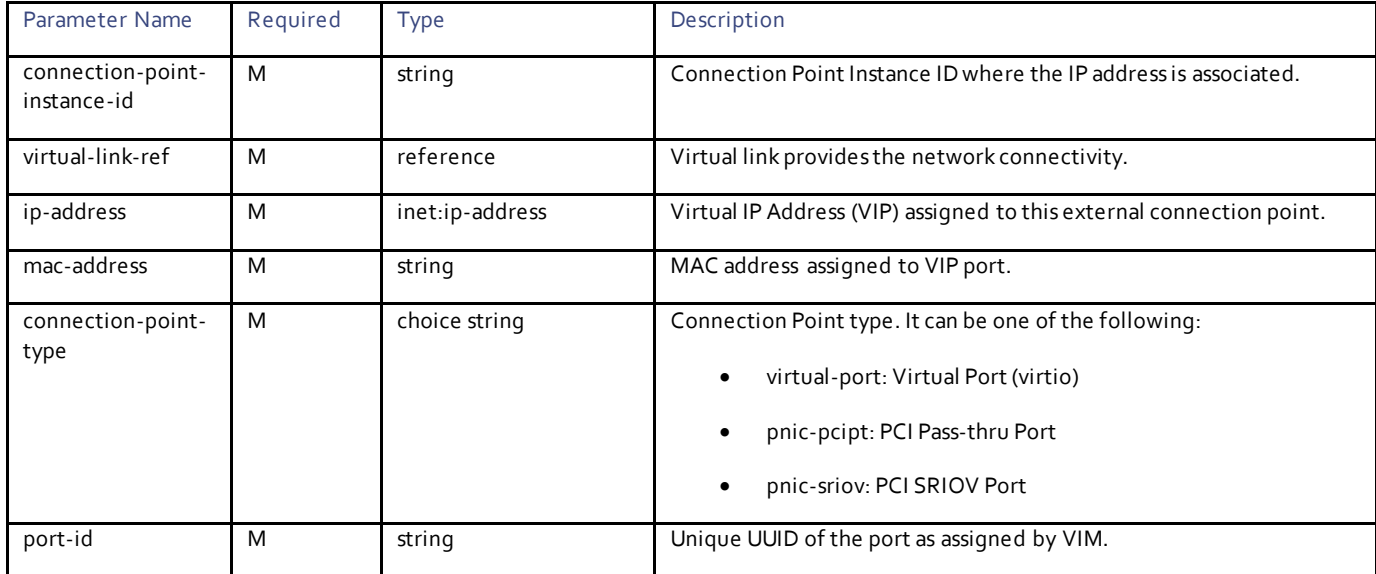

#### **External Connection Point Instance Parameters:**

External Connection Point instance provides necessary information for outside entity to connect to VNF. There are one or more entries when high-availability feature is enabled. A VNF can have multiple external connection points, for example in the UGP, there is one connection exposed by element-manager (UEM) and other connection point by control-function (UGP-CF).

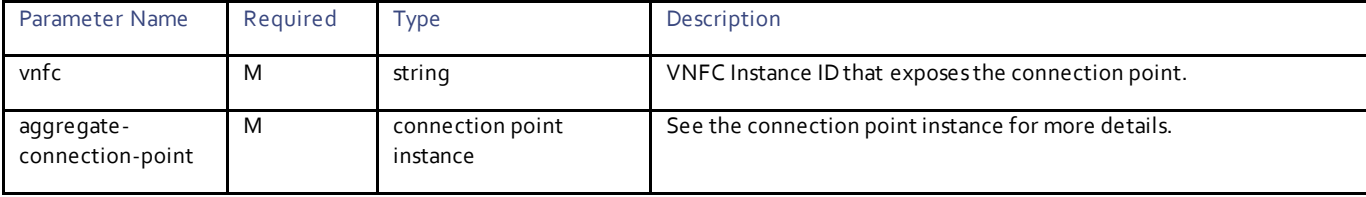

#### Example RPC

```
<nc:rpc message-id="urn:uuid:d57b5e07-618b-427f-9c6a-159e815e14b1" 
xmlns:nc="urn:ietf:params:xml:ns:netconf:base:1.0">
  \langlenc\cdotget\rangle <nc:filter type="subtree">
        <vnfr xmlns="http://www.cisco.com/usp/nfv/usp-uas-common-oper"/>
      </nc:filter>
  \langle/nc:get>
\langle/nc:rpc\rangle
```
#### Example Output

```
<rpc-reply xmlns:nc="urn:ietf:params:xml:ns:netconf:base:1.0" message-id="urn:uuid:d57b5e07-618b-
427f-9c6a-159e815e14b1" xmlns="urn:ietf:params:xml:ns:netconf:base:1.0">
   <data>
     <vnfr xmlns="http://www.cisco.com/usp/nfv/usp-uas-common-oper">
       <vnfr-id>fremont-autovnf-esc</vnfr-id>
       <vnfd>esc</vnfd>
       <vnf-type>esc</vnf-type>
       <state>deployed</state>
       <external-connection-point>
         <vnfc>esc</vnfc>
         <connection-point-instance-id>fremont-autovnf-esc-aselvana-ha-vip</connection-point-instance-
id>
         <virtual-link-ref>bmarconi-management</virtual-link-ref>
         <ip-address>50.50.50.17</ip-address>
         <mac-address>fa:16:3e:c4:7f:64</mac-address>
         <connection-point-type>virtual-port</connection-point-type>
         <port-id>bdb529a3-4a48-4f4e-92e8-e13e2ad33736</port-id>
       </external-connection-point>
       <vdu>
         <vdu-id>esc</vdu-id>
         <vnfc-instance>
           <vnfc-instance-id>fremont-autovnf-esc-aselvana-esc-1</vnfc-instance-id>
           <state>deployed</state>
           <vnfc>esc</vnfc>
           <flavor-key>fremont-autovnf-esc-aselvana-esc</flavor-key>
           <uuid>29f2b301-fa6c-41d7-91ba-89ac99ab6e5d</uuid>
           <image>
             <name>/vnfm-bundle/ESC-3_1_0_145.qcow2</name>
            \overline{\text{version}} > Version: 3.1.0.145, SHA1: ebd69ca, Date: Tue Jan 23 21:58:20 EST 2018</version>
             <package>usp_5_7</package>
             <uuid>c3dd1e27-21f2-4842-9f0a-89ca214092d7</uuid>
           </image>
           <host>tb2-compute-4.localdomain</host>
           <vdu-type>cisco-esc</vdu-type>
           <connection-point-instance>
             <connection-point-instance-id>eth0</connection-point-instance-id>
             <virtual-link-ref>bmarconi-management</virtual-link-ref>
             <ip-address>50.50.50.7</ip-address>
             <mac-address>fa:16:3e:86:9d:5b</mac-address>
             <connection-point-type>virtual-port</connection-point-type>
             <port-id>8dd19884-5d87-4eda-9202-6857fbb258bf</port-id>
           </connection-point-instance>
           <connection-point-instance>
             <connection-point-instance-id>eth1</connection-point-instance-id>
             <virtual-link-ref>autoit-sjc-orch</virtual-link-ref>
             <ip-address>10.2.3.14</ip-address>
```
id>

id>

```
 <mac-address>fa:16:3e:a3:55:22</mac-address>
             <connection-point-type>virtual-port</connection-point-type>
             <port-id>853c721b-53dd-4093-985e-e481580eeabe</port-id>
           </connection-point-instance>
         </vnfc-instance>
         <vnfc-instance>
           <vnfc-instance-id>fremont-autovnf-esc-aselvana-esc-2</vnfc-instance-id>
           <state>deployed</state>
           <vnfc>esc</vnfc>
           <flavor-key>fremont-autovnf-esc-aselvana-esc</flavor-key>
           <uuid>f00efb7d-9e84-4086-a9c5-3a3ea33a7b79</uuid>
           <image>
             <name>/vnfm-bundle/ESC-3_1_0_145.qcow2</name>
             <version>Version: 3.1.0.145, SHA1: ebd69ca, Date: Tue Jan 23 21:58:20 EST 2018</version>
 <package>usp_5_7</package>
 <uuid>c3dd1e27-21f2-4842-9f0a-89ca214092d7</uuid>
           </image>
           <host>tb2-compute-10.localdomain</host>
           <vdu-type>cisco-esc</vdu-type>
           <connection-point-instance>
             <connection-point-instance-id>eth0</connection-point-instance-id>
             <virtual-link-ref>bmarconi-management</virtual-link-ref>
             <ip-address>50.50.50.20</ip-address>
             <mac-address>fa:16:3e:c1:ff:87</mac-address>
             <connection-point-type>virtual-port</connection-point-type>
             <port-id>7958e407-e22c-4634-a53c-c5ab613a1933</port-id>
           </connection-point-instance>
           <connection-point-instance>
             <connection-point-instance-id>eth1</connection-point-instance-id>
             <virtual-link-ref>autoit-sjc-orch</virtual-link-ref>
             <ip-address>10.2.3.16</ip-address>
             <mac-address>fa:16:3e:7f:fb:06</mac-address>
             <connection-point-type>virtual-port</connection-point-type>
             <port-id>18e44e03-194b-4b78-9533-f4be293e9129</port-id>
           </connection-point-instance>
        </vnfc-instance>
      </vdu>
    </vnfr>
    <vnfr xmlns="http://www.cisco.com/usp/nfv/usp-uas-common-oper">
      <vnfr-id>fremont-autovnf-vpc</vnfr-id>
      <vnfd>vpc</vnfd>
       <vnf-type>ugp</vnf-type>
      <state>error</state>
      <external-connection-point>
         <vnfc>cf</vnfc>
         <connection-point-instance-id>CF-fremont-autovnf-vpc-aselvana-vip</connection-point-instance-
         <virtual-link-ref>bmarconi-management</virtual-link-ref>
         <ip-address>50.50.50.6</ip-address>
         <mac-address>fa:16:3e:9b:b3:0b</mac-address>
         <connection-point-type>virtual-port</connection-point-type>
         <port-id>bd135637-dc74-4bf5-b1f5-87aaeb3ec7f8</port-id>
      </external-connection-point>
      <external-connection-point>
         <vnfc>em</vnfc>
         <connection-point-instance-id>em-fremont-autovnf-vpc-aselvana-vip</connection-point-instance-
         <virtual-link-ref>bmarconi-management</virtual-link-ref>
         <ip-address>50.50.50.25</ip-address>
         <mac-address>fa:16:3e:48:da:44</mac-address>
         <connection-point-type>virtual-port</connection-point-type>
        <port-id>181b1fb2-c8a5-442b-afb9-4e26bfac19f1</port-id>
       </external-connection-point>
       <vdu>
         <vdu-id>cf</vdu-id>
         <vnfc-instance>
           <vnfc-instance-id>fremont-autovnf-vpc-aselvana-cf-1</vnfc-instance-id>
           <state>alive</state>
           <vnfc>cf</vnfc>
           <flavor-key>fremont-autovnf-vpc-aselvana-cf</flavor-key>
```

```
41
```

```
 <uuid>81fb410b-7638-400b-9b80-421b5d368496</uuid>
   <image>
     <name>/ugp-bundle/qvpc-di-cf.qcow2</name>
     <version>Version: 21.6.0.68695, SHA1: NA, Date: Wed Jan 24 21:02:06 PST 2018</version>
     <package>usp_5_7</package>
     <uuid>b4f4bc35-fc5c-404c-8590-ca2893422489</uuid>
   </image>
   <host>tb2-compute-3.localdomain</host>
   <vdu-type>control-function</vdu-type>
   <connection-point-instance>
     <connection-point-instance-id>eth0</connection-point-instance-id>
     <virtual-link-ref>di-internal1</virtual-link-ref>
     <ip-address>192.168.1.97</ip-address>
     <mac-address>fa:16:3e:25:b9:33</mac-address>
     <connection-point-type>pnic-sriov</connection-point-type>
     <port-id>7219cabe-f442-401a-865f-fa875403406c</port-id>
   </connection-point-instance>
   <connection-point-instance>
     <connection-point-instance-id>eth1</connection-point-instance-id>
     <virtual-link-ref>bmarconi-management</virtual-link-ref>
     <ip-address>50.50.50.13</ip-address>
     <mac-address>fa:16:3e:71:2a:63</mac-address>
     <connection-point-type>virtual-port</connection-point-type>
     <port-id>634f2902-583c-473a-9418-67187b3d018d</port-id>
   </connection-point-instance>
   <connection-point-instance>
     <connection-point-instance-id>eth2</connection-point-instance-id>
     <virtual-link-ref>autoit-sjc-orch</virtual-link-ref>
     <ip-address>10.2.3.21</ip-address>
     <mac-address>fa:16:3e:d6:65:2f</mac-address>
     <connection-point-type>virtual-port</connection-point-type>
     <port-id>c2bf3dd9-0b4c-4de6-856d-359d785eeda2</port-id>
   </connection-point-instance>
   <connection-point-instance>
     <connection-point-instance-id>eth3</connection-point-instance-id>
     <virtual-link-ref>di-internal2</virtual-link-ref>
     <ip-address>192.168.2.8</ip-address>
     <mac-address>fa:16:3e:81:1e:9e</mac-address>
     <connection-point-type>pnic-sriov</connection-point-type>
     <port-id>07ecd637-baa2-48b0-bbce-8c6572dc2d32</port-id>
   </connection-point-instance>
 </vnfc-instance>
 <vnfc-instance>
   <vnfc-instance-id>fremont-autovnf-vpc-aselvana-cf-2</vnfc-instance-id>
   <state>alive</state>
   <vnfc>cf</vnfc>
   <flavor-key>fremont-autovnf-vpc-aselvana-cf</flavor-key>
   <uuid>8e946784-ca87-4b3a-9977-43daf149d1f7</uuid>
   <image>
     <name>/ugp-bundle/qvpc-di-cf.qcow2</name>
     <version>Version: 21.6.0.68695, SHA1: NA, Date: Wed Jan 24 21:02:06 PST 2018</version>
     <package>usp_5_7</package>
     <uuid>b4f4bc35-fc5c-404c-8590-ca2893422489</uuid>
   </image>
   <host>tb2-compute-11.localdomain</host>
   <vdu-type>control-function</vdu-type>
   <connection-point-instance>
     <connection-point-instance-id>eth0</connection-point-instance-id>
     <virtual-link-ref>di-internal1</virtual-link-ref>
     <ip-address>192.168.1.124</ip-address>
     <mac-address>fa:16:3e:6f:68:d4</mac-address>
     <connection-point-type>pnic-sriov</connection-point-type>
     <port-id>f82ce0ad-1284-47bf-b747-119cb0de987e</port-id>
   </connection-point-instance>
   <connection-point-instance>
     <connection-point-instance-id>eth1</connection-point-instance-id>
     <virtual-link-ref>bmarconi-management</virtual-link-ref>
     <ip-address>50.50.50.31</ip-address>
     <mac-address>fa:16:3e:f5:c3:57</mac-address>
     <connection-point-type>virtual-port</connection-point-type>
```

```
42
```

```
 <port-id>d1f9d1bb-77e4-4333-a9e2-5eac682fac20</port-id>
           </connection-point-instance>
           <connection-point-instance>
             <connection-point-instance-id>eth2</connection-point-instance-id>
             <virtual-link-ref>autoit-sjc-orch</virtual-link-ref>
             <ip-address>10.2.3.5</ip-address>
             <mac-address>fa:16:3e:63:c1:29</mac-address>
             <connection-point-type>virtual-port</connection-point-type>
             <port-id>19abe3ba-e5ac-43e9-b72f-197d0d6bb44e</port-id>
           </connection-point-instance>
           <connection-point-instance>
             <connection-point-instance-id>eth3</connection-point-instance-id>
             <virtual-link-ref>di-internal2</virtual-link-ref>
             <ip-address>192.168.2.35</ip-address>
             <mac-address>fa:16:3e:82:93:59</mac-address>
             <connection-point-type>pnic-sriov</connection-point-type>
             <port-id>a9e3ad25-3b37-49a5-ba9f-98bab91c07b6</port-id>
           </connection-point-instance>
         </vnfc-instance>
       </vdu>
      <vdu>
         <vdu-id>em</vdu-id>
         <vnfc-instance>
           <vnfc-instance-id>fremont-autovnf-vpc-aselvana-em-1</vnfc-instance-id>
           <state>alive</state>
           <vnfc>em</vnfc>
           <flavor-key>fremont-autovnf-vpc-aselvana-em</flavor-key>
           <uuid>7dba9ae6-9b1e-48e6-a2d2-bb7a16a1d3b3</uuid>
           <image>
             <name>/em-bundle/em-6_0_0_2166.qcow2</name>
            \overline{\text{version}}\text{-} \text{Version: } 6.0000, SHA1: cfbd8b1, Date: Tue Jan 23 22:36:19 EST 2018</version>
             <package>usp_5_7</package>
             <uuid>b4706545-a424-4897-9f61-6a6ae2401139</uuid>
           </image>
           <host>tb2-compute-3.localdomain</host>
           <vdu-type>element-manager</vdu-type>
           <connection-point-instance>
             <connection-point-instance-id>eth0</connection-point-instance-id>
             <virtual-link-ref>autoit-sjc-orch</virtual-link-ref>
             <ip-address>10.2.3.17</ip-address>
             <mac-address>fa:16:3e:bc:bb:68</mac-address>
             <connection-point-type>virtual-port</connection-point-type>
             <port-id>51c860fe-ba7f-4a97-9399-0d1ae8486a21</port-id>
           </connection-point-instance>
           <connection-point-instance>
             <connection-point-instance-id>eth1</connection-point-instance-id>
             <virtual-link-ref>bmarconi-management</virtual-link-ref>
             <ip-address>50.50.50.26</ip-address>
             <mac-address>fa:16:3e:2b:20:e0</mac-address>
             <connection-point-type>virtual-port</connection-point-type>
             <port-id>96bddb36-394e-4156-9d19-e938e236da8e</port-id>
           </connection-point-instance>
         </vnfc-instance>
         <vnfc-instance>
           <vnfc-instance-id>fremont-autovnf-vpc-aselvana-em-2</vnfc-instance-id>
           <state>alive</state>
           <vnfc>em</vnfc>
           <flavor-key>fremont-autovnf-vpc-aselvana-em</flavor-key>
           <uuid>8e9fc918-8c17-4ace-9e45-0750df10a365</uuid>
           <image>
             <name>/em-bundle/em-6_0_0_2166.qcow2</name>
             <version>Version: 6.0.0, SHA1: cfbd8b1, Date: Tue Jan 23 22:36:19 EST 2018</version>
 <package>usp_5_7</package>
 <uuid>b4706545-a424-4897-9f61-6a6ae2401139</uuid>
           </image>
           <host>tb2-compute-11.localdomain</host>
           <vdu-type>element-manager</vdu-type>
           <connection-point-instance>
             <connection-point-instance-id>eth0</connection-point-instance-id>
             <virtual-link-ref>autoit-sjc-orch</virtual-link-ref>
```
43

```
 <ip-address>10.2.3.12</ip-address>
             <mac-address>fa:16:3e:af:b2:22</mac-address>
             <connection-point-type>virtual-port</connection-point-type>
             <port-id>f3292817-00e6-468d-bcfb-b74cad336815</port-id>
           </connection-point-instance>
           <connection-point-instance>
             <connection-point-instance-id>eth1</connection-point-instance-id>
             <virtual-link-ref>bmarconi-management</virtual-link-ref>
             <ip-address>50.50.50.27</ip-address>
             <mac-address>fa:16:3e:23:e0:70</mac-address>
             <connection-point-type>virtual-port</connection-point-type>
             <port-id>a641e039-0a12-46d4-984d-3deca819eddc</port-id>
           </connection-point-instance>
         </vnfc-instance>
         <vnfc-instance>
           <vnfc-instance-id>fremont-autovnf-vpc-aselvana-em-3</vnfc-instance-id>
           <state>alive</state>
           <vnfc>em</vnfc>
           <flavor-key>fremont-autovnf-vpc-aselvana-em</flavor-key>
           <uuid>196b0644-b385-439f-9549-54aaf98c2fce</uuid>
           <image>
             <name>/em-bundle/em-6_0_0_2166.qcow2</name>
            \overline{\text{S}} /version>Version: 6.0.0, \overline{\text{SHA1}}: cfbd8b1, Date: Tue Jan 23 22:36:19 EST 2018</version>
             <package>usp_5_7</package>
             <uuid>b4706545-a424-4897-9f61-6a6ae2401139</uuid>
           </image>
           <host>tb2-compute-4.localdomain</host>
           <vdu-type>element-manager</vdu-type>
           <connection-point-instance>
             <connection-point-instance-id>eth0</connection-point-instance-id>
             <virtual-link-ref>autoit-sjc-orch</virtual-link-ref>
             <ip-address>10.2.3.9</ip-address>
             <mac-address>fa:16:3e:72:74:fa</mac-address>
             <connection-point-type>virtual-port</connection-point-type>
             <port-id>47c6d95c-1656-4496-9af8-70ac0db9ab17</port-id>
           </connection-point-instance>
           <connection-point-instance>
             <connection-point-instance-id>eth1</connection-point-instance-id>
             <virtual-link-ref>bmarconi-management</virtual-link-ref>
             <ip-address>50.50.50.18</ip-address>
             <mac-address>fa:16:3e:8a:61:ff</mac-address>
             <connection-point-type>virtual-port</connection-point-type>
             <port-id>d978ec0d-78b2-4a37-bf17-ee14b3fe5a3a</port-id>
           </connection-point-instance>
         </vnfc-instance>
      </vdu>
      <vdu>
         <vdu-id>sf</vdu-id>
         <vnfc-instance>
           <vnfc-instance-id>fremont-autovnf-vpc-aselvana-sf-1</vnfc-instance-id>
           <state>error</state>
           <vnfc>sf</vnfc>
           <flavor-key>fremont-autovnf-vpc-aselvana-sf</flavor-key>
           <uuid>12642ff4-42cd-498e-98c6-126e7aa38441</uuid>
           <image>
             <name>/ugp-bundle/qvpc-di-xf.qcow2</name>
             <version>Version: 21.6.0.68695, SHA1: NA, Date: Wed Jan 24 21:02:06 PST 2018</version>
 <package>usp_5_7</package>
 <uuid>90d87015-4cfb-4603-a921-15c31b0e86a7</uuid>
           </image>
           <host>tb2-compute-10.localdomain</host>
           <vdu-type>session-function</vdu-type>
           <connection-point-instance>
             <connection-point-instance-id>eth0</connection-point-instance-id>
             <virtual-link-ref>di-internal1</virtual-link-ref>
             <ip-address>192.168.1.109</ip-address>
             <mac-address>fa:16:3e:ca:6c:7b</mac-address>
             <connection-point-type>pnic-sriov</connection-point-type>
             <port-id>ad779f90-ee27-4f09-a20c-33da2fd79a9f</port-id>
           </connection-point-instance>
```

```
 <connection-point-instance>
     <connection-point-instance-id>eth1</connection-point-instance-id>
     <virtual-link-ref>autoit-sjc-orch</virtual-link-ref>
     <ip-address>10.2.3.15</ip-address>
     <mac-address>fa:16:3e:5b:b6:4c</mac-address>
     <connection-point-type>virtual-port</connection-point-type>
     <port-id>f32634d2-cb7f-4dce-aba2-cd10c9e7d9b3</port-id>
   </connection-point-instance>
   <connection-point-instance>
     <connection-point-instance-id>eth2</connection-point-instance-id>
     <virtual-link-ref>aselvana-vpc-svc</virtual-link-ref>
     <ip-address>22.12.11.7</ip-address>
     <mac-address>fa:16:3e:ba:52:5a</mac-address>
     <connection-point-type>virtual-port</connection-point-type>
     <port-id>6d4df246-08ab-45f0-a80f-ce97d22d19b6</port-id>
   </connection-point-instance>
   <connection-point-instance>
     <connection-point-instance-id>eth3</connection-point-instance-id>
     <virtual-link-ref>di-internal2</virtual-link-ref>
     <ip-address>192.168.2.29</ip-address>
     <mac-address>fa:16:3e:5d:77:62</mac-address>
     <connection-point-type>pnic-sriov</connection-point-type>
     <port-id>3c2d802c-4294-4c4c-ab1e-7f8ecca21794</port-id>
   </connection-point-instance>
 </vnfc-instance>
 <vnfc-instance>
   <vnfc-instance-id>fremont-autovnf-vpc-aselvana-sf-2</vnfc-instance-id>
   <state>alive</state>
   <vnfc>sf</vnfc>
   <flavor-key>fremont-autovnf-vpc-aselvana-sf</flavor-key>
   <uuid>5ccb21d7-4b02-4b9b-9edf-773ea6d1ea83</uuid>
   <image>
     <name>/ugp-bundle/qvpc-di-xf.qcow2</name>
     <version>Version: 21.6.0.68695, SHA1: NA, Date: Wed Jan 24 21:02:06 PST 2018</version>
     <package>usp_5_7</package>
     <uuid>90d87015-4cfb-4603-a921-15c31b0e86a7</uuid>
   </image>
   <host>tb2-compute-0.localdomain</host>
   <vdu-type>session-function</vdu-type>
   <connection-point-instance>
     <connection-point-instance-id>eth0</connection-point-instance-id>
     <virtual-link-ref>di-internal1</virtual-link-ref>
     <ip-address>192.168.1.115</ip-address>
     <mac-address>fa:16:3e:2b:f7:cb</mac-address>
     <connection-point-type>pnic-sriov</connection-point-type>
     <port-id>da6871b3-ec10-4eed-a62c-63550c5a3505</port-id>
   </connection-point-instance>
   <connection-point-instance>
     <connection-point-instance-id>eth1</connection-point-instance-id>
     <virtual-link-ref>autoit-sjc-orch</virtual-link-ref>
     <ip-address>10.2.3.18</ip-address>
     <mac-address>fa:16:3e:34:dd:9e</mac-address>
     <connection-point-type>virtual-port</connection-point-type>
     <port-id>2c30cc7a-2b33-42d3-97a8-c9d9a394cb71</port-id>
   </connection-point-instance>
   <connection-point-instance>
     <connection-point-instance-id>eth2</connection-point-instance-id>
     <virtual-link-ref>aselvana-vpc-svc</virtual-link-ref>
     <ip-address>22.12.11.9</ip-address>
     <mac-address>fa:16:3e:e9:74:f2</mac-address>
     <connection-point-type>virtual-port</connection-point-type>
     <port-id>421b99fa-ac7e-49b9-8928-97f0c6a909bb</port-id>
   </connection-point-instance>
   <connection-point-instance>
     <connection-point-instance-id>eth3</connection-point-instance-id>
     <virtual-link-ref>di-internal2</virtual-link-ref>
     <ip-address>192.168.2.25</ip-address>
     <mac-address>fa:16:3e:fb:41:f1</mac-address>
     <connection-point-type>pnic-sriov</connection-point-type>
     <port-id>0557e51f-2ff8-4169-84fd-c8ca81d017ef</port-id>
```

```
 </connection-point-instance>
         </vnfc-instance>
         <vnfc-instance>
           <vnfc-instance-id>fremont-autovnf-vpc-aselvana-sf-3</vnfc-instance-id>
           <state>alive</state>
           <vnfc>sf</vnfc>
           <flavor-key>fremont-autovnf-vpc-aselvana-sf</flavor-key>
           <uuid>5833d044-8830-49f7-99f2-2c20d5090c36</uuid>
           <image>
             <name>/ugp-bundle/qvpc-di-xf.qcow2</name>
             <version>Version: 21.6.0.68695, SHA1: NA, Date: Wed Jan 24 21:02:06 PST 2018</version>
             <package>usp_5_7</package>
             <uuid>90d87015-4cfb-4603-a921-15c31b0e86a7</uuid>
           </image>
           <host>tb2-compute-7.localdomain</host>
           <vdu-type>session-function</vdu-type>
           <connection-point-instance>
             <connection-point-instance-id>eth0</connection-point-instance-id>
             <virtual-link-ref>di-internal1</virtual-link-ref>
             <ip-address>192.168.1.108</ip-address>
             <mac-address>fa:16:3e:de:35:fc</mac-address>
             <connection-point-type>pnic-sriov</connection-point-type>
             <port-id>4f0d5e42-dc46-4904-8984-0947e1131817</port-id>
           </connection-point-instance>
           <connection-point-instance>
             <connection-point-instance-id>eth1</connection-point-instance-id>
             <virtual-link-ref>autoit-sjc-orch</virtual-link-ref>
             <ip-address>10.2.3.19</ip-address>
             <mac-address>fa:16:3e:f1:e3:ed</mac-address>
             <connection-point-type>virtual-port</connection-point-type>
             <port-id>988ff454-6645-4a68-a8d8-1b19ddcf18a0</port-id>
           </connection-point-instance>
           <connection-point-instance>
             <connection-point-instance-id>eth2</connection-point-instance-id>
             <virtual-link-ref>aselvana-vpc-svc</virtual-link-ref>
             <ip-address>22.12.11.11</ip-address>
             <mac-address>fa:16:3e:53:51:e2</mac-address>
             <connection-point-type>virtual-port</connection-point-type>
             <port-id>65005463-200e-4d6c-82e2-b38bec2b9cc7</port-id>
           </connection-point-instance>
           <connection-point-instance>
             <connection-point-instance-id>eth3</connection-point-instance-id>
             <virtual-link-ref>di-internal2</virtual-link-ref>
             <ip-address>192.168.2.31</ip-address>
             <mac-address>fa:16:3e:18:f6:b3</mac-address>
             <connection-point-type>pnic-sriov</connection-point-type>
             <port-id>6f6ea766-2631-451f-a531-c2c9f2a50c69</port-id>
           </connection-point-instance>
         </vnfc-instance>
       </vdu>
     </vnfr>
   </data>
\langle/rpc-reply>
```
# Network Service Record Parameters

NSR contains the operational information about a running instance of NSD.

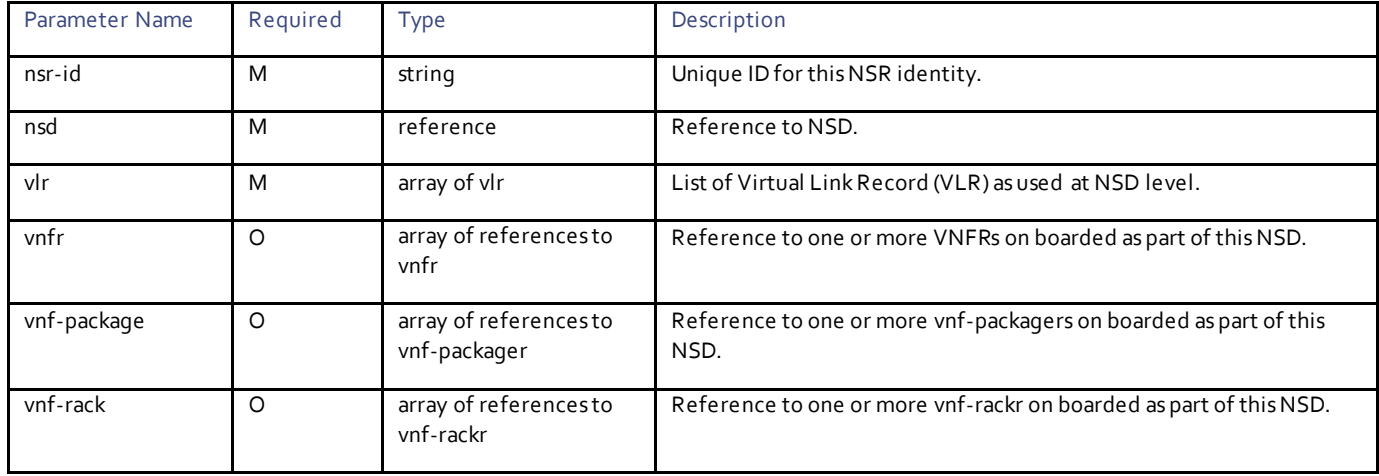

# Virtual Link Record Parameters

Virtual links are shared across VNFs at network service level. VLR provides housekeeping to manage the shared resource. It creates virtual link at once and keeps references of VNF that are using it. It is done by adding VNFR references to VLR. During deactivation of VNF/NSD, the reference is removed as VNF stops using the resource and the virtual link is deactivated if there are no more references to it.

VLR records are only maintained for the resources UAS creates on VIM. For virtual link, where UAS uses a pre-created network-instance from VIM, this entry is not created.

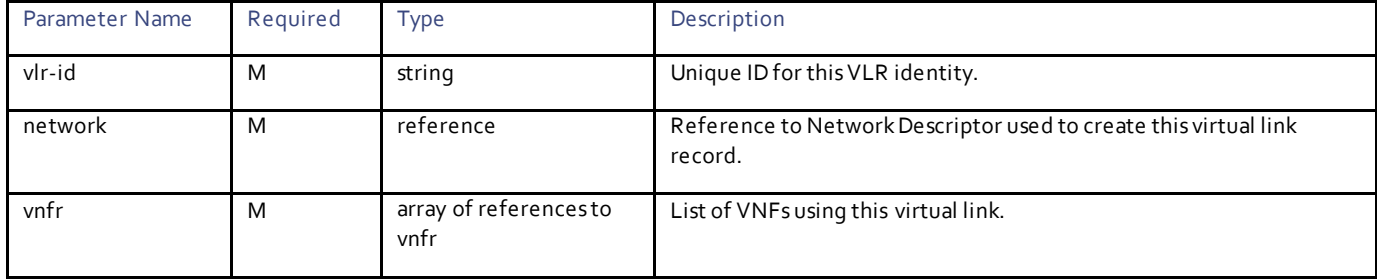

# $(1)$  $(1)$ CISCO.

# Secure Token Configuration

The UAS defines the concept of secure token, an object that protects confidentiality. Whenever a configuration parameter is d efined, the UAS makes sure:

- this parameter is stored securely in a database by applying AES based encryption.
- it is not shown in plain text either in configuration or in any logs.
- the parameters are passed over secure channel when the UAS passes these secure tokens to other entities over network. For example, over SSH or HTTPS or via encrypted storage (link cinder volumes).

When booting up the UAS, an encryption key is passed to the UAS and is stored in file system which only the root user can access. The UAS uses this encryption key to apply the encryption. Hence, none over API interface can have access to this key so there is no way to decrypt the encrypted parameters on boarded to UAS as part of the configuration.

The UAS uses these secure token-based parameters in secure token credential descriptors or secure token SSH key descriptors to define credentials (user name/password pair) or SSH keys.

The UAS defines the following three roles based on which the secure token configuration is managed:

- admin: Admin user which can edit the configuration.
- oper: Operational user which has read-only access.
- security-admin: This user has all admin privileges along with the capabilities to add and remove users, access rules.

The UAS defines a special type of secure token as object called Service Configuration Manager (SCM) to define these roles. This secure token can be for the VDUs which provide API services. For example, UAS, VNF-EM, CF, ESC, and so on.

# **Operations**

# Configuring Secure Token

**Operation:** edit-config

**Namespace:** secure-token xmlns="http://www.cisco.com/usp/nfv/usp-secure-token"

#### **Parameters:**

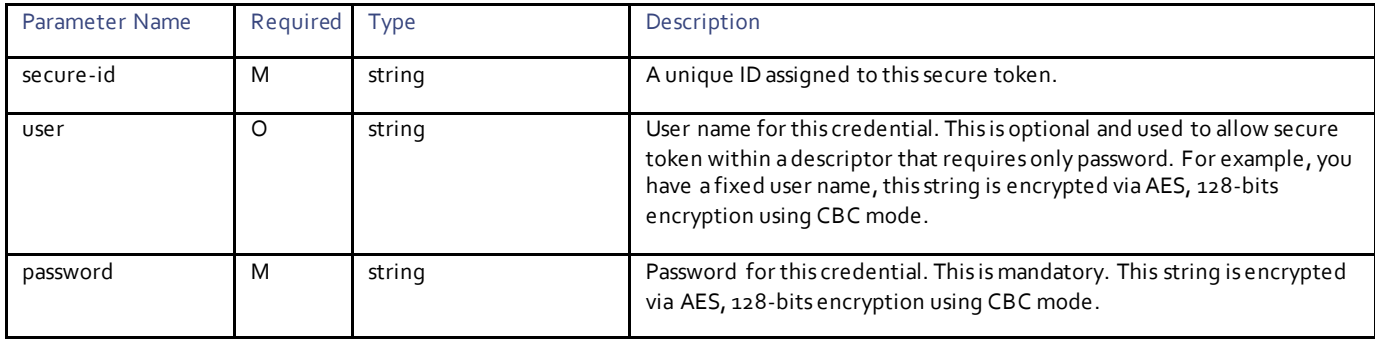

### Example RPC

```
<nc:rpc message-id="urn:uuid:e7aa5ed5-9f49-4d62-9f23-54b6b399c947" 
xmlns:nc="urn:ietf:params:xml:ns:netconf:base:1.0">
   <nc:edit-config>
     <nc:target>
      <nc: running/>
     </nc:target>
     <config>
       <secure-token xmlns="http://www.cisco.com/usp/nfv/usp-secure-token">
         <secure-id>openstack</secure-id>
         <user>admin</user>
         <password>Cisco@123=</password>
       </secure-token>
       <secure-token xmlns="http://www.cisco.com/usp/nfv/usp-secure-token">
         <secure-id>esc-login</secure-id>
         <user>$8$Pv1HrYu+DSfLz70qDxwzL9v4q6r2qDRMqq7SnwjMMF4=</user>
         <password>$8$RZ5GEoxZKKZOTg4ru8d5/D8wYFXr/c0vjZ/FWxjw1iw=</password>
       </secure-token>
     </config>
   </nc:edit-config>
</nc:rpc>
```
Notes:

**■** For security reasons, the input parameters for the secure tokens can be provided in any of the following ways:

- Use a secure transport. NETCONF is a secure transport over SSH. Hence, the input provided over this transport is protected. The same applies to REST over HTTPS.
- Log in to the UAS CLI over SSH.

**■** As these channels are secure, you can provide the parameter values securely. Alternatively, you can encrypt the strings using the key provided to UAS and pass that as input.

**■** OpenStack password is passed as plaintext while ESC user name and passwords are encrypted and sent. As this is NETCONF RPC, the payload is encrypted on wire and there is no need to provide encrypted input.

# Example Output

```
<rpc-reply xmlns:nc="urn:ietf:params:xml:ns:netconf:base:1.0" message-id="urn:uuid:7a3dc711-0277-
4ff4-a820-2843bff89ed2" xmlns="urn:ietf:params:xml:ns:netconf:base:1.0">
  <\!\!\circ\!\!k/\!\!>\langle/rpc-reply>
```
# Configuring SSH Keys

**Operation:** edit-config

**Namespace:** ssh-key xmlns="http://www.cisco.com/usp/nfv/usp-secure-token"

#### **Parameters:**

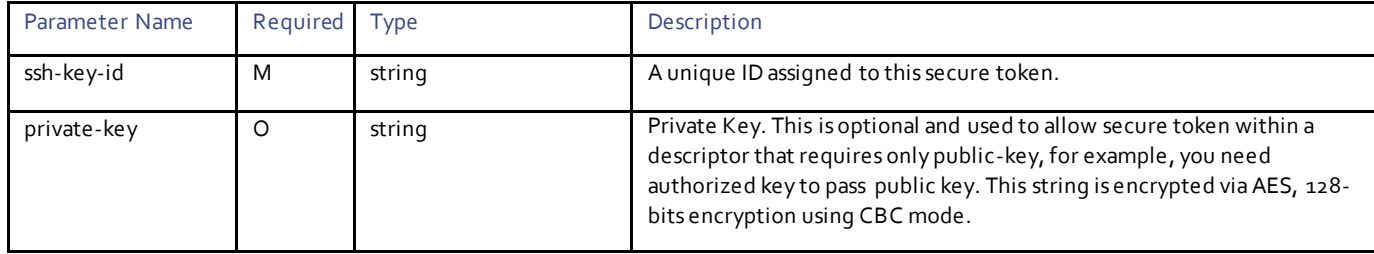

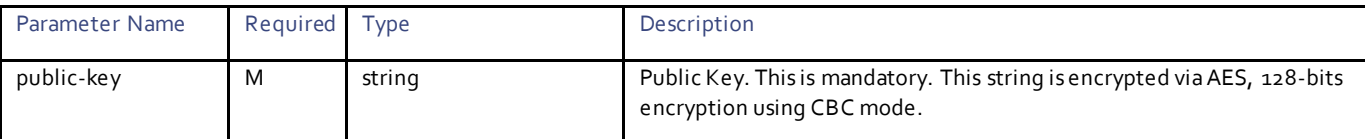

### Example RPC

```
<nc:rpc message-id="urn:uuid:95686204-b6fe-4449-a9cb-15932ad7d8d3" 
xmlns:nc="urn:ietf:params:xml:ns:netconf:base:1.0">
   <nc:edit-config>
     <nc:target>
      <nc: running/>
     </nc:target>
     <config>
       <ssh-key xmlns="http://www.cisco.com/usp/nfv/usp-secure-token">
         <ssh-key-id>esc_login</ssh-key-id>
         <public-key>ssh-rsa AAAAB3NzaC1yc2EAAAADAQABAAABAQDnMi+HxG-
SKDbBL14sWAJROv5WPaJcJt7KGAdSG3Etc70PiYtKJfOLB1aoCNbIeCT4/KxhfLFujQAIH0W0l1etX3xsvZGfNYrwLfqXCK-
wvN0fx4/4Lm3TlJiAPcVPFsQyt5/s583SMy0niEZ0NkZoFgQ/nXPsGrxfaqUGDr1GwnQ8wsZdFf/xgZbykBGd9eEpwuOLlSNxfEg-
DiTvGxWcQJ06zMN58aQh5TGKIe5mtjdd+8z58dzOD4eMKSM3IHZtlH75fhny0VvDIP8aTOP-
jrGJz4eXrGQ8uNDmPJpMrBm3OoXUM5EEPXE34ZBDBrS02tqkluBK4fPNLOP6G8w0cHOt root@akshay-uas16</public-key>
       </ssh-key>
     </config>
   </nc:edit-config>
</nc:rpc>
```
## Example Output

```
<rpc-reply xmlns:nc="urn:ietf:params:xml:ns:netconf:base:1.0" message-id="urn:uuid:95686204-b6fe-
4449-a9cb-15932ad7d8d3" xmlns="urn:ietf:params:xml:ns:netconf:base:1.0">
  <ok/>
</rpc-reply>
```
# Configuring Secure SCM

#### **Operation:** edit-config

**Namespace:** scm xmlns="http://www.cisco.com/usp/nfv/usp-secure-token"

#### **Parameters:**

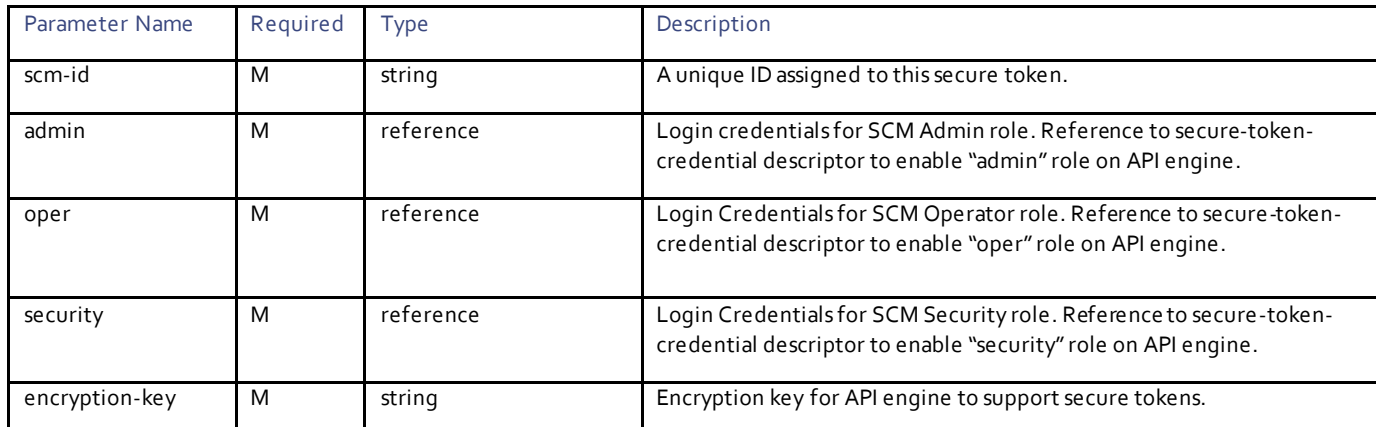

#### Example RPC

<nc:rpc message-id="urn:uuid:43e3f76b-6f5d-4bb1-8d26-f13176f7fb5d" xmlns:nc="urn:ietf:params:xml:ns:netconf:base:1.0"> <nc:edit-config>

```
 <nc:target>
      <nc: running/>
     </nc:target>
     <config>
       <secure-token xmlns="http://www.cisco.com/usp/nfv/usp-secure-token">
         <secure-id>em-admin</secure-id>
         <user>admin</user>
         <password>Cisco@123=</password>
       </secure-token>
       <secure-token xmlns="http://www.cisco.com/usp/nfv/usp-secure-token">
         <secure-id>em-oper</secure-id>
         <user>oper</user>
         <password>Cisco$12345=</password>
       </secure-token>
       <secure-token xmlns="http://www.cisco.com/usp/nfv/usp-secure-token">
         <secure-id>em-security</secure-id>
         <user>security</user>
         <password>Cisco$123=</password>
       </secure-token>
       <scm xmlns="http://www.cisco.com/usp/nfv/usp-secure-token">
         <scm-id>scm</scm-id>
         <admin>em-admin</admin>
         <oper>em-oper</oper>
         <security>em-security</security>
      \langle/scm\rangle </config>
   </nc:edit-config>
</nc:rpc>
```
## Example Output

<rpc-reply xmlns:nc="urn:ietf:params:xml:ns:netconf:base:1.0" message-id="urn:uuid:43e3f76b-6f5d-4bb1-8d26-f13176f7fb5d" xmlns="urn:ietf:params:xml:ns:netconf:base:1.0">  $<$ ok/>  $\langle$ /rpc-reply>

# $\mathbf{d}$ **CISCO.**

# VIM Orchestrator Configuration

The UAS provides VIM-ORCHD configuration to deploy VIM orchestrator or undercloud. The UAS provides a generic set of APIs to deploy undercloud and overcloud deployment. It integrates with different plugins to manage specific types of deployment.

The VIM-ORCHD configuration comprises the following:

- Network Service Descriptor (NSD)
	- Secure token
	- VIM Orchestrator descriptor (vim-orchd)
		- NFVI node
		- NFVI Point-of-Presence descriptor (nfvi-popd)
		- **Security server**
		- **Content Delivery Network (CDN) server**
		- External Network
		- Provisioning Network

For information on configuring the secure tokens, see the **[Secure Token Configuration](#page-47-0)**.

# **Operations**

### Configuring VIM-ORCHD

**Operation:** edit-config

**Namespace:** vim-orchd xmlns="http://www.cisco.com/usp/nfv/usp-vim-orch"

#### **VIM-ORCHD Parameters:**

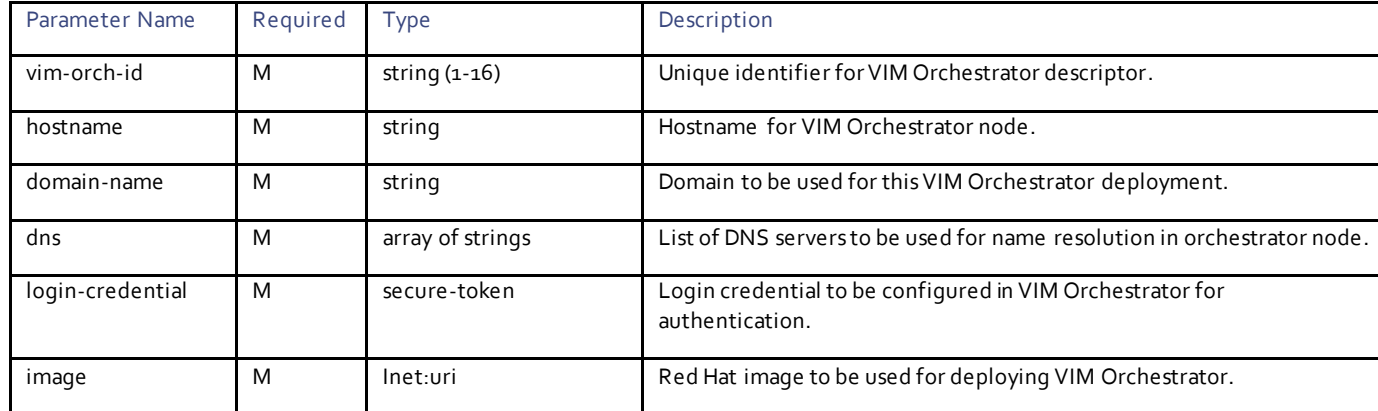

**NFVI PoPD Parameters:**

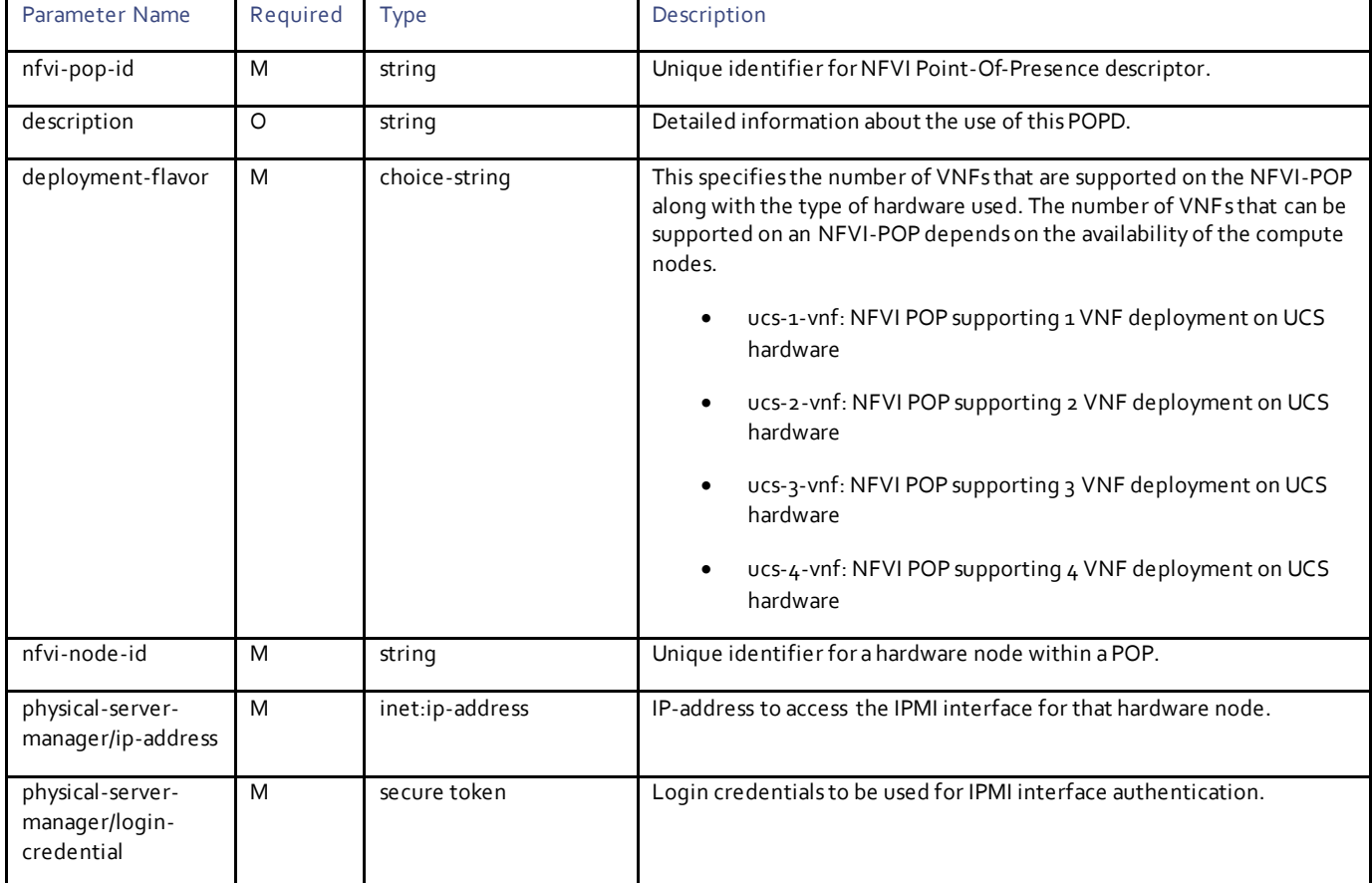

#### **NFVI Parameters:**

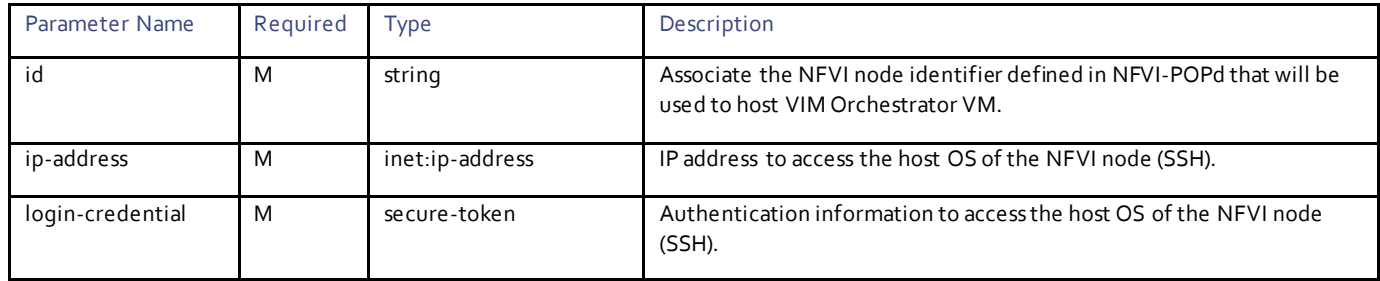

**Satellite Server Parameters:**

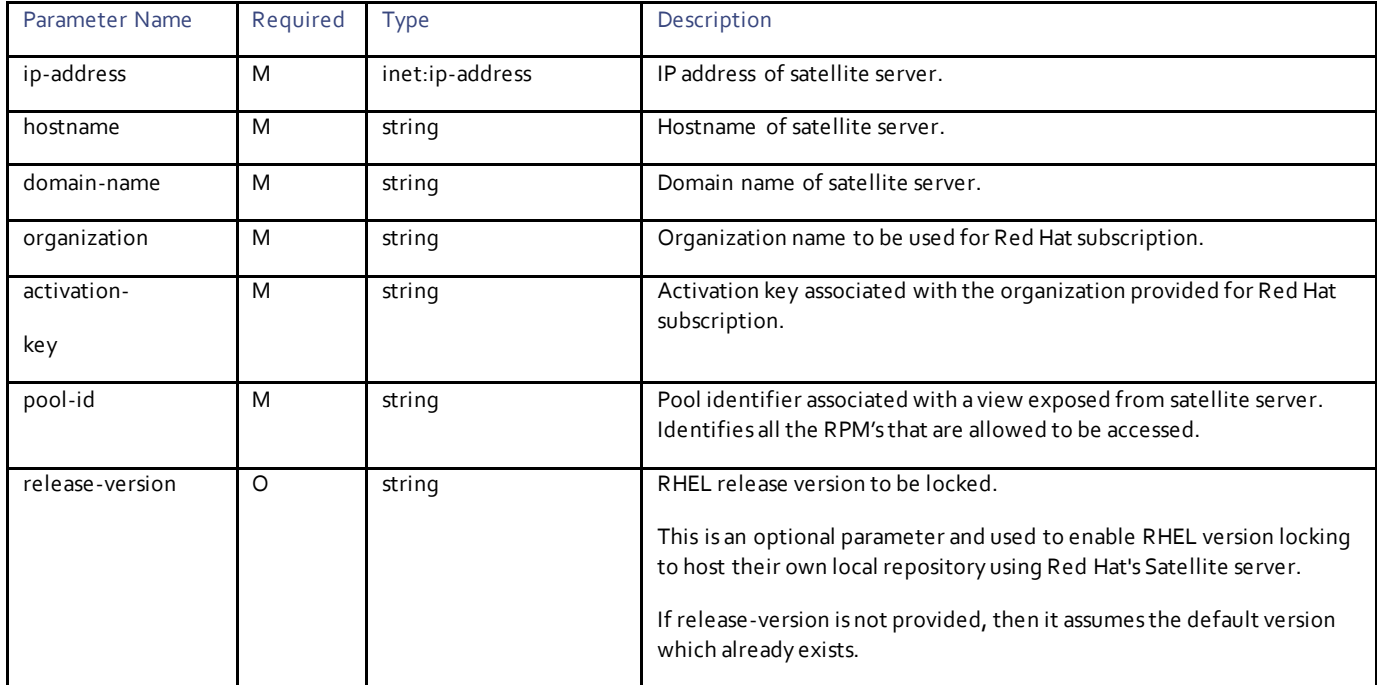

**NOTE:** This configuration is applicable for organizations that like to host their own local repository using Red Hat's Satellite Ser ver configuration.

## **CDN Server Parameters:**

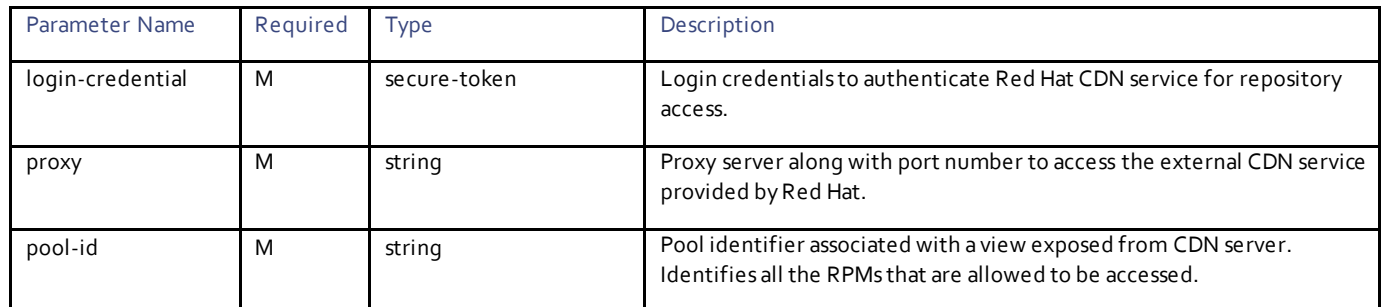

**NOTE**: This configuration is applicable for organizations that like to use the Red Hat CDN Server to access the repositories for installation.

#### **External Network Parameters:**

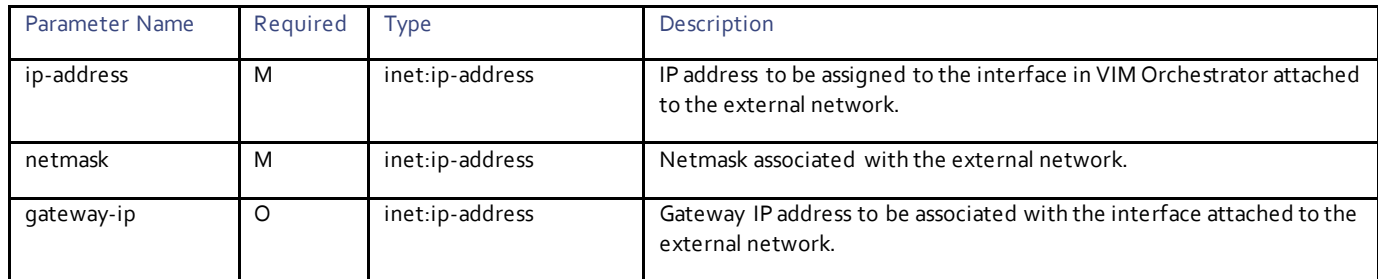

# **Provisioning Network Parameters:**

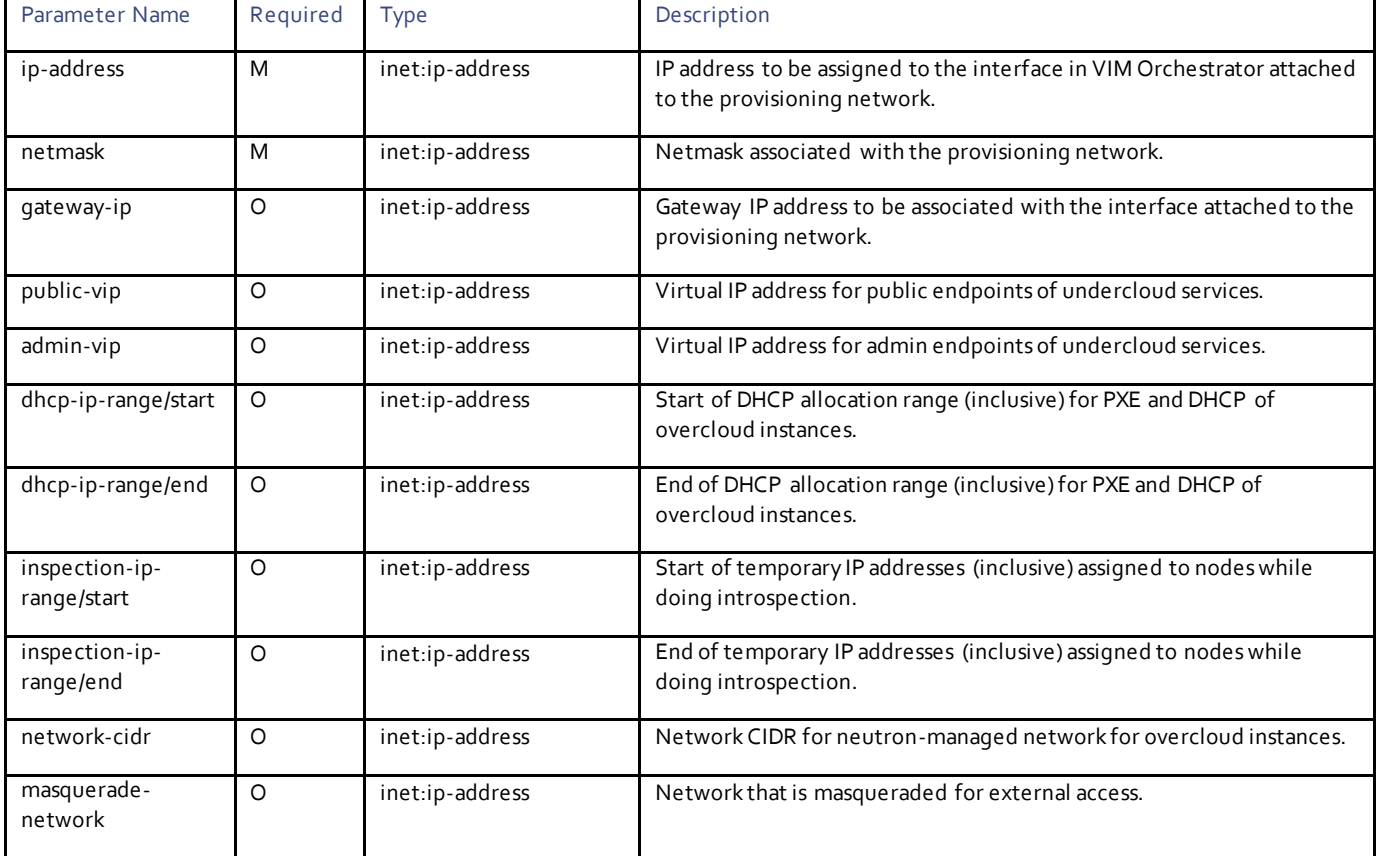

#### **VCPU and Memory Parameters:**

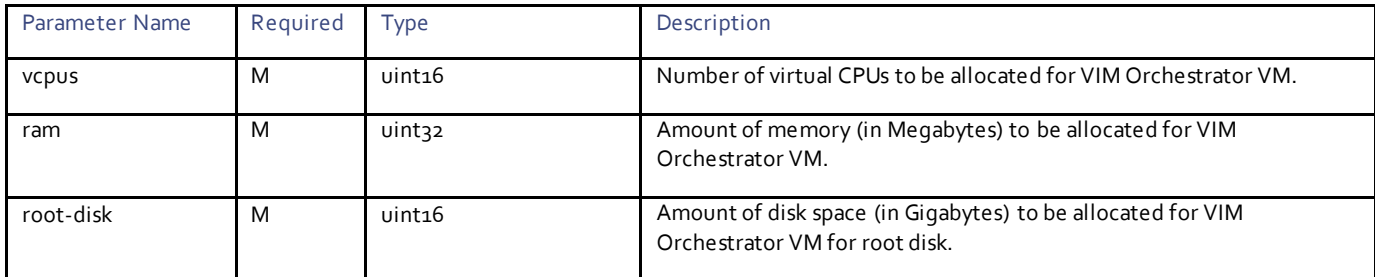

# Example RPC

```
<nc:rpc message-id="urn:uuid:f49e76f0-bebf-4597-8eed-7660ab9996f7" 
xmlns:nc="urn:ietf:params:xml:ns:netconf:base:1.0">
   <nc:edit-config>
     <nc:target>
      <nc: running/>
     </nc:target>
     <config>
 <nsd xmlns="http://www.cisco.com/usp/nfv/usp-nsds">
 <nsd-id>sjc</nsd-id>
         <vim-orch>sjc-vim-orch</vim-orch>
      \langle/nsd\rangle <secure-token xmlns="http://www.cisco.com/usp/nfv/usp-secure-token">
         <secure-id>cimc</secure-id>
         <user>admin</user>
```

```
 <password>Cisco@123</password>
 </secure-token>
 <secure-token xmlns="http://www.cisco.com/usp/nfv/usp-secure-token">
 <secure-id>stack</secure-id>
  <user>stack</user>
   <password>Cisco@123</password>
 </secure-token>
 <secure-token xmlns="http://www.cisco.com/usp/nfv/usp-secure-token">
   <secure-id>ssh-baremetal</secure-id>
   <user>nfvi</user>
   <password>Cisco@123</password>
 </secure-token>
 <nfvi-popd xmlns="http://www.cisco.com/usp/nfv/usp-vim-orch">
   <nfvi-pop-id>seattle</nfvi-pop-id>
   <deployment-flavor>ucs-1-vnf</deployment-flavor>
   <nfvi-node>
     <nfvi-node-id>node_0</nfvi-node-id>
     <physical-server-manager>
       <ip-address>192.100.4.1</ip-address>
       <login-credential>cimc</login-credential>
     </physical-server-manager>
   </nfvi-node>
 </nfvi-popd>
 <vim-orchd xmlns="http://www.cisco.com/usp/nfv/usp-vim-orch">
   <vim-orch-id>sjc-vim-orch</vim-orch-id>
   <hostname>undercloud</hostname>
   <domain-name>cisco.com</domain-name>
   <dns>171.70.168.183</dns>
   <login-credential>stack</login-credential>
   <satellite-server>
     <ip-address>10.23.252.119</ip-address>
     <hostname>rh-satellite</hostname>
     <domain-name>cisco.com</domain-name>
     <organization>ultram</organization>
     <activation-key>openstack 10</activation-key>
     <pool-id>8a977cf75c0ca9df015d2ce1cb4d06ab</pool-id>
    .<br><release-version>7.5</release-version>
   </satellite-server>
   <external-network>
     <ip-address>172.28.185.157</ip-address>
     <netmask>255.255.255.0</netmask>
   </external-network>
   <provisioning-network>
     <ip-address>192.200.0.1</ip-address>
     <netmask>255.0.0.0</netmask>
     <public-vip>192.200.0.2</public-vip>
     <admin-vip>192.200.0.3</admin-vip>
     <dhcp-ip-range>
       <start>192.200.0.101</start>
       <end>192.200.0.150</end>
     </dhcp-ip-range>
     <inspection-ip-range>
       <start>192.200.0.201</start>
      <end>192.200.0.250</end>
     </inspection-ip-range>
   </provisioning-network>
   <network-cidr>192.0.0.0/8</network-cidr>
   <masquerade-network>192.0.0.0/8</masquerade-network>
   <flavor>
     <vcpus>4</vcpus>
    <ram>16384</ram>
     <root-disk>100</root-disk>
     <ephemeral-disk>0</ephemeral-disk>
     <swap-disk>0</swap-disk>
   </flavor>
   <nfvi-node>
     <id>node_0</id>
     <ip-address>172.28.185.124</ip-address>
     <login-credential>ssh-baremetal</login-credential>
   </nfvi-node>
```

```
57
```

```
 <image>redhat</image>
       </vim-orchd>
    </config>
   </nc:edit-config>
</nc:rpc>
```
# Example Output

```
<rpc-reply xmlns:nc="urn:ietf:params:xml:ns:netconf:base:1.0" message-id="urn:uuid:f49e76f0-bebf-
4597-8eed-7660ab9996f7" xmlns="urn:ietf:params:xml:ns:netconf:base:1.0">
 <ok/>
\langle/rpc-reply>
```
# $11111111$ CISCO.

# VIM Orchestrator Deployment

This section lists the parameters that can be configured to activate and deactivate the deployment of VIM orchestrator, and get the VIM-ORCH deployment event notifications.

# **Operations**

## Deploying VIM Orchestrator

#### **Operation:** nsd:activate

**Namespace:** xmlns:nsd="http://www.cisco.com/usp/nfv/usp-nsds"

#### **Parameters:**

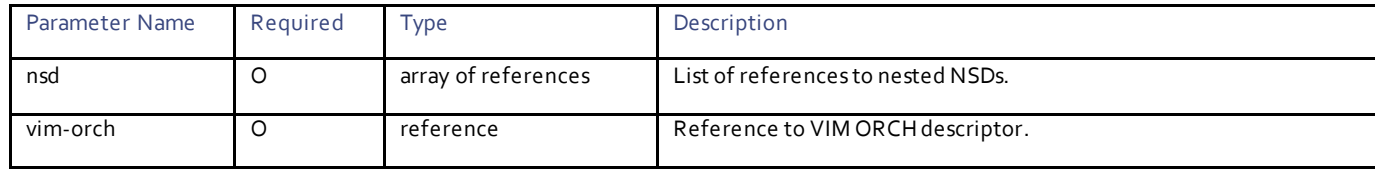

#### Example RPC

```
<nc:rpc message-id="urn:uuid:a436e985-14ef-4842-8b08-f3dc283b4c18" 
xmlns:nc="urn:ietf:params:xml:ns:netconf:base:1.0">
   <nsd:activate xmlns:nsd="http://www.cisco.com/usp/nfv/usp-nsds">
     <nsd:nsd>sjc</nsd:nsd>
     <nsd:vim-orch>sjc-vim-orch</nsd:vim-orch>
   </nsd:activate>
</nc:rpc>
```
#### Example Output

```
<rpc-reply xmlns:nc="urn:ietf:params:xml:ns:netconf:base:1.0" message-id="urn:uuid:a436e985-14ef-
4842-8b08-f3dc283b4c18" xmlns="urn:ietf:params:xml:ns:netconf:base:1.0">
   <transaction-id xmlns="http://www.cisco.com/usp/nfv/usp-nsds">1510937422-175985</transaction-id>
\langle/rpc-reply>
```
#### Obtaining VIM-ORCH Deployment Event Notifications

#### **Operation:** get

**Namespace:** vim-orchestrator-deployment-event xmlns="http://www.cisco.com/usp/nfv/usp-uas-common-oper"

**Parameters:**

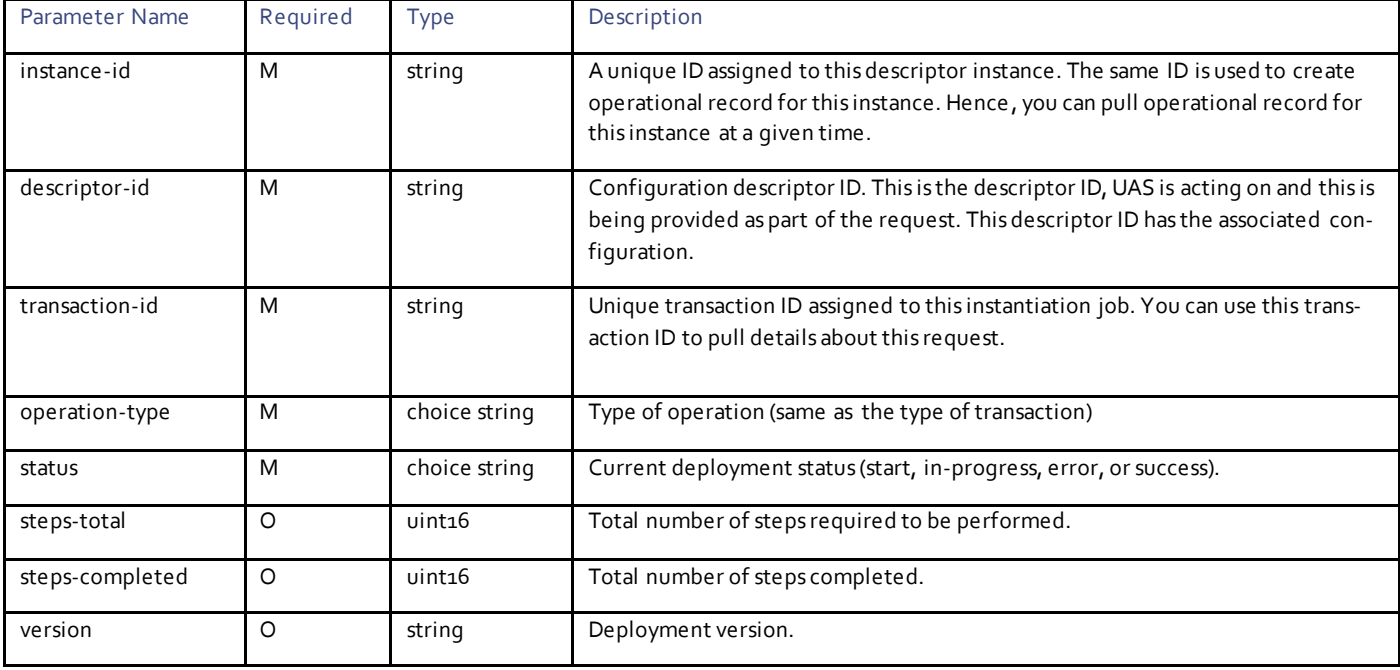

For more information on these notifications, see th[e UAS Notification Events.](#page-24-0)

### Example Notifications

```
--NOTIFICATIONS--
<notification xmlns="urn:ietf:params:xml:ns:netconf:notification:1.0">
   <eventTime>2017-11-18T18:25:39.780562+00:00</eventTime>
   <ns-deployment-event xmlns="http://www.cisco.com/usp/nfv/usp-uas-common-oper">
     <instance-id>sjc-instance</instance-id>
     <descriptor-id>sjc</descriptor-id>
     <transaction-id>1511029539-662920</transaction-id>
     <operation-type>activate-ns-deployment</operation-type>
     <status>requested</status>
   </ns-deployment-event>
</notification>
<notification xmlns="urn:ietf:params:xml:ns:netconf:notification:1.0">
   <eventTime>2017-11-18T18:25:39.940343+00:00</eventTime>
   <vim-orchestrator-deployment-event xmlns="http://www.cisco.com/usp/nfv/usp-uas-common-oper">
     <instance-id>sjc-sjc-vim-orch</instance-id>
     <descriptor-id>sjc-vim-orch</descriptor-id>
     <transaction-id>1511029539-662920/1511029539-858786</transaction-id>
     <operation-type>activate-vim-orch-deployment</operation-type>
     <status>requested</status>
   </vim-orchestrator-deployment-event>
</notification>
<notification xmlns="urn:ietf:params:xml:ns:netconf:notification:1.0">
   <eventTime>2017-11-18T18:25:40.033405+00:00</eventTime>
   <ns-deployment-event xmlns="http://www.cisco.com/usp/nfv/usp-uas-common-oper">
     <instance-id>sjc-instance</instance-id>
     <descriptor-id>sjc</descriptor-id>
     <transaction-id>1511029539-662920</transaction-id>
     <operation-type>activate-ns-deployment</operation-type>
     <status>in-progress</status>
   </ns-deployment-event>
</notification>
<notification xmlns="urn:ietf:params:xml:ns:netconf:notification:1.0">
   <eventTime>2017-11-18T18:25:40.229241+00:00</eventTime>
   <vim-orchestrator-deployment-event xmlns="http://www.cisco.com/usp/nfv/usp-uas-common-oper">
     <instance-id>sjc-sjc-vim-orch</instance-id>
```

```
 <descriptor-id>sjc-vim-orch</descriptor-id>
     <transaction-id>1511029539-662920/1511029539-858786</transaction-id>
     <operation-type>activate-vim-orch-deployment</operation-type>
     <status>in-progress</status>
   </vim-orchestrator-deployment-event>
</notification>
<notification xmlns="urn:ietf:params:xml:ns:netconf:notification:1.0">
   <eventTime>2017-11-18T18:25:40.399002+00:00</eventTime>
   <vim-orchestrator-deployment-event xmlns="http://www.cisco.com/usp/nfv/usp-uas-common-oper">
     <instance-id>sjc-sjc-vim-orch</instance-id>
     <descriptor-id>sjc-vim-orch</descriptor-id>
     <transaction-id>1511029539-662920/1511029539-858786</transaction-id>
     <operation-type>activate-vim-orch-deployment</operation-type>
     <status>in-progress</status>
     <steps-total>84</steps-total>
     <steps-completed>1</steps-completed>
   </vim-orchestrator-deployment-event>
</notification>
<notification xmlns="urn:ietf:params:xml:ns:netconf:notification:1.0">
   <eventTime>2017-11-18T18:25:40.659163+00:00</eventTime>
   <vim-orchestrator-deployment-event xmlns="http://www.cisco.com/usp/nfv/usp-uas-common-oper">
     <instance-id>sjc-sjc-vim-orch</instance-id>
     <descriptor-id>sjc-vim-orch</descriptor-id>
     <transaction-id>1511029539-662920/1511029539-858786</transaction-id>
     <operation-type>activate-vim-orch-deployment</operation-type>
     <status>in-progress</status>
     <steps-total>84</steps-total>
     <steps-completed>2</steps-completed>
   </vim-orchestrator-deployment-event>
</notification>
<notification xmlns="urn:ietf:params:xml:ns:netconf:notification:1.0">
   <eventTime>2017-11-18T18:27:12.413675+00:00</eventTime>
   <vim-orchestrator-deployment-event xmlns="http://www.cisco.com/usp/nfv/usp-uas-common-oper">
     <instance-id>sjc-sjc-vim-orch</instance-id>
     <descriptor-id>sjc-vim-orch</descriptor-id>
     <transaction-id>1511029539-662920/1511029539-858786</transaction-id>
     <operation-type>activate-vim-orch-deployment</operation-type>
     <status>in-progress</status>
     <steps-total>84</steps-total>
     <steps-completed>3</steps-completed>
   </vim-orchestrator-deployment-event>
</notification>
--NOTIFICATION--
--NOTIFICATION--
<notification xmlns="urn:ietf:params:xml:ns:netconf:notification:1.0">
   <eventTime>2017-11-18T20:28:05.566872+00:00</eventTime>
   <vim-orchestrator-deployment-event xmlns="http://www.cisco.com/usp/nfv/usp-uas-common-oper">
     <instance-id>sjc-sjc-vim-orch</instance-id>
     <descriptor-id>sjc-vim-orch</descriptor-id>
     <transaction-id>1511034315-443685/1511034315-592919</transaction-id>
     <operation-type>activate-vim-orch-deployment</operation-type>
     <status>in-progress</status>
     <steps-total>84</steps-total>
     <steps-completed>83</steps-completed>
   </vim-orchestrator-deployment-event>
</notification>
<notification xmlns="urn:ietf:params:xml:ns:netconf:notification:1.0">
   <eventTime>2017-11-18T20:28:06.287822+00:00</eventTime>
   <vim-orchestrator-deployment-event xmlns="http://www.cisco.com/usp/nfv/usp-uas-common-oper">
     <instance-id>sjc-sjc-vim-orch</instance-id>
     <descriptor-id>sjc-vim-orch</descriptor-id>
     <transaction-id>1511034315-443685/1511034315-592919</transaction-id>
     <operation-type>activate-vim-orch-deployment</operation-type>
     <status>in-progress</status>
     <steps-total>84</steps-total>
     <steps-completed>84</steps-completed>
   </vim-orchestrator-deployment-event>
</notification>
<notification xmlns="urn:ietf:params:xml:ns:netconf:notification:1.0">
```

```
 <eventTime>2017-11-18T20:28:06.660426+00:00</eventTime>
   <vim-orchestrator-deployment-event xmlns="http://www.cisco.com/usp/nfv/usp-uas-common-oper">
     <instance-id>sjc-sjc-vim-orch</instance-id>
     <descriptor-id>sjc-vim-orch</descriptor-id>
    <transaction-id>1511034315-443685/1511034315-592919</transaction-id>
     <operation-type>activate-vim-orch-deployment</operation-type>
     <status>success</status>
   </vim-orchestrator-deployment-event>
</notification>
<notification xmlns="urn:ietf:params:xml:ns:netconf:notification:1.0">
   <eventTime>2017-11-18T20:28:06.811198+00:00</eventTime>
   <ns-deployment-event xmlns="http://www.cisco.com/usp/nfv/usp-uas-common-oper">
     <instance-id>sjc-instance</instance-id>
     <descriptor-id>sjc</descriptor-id>
     <transaction-id>1511034315-443685</transaction-id>
     <operation-type>activate-ns-deployment</operation-type>
     <status>success</status>
  </ns-deployment-event>
</notification>
--NOTIFICATION--
```
# Obtaining VIM-ORCH Instance Information

#### **Operation:** get

**Namespace:** vim-orch xmlns="http://www.cisco.com/usp/nfv/usp-nfvi-oper"/

#### **Parameters:**

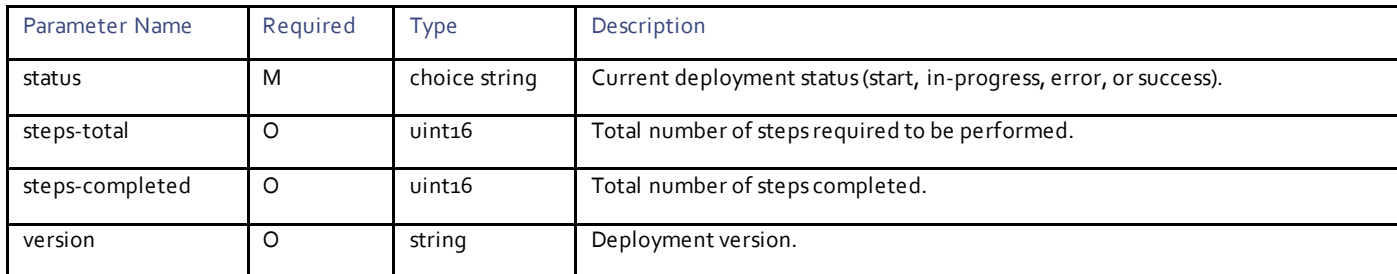

# Example RPC

```
<nc:rpc message-id="urn:uuid:e4840216-12e4-44ed-b888-3321a8a7a711" 
xmlns:nc="urn:ietf:params:xml:ns:netconf:base:1.0">
   <nc:get>
   <nc:filter type="subtree" xmlns="urn:ietf:params:xml:ns:netconf:base:1.0">
  <vim-orch xmlns="http://www.cisco.com/usp/nfv/usp-nfvi-oper"/>
     </nc:filter>
   </nc:get>
</nc:rpc>
```
# Example Output

```
<rpc-reply xmlns:nc="urn:ietf:params:xml:ns:netconf:base:1.0" message-id="urn:uuid:e4840216-12e4-
44ed-b888-3321a8a7a711">
<data>
     <vim-orch xmlns="http://www.cisco.com/usp/nfv/usp-nfvi-oper">
      <status>success</status>
       <steps-total>84</steps-total>
      <steps-completed>84</steps-completed>
       <version>Red Hat OpenStack Platform release 10.0 (Newton)</version>
    </vim-orch>
  </data>
\langle/rpc-reply>
```
# Deactivating VIM Orchestrator

#### **Operation:** nsd: deactivate

**Namespace:** nsd:deactivate xmlns:nsd="http://www.cisco.com/usp/nfv/usp-nsds"

#### **Parameters:**

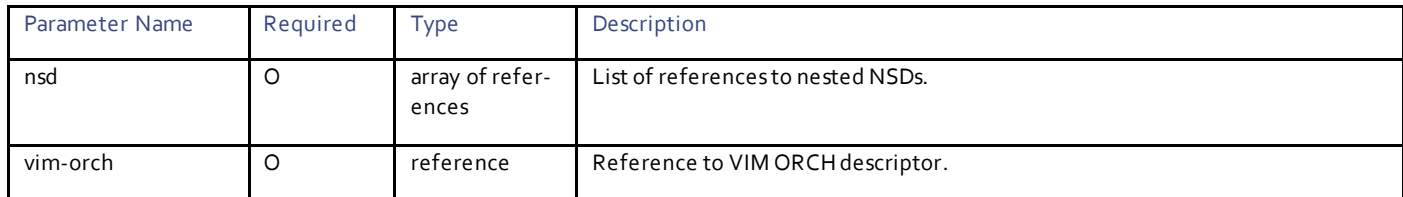

#### Example RPC

```
<nc:rpc message-id="urn:uuid:ec1d6011-7ee8-4e6d-ad7b-f562d574c94a" 
xmlns:nc="urn:ietf:params:xml:ns:netconf:base:1.0">
  <nsd:deactivate xmlns:nsd="http://www.cisco.com/usp/nfv/usp-nsds">
     <nsd:nsd>sjc</nsd:nsd>
     <nsd:vim-orch>sjc-vim-orch</nsd:vim-orch>
   </nsd:deactivate>
</nc:rpc>
```
#### Example Output

```
<rpc-reply xmlns:nc="urn:ietf:params:xml:ns:netconf:base:1.0" message-id="urn:uuid:ec1d6011-7ee8-
4e6d-ad7b-f562d574c94a" xmlns="urn:ietf:params:xml:ns:netconf:base:1.0">
   <transaction-id xmlns="http://www.cisco.com/usp/nfv/usp-nsds">1510937718-671857</transaction-id>
\langle/rpc-reply>
```
# Obtaining Notifications Sent During Deactivation of VIM-ORCH Deployment

#### **Operation:** get

**Namespace:** vim-orchestrator-deployment-event xmlns="http://www.cisco.com/usp/nfv/usp-uas-common-oper"

#### **Parameters:**

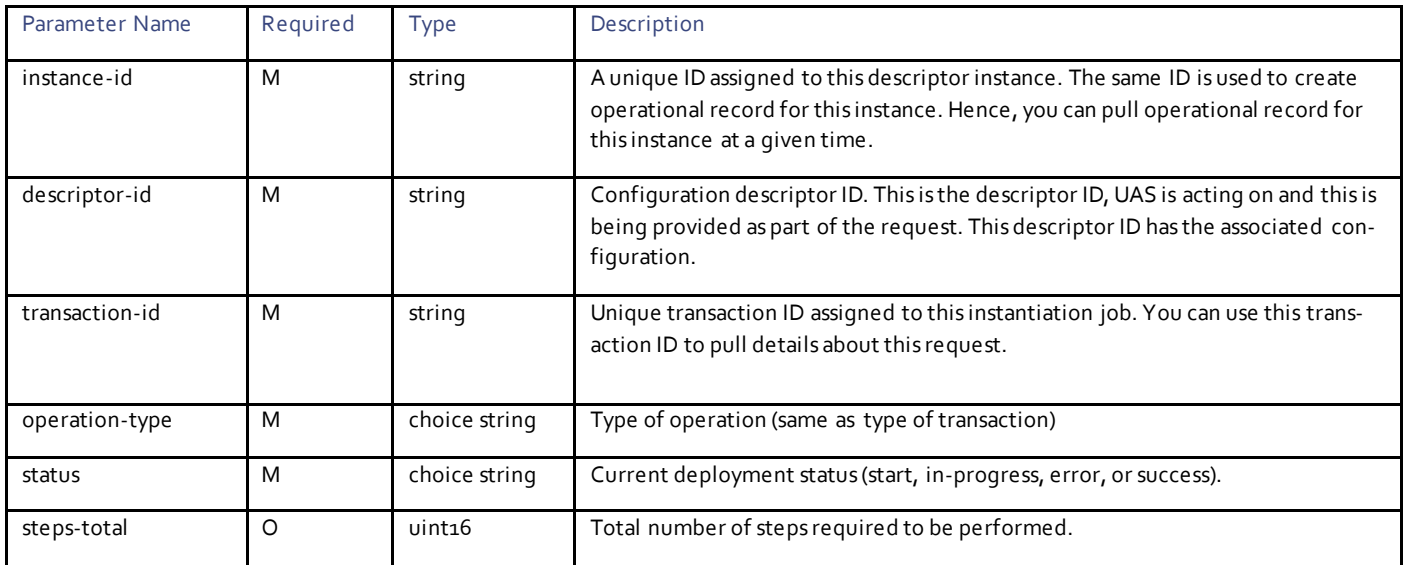

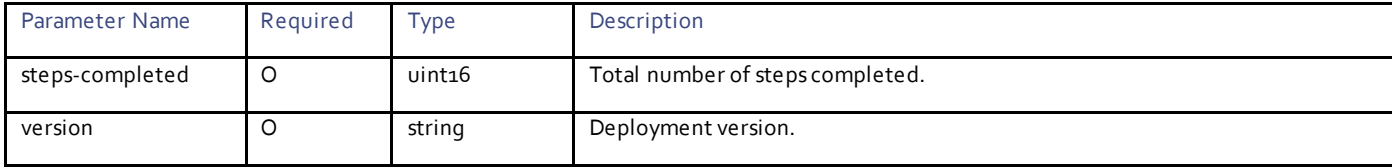

For more information on these notifications, see th[e UAS Notification Events.](#page-24-0)

#### Example Notifications

```
--NOTIFICATION—
<notification xmlns="urn:ietf:params:xml:ns:netconf:notification:1.0">
   <eventTime>2017-11-17T16:55:18.841218+00:00</eventTime>
   <ns-deployment-event xmlns="http://www.cisco.com/usp/nfv/usp-uas-common-oper">
     <instance-id>sjc-instance</instance-id>
     <descriptor-id>sjc</descriptor-id>
     <transaction-id>1510937718-671857</transaction-id>
     <operation-type>deactivate-ns-deployment</operation-type>
     <status>requested</status>
   </ns-deployment-event>
</notification>
<notification xmlns="urn:ietf:params:xml:ns:netconf:notification:1.0">
   <eventTime>2017-11-17T16:55:18.984458+00:00</eventTime>
   <vim-orchestrator-deployment-event xmlns="http://www.cisco.com/usp/nfv/usp-uas-common-oper">
     <instance-id>sjc-sjc-vim-orch</instance-id>
     <descriptor-id>sjc-vim-orch</descriptor-id>
     <transaction-id>1510937718-671857/1510937718-893572</transaction-id>
     <operation-type>deactivate-vim-orch-deployment</operation-type>
     <status>requested</status>
   </vim-orchestrator-deployment-event>
</notification>
<notification xmlns="urn:ietf:params:xml:ns:netconf:notification:1.0">
   <eventTime>2017-11-17T16:55:19.111137+00:00</eventTime>
   <ns-deployment-event xmlns="http://www.cisco.com/usp/nfv/usp-uas-common-oper">
     <instance-id>sjc-instance</instance-id>
     <descriptor-id>sjc</descriptor-id>
     <transaction-id>1510937718-671857</transaction-id>
     <operation-type>deactivate-ns-deployment</operation-type>
     <status>in-progress</status>
   </ns-deployment-event>
</notification>
<notification xmlns="urn:ietf:params:xml:ns:netconf:notification:1.0">
   <eventTime>2017-11-17T16:55:19.380541+00:00</eventTime>
   <vim-orchestrator-deployment-event xmlns="http://www.cisco.com/usp/nfv/usp-uas-common-oper">
     <instance-id>sjc-sjc-vim-orch</instance-id>
     <descriptor-id>sjc-vim-orch</descriptor-id>
     <transaction-id>1510937718-671857/1510937718-893572</transaction-id>
     <operation-type>deactivate-vim-orch-deployment</operation-type>
     <status>in-progress</status>
   </vim-orchestrator-deployment-event>
</notification>
<notification xmlns="urn:ietf:params:xml:ns:netconf:notification:1.0">
   <eventTime>2017-11-17T16:55:19.532871+00:00</eventTime>
   <vim-orchestrator-deployment-event xmlns="http://www.cisco.com/usp/nfv/usp-uas-common-oper">
     <instance-id>sjc-sjc-vim-orch</instance-id>
     <descriptor-id>sjc-vim-orch</descriptor-id>
     <transaction-id>1510937718-671857/1510937718-893572</transaction-id>
     <operation-type>deactivate-vim-orch-deployment</operation-type>
     <status>in-progress</status>
     <steps-total>4</steps-total>
     <steps-completed>1</steps-completed>
   </vim-orchestrator-deployment-event>
</notification>
<notification xmlns="urn:ietf:params:xml:ns:netconf:notification:1.0">
   <eventTime>2017-11-17T16:55:20.193076+00:00</eventTime>
   <vim-orchestrator-deployment-event xmlns="http://www.cisco.com/usp/nfv/usp-uas-common-oper">
```

```
 <instance-id>sjc-sjc-vim-orch</instance-id>
     <descriptor-id>sjc-vim-orch</descriptor-id>
     <transaction-id>1510937718-671857/1510937718-893572</transaction-id>
     <operation-type>deactivate-vim-orch-deployment</operation-type>
     <status>in-progress</status>
     <steps-total>4</steps-total>
     <steps-completed>2</steps-completed>
   </vim-orchestrator-deployment-event>
</notification>
<notification xmlns="urn:ietf:params:xml:ns:netconf:notification:1.0">
   <eventTime>2017-11-17T16:55:20.294483+00:00</eventTime>
   <vim-orchestrator-deployment-event xmlns="http://www.cisco.com/usp/nfv/usp-uas-common-oper">
     <instance-id>sjc-sjc-vim-orch</instance-id>
     <descriptor-id>sjc-vim-orch</descriptor-id>
     <transaction-id>1510937718-671857/1510937718-893572</transaction-id>
     <operation-type>deactivate-vim-orch-deployment</operation-type>
     <status>in-progress</status>
     <steps-total>4</steps-total>
     <steps-completed>3</steps-completed>
   </vim-orchestrator-deployment-event>
</notification>
<notification xmlns="urn:ietf:params:xml:ns:netconf:notification:1.0">
   <eventTime>2017-11-17T16:55:21.087828+00:00</eventTime>
   <vim-orchestrator-deployment-event xmlns="http://www.cisco.com/usp/nfv/usp-uas-common-oper">
     <instance-id>sjc-sjc-vim-orch</instance-id>
     <descriptor-id>sjc-vim-orch</descriptor-id>
     <transaction-id>1510937718-671857/1510937718-893572</transaction-id>
     <operation-type>deactivate-vim-orch-deployment</operation-type>
     <status>in-progress</status>
     <steps-total>4</steps-total>
     <steps-completed>4</steps-completed>
  </vim-orchestrator-deployment-event>
</notification>
<notification xmlns="urn:ietf:params:xml:ns:netconf:notification:1.0">
   <eventTime>2017-11-17T16:55:21.424235+00:00</eventTime>
   <vim-orchestrator-deployment-event xmlns="http://www.cisco.com/usp/nfv/usp-uas-common-oper">
     <instance-id>sjc-sjc-vim-orch</instance-id>
     <descriptor-id>sjc-vim-orch</descriptor-id>
     <transaction-id>1510937718-671857/1510937718-893572</transaction-id>
     <operation-type>deactivate-vim-orch-deployment</operation-type>
     <status>success</status>
   </vim-orchestrator-deployment-event>
</notification>
<notification xmlns="urn:ietf:params:xml:ns:netconf:notification:1.0">
   <eventTime>2017-11-17T16:55:21.634386+00:00</eventTime>
   <ns-deployment-event xmlns="http://www.cisco.com/usp/nfv/usp-uas-common-oper">
     <instance-id>sjc-instance</instance-id>
     <descriptor-id>sjc</descriptor-id>
     <transaction-id>1510937718-671857</transaction-id>
     <operation-type>deactivate-ns-deployment</operation-type>
     <status>success</status>
   </ns-deployment-event>
</notification>
--NOTIFICATION--
```
# $\mathbf{d}$  and  $\mathbf{d}$ CISCO.

# VIM Configuration

The UAS provides VIM Descriptor (VIMD) configuration to deploy VIM such as OpenStack. The UAS provides a generic set of APIs for VIM deployment. It uses different plugins for different types of VIM deployments.

The VIMD configuration comprises the following:

- Network Security Descriptor (NSD)
	- VIM descriptor (vimd)
		- NFVI node
		- NFVI Point-of-Presence descriptor (nfvi-popd)
		- VLAN pool
		- **Allocation pool**
		- Provisioning Network

Networking configuration parameters can be configured for various networks that are used for deployment and maintainenance of the VIM operational state.

VLAN configuration specifies the VLAN range that is used to create neutron networks of type VLAN. The corresponding VLAN is configured on the Switch and Spine for enabling trunked traffic from VMs.

Allocation pool configuration specifies the IP address range that is used by VIM-ORCH while orchestrating the VIM deployment. These IP addresses are allocated to NFVI nodes for various network types as part of VIM installation.

# **Operations**

# Configuring VIMD

**Operation:** edit-config

**Namespace:** vimd xmlns="http://www.cisco.com/usp/nfv/usp-vim"

#### **VIMD Parameters:**

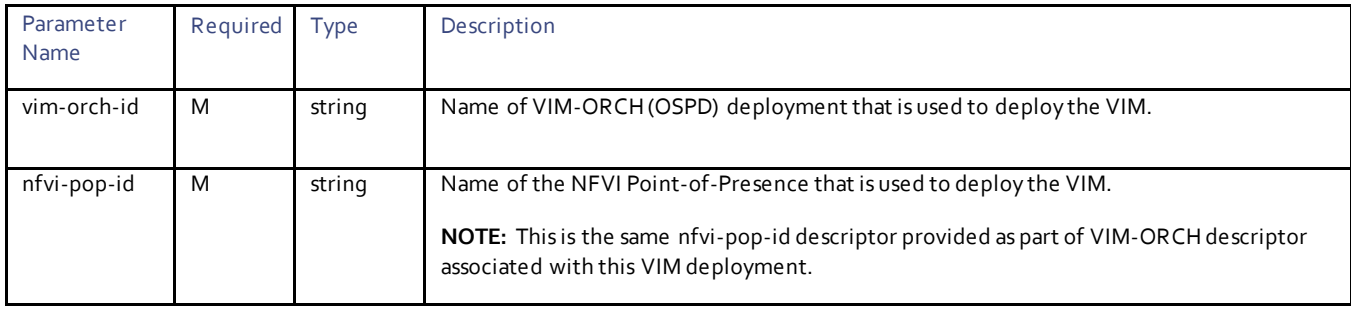

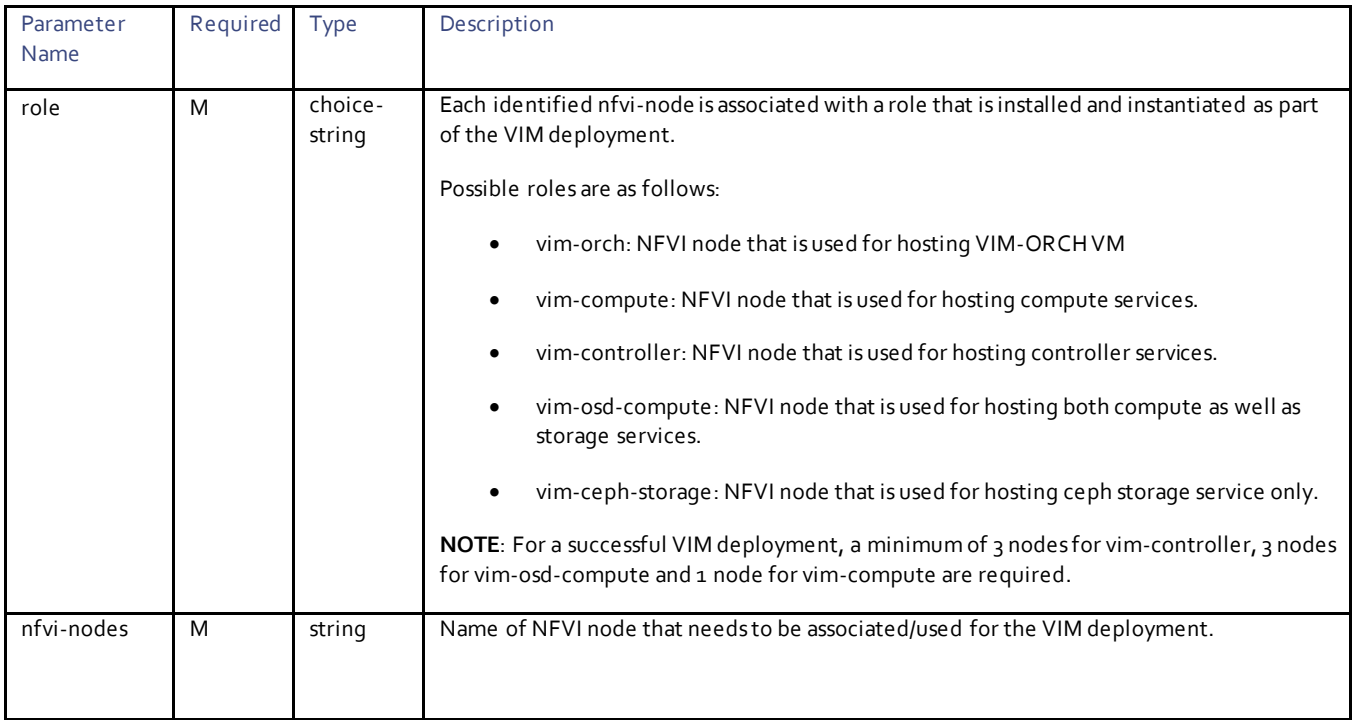

## **Networking Parameters:**

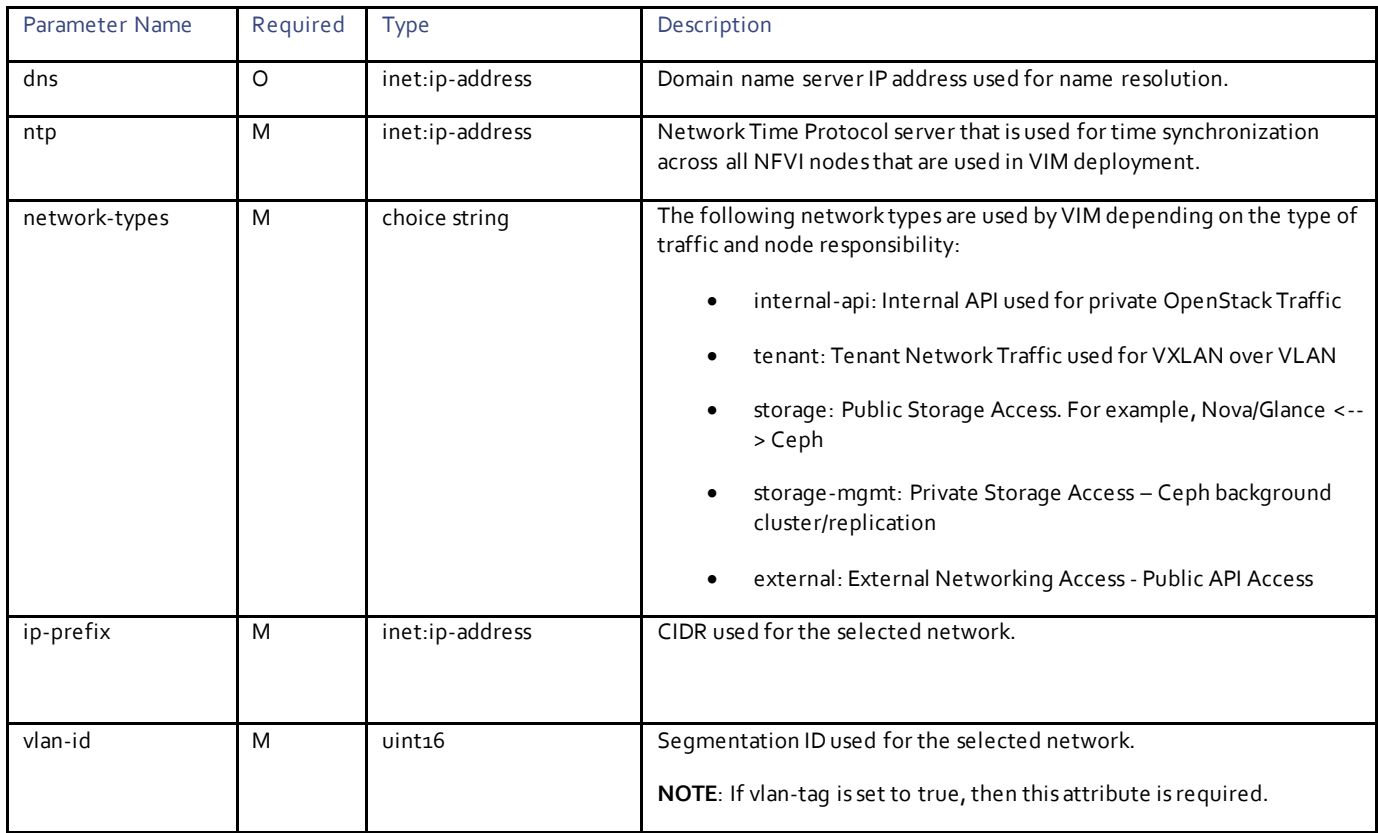

#### **IP Allocation Pool Parameters:**

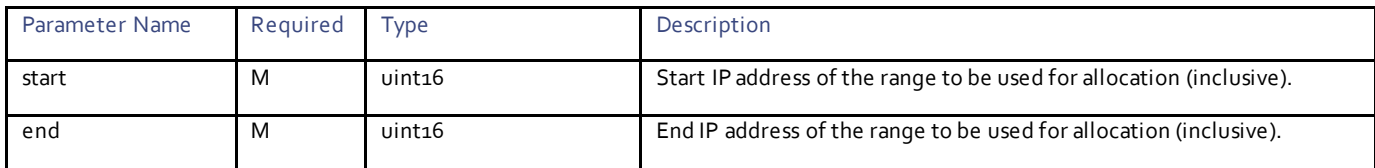

#### **VLAN Pool Parameters:**

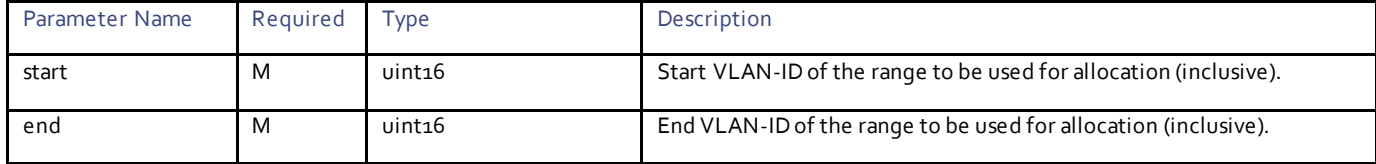

#### Example RPC

```
<nc:rpc message-id="urn:uuid:af7c95b7-2e02-4dca-ad39-55572b898951" 
xmlns:nc="urn:ietf:params:xml:ns:netconf:base:1.0">
   <nc:edit-config>
     <nc:target>
      <nc:running/>
     </nc:target>
     <config>
       <nsd xmlns="http://www.cisco.com/usp/nfv/usp-nsds">
         <nsd-id>sjc</nsd-id>
         <vim>overc</vim>
      \langle/nsd\rangle <vimd xmlns="http://www.cisco.com/usp/nfv/usp-vim">
         <vim-id>overc</vim-id>
         <vim-orch-id>underc</vim-orch-id>
         <nfvi-pop-id>sjc-pop</nfvi-pop-id>
         <nfvi-nodes>
          \langle id \rangle node_1 \langle /id \rangle<role>vim-compute</role>
         </nfvi-nodes>
         <nfvi-nodes>
           <id>node_2</id>
          <role>vim-controller</role>
         </nfvi-nodes>
         <nfvi-nodes>
           <id>node_3</id>
           <role>vim-controller</role>
         </nfvi-nodes>
         <nfvi-nodes>
           <id>node_4</id>
            <role>vim-osd-compute</role>
         </nfvi-nodes>
         <nfvi-nodes>
           <id>node_5</id>
            <role>vim-osd-compute</role>
         </nfvi-nodes>
         <nfvi-nodes>
           <id>node_6</id>
           <role>vim-osd-compute</role>
         </nfvi-nodes>
         <networking>
            <dns>171.70.168.183</dns>
            <ntp>172.24.167.109</ntp>
            <network-types>
              <type>internal-api</type>
              <ip-prefix>11.120.0.0/24</ip-prefix>
              <vlan-id>20</vlan-id>
```

```
 <allocation-pool>
        <start>11.120.0.10</start>
        <end>11.120.0.200</end>
       </allocation-pool>
     </network-types>
     <network-types>
       <type>tenant</type>
       <ip-prefix>11.117.0.0/24</ip-prefix>
       <vlan-id>17</vlan-id>
       <allocation-pool>
        <start>11.117.0.10</start>
        <end>11.117.0.200</end>
       </allocation-pool>
     </network-types>
     <network-types>
       <type>storage</type>
       <ip-prefix>11.118.0.0/24</ip-prefix>
       <vlan-id>18</vlan-id>
       <allocation-pool>
        <start>11.118.0.10</start>
        <end>11.118.0.200</end>
       </allocation-pool>
     </network-types>
     <network-types>
       <type>storage-mgmt</type>
       <ip-prefix>11.119.0.0/24</ip-prefix>
       <vlan-id>19</vlan-id>
       <allocation-pool>
        <start>11.119.0.10</start>
        <end>11.119.0.200</end>
       </allocation-pool>
     </network-types>
     <network-types>
       <type>external</type>
       <ip-prefix>172.21.203.0/24</ip-prefix>
       <vlan-id>101</vlan-id>
       <allocation-pool>
         <start>172.21.203.120</start>
         <end>172.21.203.150</end>
       </allocation-pool>
       <default-route>172.21.203.1</default-route>
     </network-types>
     <vlan-pool>
       <start>1001</start>
      <end>1150</end>
     </vlan-pool>
  </networking>
 </vimd>
 <nfvi-popd xmlns="http://www.cisco.com/usp/nfv/usp-vim-orch">
  <nfvi-pop-id>sjc-pop</nfvi-pop-id>
  <deployment-flavor>ucs-1-vnf</deployment-flavor>
  <nfvi-node>
    <nfvi-node-id>node_1</nfvi-node-id>
     <physical-server-manager>
       <ip-address>192.100.1.2</ip-address>
       <login-credential>cimc</login-credential>
     </physical-server-manager>
  </nfvi-node>
  <nfvi-node>
     <nfvi-node-id>node_2</nfvi-node-id>
     <physical-server-manager>
       <ip-address>192.100.1.3</ip-address>
       <login-credential>cimc</login-credential>
     </physical-server-manager>
  </nfvi-node>
  <nfvi-node>
     <nfvi-node-id>node_3</nfvi-node-id>
     <physical-server-manager>
       <ip-address>192.100.1.4</ip-address>
       <login-credential>cimc</login-credential>
```

```
 </physical-server-manager>
         </nfvi-node>
         <nfvi-node>
           <nfvi-node-id>node_4</nfvi-node-id>
           <physical-server-manager>
 <ip-address>192.100.1.5</ip-address>
 <login-credential>cimc</login-credential>
           </physical-server-manager>
         </nfvi-node>
         <nfvi-node>
           <nfvi-node-id>node_5</nfvi-node-id>
           <physical-server-manager>
             <ip-address>192.100.1.6</ip-address>
             <login-credential>cimc</login-credential>
           </physical-server-manager>
         </nfvi-node>
         <nfvi-node>
           <nfvi-node-id>node_6</nfvi-node-id>
           <physical-server-manager>
             <ip-address>192.100.1.7</ip-address>
             <login-credential>cimc</login-credential>
           </physical-server-manager>
        \langle/nfvi-node>
       </nfvi-popd>
     </config>
   </nc:edit-config>
</nc:rpc>
```
## Example Output

<rpc-reply xmlns:nc="urn:ietf:params:xml:ns:netconf:base:1.0" message-id="urn:uuid:af7c95b7-2e02- 4dca-ad39-55572b898951" xmlns="urn:ietf:params:xml:ns:netconf:base:1.0">  $<\!\!\circ\!\!$ k/>  $\langle$ /rpc-reply>

# $\mathbf{d}$ CISCO.

# VIM Deployment

This section lists the parameters that can be configured to activate and deactivate the deployment of VIM, and also to receive the VIM deployment event notifications.

# **Operations**

## Deploying VIM

#### **Operation:** nsd:activate

**Namespace:** xmlns:nsd="http://www.cisco.com/usp/nfv/usp-nsds"

#### **Parameters:**

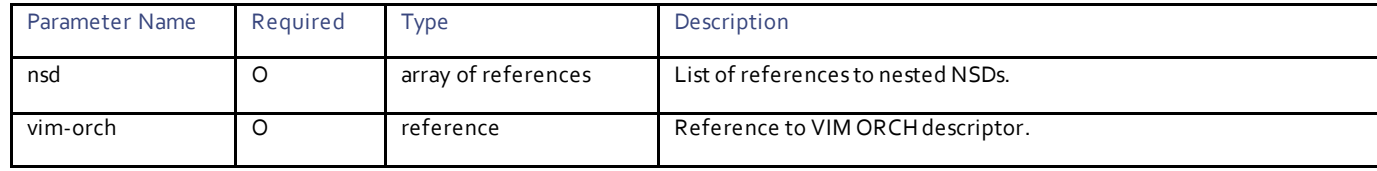

#### Example RPC

```
<nc:rpc message-id="urn:uuid:b1c07c6a-a423-4bde-87ab-325772b74057" 
xmlns:nc="urn:ietf:params:xml:ns:netconf:base:1.0">
   <nsd:activate xmlns:nsd="http://www.cisco.com/usp/nfv/usp-nsds">
     <nsd:nsd>sjc</nsd:nsd>
     <nsd:vim>overc</nsd:vim>
   </nsd:activate>
</nc:rpc>
```
#### Example Output

```
<rpc-reply xmlns:nc="urn:ietf:params:xml:ns:netconf:base:1.0" message-id="urn:uuid:b1c07c6a-a423-
4bde-87ab-325772b74057" xmlns="urn:ietf:params:xml:ns:netconf:base:1.0">
   <transaction-id xmlns="http://www.cisco.com/usp/nfv/usp-nsds">1512559306-003767</transaction-id>
\langle/rpc-reply>
```
# Obtaining VIM Deployment Event Notifications

#### **Operation:** get

**Namespace:** vim-deployment-event xmlns="http://www.cisco.com/usp/nfv/usp-uas-common-oper"

**Parameters:**

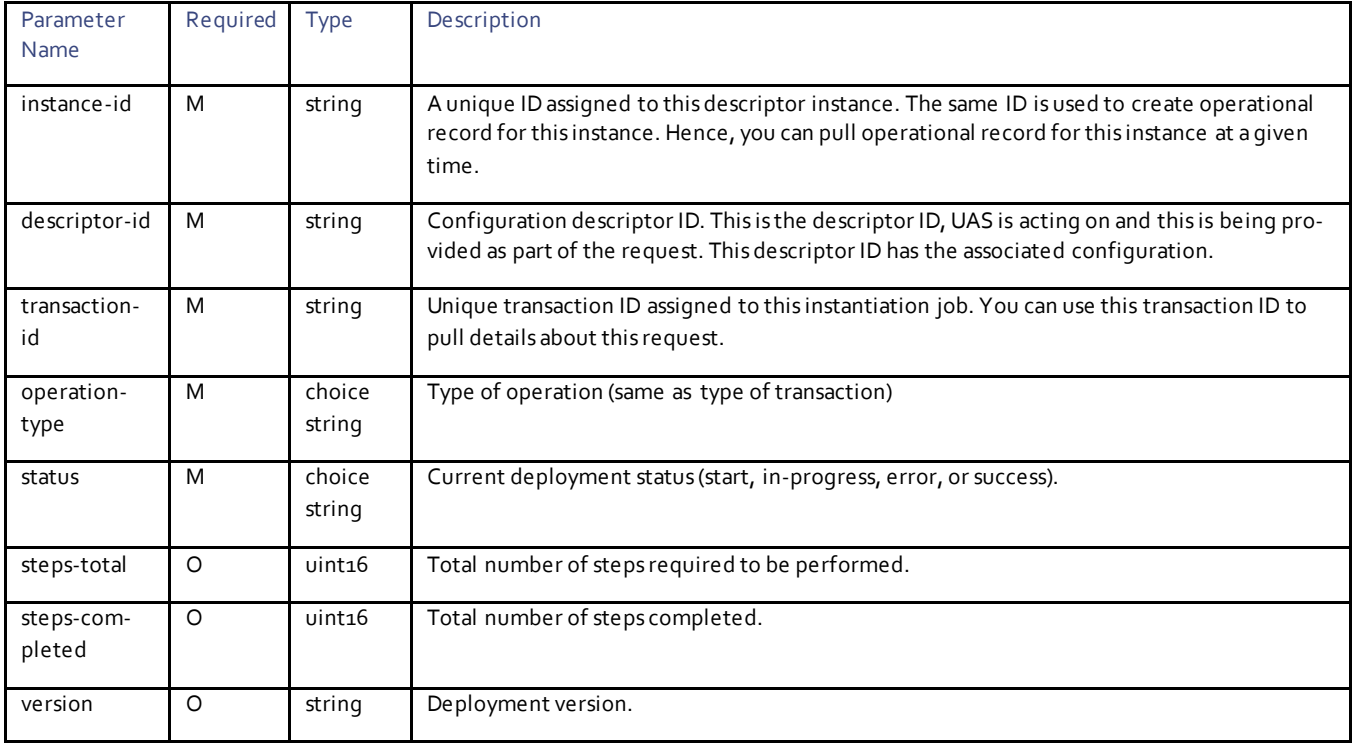

For more information on these notifications, see th[e UAS Notification Events.](#page-24-0)

#### Example Notifications

```
--NOTIFICATION--
<notification xmlns="urn:ietf:params:xml:ns:netconf:notification:1.0">
   <eventTime>2017-12-06T11:21:46.041655+00:00</eventTime>
   <ns-deployment-event xmlns="http://www.cisco.com/usp/nfv/usp-uas-common-oper">
     <instance-id>sjc-instance</instance-id>
     <descriptor-id>sjc</descriptor-id>
     <transaction-id>1512559306-003767</transaction-id>
     <operation-type>activate-ns-deployment</operation-type>
     <status>requested</status>
   </ns-deployment-event>
</notification>
<notification xmlns="urn:ietf:params:xml:ns:netconf:notification:1.0">
   <eventTime>2017-12-06T11:21:46.084914+00:00</eventTime>
   <vim-deployment-event xmlns="http://www.cisco.com/usp/nfv/usp-uas-common-oper">
     <instance-id>sjc:overc</instance-id>
     <descriptor-id>overc</descriptor-id>
    \langletransaction-id>1512559306-003767/1512559306-061122\langle/transaction-id>
     <operation-type>activate-vim-deployment</operation-type>
     <status>requested</status>
   </vim-deployment-event>
</notification>
<notification xmlns="urn:ietf:params:xml:ns:netconf:notification:1.0">
   <eventTime>2017-12-06T11:21:46.149838+00:00</eventTime>
   <ns-deployment-event xmlns="http://www.cisco.com/usp/nfv/usp-uas-common-oper">
     <instance-id>sjc-instance</instance-id>
     <descriptor-id>sjc</descriptor-id>
     <transaction-id>1512559306-003767</transaction-id>
     <operation-type>activate-ns-deployment</operation-type>
     <status>in-progress</status>
   </ns-deployment-event>
</notification>
<notification xmlns="urn:ietf:params:xml:ns:netconf:notification:1.0">
```
```
 <eventTime>2017-12-06T11:21:46.233761+00:00</eventTime>
   <vim-deployment-event xmlns="http://www.cisco.com/usp/nfv/usp-uas-common-oper">
     <instance-id>sjc:overc</instance-id>
     <descriptor-id>overc</descriptor-id>
     <transaction-id>1512559306-003767/1512559306-061122</transaction-id>
     <operation-type>activate-vim-deployment</operation-type>
     <status>in-progress</status>
   </vim-deployment-event>
</notification>
<notification xmlns="urn:ietf:params:xml:ns:netconf:notification:1.0">
   <eventTime>2017-12-06T11:21:46.685003+00:00</eventTime>
   <vim-deployment-event xmlns="http://www.cisco.com/usp/nfv/usp-uas-common-oper">
     <instance-id>sjc:overc</instance-id>
     <descriptor-id>overc</descriptor-id>
     <transaction-id>1512559306-003767/1512559306-061122</transaction-id>
     <operation-type>activate-vim-deployment</operation-type>
     <status>in-progress</status>
     <steps-total>16</steps-total>
     <steps-completed>1</steps-completed>
   </vim-deployment-event>
</notification>
<notification xmlns="urn:ietf:params:xml:ns:netconf:notification:1.0">
   <eventTime>2017-12-06T11:23:16.490033+00:00</eventTime>
   <vim-deployment-event xmlns="http://www.cisco.com/usp/nfv/usp-uas-common-oper">
     <instance-id>sjc:overc</instance-id>
     <descriptor-id>overc</descriptor-id>
     <transaction-id>1512559306-003767/1512559306-061122</transaction-id>
     <operation-type>activate-vim-deployment</operation-type>
     <status>in-progress</status>
     <steps-total>16</steps-total>
     <steps-completed>2</steps-completed>
  </vim-deployment-event>
</notification>
<notification xmlns="urn:ietf:params:xml:ns:netconf:notification:1.0">
   <eventTime>2017-12-06T11:23:16.571842+00:00</eventTime>
   <vim-deployment-event xmlns="http://www.cisco.com/usp/nfv/usp-uas-common-oper">
     <instance-id>sjc:overc</instance-id>
     <descriptor-id>overc</descriptor-id>
     <transaction-id>1512559306-003767/1512559306-061122</transaction-id>
     <operation-type>activate-vim-deployment</operation-type>
     <status>in-progress</status>
     <steps-total>16</steps-total>
     <steps-completed>3</steps-completed>
   </vim-deployment-event>
</notification>
--NOTIFICATION—
--NOTIFICATION—
<notification xmlns="urn:ietf:params:xml:ns:netconf:notification:1.0">
   <eventTime>2017-12-06T14:54:50.567356+00:00</eventTime>
   <vim-deployment-event xmlns="http://www.cisco.com/usp/nfv/usp-uas-common-oper">
     <instance-id>sjc:overc</instance-id>
     <descriptor-id>overc</descriptor-id>
     <transaction-id>1512568561-810025/1512568561-881703</transaction-id>
     <operation-type>activate-vim-deployment</operation-type>
     <status>in-progress</status>
     <steps-total>16</steps-total>
     <steps-completed>14</steps-completed>
   </vim-deployment-event>
</notification>
<notification xmlns="urn:ietf:params:xml:ns:netconf:notification:1.0">
   <eventTime>2017-12-06T14:54:50.705921+00:00</eventTime>
   <vim-deployment-event xmlns="http://www.cisco.com/usp/nfv/usp-uas-common-oper">
     <instance-id>sjc:overc</instance-id>
     <descriptor-id>overc</descriptor-id>
     <transaction-id>1512568561-810025/1512568561-881703</transaction-id>
     <operation-type>activate-vim-deployment</operation-type>
     <status>in-progress</status>
     <steps-total>16</steps-total>
     <steps-completed>14</steps-completed>
```

```
 </vim-deployment-event>
</notification>
<notification xmlns="urn:ietf:params:xml:ns:netconf:notification:1.0">
   <eventTime>2017-12-06T14:54:50.793489+00:00</eventTime>
   <vim-deployment-event xmlns="http://www.cisco.com/usp/nfv/usp-uas-common-oper">
     <instance-id>sjc:overc</instance-id>
     <descriptor-id>overc</descriptor-id>
     <transaction-id>1512568561-810025/1512568561-881703</transaction-id>
     <operation-type>activate-vim-deployment</operation-type>
     <status>in-progress</status>
     <steps-total>16</steps-total>
     <steps-completed>16</steps-completed>
   </vim-deployment-event>
</notification>
<notification xmlns="urn:ietf:params:xml:ns:netconf:notification:1.0">
   <eventTime>2017-12-06T14:54:55.69771+00:00</eventTime>
   <vim-deployment-event xmlns="http://www.cisco.com/usp/nfv/usp-uas-common-oper">
     <instance-id>sjc:overc</instance-id>
     <descriptor-id>overc</descriptor-id>
     <transaction-id>1512568561-810025/1512568561-881703</transaction-id>
     <operation-type>activate-vim-deployment</operation-type>
     <status>success</status>
   </vim-deployment-event>
</notification>
<notification xmlns="urn:ietf:params:xml:ns:netconf:notification:1.0">
   <eventTime>2017-12-06T14:54:55.828175+00:00</eventTime>
   <ns-deployment-event xmlns="http://www.cisco.com/usp/nfv/usp-uas-common-oper">
     <instance-id>sjc-instance</instance-id>
     <descriptor-id>sjc</descriptor-id>
     <transaction-id>1512568561-810025</transaction-id>
     <operation-type>activate-ns-deployment</operation-type>
     <status>success</status>
   </ns-deployment-event>
</notification>
--NOTIFICATION--
```
### Obtaining VIM Instance Information

### **Operation:** get

**Namespace:** vimr xmlns="http://www.cisco.com/usp/nfv/usp-nfvi-oper"

### **Parameters:**

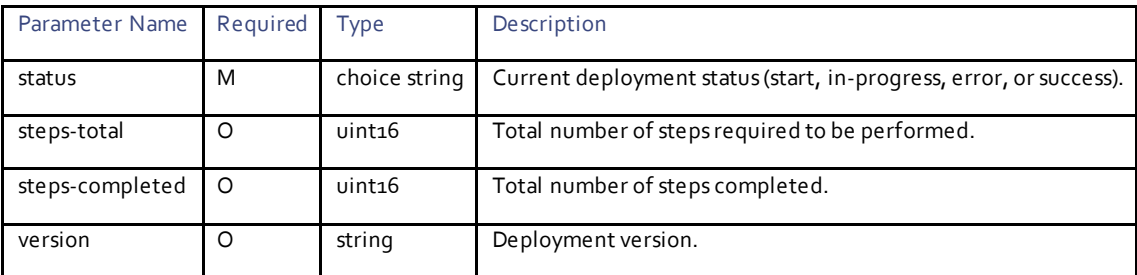

### Example RPC

```
<nc:rpc message-id="urn:uuid:196d4145-bdc5-4537-9aa0-655a3dd597b2" 
xmlns:nc="urn:ietf:params:xml:ns:netconf:base:1.0">
  <sub>nc</sub>:<sub>ref</sub></sub>
     <nc:filter type="subtree">
       <vimr xmlns="http://www.cisco.com/usp/nfv/usp-nfvi-oper" 
xmlns="urn:ietf:params:xml:ns:netconf:base:1.0"/> 
     </nc:filter>
   <data </nc:get>
</nc:rpc>
```

```
<rpc-reply xmlns:nc="urn:ietf:params:xml:ns:netconf:base:1.0" message-id="urn:uuid:196d4145-bdc5-
4537-9aa0-655a3dd597b2" 
  \langledata\rangle <vimr xmlns="http://www.cisco.com/usp/nfv/usp-nfvi-oper">
       <status>success</status>
       <steps-total>16</steps-total>
       <steps-completed>16</steps-completed>
       <version>Red Hat OpenStack Platform release 10.0 (Newton)</version>
     </vimr>
   </data>
\langle/rpc-reply>
```
# Obtaining NFVI Node Instance Information

### **Operation:** get

**Namespace:** nfvi-node xmlns="http://www.cisco.com/usp/nfv/usp-nfvi-oper"/

#### **Parameters:**

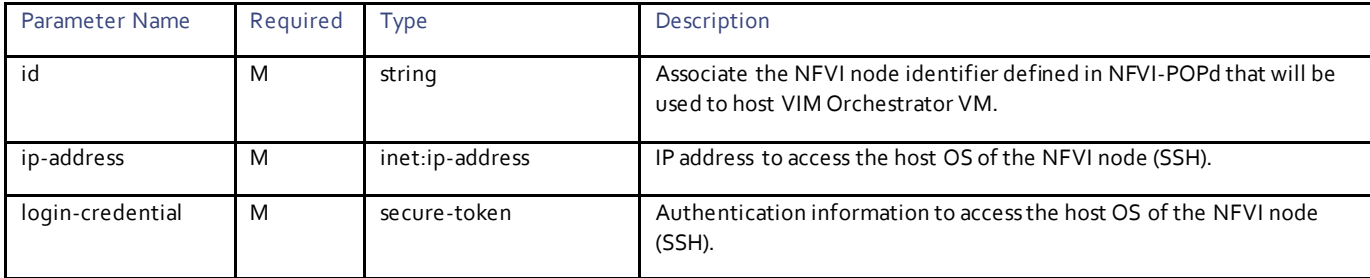

### Example RPC

```
<nc:rpc message-id="urn:uuid:196d4145-bdc5-4537-9aa0-655a3dd597b2" 
xmlns:nc="urn:ietf:params:xml:ns:netconf:base:1.0">
  <sub>nc:get></sub></sub>
     <nc:filter type="subtree">
       <vimr xmlns="http://www.cisco.com/usp/nfv/usp-nfvi-oper" 
xmlns="urn:ietf:params:xml:ns:netconf:base:1.0"/> 
    </nc:filter>
   <data </nc:get>
</nc:rpc>
```
### Example Output

```
<rpc-reply xmlns:nc="urn:ietf:params:xml:ns:netconf:base:1.0" message-id="urn:uuid:e3660858-d936-
4ed6-b838-c86012c87306" xmlns="urn:ietf:params:xml:ns:netconf:base:1.0">
   <data>
     <nfvi-node xmlns="http://www.cisco.com/usp/nfv/usp-nfvi-oper">
       <nfvi-node-id>node_1</nfvi-node-id>
       <status>up</status>
      <role>vim-compute</role>
       <physical-server-manager>
         <firmware-version>2.0(10e)</firmware-version>
         <ip-address>192.100.1.2</ip-address>
         <bios-version>C240M4.2.0.10e.0.0620162114</bios-version>
       </physical-server-manager>
       <storage-device>
        <id>/dev/sda</id>
         <size>1143845</size>
         <is-journal>false</is-journal>
       </storage-device>
       <network-device>
```

```
 <id>eno1</id>
       </network-device>
       <network-device>
         <id>eno2</id>
       </network-device>
       <network-device>
         <id>enp10s0f0</id>
         <physnet-id>phys_pcie1_0</physnet-id>
       </network-device>
       <network-device>
         <id>enp10s0f1</id>
         <physnet-id>phys_pcie1_1</physnet-id>
       </network-device>
       <network-device>
         <id>enp133s0f0</id>
         <physnet-id>phys_pcie4_0</physnet-id>
       </network-device>
       <network-device>
         <id>enp133s0f1</id>
         <physnet-id>phys_pcie4_1</physnet-id>
       </network-device>
       <network-device>
         <id>enp6s0</id>
       </network-device>
       <network-device>
         <id>enp7s0</id>
       </network-device>
     </nfvi-node>
    --SNIP-- </data>
\langle/rpc-reply>
```
### Deactivating VIM

### **Operation:** nsd:deactivate

**Namespace:** nsd:deactivate xmlns:nsd="http://www.cisco.com/usp/nfv/usp-nsds"

#### **Parameters:**

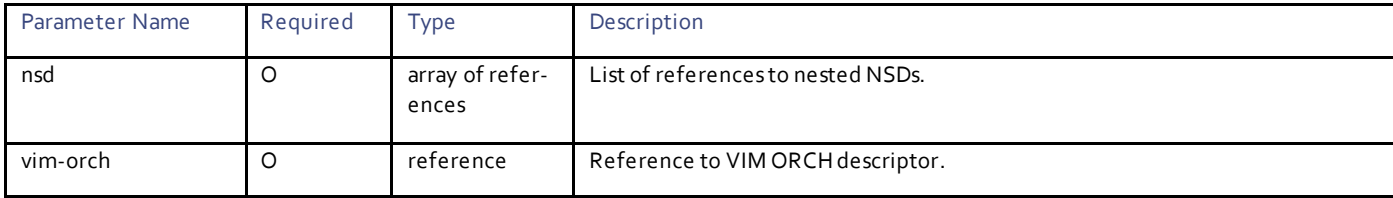

# Example RPC

```
<nc:rpc message-id="urn:uuid:79d8620c-7f2e-4177-b249-c64e6cfa75a7" 
xmlns:nc="urn:ietf:params:xml:ns:netconf:base:1.0">
   <nsd:deactivate xmlns:nsd="http://www.cisco.com/usp/nfv/usp-nsds">
    <nsd:nsd>sjc</nsd:nsd>
     <nsd:vim>overc</nsd:vim>
   </nsd:deactivate>
</nc:rpc>
```
## Example Output

```
<rpc-reply xmlns:nc="urn:ietf:params:xml:ns:netconf:base:1.0" message-id="urn:uuid:ec1d6011-7ee8-
4e6d-ad7b-f562d574c94a" xmlns="urn:ietf:params:xml:ns:netconf:base:1.0">
   <transaction-id xmlns="http://www.cisco.com/usp/nfv/usp-nsds">1510937718-671857</transaction-id>
\langle/rpc-reply>
```
# Obtaining Notifications Sent During Deactivation of VIM Deployment

### **Operation:** get

**Namespace:** vim-deployment-event xmlns="http://www.cisco.com/usp/nfv/usp-uas-common-oper"

### **Parameters:**

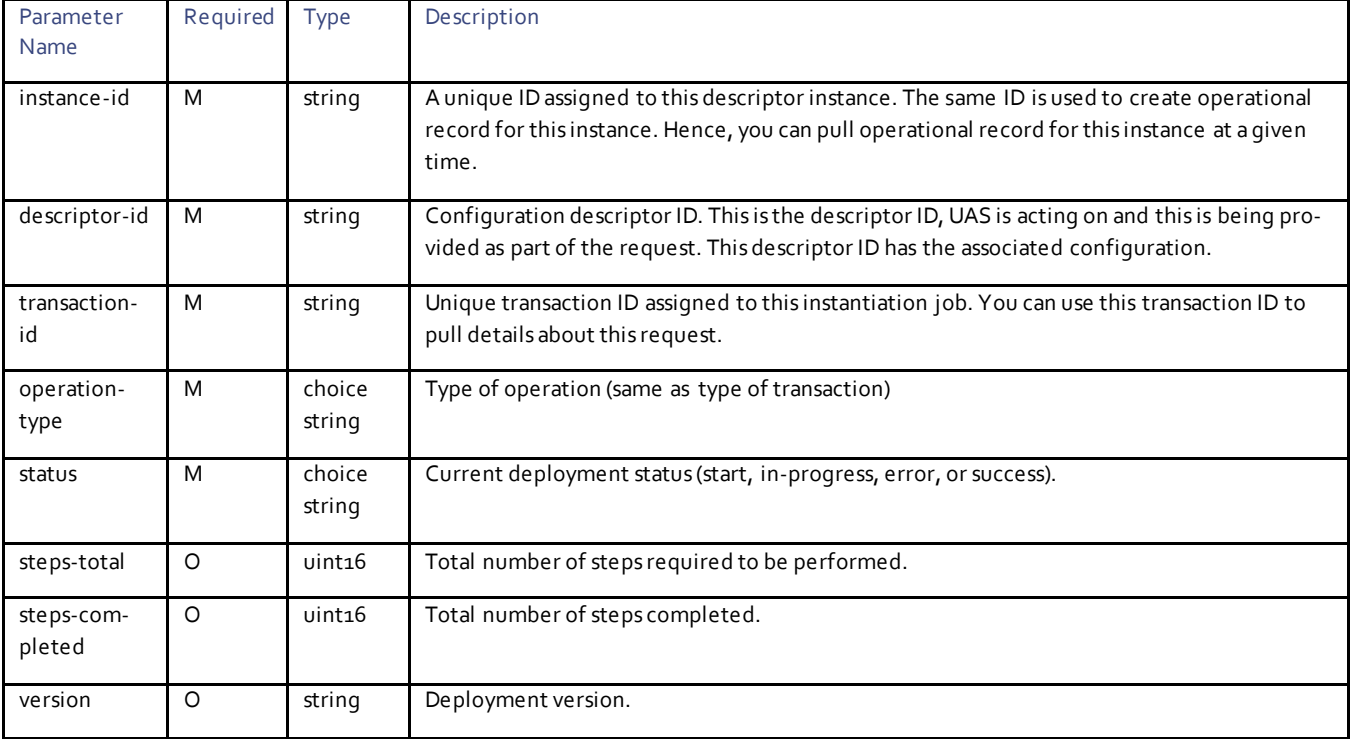

For more information on these notifications, see th[e UAS Notification Events.](#page-24-0)

## Example Notifications

```
--NOTIFICATION—
<notification xmlns="urn:ietf:params:xml:ns:netconf:notification:1.0">
   <eventTime>2017-12-06T17:20:15.134662+00:00</eventTime>
   <ns-deployment-event xmlns="http://www.cisco.com/usp/nfv/usp-uas-common-oper">
     <instance-id>sjc-instance</instance-id>
     <descriptor-id>sjc</descriptor-id>
     <transaction-id>1512580815-086203</transaction-id>
     <operation-type>deactivate-ns-deployment</operation-type>
     <status>requested</status>
   </ns-deployment-event>
</notification>
<notification xmlns="urn:ietf:params:xml:ns:netconf:notification:1.0">
   <eventTime>2017-12-06T17:20:15.217999+00:00</eventTime>
   <vim-deployment-event xmlns="http://www.cisco.com/usp/nfv/usp-uas-common-oper">
     <instance-id>sjc:overc</instance-id>
     <descriptor-id>overc</descriptor-id>
     <transaction-id>1512580815-086203/1512580815-176728</transaction-id>
     <operation-type>deactivate-vim-deployment</operation-type>
     <status>requested</status>
   </vim-deployment-event>
</notification>
<notification xmlns="urn:ietf:params:xml:ns:netconf:notification:1.0">
   <eventTime>2017-12-06T17:20:15.300633+00:00</eventTime>
```

```
 <ns-deployment-event xmlns="http://www.cisco.com/usp/nfv/usp-uas-common-oper">
     <instance-id>sjc-instance</instance-id>
     <descriptor-id>sjc</descriptor-id>
     <transaction-id>1512580815-086203</transaction-id>
     <operation-type>deactivate-ns-deployment</operation-type>
     <status>in-progress</status>
   </ns-deployment-event>
</notification>
<notification xmlns="urn:ietf:params:xml:ns:netconf:notification:1.0">
   <eventTime>2017-12-06T17:20:15.386493+00:00</eventTime>
   <vim-deployment-event xmlns="http://www.cisco.com/usp/nfv/usp-uas-common-oper">
     <instance-id>sjc:overc</instance-id>
     <descriptor-id>overc</descriptor-id>
     <transaction-id>1512580815-086203/1512580815-176728</transaction-id>
     <operation-type>deactivate-vim-deployment</operation-type>
     <status>in-progress</status>
   </vim-deployment-event>
</notification>
<notification xmlns="urn:ietf:params:xml:ns:netconf:notification:1.0">
   <eventTime>2017-12-06T17:20:15.806708+00:00</eventTime>
   <vim-deployment-event xmlns="http://www.cisco.com/usp/nfv/usp-uas-common-oper">
     <instance-id>sjc:overc</instance-id>
     <descriptor-id>overc</descriptor-id>
     <transaction-id>1512580815-086203/1512580815-176728</transaction-id>
     <operation-type>deactivate-vim-deployment</operation-type>
     <status>in-progress</status>
     <steps-total>4</steps-total>
     <steps-completed>1</steps-completed>
   </vim-deployment-event>
</notification>
--SNIP—
<notification xmlns="urn:ietf:params:xml:ns:netconf:notification:1.0">
   <eventTime>2017-12-06T17:22:29.376443+00:00</eventTime>
   <vim-deployment-event xmlns="http://www.cisco.com/usp/nfv/usp-uas-common-oper">
     <instance-id>sjc:overc</instance-id>
     <descriptor-id>overc</descriptor-id>
     <transaction-id>1512580815-086203/1512580815-176728</transaction-id>
     <operation-type>deactivate-vim-deployment</operation-type>
     <status>in-progress</status>
     <steps-total>4</steps-total>
     <steps-completed>4</steps-completed>
   </vim-deployment-event>
</notification>
<notification xmlns="urn:ietf:params:xml:ns:netconf:notification:1.0">
   <eventTime>2017-12-06T17:22:29.482085+00:00</eventTime>
   <vim-deployment-event xmlns="http://www.cisco.com/usp/nfv/usp-uas-common-oper">
     <instance-id>sjc:overc</instance-id>
     <descriptor-id>overc</descriptor-id>
     <transaction-id>1512580815-086203/1512580815-176728</transaction-id>
     <operation-type>deactivate-vim-deployment</operation-type>
     <status>success</status>
   </vim-deployment-event>
</notification>
<notification xmlns="urn:ietf:params:xml:ns:netconf:notification:1.0">
   <eventTime>2017-12-06T17:22:29.540793+00:00</eventTime>
   <ns-deployment-event xmlns="http://www.cisco.com/usp/nfv/usp-uas-common-oper">
     <instance-id>sjc-instance</instance-id>
     <descriptor-id>sjc</descriptor-id>
     <transaction-id>1512580815-086203</transaction-id>
     <operation-type>deactivate-ns-deployment</operation-type>
     <status>success</status>
   </ns-deployment-event>
</notification>
--NOTIFICATION--
```
# $\mathbf{d}$  and  $\mathbf{d}$ CISCO.

# VNF Package Configuration

VNF package contains the software images and the configuration files. This VNF software package is based on USP packaging manifest to identify the images for different VDUs automatically.

Typically, VNF packages are defined within NSD. Hence, a complete NSD can be activated or a specific VNF package within NSD can be activated.

Once the VNF package is on boarded successfully, images are created on VIM and local vnf-package-instance is created. The UAS removes the package content from local storage and keeps metadata to have mapping between on-boarded artifacts to VDU image and the configuration files. The VDU refers the VNF package and the UAS automatically populates correct resource based on this manifest information.

The following figure depicts the UAS package management workflow.

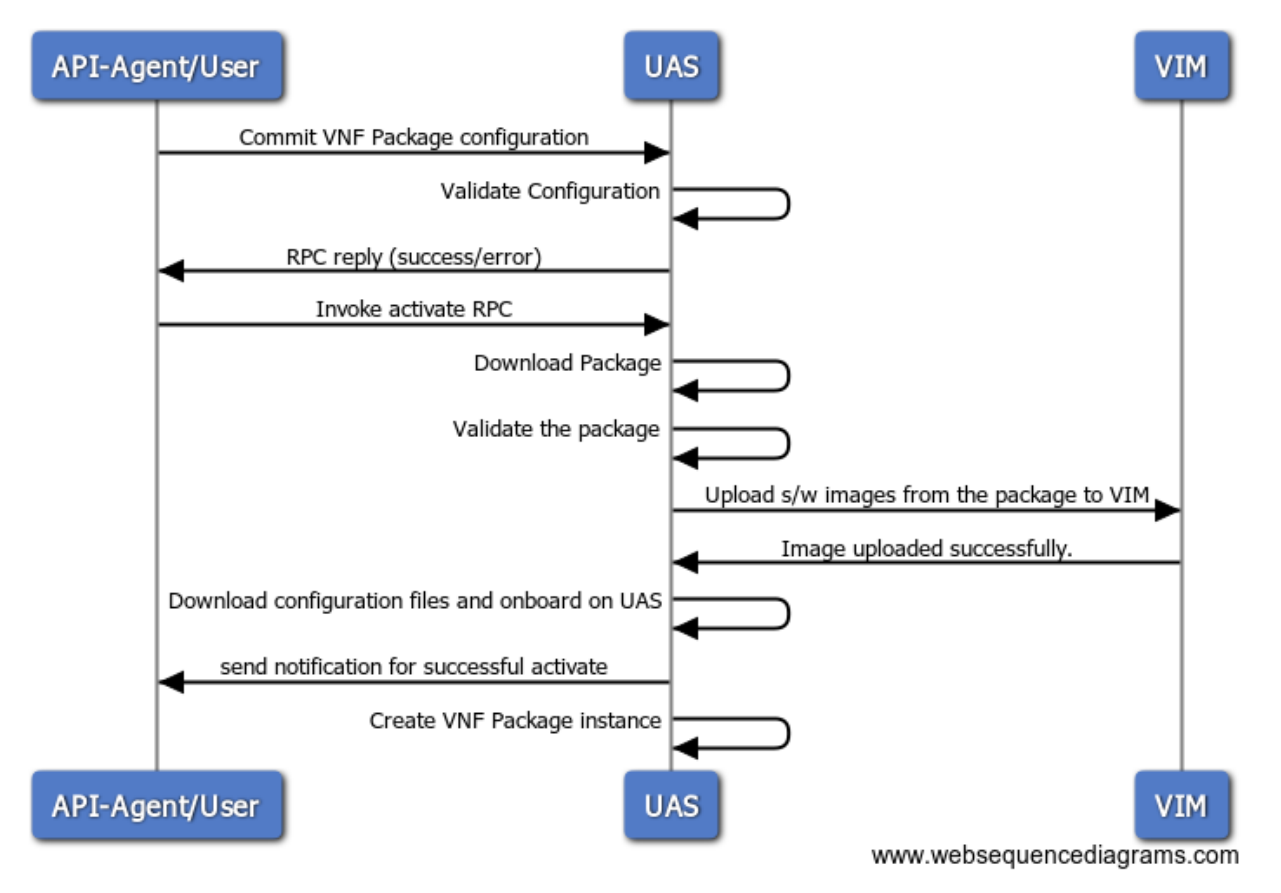

# UAS Package Management Workflow

# **Operations**

# Configuring VNF Package

### **Operation:** edit-config

**Namespace:** vnf-packaged xmlns="http://www.cisco.com/usp/nfv/usp-uas-common"

### **Parameters:**

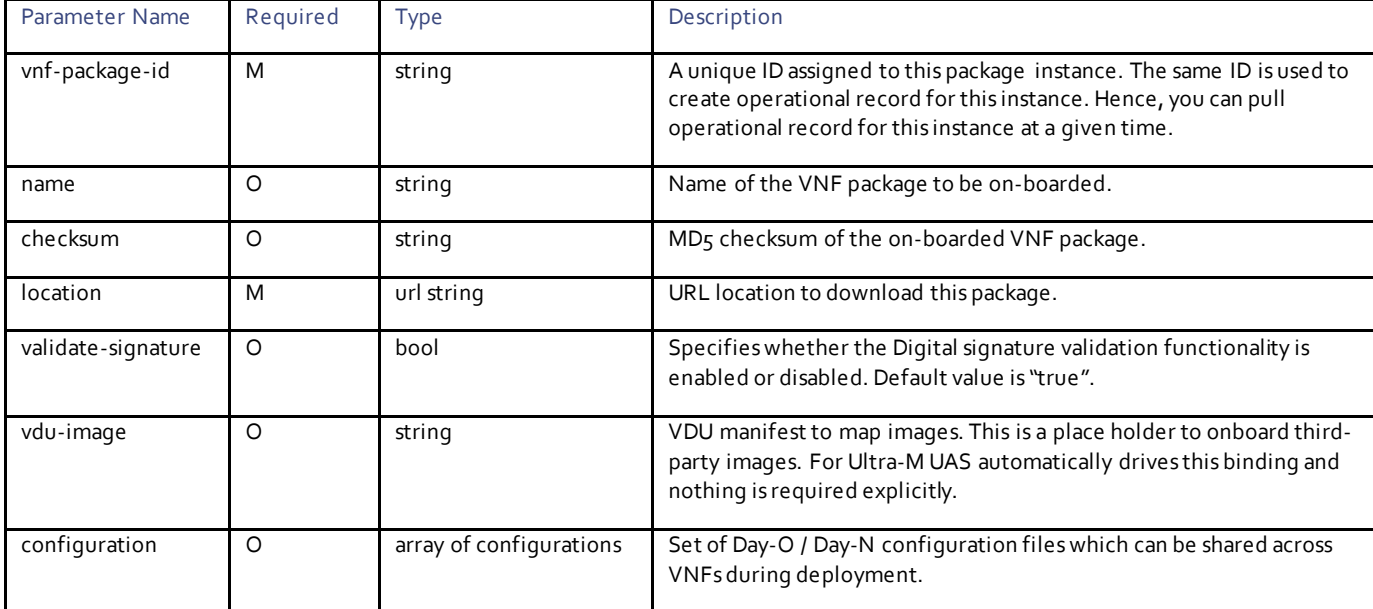

### Example RPC

```
<nc:rpc message-id="urn:uuid:e2f5e6f5-9aab-4941-b19d-e2f9ebe17e2f" 
xmlns:nc="urn:ietf:params:xml:ns:netconf:base:1.0">
   <nc:edit-config>
     <nc:target>
      <nc: running/>
     </nc:target>
     <config>
       <vnf-packaged xmlns="http://www.cisco.com/usp/nfv/usp-uas-common">
         <vnf-package-id>usp_5_7</vnf-package-id>
         <checksum>3e76b110843d2167befe0b9bd350589c</checksum>
         <location>http://10.23.252.162/firmwares/usp-5_7_M0-2045.iso</location>
         <configuration>
           <name>staros</name>
           <external-url>http://10.23.252.162/system.cfg</external-url>
         </configuration>
       </vnf-packaged>
     </config>
   </nc:edit-config>
</nc:rpc>
```
### Example Output

< <rpc-reply xmlns:nc="urn:ietf:params:xml:ns:netconf:base:1.0" message-id="urn:uuid:e2f5e6f5-9aab-4941-b19d-e2f9ebe17e2f" xmlns="urn:ietf:params:xml:ns:netconf:base:1.0">  $<$ ok/ $>$  $\langle$ /rpc-reply>

# $(1)$ CISCO.

# VNF Package Deployment

This section describes the parameters that can be used to activate or deactivate the VNF package within NSD.

# **Operations**

# Activating VNF Package

### **Operation:** nsd:activate

**Namespace:** nsd:activate xmlns:nsd="http://www.cisco.com/usp/nfv/usp-nsds"

### **Parameters:**

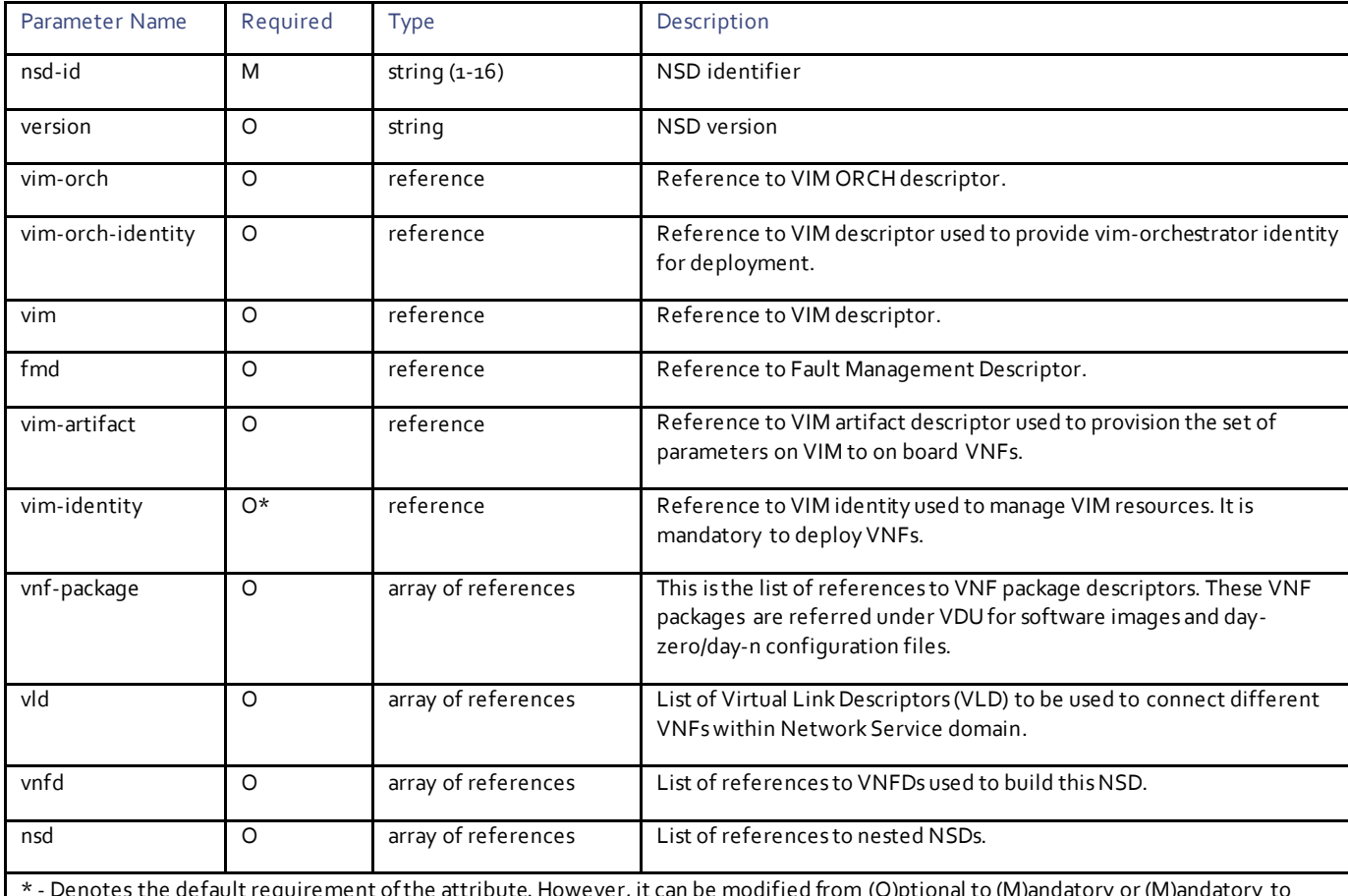

\* - Denotes the default requirement of the attribute. However, it can be modified from (O)ptional to (M)andatory or (M)andatory to (O)ptional depending on use case scenario.

# Example RPC

<nc:rpc message-id="urn:uuid:bac690a2-08af-4c9f-8765-3c907d6e12ba" xmlns:nc="urn:ietf:params:xml:ns:netconf:base:1.0">

```
 <nsd:activate xmlns:nsd="http://www.cisco.com/usp/nfv/usp-nsds">
     <nsd:nsd>sjc-autoit</nsd:nsd>
     <nsd:vnf-package>usp_5_7</nsd:vnf-package>
   </nsd:activate>
\langle/nc:rpc\rangle
```

```
<rpc-reply xmlns:nc="urn:ietf:params:xml:ns:netconf:base:1.0" message-id="urn:uuid:bac690a2-08af-
4c9f-8765-3c907d6e12ba" xmlns="urn:ietf:params:xml:ns:netconf:base:1.0">
  <transaction-id xmlns="http://www.cisco.com/usp/nfv/usp-nsds">1509753321-443353</transaction-id>
\langle/rpc-reply>
```
### Obtaining VNF Package Deployment Event Notifications

### **Operation:** get

**Namespace:** vnf-package-deployment-event xmlns='http://www.cisco.com/usp/nfv/usp-uas-common-oper'

#### **Parameters:**

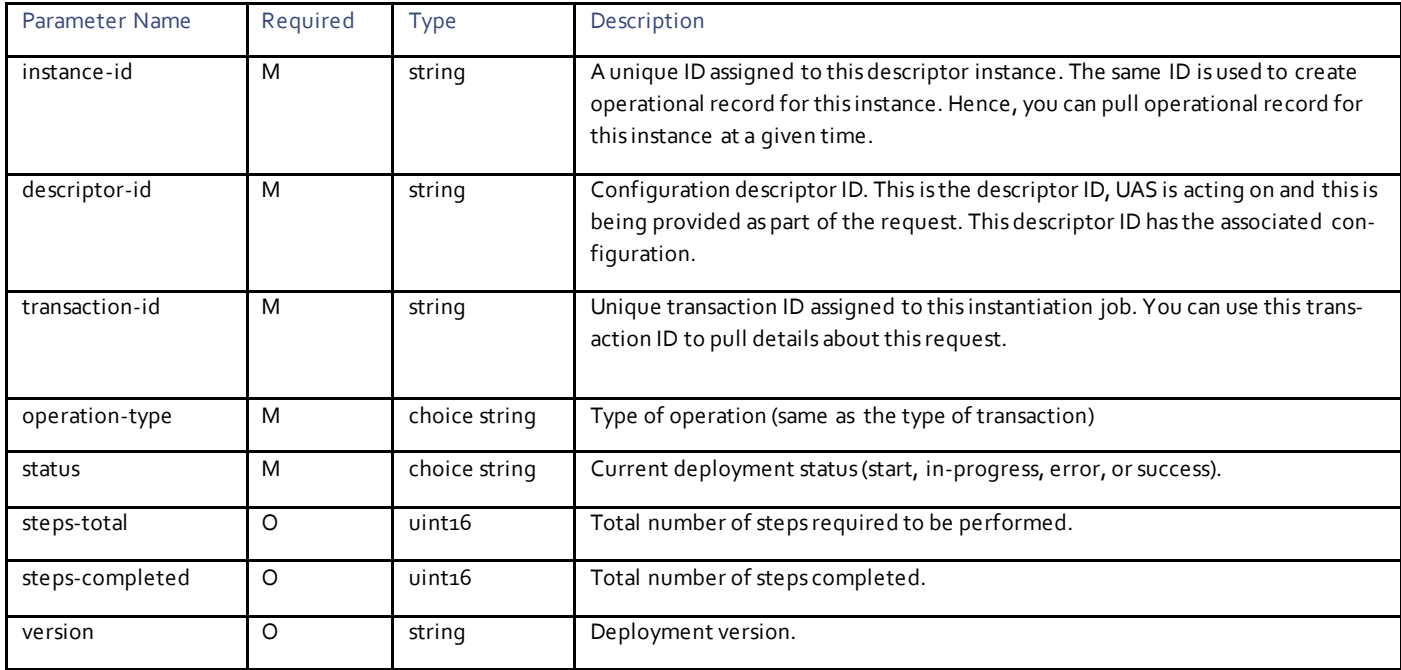

For more information on these notifications, see th[e UAS Notification Events.](#page-24-0)

### Example Notifications

```
<notification xmlns="urn:ietf:params:xml:ns:netconf:notification:1.0"><eventTime>2017-11-
04T00:26:39.1485+00:00</eventTime>
<ns-deployment-event xmlns='http://www.cisco.com/usp/nfv/usp-uas-common-oper'>
   <instance-id>sjc-autoit-instance</instance-id>
   <descriptor-id>sjc-autoit</descriptor-id>
  <transaction-id>1509755199-129552</transaction-id>
  <operation-type>activate-ns-deployment</operation-type>
  <status>requested</status>
</ns-deployment-event>
</notification>
```

```
<notification xmlns="urn:ietf:params:xml:ns:netconf:notification:1.0"><eventTime>2017-11-
04T00:26:39.224654+00:00</eventTime>
<ns-deployment-event xmlns='http://www.cisco.com/usp/nfv/usp-uas-common-oper'>
   <instance-id>sjc-autoit-instance</instance-id>
   <descriptor-id>sjc-autoit</descriptor-id>
   <transaction-id>1509755199-129552</transaction-id>
   <operation-type>activate-ns-deployment</operation-type>
   <status>in-progress</status>
</ns-deployment-event>
<notification xmlns="urn:ietf:params:xml:ns:netconf:notification:1.0"><eventTime>2017-11-
04T00:26:39.241244+00:00</eventTime>
<vnf-package-deployment-event xmlns='http://www.cisco.com/usp/nfv/usp-uas-common-oper'>
  <instance-id>usp_5_7-instance</instance-id>
 <descriptor-id>usp_5_7</descriptor-id>
 <transaction-id>1509755199-129552</transaction-id>
   <operation-type>activate-vnf-package</operation-type>
   <status>in-progress</status>
</vnf-package-deployment-event>
</notification>
<notification xmlns="urn:ietf:params:xml:ns:netconf:notification:1.0"><eventTime>2017-11-
04T00:30:50.574914+00:00</eventTime>
<vnf-package-deployment-event xmlns='http://www.cisco.com/usp/nfv/usp-uas-common-oper'>
   <instance-id>usp_5_7-instance</instance-id>
   <descriptor-id>usp_5_7</descriptor-id>
   <transaction-id>1509755199-129552</transaction-id>
   <operation-type>activate-vnf-package</operation-type>
  <status>success</status>
</vnf-package-deploy
<notification xmlns="urn:ietf:params:xml:ns:netconf:notification:1.0"><eventTime>2017-11-
04T00:30:50.617232+00:00</eventTime>
<ns-deployment-event xmlns='http://www.cisco.com/usp/nfv/usp-uas-common-oper'>
   <instance-id>sjc-autoit-instance</instance-id>
   <descriptor-id>sjc-autoit</descriptor-id>
   <transaction-id>1509755199-129552</transaction-id>
   <operation-type>activate-ns-deployment</operation-type>
   <status>success</status>
</ns-deployment-event>
</notification>
```
# Obtaining VNF Package Operational Instance Information

### **Operation:** get

**Namespace:** vnf-packager xmlns="http://www.cisco.com/usp/nfv/usp-uas-common-oper"

### **VNF Package Operational Parameters:**

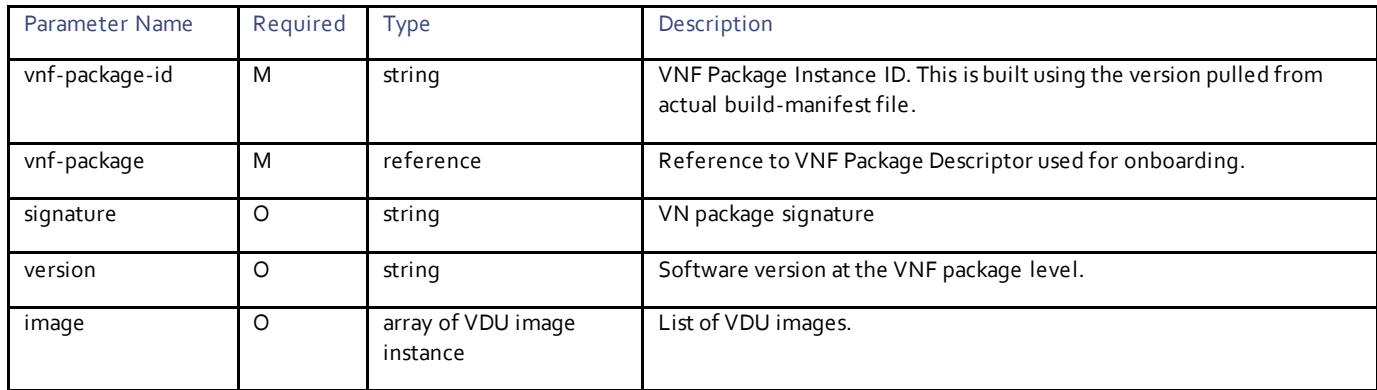

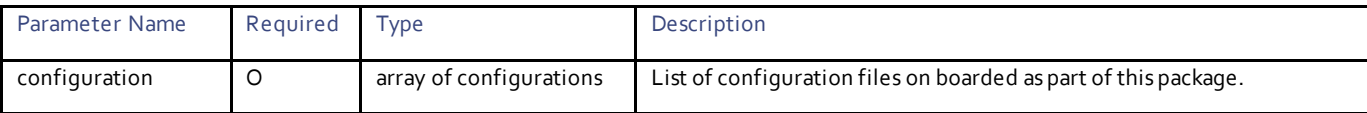

### **VDU Image Instance Parameters:**

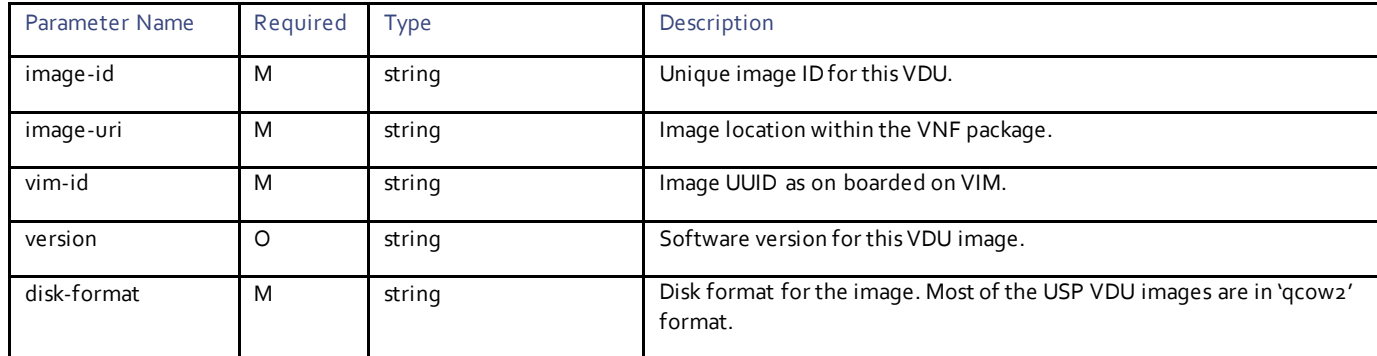

### **VDU Configuration Parameters:**

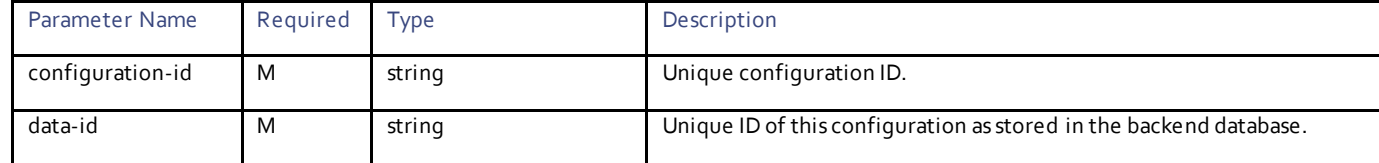

## Example RPC

```
<nc:rpc message-id="urn:uuid:76a6c455-38bf-456d-b3a4-6cdf385caa06" 
xmlns:nc="urn:ietf:params:xml:ns:netconf:base:1.0">
   <nc:get>
     <nc:filter type="subtree">
       <vnf-packager xmlns="http://www.cisco.com/usp/nfv/usp-uas-common-oper">
         <vnf-package-id>5.7.M0-2045</vnf-package-id>
       </vnf-packager>
    </nc:filter>
  \langlenc:get>
</nc:rpc>
```
### Example Output

```
<rpc-reply xmlns:nc="urn:ietf:params:xml:ns:netconf:base:1.0" message-id="urn:uuid:76a6c455-38bf-
456d-b3a4-6cdf385caa06" xmlns="urn:ietf:params:xml:ns:netconf:base:1.0">
   <data>
     <vnf-packager xmlns="http://www.cisco.com/usp/nfv/usp-uas-common-oper">
       <vnf-package-id xmlns:nc="urn:ietf:params:xml:ns:netconf:base:1.0">5.7.M0-2045</vnf-package-id>
       <vnf-package>usp_5_7</vnf-package>
       <signature>pub 2048R/83240473 2017-04-18 USP build team (USP_RPM.dev) <usp-devops-
engg@cisco.com>
</signature>
       <version>Version: 5.7.M0, SHA1: 25edc28, Build-Number: 2045</version>
       <image>
         <image-id>application-function</image-id>
         <image-uri>/ugp-bundle/qvpc-di-xf.qcow2</image-uri>
        \verb|{\sim}im-id>11b2fad2-29cf-4ea8-b6a5-8f114809e341</vim-id>
         <version>Version: 21.4.0.68082, SHA1: NA, Date: Thu Oct 12 13:54:12 PDT 2017</version>
         <disk-format>qcow2</disk-format>
       </image>
```

```
 <image>
         <image-id>cisco-esc</image-id>
         <image-uri>/vnfm-bundle/ESC-3_0_1_9.qcow2</image-uri>
        \langle \text{vim-id}\rangle7e81cae9-5ea5-4946-b6a7-4bf14f0b7dd6\langle \text{vim-id}\rangle <version>Version: 3.0.1.9, SHA1: 2ebde11, Date: Thu Oct 05 22:17:40 EDT 2017</version>
         <disk-format>qcow2</disk-format>
       </image>
       <image>
         <image-id>control-function</image-id>
         <image-uri>/ugp-bundle/qvpc-di-cf.qcow2</image-uri>
         <vim-id>741566b1-c041-4690-805d-95cab7bfc812</vim-id>
         <version>Version: 21.4.0.68082, SHA1: NA, Date: Thu Oct 12 13:54:12 PDT 2017</version>
         <disk-format>qcow2</disk-format>
       </image>
       <image>
         <image-id>element-manager</image-id>
         <image-uri>/em-bundle/em-5_7_0_1481.qcow2</image-uri>
        \langle \text{vim-id}\rangle13b9810a-52f6-40af-b2a3-4807970ac4fb\langle \text{vim-id}\rangle <version>Version: 5.7.0, SHA1: 2aaa5d1, Date: Thu Oct 12 22:59:50 EDT 2017</version>
         <disk-format>qcow2</disk-format>
       </image>
       <image>
         <image-id>network-function</image-id>
         <image-uri>/ugp-bundle/qvpc-di-xf.qcow2</image-uri>
        \langle \text{vim-id}\rangle11b2fad2-29cf-4ea8-b6a5-8f114809e341</vim-id>
         <version>Version: 21.4.0.68082, SHA1: NA, Date: Thu Oct 12 13:54:12 PDT 2017</version>
         <disk-format>qcow2</disk-format>
       </image>
       <image>
       <image>
         <image-id>session-function</image-id>
         <image-uri>/ugp-bundle/qvpc-di-xf.qcow2</image-uri>
        \langle \text{vim-id}\rangle11b2fad2-29cf-4ea8-b6a5-8f114809e341</vim-id>
         <version>Version: 21.4.0.68082, SHA1: NA, Date: Thu Oct 12 13:54:12 PDT 2017</version>
         <disk-format>qcow2</disk-format>
       </image>
       <image>
         <image-id>uas</image-id>
         <image-uri>/uas-bundle/usp-uas-5.7.0-1607.qcow2</image-uri>
         <vim-id>ec056aad-1707-4aef-84c0-2b509b30f9b5</vim-id>
         <version>Version: 5.7.0, SHA1: 5841482, Date: Thu Oct 12 17:02:16 EDT 2017</version>
         <disk-format>qcow2</disk-format>
       </image>
       <configuration>
         <configuration-id>staros</configuration-id>
         <data-id>1509755437-23</data-id>
       </configuration>
     </vnf-packager>
   </data>
\langle/rpc-reply>
```
# Deactivating VNF Package

**Operation:** nsd:deactivate

**Namespace:** nsd:deactivate xmlns:nsd="http://www.cisco.com/usp/nfv/usp-nsds"

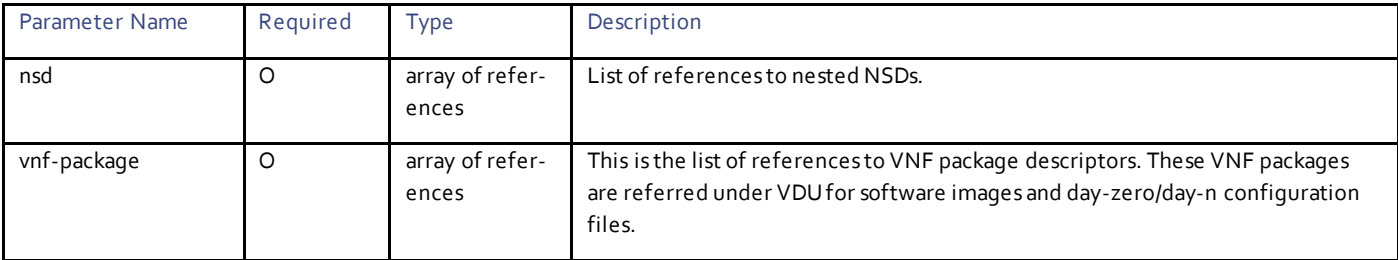

## Example RPC

```
<nc:rpc message-id="urn:uuid:bfd955ed-c8fe-42f4-ac20-79a99ed23a99" 
xmlns:nc="urn:ietf:params:xml:ns:netconf:base:1.0">
   <nsd:deactivate xmlns:nsd="http://www.cisco.com/usp/nfv/usp-nsds">
     <nsd:nsd>sjc-autoit</nsd:nsd>
     <nsd:vnf-package>usp_5_7</nsd:vnf-package>
   </nsd:deactivate>
\langle/nc:rpc\rangle
```
# Example Output

```
<rpc-reply xmlns:nc="urn:ietf:params:xml:ns:netconf:base:1.0" message-id="urn:uuid:bfd955ed-c8fe-
42f4-ac20-79a99ed23a99" xmlns="urn:ietf:params:xml:ns:netconf:base:1.0">
  <transaction-id xmlns="http://www.cisco.com/usp/nfv/usp-nsds">1509763741-816325</transaction-id>
\langle/rpc-reply>
```
# Obtaining Notifications Sent During Deactivation of VNF Package

### **Operation:** get

**Namespace:** vim-deployment-event xmlns="http://www.cisco.com/usp/nfv/usp-uas-common-oper"

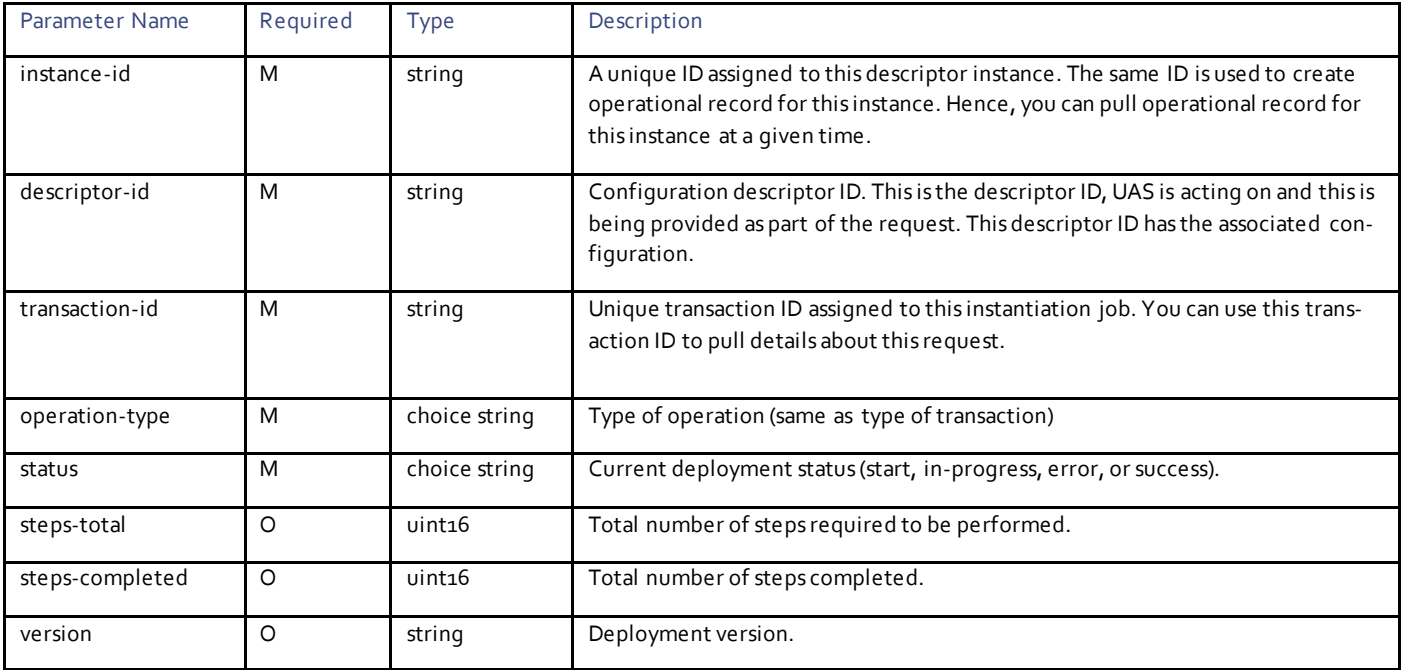

For more information on these notifications, see th[e UAS Notification Events.](#page-24-0)

### Example Notifications

```
<notification xmlns="urn:ietf:params:xml:ns:netconf:notification:1.0">
   <eventTime>2017-11-04T02:49:01.834933+00:00</eventTime>
   <ns-deployment-event xmlns="http://www.cisco.com/usp/nfv/usp-uas-common-oper">
     <instance-id>sjc-autoit-instance</instance-id>
     <descriptor-id>sjc-autoit</descriptor-id>
     <transaction-id>1509763741-816325</transaction-id>
     <operation-type>deactivate-ns-deployment</operation-type>
     <status>requested</status>
   </ns-deployment-event>
</notification>
<notification xmlns="urn:ietf:params:xml:ns:netconf:notification:1.0">
   <eventTime>2017-11-04T02:49:01.906268+00:00</eventTime>
   <ns-deployment-event xmlns="http://www.cisco.com/usp/nfv/usp-uas-common-oper">
   <instance-id>sjc-autoit-instance</instance-id>
     <descriptor-id>sjc-autoit</descriptor-id>
     <transaction-id>1509763741-816325</transaction-id>
     <operation-type>deactivate-ns-deployment</operation-type>
     <status>in-progress</status>
   </ns-deployment-event>
</notification>
<notification xmlns="urn:ietf:params:xml:ns:netconf:notification:1.0">
   <eventTime>2017-11-04T02:49:01.917122+00:00</eventTime>
   <vnf-package-deployment-event xmlns="http://www.cisco.com/usp/nfv/usp-uas-common-oper">
     <instance-id>usp_5_7-instance</instance-id>
     <descriptor-id>usp_5_7</descriptor-id>
    \frac{1}{2} <transaction-id>1509763741-816325</transaction-id>
     <operation-type>deactivate-vnf-package</operation-type>
     <status>in-progress</status>
   </vnf-package-deployment-event>
</notification>
<notification xmlns="urn:ietf:params:xml:ns:netconf:notification:1.0"><eventTime>2017-11-
04T02:49:13.768601+00:00</eventTime>
<vnf-package-deployment-event xmlns='http://www.cisco.com/usp/nfv/usp-uas-common-oper'>
  <instance-id>usp_5_7-instance</instance-id>
   <descriptor-id>usp_5_7</descriptor-id>
  \langletransaction-id>1509763741-816325\langle/transaction-id>
   <operation-type>deactivate-vnf-package</operation-type>
   <status>success</status>
</vnf-package-deployment-event>
</notification>
<notification xmlns="urn:ietf:params:xml:ns:netconf:notification:1.0">
   <eventTime>2017-11-04T02:49:13.768601+00:00</eventTime>
   <vnf-package-deployment-event xmlns="http://www.cisco.com/usp/nfv/usp-uas-common-oper">
     <instance-id>usp_5_7-instance</instance-id>
     <descriptor-id>usp_5_7</descriptor-id>
     <transaction-id>1509763741-816325</transaction-id>
     <operation-type>deactivate-vnf-package</operation-type>
     <status>success</status>
   </vnf-package-deployment-event>
</notification>
```
# $(1)$  $(1)$ CISCO.

# Virtual Link Configuration

Virtual links provide connectivity among VNFs within NSD or among VNFC instances within VNFD. Hence, the following two types of virtual links are defined:

- External Virtual Link: These are the virtual links defined at NSD level and used to connect different VNFs within NSD.
- Internal Virtual Link: These are virtual links defined within VNFD and provide local networking within VNF domain.

The UAS is meant to on board only Ultra VNFs hence named VLDs are defined at NSD level. These VLDs are used as virtual link within connection points in VNFD.

The following are the different types of VLDs defined at NSD level:

- Orchestration: This virtual link is used for orchestration purposes. The UAS, VNF-EM and VNFM use this virtual link to perform lifecycle management.
- Management: This virtual link is used in Ultra VNFs to expose external connection point mainly to connect VNF outside, for example, associating floating IP.
- Service: This is an external network which VNF can use to communicate with, for example, service network for Ultra UGP platform or Policy network for Ultra CPS platform.

The following figure shows how these networks are used. Management network is optional and orchestration network is connected to router and associated with a floating IP. But it is recommended to have orchestration network as non -routable to isolate internal traffic within service domain.

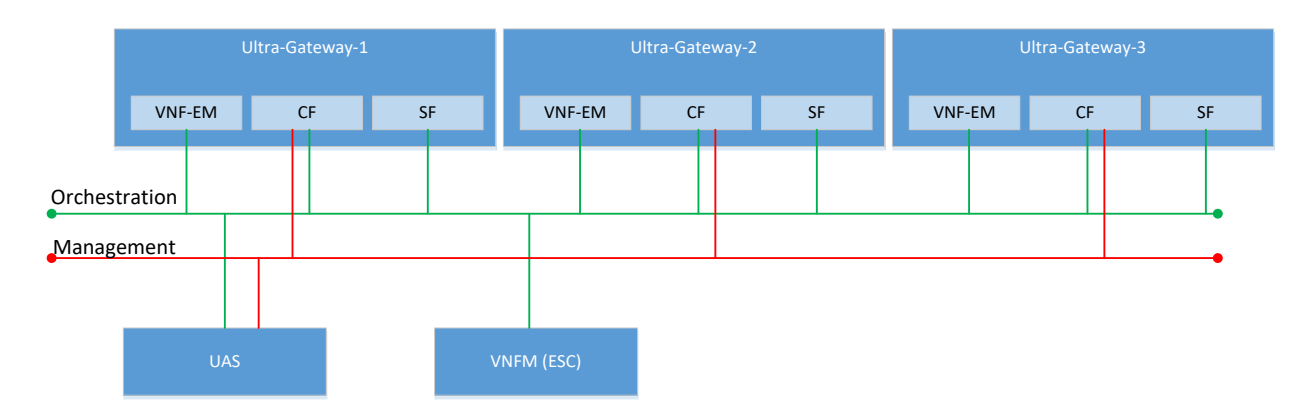

Typically, internal virtual links are OAM networks used to form clustering within VNF itself. For example, VPC DI internal network. These networks are available within the VNF domain.

# Virtual Link Descriptor Configuration Parameters

### **Operation:** edit-config

**Namespace:** nsd xmlns="http://www.cisco.com/usp/nfv/usp-nsds"

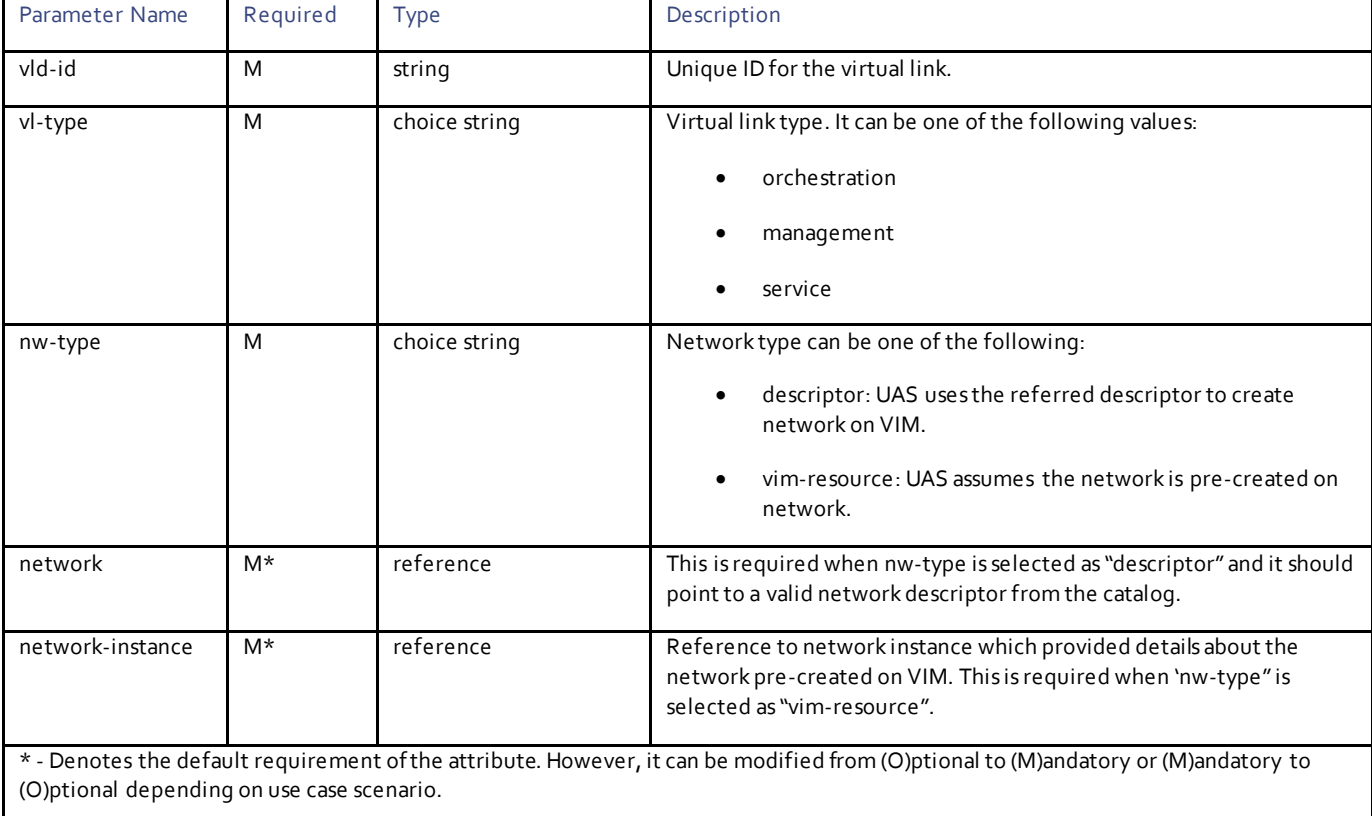

# **Operations**

# Configuring Network Descriptor

# **Operation:** edit-config

**Namespace:** network xmlns="http://www.cisco.com/usp/nfv/usp-uas-common"

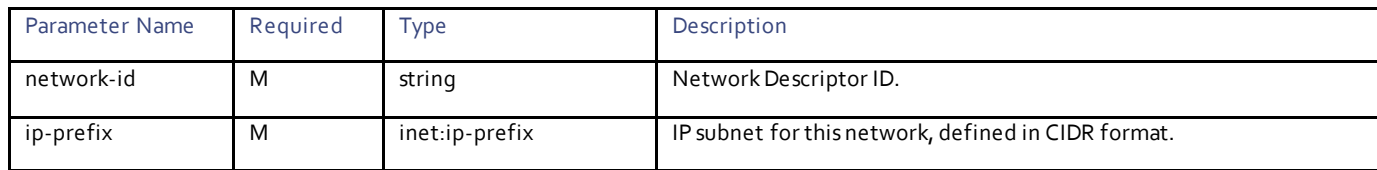

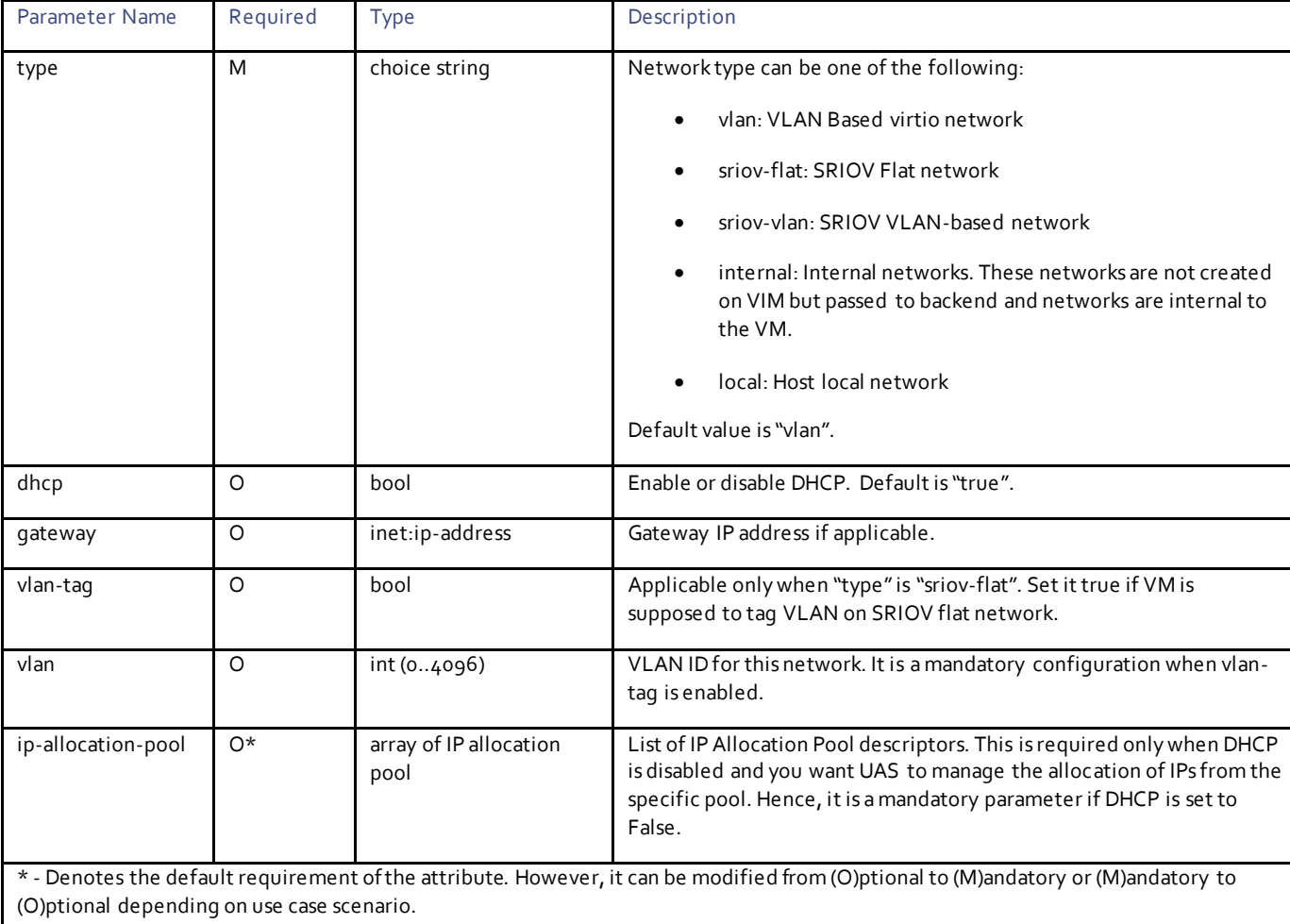

# Example RPC

```
<nc:rpc message-id="urn:uuid:fa4fc696-0c89-454e-b438-ea8b0ac53eb3" 
xmlns:nc="urn:ietf:params:xml:ns:netconf:base:1.0">
   <nc:edit-config>
     <nc:target>
      <nc: running/>
     </nc:target>
     <config>
       <network xmlns="http://www.cisco.com/usp/nfv/usp-uas-common">
         <network-id>orchestration</network-id>
         <ip-prefix>10.10.10.0/24</ip-prefix>
         <gateway>10.10.10.1</gateway>
        <router>main</router>
       </network>
       <network xmlns="http://www.cisco.com/usp/nfv/usp-uas-common">
         <network-id>di-internal</network-id>
         <ip-prefix>192.168.2.0/24</ip-prefix>
       </network>
       <network xmlns="http://www.cisco.com/usp/nfv/usp-uas-common">
         <network-id>service-network</network-id>
         <ip-prefix>88.88.88.0/24</ip-prefix>
       </network>
     </config>
   </nc:edit-config>
</nc:rpc>
```

```
<rpc-reply xmlns:nc="urn:ietf:params:xml:ns:netconf:base:1.0" message-id="urn:uuid:b9dc1383-4f52-
4be0-9e14-3c2726758e65" xmlns="urn:ietf:params:xml:ns:netconf:base:1.0">
 <ok/>
\langle/rpc-reply>
```
# Configuring Network Instance

### **Operation:** edit-config

**Namespace:** network-instance xmlns="http://www.cisco.com/usp/nfv/usp-uas-common"

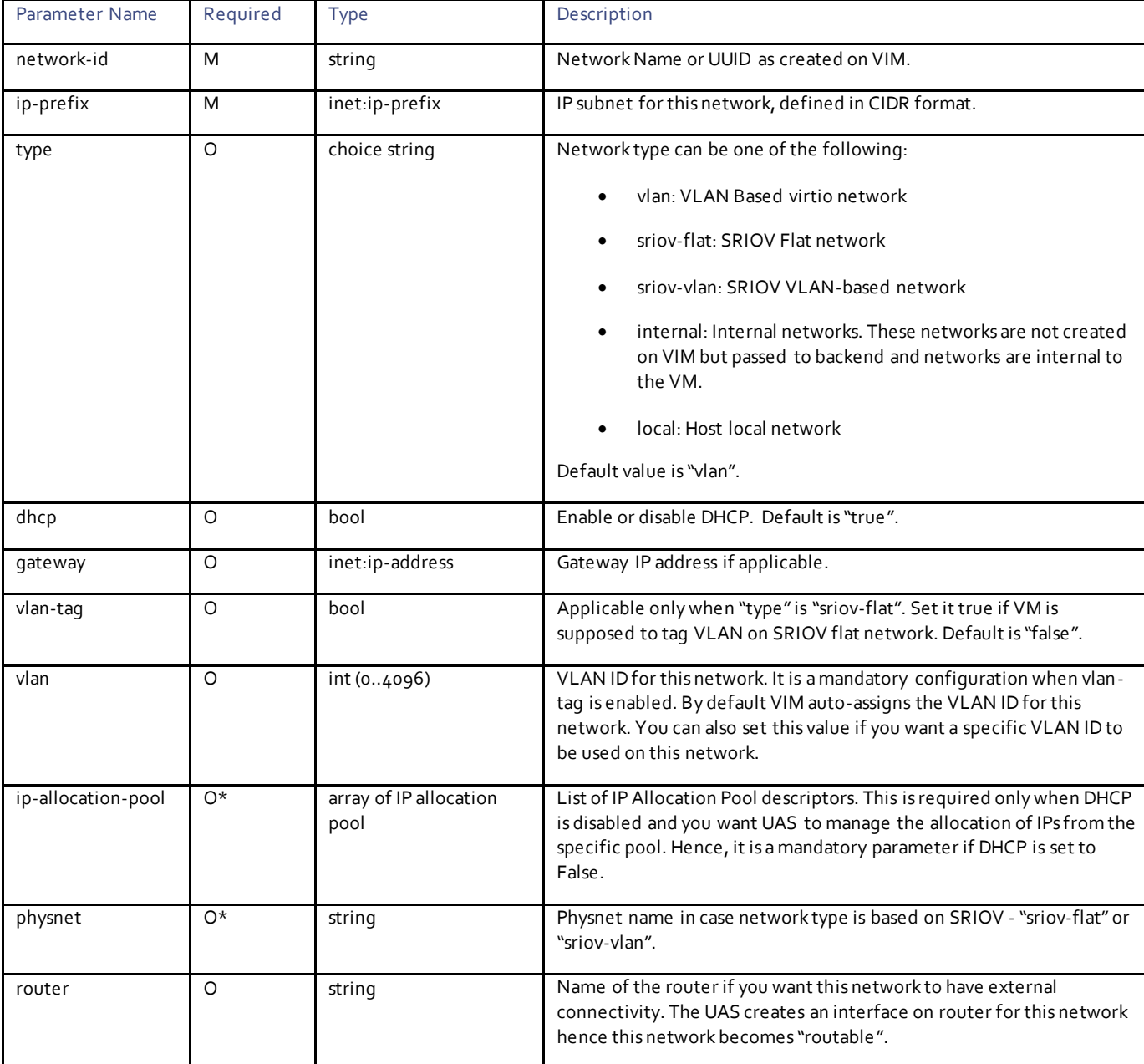

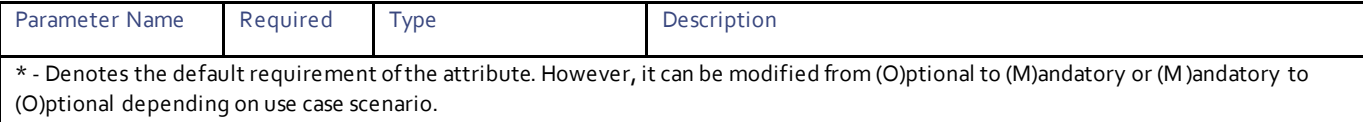

## Example RPC

```
<nc:rpc message-id="urn:uuid:b0a509c7-9e67-475b-9c1d-bd7d45b28c1a" 
xmlns:nc="urn:ietf:params:xml:ns:netconf:base:1.0">
   <nc:edit-config>
     <nc:target>
      <nc: running/>
     </nc:target>
     <config>
       <network-instance xmlns="http://www.cisco.com/usp/nfv/usp-uas-common">
         <network-id>sjc-pgw-mgmt</network-id>
         <ip-prefix>100.100.100.0/24</ip-prefix>
         <gateway>100.100.100.1</gateway>
       </network-instance>
     </config>
   </nc:edit-config>
</nc:rpc>
```
# Example Output

<rpc-reply xmlns:nc="urn:ietf:params:xml:ns:netconf:base:1.0" message-id="urn:uuid:b0a509c7-9e67- 475b-9c1d-bd7d45b28c1a" xmlns="urn:ietf:params:xml:ns:netconf:base:1.0">  $<\!\!\circ\!\!$ k/>  $\langle$ /rpc-reply>

# $\mathbf{d}$ CISCO.

# VIM Identity Configuration

VIM identity contains the necessary information to access VIM. The UAS uses this VIM identity for the following two purposes:

- Access VIM to allocate/provision resources
- Pass on the VIM identity to VNFM to on board VNF on a specific VIM. For example, in case of Cisco ESC as VNFM, this VIM identity serves the purpose of VIM connector. You can use different VIM identities to on board different VNFs on VIM. This provides user/project/tenant level isolation in terms of security and access.

# **Operations**

# Configuring VIM Identity

### **Operation:** edit-config

**Namespace:** vim xmlns="http://www.cisco.com/usp/nfv/usp-uas-common"

### **Parameters:**

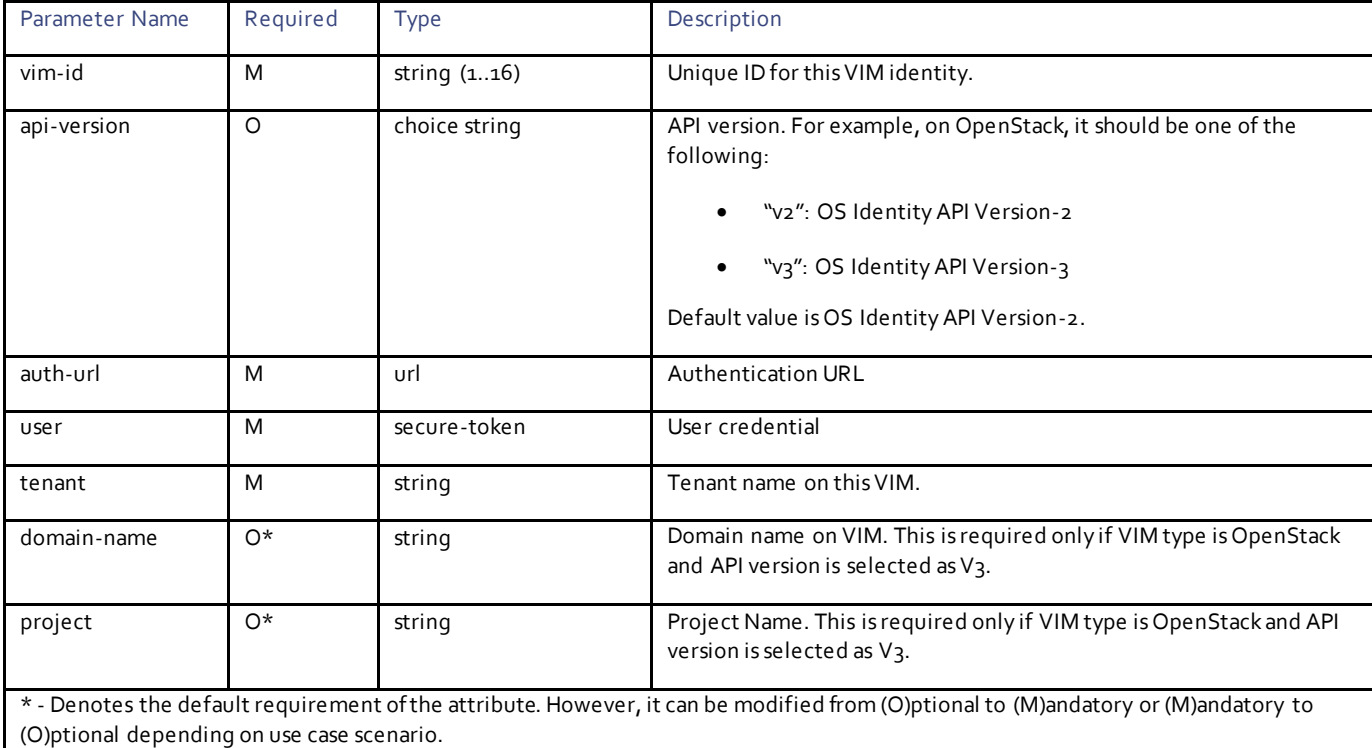

# Example RPC

```
<nc:rpc message-id="urn:uuid:5c9e7ee5-79b6-416d-a096-6ebc32d28709" 
xmlns:nc="urn:ietf:params:xml:ns:netconf:base:1.0">
  <nc:edit-config>
     <nc:target>
```
**Cisco Systems, Inc.** [www.cisco.com](http://www.cisco.com/)

```
<nc: running/>
     </nc:target>
     <config>
       <vim xmlns="http://www.cisco.com/usp/nfv/usp-uas-common">
        <vim-id>vim1</vim-id>
 <api-version>v2</api-version>
 <auth-url>http://172.21.201.213:5000/v2.0</auth-url>
        <user>openstack</user>
        <tenant>akssingh</tenant>
     \langle/vim\rangle </config>
   </nc:edit-config>
</nc:rpc>
```

```
<rpc-reply xmlns:nc="urn:ietf:params:xml:ns:netconf:base:1.0" message-id="urn:uuid:5c9e7ee5-79b6-
416d-a096-6ebc32d28709" xmlns="urn:ietf:params:xml:ns:netconf:base:1.0">
  <ok/>\langle/rpc-reply>
```
# $\mathbf{d}$ CISCO.

# VIM Artifacts Configuration

VIM Artifact descriptor contains a set of parameters to be provisioned on VIM before VNFs are on boarded. The actual operations are performed at each descriptor level; hence the notifications events are generated at each descriptor.

# **Operations**

# Configuring VIM Artifacts

### **Operation:** edit-config

**Namespace:** vim-artifactd xmlns="http://www.cisco.com/usp/nfv/usp-uas-common"

### **VIM Artifacts Descriptor Parameters:**

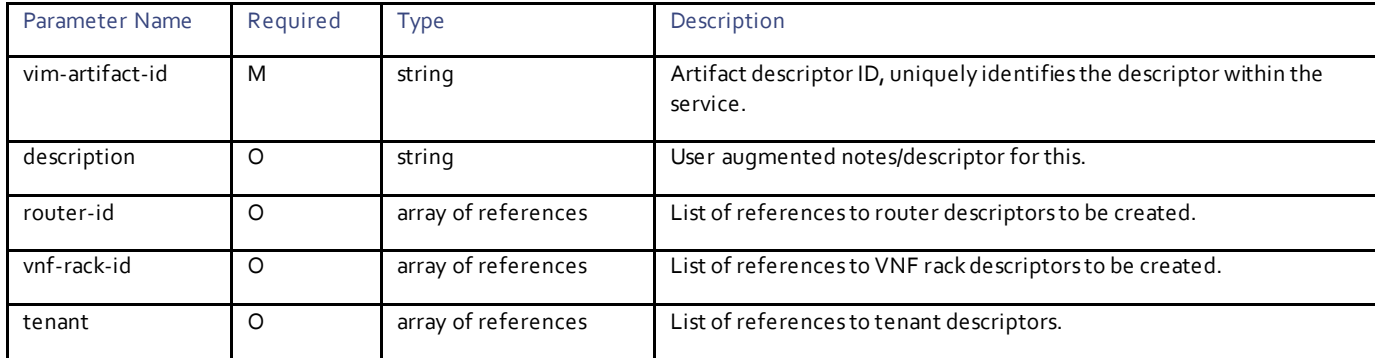

### **Router Descriptor Parameters:**

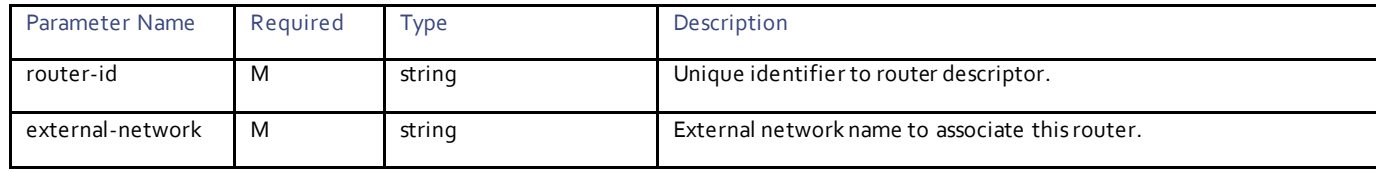

### **VNF Rack Management Parameters:**

VNF rack is a logical grouping of compute hosts and used to map the resources for specific VNFs. This is equivalent to Availability Zones / Host aggregate in case of OpenStack. For the deployment where UAS is used to on board multiple VNFs such as Ultra-M, it becomes handy to manage placements. VNF racks are created at NSD level and it can be used in VDUs as one of the placement filters.

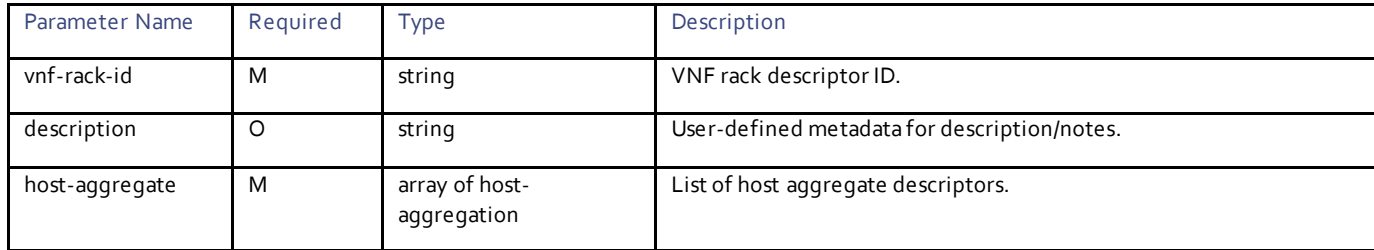

**Cisco Systems, Inc.** [www.cisco.com](http://www.cisco.com/)

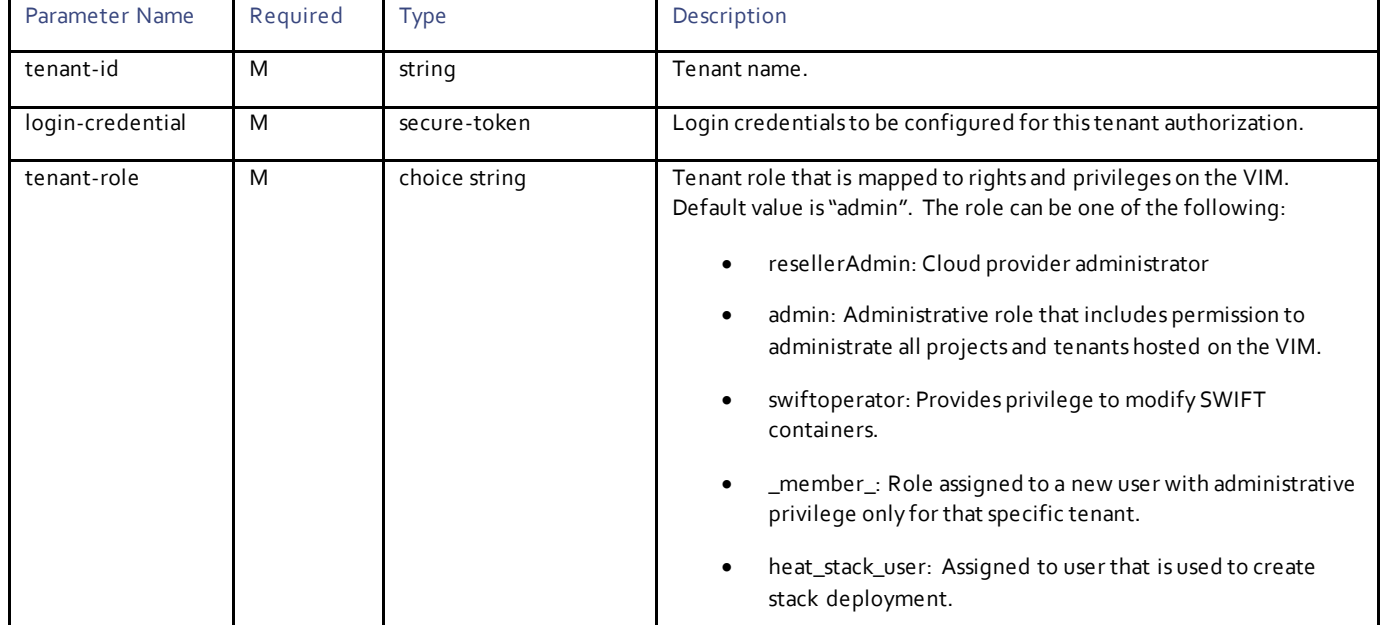

**Tenant Provisioning and Management Parameters:**

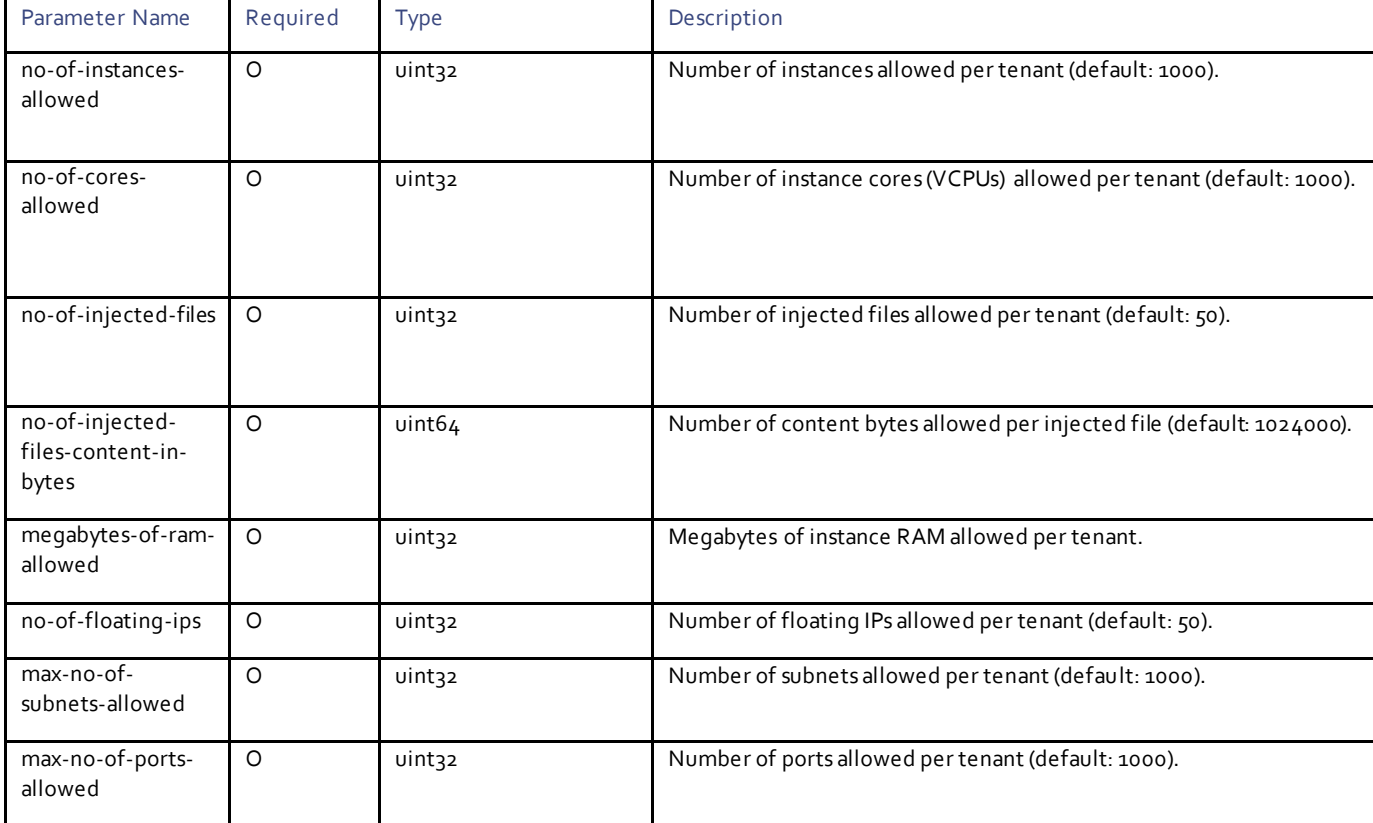

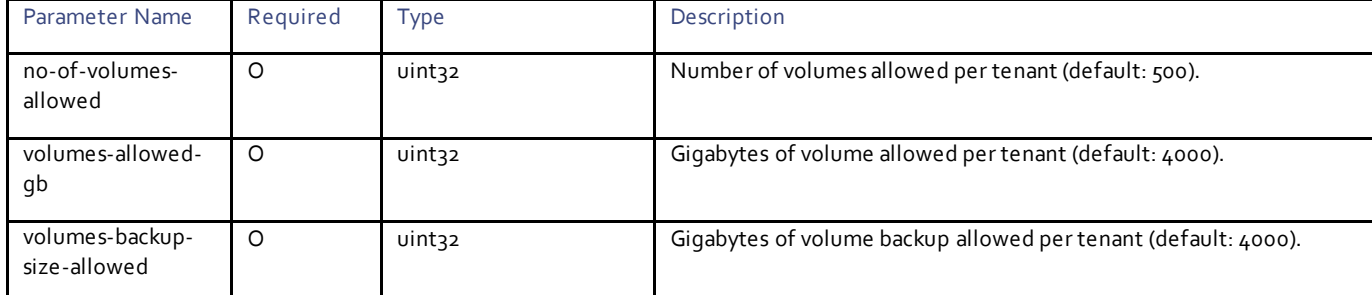

### Example RPC

```
<nc:rpc message-id="urn:uuid:361fb8c6-000d-4e22-a2d6-4ee17412fb2e" 
xmlns:nc="urn:ietf:params:xml:ns:netconf:base:1.0">
   <nc:edit-config>
     <nc:target>
      <nc: running/>
     </nc:target>
     <config>
       <nsd xmlns="http://www.cisco.com/usp/nfv/usp-nsds">
         <nsd-id>sjc</nsd-id>
         <vim-identity>vim_one</vim-identity>
         <vim-artifact>vim_one_artifact</vim-artifact>
       </nsd>
       <secure-token xmlns="http://www.cisco.com/usp/nfv/usp-secure-token">
         <secure-id>vim-admin-creds</secure-id>
         <user>admin</user>
         <password>Cisco@123</password>
       </secure-token>
       <secure-token xmlns="http://www.cisco.com/usp/nfv/usp-secure-token">
         <secure-id>sjc-core</secure-id>
         <user>sjccore</user>
         <password>Cisco@123</password>
       </secure-token>
       <vim xmlns="http://www.cisco.com/usp/nfv/usp-uas-common">
         <vim-id>vim_one</vim-id>
         <auth-url>http://172.21.203.31:5000/v2.0</auth-url>
         <user>vim-admin-creds</user>
        <tenant>admin</tenant>
      \langle/vim\rangle <tenantd xmlns="http://www.cisco.com/usp/nfv/usp-uas-common">
         <tenant-id>sjccore</tenant-id>
         <login-credential>sjc-core</login-credential>
         <tenant-role>admin</tenant-role>
         <tenant-quota>
           <no-of-instances-allowed>10000</no-of-instances-allowed>
           <no-of-cores-allowed>200000</no-of-cores-allowed>
           <no-of-injected-files>300000</no-of-injected-files>
           <no-of-injected-files-content-in-bytes>400000</no-of-injected-files-content-in-bytes>
           <megabytes-of-ram-allowed>500000000</megabytes-of-ram-allowed>
           <no-of-floating-ips>600</no-of-floating-ips>
           <max-no-of-subnets-allowed>700</max-no-of-subnets-allowed>
           <max-no-of-ports-allowed>8000</max-no-of-ports-allowed>
           <no-of-volumes-allowed>900</no-of-volumes-allowed>
           <volumes-allowed-gb>10000</volumes-allowed-gb>
           <volumes-backup-size-allowed>20000</volumes-backup-size-allowed>
         </tenant-quota>
       </tenantd>
       <vim-artifactd xmlns="http://www.cisco.com/usp/nfv/usp-uas-common">
         <vim-artifact-id>vim_one_artifact</vim-artifact-id>
         <tenant>sjccore</tenant>
       </vim-artifactd>
     </config>
   </nc:edit-config>
\langle/nc:rpc\rangle
```

```
<rpc-reply xmlns:nc="urn:ietf:params:xml:ns:netconf:base:1.0" message-id="urn:uuid:361fb8c6-000d-
4e22-a2d6-4ee17412fb2e" xmlns="urn:ietf:params:xml:ns:netconf:base:1.0">
  \langle \text{ok}/\rangle\langle/rpc-reply>
```
# Configuring VNF Rack

**Operation:** edit-config

**Namespace:** vnf-rackd xmlns="http://www.cisco.com/usp/nfv/usp-uas-common"

### **Parameters:**

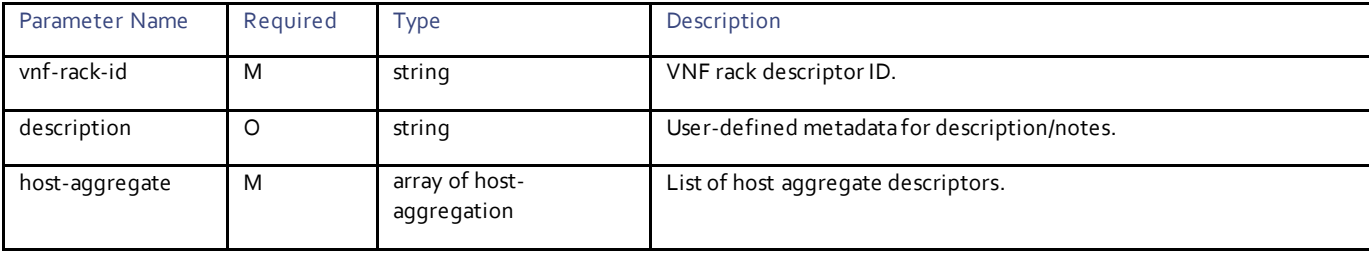

The host aggregate is a grouping of named hosts within a group or zone.

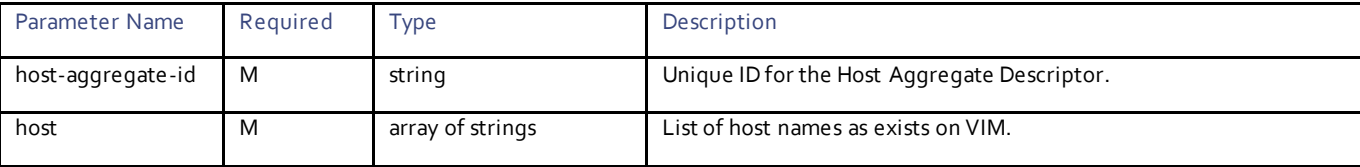

### Example RPC

```
<nc:rpc message-id="urn:uuid:5cdea00b-c4df-40cd-9de5-2acfc530a89f" 
xmlns:nc="urn:ietf:params:xml:ns:netconf:base:1.0">
   <nc:edit-config>
    <nc:target>
      <nc: running/>
     </nc:target>
     <config>
       <vnf-rackd xmlns="http://www.cisco.com/usp/nfv/usp-uas-common">
         <vnf-rack-id>vnf-rack1</vnf-rack-id>
         <host-aggregate>
           <host-aggregate-id>mgmt</host-aggregate-id>
           <host>
             <host-id>tb1ano-compute-1.localdomain</host-id>
           </host>
          <host> <host-id>tb1ano-compute-10.localdomain</host-id>
           </host>
           <host>
             <host-id>tb1ano-compute-11.localdomain</host-id>
           </host>
 -------
           -------
         </host-aggregate>
       </vnf-rackd>
     </config>
```

```
 </nc:edit-config>
\langle/nc:rpc\rangle
```

```
<rpc-reply xmlns:nc="urn:ietf:params:xml:ns:netconf:base:1.0" message-id="urn:uuid:5cdea00b-c4df-
40cd-9de5-2acfc530a89f" xmlns="urn:ietf:params:xml:ns:netconf:base:1.0">
  <\!\!\circ\mathrm{k}/\!\!>\langle/rpc-reply>
```
# Defining a Tenant

A new tenant can be provisioned on the VIM using the VIM-ARTIFACT RPC. This section describes the tenant-specific attributes.

**Operation:** edit-config

**Namespace:** tenantd xmlns="http://www.cisco.com/usp/nfv/usp-uas-common"

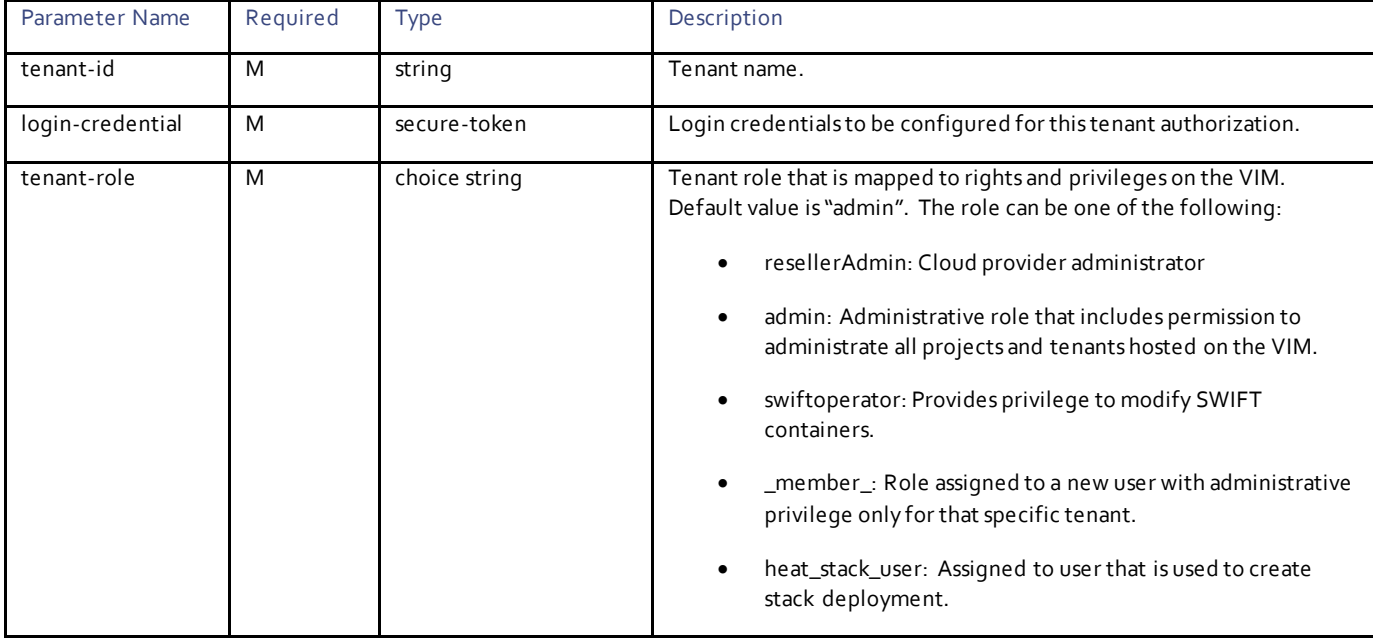

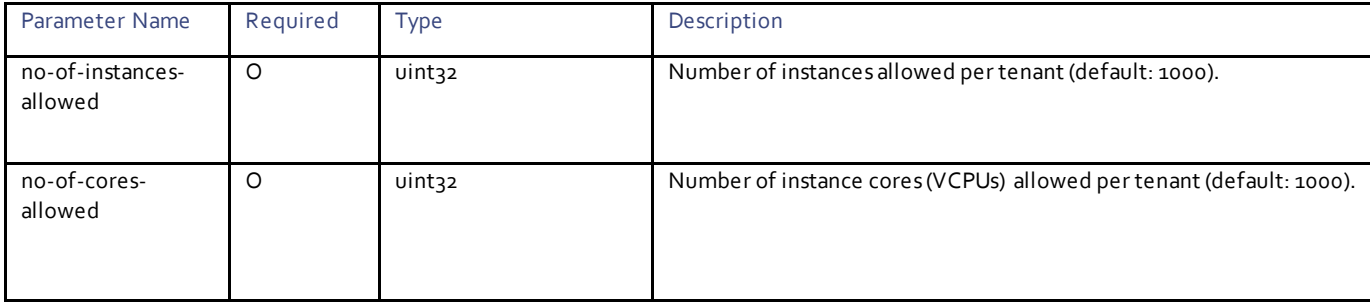

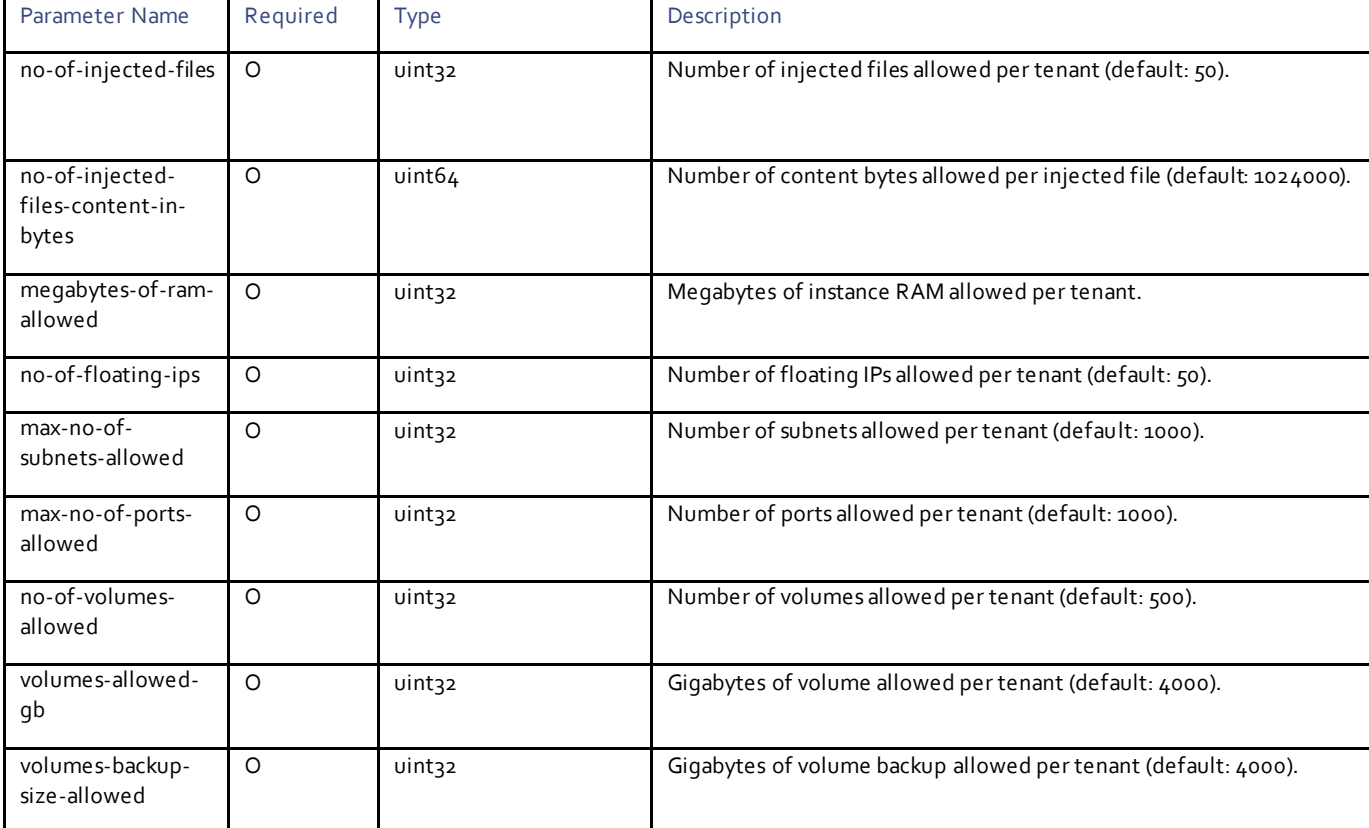

# **Example RPC**

```
<nc:rpc message-id="urn:uuid:361fb8c6-000d-4e22-a2d6-4ee17412fb2e" 
xmlns:nc="urn:ietf:params:xml:ns:netconf:base:1.0">
   <nc:edit-config>
     <nc:target>
      <nc: running/>
     </nc:target>
     <config>
       <nsd xmlns="http://www.cisco.com/usp/nfv/usp-nsds">
         <nsd-id>sjc</nsd-id>
         <vim-identity>vim_one</vim-identity>
         <vim-artifact>vim_one_artifact</vim-artifact>
      \langle/nsd\rangle <secure-token xmlns="http://www.cisco.com/usp/nfv/usp-secure-token">
         <secure-id>vim-admin-creds</secure-id>
         <user>admin</user>
         <password>Cisco@123</password>
       </secure-token>
       <secure-token xmlns="http://www.cisco.com/usp/nfv/usp-secure-token">
         <secure-id>sjc-core</secure-id>
         <user>sjccore</user>
         <password>Cisco@123</password>
       </secure-token>
       <vim xmlns="http://www.cisco.com/usp/nfv/usp-uas-common">
         <vim-id>vim_one</vim-id>
         <auth-url>http://172.21.203.31:5000/v2.0</auth-url>
         <user>vim-admin-creds</user>
         <tenant>admin</tenant>
      \langle/vim\rangle <tenantd xmlns="http://www.cisco.com/usp/nfv/usp-uas-common">
         <tenant-id>sjccore</tenant-id>
         <login-credential>sjc-core</login-credential>
```

```
 <tenant-role>admin</tenant-role>
         <tenant-quota>
           <no-of-instances-allowed>10000</no-of-instances-allowed>
           <no-of-cores-allowed>200000</no-of-cores-allowed>
           <no-of-injected-files>300000</no-of-injected-files>
           <no-of-injected-files-content-in-bytes>400000</no-of-injected-files-content-in-bytes>
           <megabytes-of-ram-allowed>500000000</megabytes-of-ram-allowed>
           <no-of-floating-ips>600</no-of-floating-ips>
           <max-no-of-subnets-allowed>700</max-no-of-subnets-allowed>
           <max-no-of-ports-allowed>8000</max-no-of-ports-allowed>
           <no-of-volumes-allowed>900</no-of-volumes-allowed>
           <volumes-allowed-gb>10000</volumes-allowed-gb>
           <volumes-backup-size-allowed>20000</volumes-backup-size-allowed>
         </tenant-quota>
       </tenantd>
       <vim-artifactd xmlns="http://www.cisco.com/usp/nfv/usp-uas-common">
         <vim-artifact-id>vim_one_artifact</vim-artifact-id>
         <tenant>sjccore</tenant>
      \langle/vim-artifactd>
     </config>
  </nc:edit-config>
</nc:rpc>
```

```
<rpc-reply xmlns:nc="urn:ietf:params:xml:ns:netconf:base:1.0" message-id="urn:uuid:361fb8c6-000d-
4e22-a2d6-4ee17412fb2e" xmlns="urn:ietf:params:xml:ns:netconf:base:1.0">
  \langle \text{ok}/ \rangle\langle/rpc-reply>
```
# $\mathbf{d}$ CISCO.

# VIM Artifacts Deployment

This section describes the parameters that can be used to manage the deployment of VIM artifacts – VNF rack, routers, and tenants.

# **Operations**

## Activating VNF Rack

**Operation:** nsd:activate

**Namespace:** nsd:activate xmlns:nsd="http://www.cisco.com/usp/nfv/usp-nsds"

### **Parameters:**

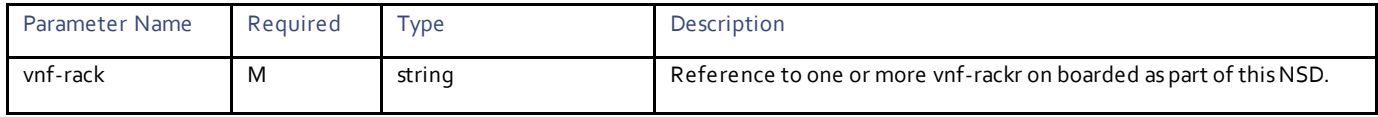

# Example RPC

```
<nc:rpc message-id="urn:uuid:eec12ec0-d879-4737-807d-3cf00bdf5558" 
xmlns:nc="urn:ietf:params:xml:ns:netconf:base:1.0">
   <nsd:activate xmlns:nsd="http://www.cisco.com/usp/nfv/usp-nsds">
     <nsd:nsd>sjc-autoit</nsd:nsd>
     <nsd:vnf-rack>vnf-rack1</nsd:vnf-rack>
   </nsd:activate>
</nc:rpc>
```
# Example Output

```
<rpc-reply xmlns:nc="urn:ietf:params:xml:ns:netconf:base:1.0" message-id="urn:uuid:eec12ec0-d879-
4737-807d-3cf00bdf5558" xmlns="urn:ietf:params:xml:ns:netconf:base:1.0">
   <transaction-id xmlns="http://www.cisco.com/usp/nfv/usp-nsds">1509826883-420684</transaction-id>
\langle/rpc-reply>
```
# Obtaining Notifications During VNF Rack Activation

### **Operation:** get

**Namespace:** vim-deployment-event xmlns="http://www.cisco.com/usp/nfv/usp-uas-common-oper"

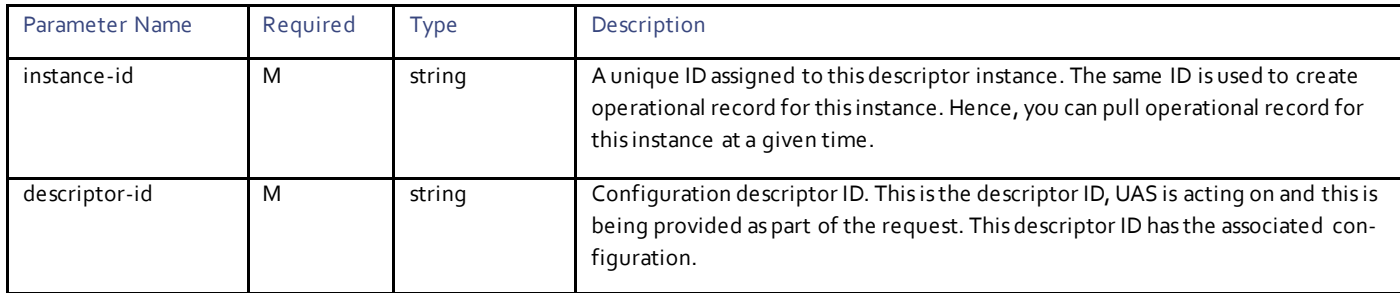

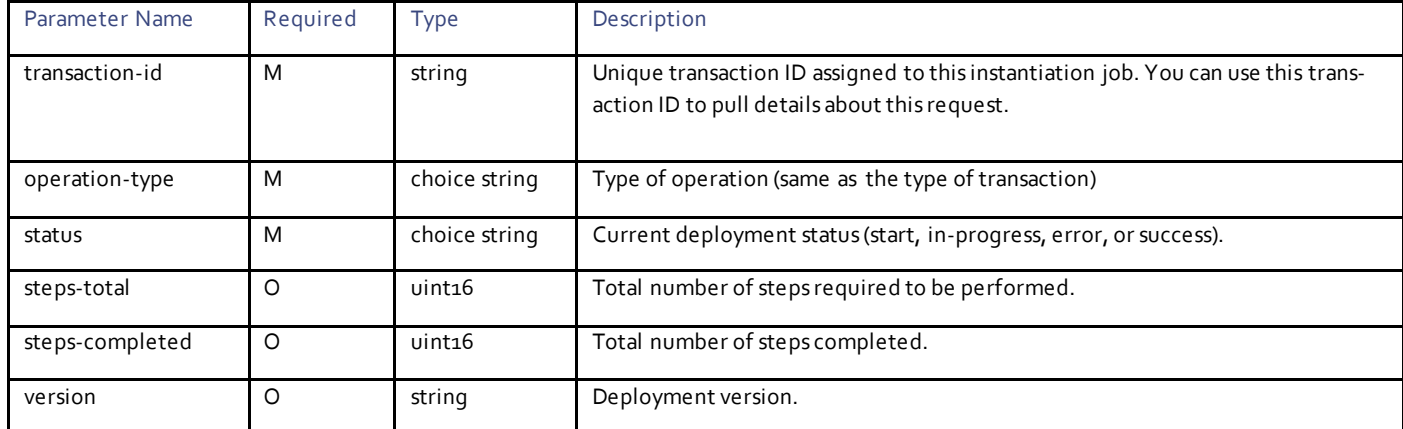

# Example Notification

```
<notification xmlns="urn:ietf:params:xml:ns:netconf:notification:1.0">
   <eventTime>2017-11-04T20:21:23.439984+00:00</eventTime>
   <ns-deployment-event xmlns="http://www.cisco.com/usp/nfv/usp-uas-common-oper">
     <instance-id>sjc-autoit-instance</instance-id>
     <descriptor-id>sjc-autoit</descriptor-id>
     <transaction-id>1509826883-420684</transaction-id>
     <operation-type>activate-ns-deployment</operation-type>
     <status>requested</status>
   </ns-deployment-event>
</notification>
<notification xmlns="urn:ietf:params:xml:ns:netconf:notification:1.0">
   <eventTime>2017-11-04T20:21:23.507322+00:00</eventTime>
   <ns-deployment-event xmlns="http://www.cisco.com/usp/nfv/usp-uas-common-oper">
     <instance-id>sjc-autoit-instance</instance-id>
     <descriptor-id>sjc-autoit</descriptor-id>
     <transaction-id>1509826883-420684</transaction-id>
     <operation-type>activate-ns-deployment</operation-type>
     <status>in-progress</status>
   </ns-deployment-event>
</notification>
<notification xmlns="urn:ietf:params:xml:ns:netconf:notification:1.0">
   <eventTime>2017-11-04T20:21:23.523572+00:00</eventTime>
   <vim-deployment-event xmlns="http://www.cisco.com/usp/nfv/usp-uas-common-oper">
     <instance-id>vnf-rack1-instance</instance-id>
     <descriptor-id>vnf-rack1</descriptor-id>
     <transaction-id>1509826883-420684</transaction-id>
     <operation-type>activate-vnf-rack</operation-type>
     <status>in-progress</status>
   </vim-deployment-event>
</notification>
<notification xmlns="urn:ietf:params:xml:ns:netconf:notification:1.0">
 <eventTime>2017-11-04T20:21:26.387731+00:00</eventTime>
   <vim-deployment-event xmlns="http://www.cisco.com/usp/nfv/usp-uas-common-oper">
     <instance-id>vnf-rack1-instance</instance-id>
     <descriptor-id>vnf-rack1</descriptor-id>
     <transaction-id>1509826883-420684</transaction-id>
     <operation-type>activate-vnf-rack</operation-type>
    <status>success</status>
   </vim-deployment-event>
</notification>
<notification xmlns="urn:ietf:params:xml:ns:netconf:notification:1.0">
   <eventTime>2017-11-04T20:21:26.401213+00:00</eventTime>
   <ns-deployment-event xmlns="http://www.cisco.com/usp/nfv/usp-uas-common-oper">
     <instance-id>sjc-autoit-instance</instance-id>
```

```
 <descriptor-id>sjc-autoit</descriptor-id>
     <transaction-id>1509826883-420684</transaction-id>
     <operation-type>activate-ns-deployment</operation-type>
     <status>success</status>
  </ns-deployment-event>
</notification>
```
# Obtaining VNF Rack Operational Instance Information

The UAS maintains the operational data as manifest and uses this to automatically place the VDUs on these VNF racks. In VDU, the VNF rack descriptor is inherited as part of the placement policy.

#### **Operation:** get

**Namespace:** vim xmlns="http://www.cisco.com/usp/nfv/usp-uas-common"

#### **Parameters:**

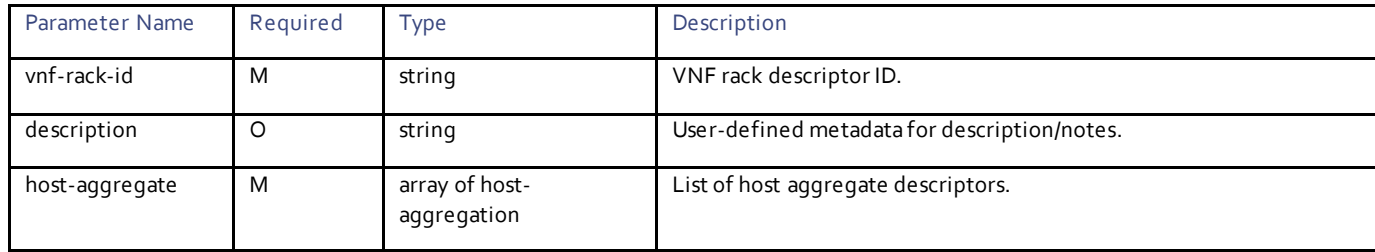

### Example RPC

```
<nc:rpc message-id="urn:uuid:8300f38c-dd03-448b-97f5-c8ca7ff3d038" 
xmlns:nc="urn:ietf:params:xml:ns:netconf:base:1.0">
  <sub>nc:get</sub></sub>
     <nc:filter type="subtree">
       <vnf-rackr xmlns="http://www.cisco.com/usp/nfv/usp-uas-common-oper">
          <vnf-rack-id>vnf-rack1</vnf-rack-id>
       </vnf-rackr>
     </nc:filter>
  \langle/nc:get>
\langle/nc:rpc>
```
### Example Output

```
<rpc-reply xmlns:nc="urn:ietf:params:xml:ns:netconf:base:1.0" message-id="urn:uuid:8300f38c-dd03-
448b-97f5-c8ca7ff3d038" xmlns="urn:ietf:params:xml:ns:netconf:base:1.0">
   <data>
     <vnf-rackr xmlns="http://www.cisco.com/usp/nfv/usp-uas-common-oper">
       <vnf-rack-id xmlns:nc="urn:ietf:params:xml:ns:netconf:base:1.0">vnf-rack1</vnf-rack-id>
       <vnf-rack>vnf-rack1</vnf-rack>
       <host-aggregate>
         <host-aggregate-id>vim1-vnf-rack1-mgmt</host-aggregate-id>
         <host-aggregate>mgmt</host-aggregate>
       </host-aggregate>
     </vnf-rackr>
   </data>
\langle/rpc-reply>
```
### Deactivating VNF Rack

**Operation:** nsd:deactivate

**Namespace:** nsd:deactivate xmlns:nsd="http://www.cisco.com/usp/nfv/usp-nsds"

### **Parameters:**

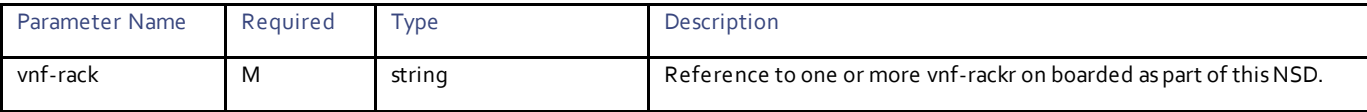

### Example RPC

```
<nc:rpc message-id="urn:uuid:1d6d7a9b-7ad8-4609-aa16-73054bca33fc" 
xmlns:nc="urn:ietf:params:xml:ns:netconf:base:1.0">
   <nsd:deactivate xmlns:nsd="http://www.cisco.com/usp/nfv/usp-nsds">
    <nsd:nsd>sjc-autoit</nsd:nsd>
     <nsd:vnf-rack>vnf-rack1</nsd:vnf-rack>
   </nsd:deactivate>
</nc:rpc>
```
### Example Output

```
<rpc-reply xmlns:nc="urn:ietf:params:xml:ns:netconf:base:1.0" message-id="urn:uuid:1d6d7a9b-7ad8-
4609-aa16-73054bca33fc" xmlns="urn:ietf:params:xml:ns:netconf:base:1.0">
   <transaction-id xmlns="http://www.cisco.com/usp/nfv/usp-nsds">1509828954-260046</transaction-id>
\langle/rpc-reply>
```
## Obtaining Notifications During VNF Rack Deactivation

### **Operation:** get

**Namespace:** vim-deployment-event xmlns="http://www.cisco.com/usp/nfv/usp-uas-common-oper"

### **Parameters:**

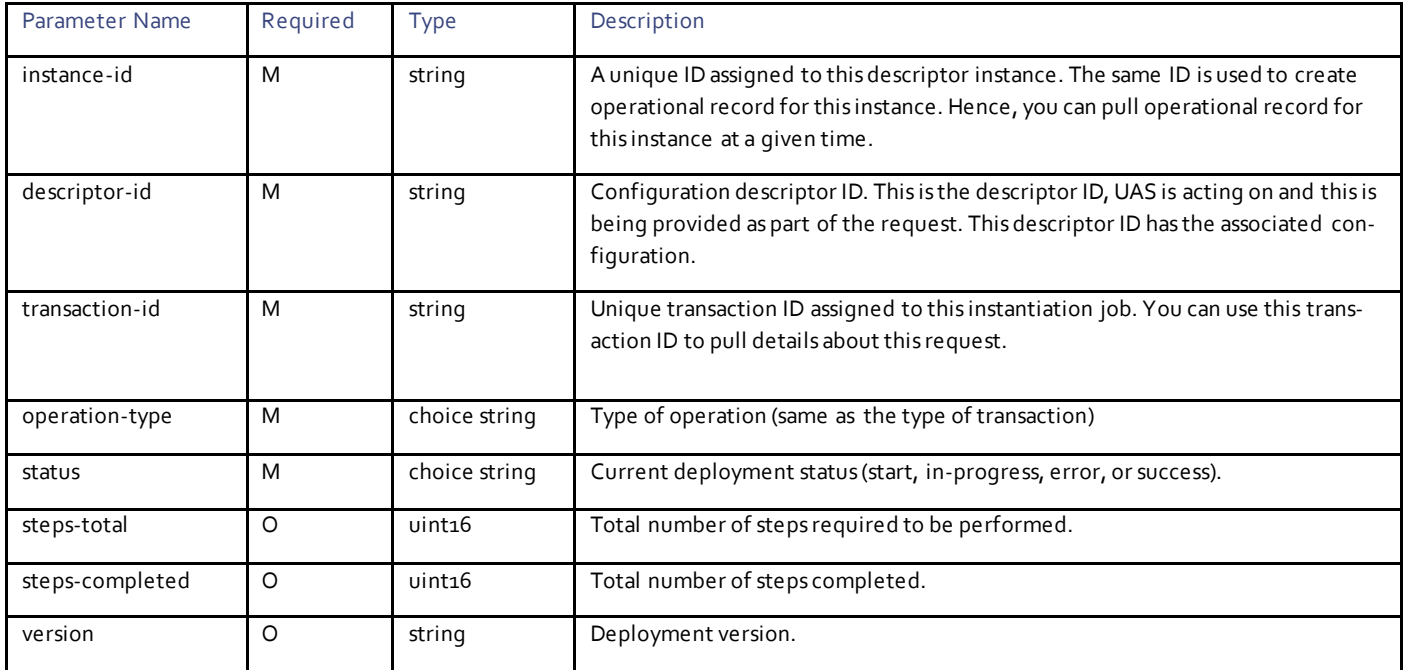

### Example Notification

<notification xmlns="urn:ietf:params:xml:ns:netconf:notification:1.0">

```
 <eventTime>2017-11-04T20:55:54.285399+00:00</eventTime>
   <ns-deployment-event xmlns="http://www.cisco.com/usp/nfv/usp-uas-common-oper">
     <instance-id>sjc-autoit-instance</instance-id>
     <descriptor-id>sjc-autoit</descriptor-id>
     <transaction-id>1509828954-260046</transaction-id>
     <operation-type>deactivate-ns-deployment</operation-type>
     <status>requested</status>
   </ns-deployment-event>
</notification>
<notification xmlns="urn:ietf:params:xml:ns:netconf:notification:1.0">
   <eventTime>2017-11-04T20:55:54.351214+00:00</eventTime>
   <ns-deployment-event xmlns="http://www.cisco.com/usp/nfv/usp-uas-common-oper">
    <instance-id>sjc-autoit-instance</instance-id>
     <descriptor-id>sjc-autoit</descriptor-id>
     <transaction-id>1509828954-260046</transaction-id>
     <operation-type>deactivate-ns-deployment</operation-type>
     <status>in-progress</status>
   </ns-deployment-event>
</notification>
<notification xmlns="urn:ietf:params:xml:ns:netconf:notification:1.0">
   <eventTime>2017-11-04T20:55:54.360301+00:00</eventTime>
   <vim-deployment-event xmlns="http://www.cisco.com/usp/nfv/usp-uas-common-oper">
     <instance-id>vnf-rack1-instance</instance-id>
     <descriptor-id>vnf-rack1</descriptor-id>
     <transaction-id>1509828954-260046</transaction-id>
     <operation-type>deactivate-vnf-rack</operation-type>
     <status>in-progress</status>
   </vim-deployment-event>
</notification>
<notification xmlns="urn:ietf:params:xml:ns:netconf:notification:1.0">
  <eventTime>2017-11-04T20:55:56.354056+00:00</eventTime>
   <vim-deployment-event xmlns="http://www.cisco.com/usp/nfv/usp-uas-common-oper">
     <instance-id>vnf-rack1-instance</instance-id>
     <descriptor-id>vnf-rack1</descriptor-id>
     <transaction-id>1509828954-260046</transaction-id>
     <operation-type>deactivate-vnf-rack</operation-type>
     <status>success</status>
   </vim-deployment-event>
</notification>
<notification xmlns="urn:ietf:params:xml:ns:netconf:notification:1.0">
   <eventTime>2017-11-04T20:55:56.367406+00:00</eventTime>
   <ns-deployment-event xmlns="http://www.cisco.com/usp/nfv/usp-uas-common-oper">
     <instance-id>sjc-autoit-instance</instance-id>
     <descriptor-id>sjc-autoit</descriptor-id>
     <transaction-id>1509828954-260046</transaction-id>
     <operation-type>deactivate-ns-deployment</operation-type>
     <status>success</status>
   </ns-deployment-event>
</notification>
```
### Activating a Tenant

### **Operation:** nsd:activate

**Namespace:** nsd:activate xmlns:nsd="http://www.cisco.com/usp/nfv/usp-nsds"

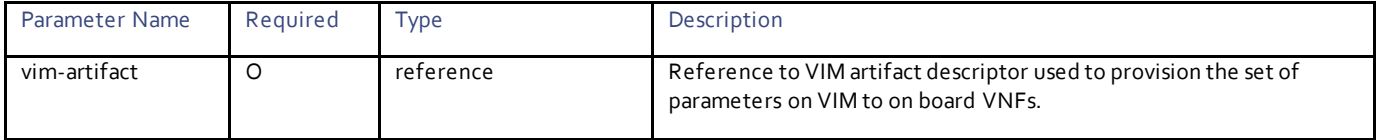

## **Example RPC**

```
<nc:rpc message-id="urn:uuid:0d365b37-6744-4d1a-807c-fbaa1690d53e" 
xmlns:nc="urn:ietf:params:xml:ns:netconf:base:1.0">
   <nsd:activate xmlns:nsd="http://www.cisco.com/usp/nfv/usp-nsds">
     <nsd:nsd>sjc</nsd:nsd>
     <nsd:vim-artifact>vim_one_artifact</nsd:vim-artifact>
   </nsd:activate>
</nc:rpc>
```
### **Example Output**

```
<rpc-reply xmlns:nc="urn:ietf:params:xml:ns:netconf:base:1.0" message-id="urn:uuid:0d365b37-6744-
4d1a-807c-fbaa1690d53e" xmlns="urn:ietf:params:xml:ns:netconf:base:1.0">
   <transaction-id xmlns="http://www.cisco.com/usp/nfv/usp-nsds">1512588866-645290</transaction-id>
\langle/rpc-reply>
```
### Obtaining Notifications During Tenant Activation

### **Operation:** get

**Namespace:** vim-deployment-event xmlns="http://www.cisco.com/usp/nfv/usp-uas-common-oper"

### **Parameters:**

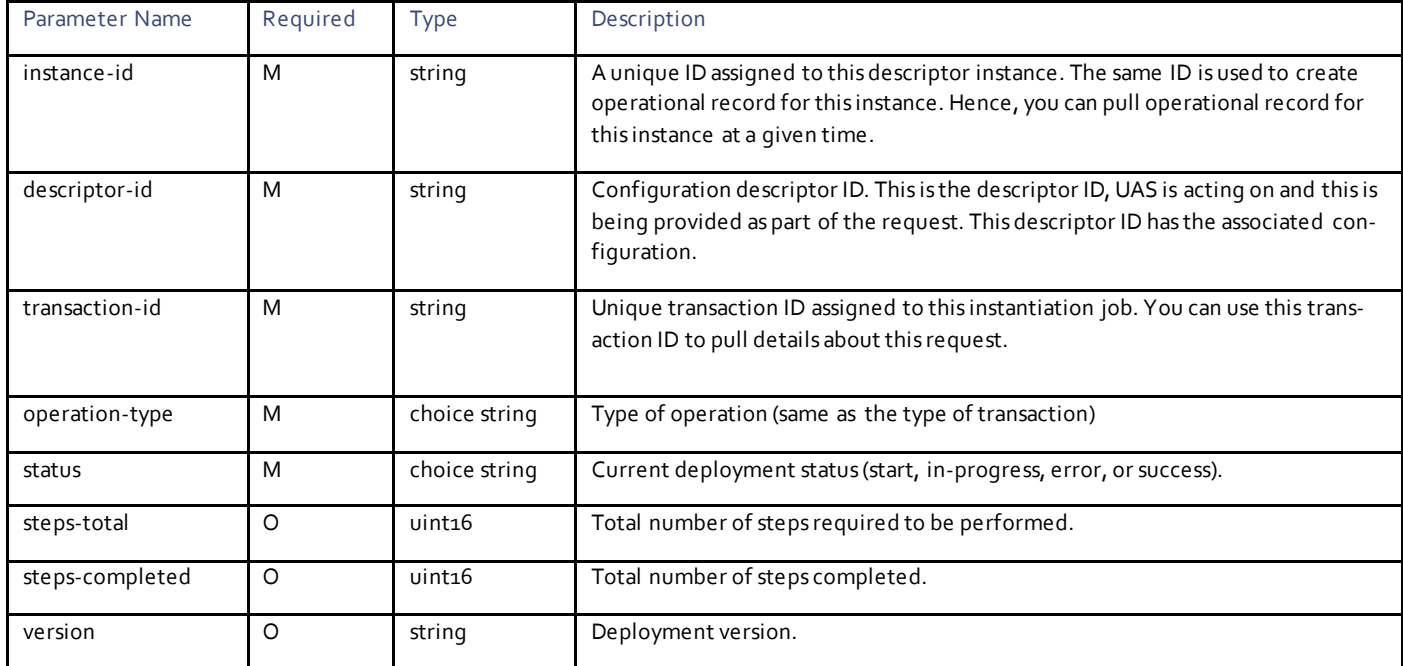

# **Example Notification**

```
<notification xmlns="urn:ietf:params:xml:ns:netconf:notification:1.0">
   <eventTime>2017-12-06T19:34:26.668906+00:00</eventTime>
   <ns-deployment-event xmlns="http://www.cisco.com/usp/nfv/usp-uas-common-oper">
     <instance-id>sjc-instance</instance-id>
     <descriptor-id>sjc</descriptor-id>
     <transaction-id>1512588866-645290</transaction-id>
     <operation-type>activate-ns-deployment</operation-type>
     <status>requested</status>
   </ns-deployment-event>
</notification>
<notification xmlns="urn:ietf:params:xml:ns:netconf:notification:1.0">
```

```
 <eventTime>2017-12-06T19:34:26.730665+00:00</eventTime>
   <vim-deployment-event xmlns="http://www.cisco.com/usp/nfv/usp-uas-common-oper">
     <instance-id>sjc:sjccore</instance-id>
     <descriptor-id>sjccore</descriptor-id>
    <transaction-id>1512588866-645290/1512588866-699182</transaction-id>
     <operation-type>activate-tenant-deployment</operation-type>
     <status>requested</status>
   </vim-deployment-event>
</notification>
<notification xmlns="urn:ietf:params:xml:ns:netconf:notification:1.0">
   <eventTime>2017-12-06T19:34:26.857343+00:00</eventTime>
   <ns-deployment-event xmlns="http://www.cisco.com/usp/nfv/usp-uas-common-oper">
     <instance-id>sjc-instance</instance-id>
     <descriptor-id>sjc</descriptor-id>
     <transaction-id>1512588866-645290</transaction-id>
     <operation-type>activate-ns-deployment</operation-type>
     <status>in-progress</status>
  </ns-deployment-event>
</notification>
<notification xmlns="urn:ietf:params:xml:ns:netconf:notification:1.0">
   <eventTime>2017-12-06T19:34:26.989887+00:00</eventTime>
   <vim-deployment-event xmlns="http://www.cisco.com/usp/nfv/usp-uas-common-oper">
     <instance-id>sjc:sjccore</instance-id>
     <descriptor-id>sjccore</descriptor-id>
     <transaction-id>1512588866-645290/1512588866-699182</transaction-id>
     <operation-type>activate-tenant-deployment</operation-type>
     <status>in-progress</status>
   </vim-deployment-event>
</notification>
<notification xmlns="urn:ietf:params:xml:ns:netconf:notification:1.0">
   <eventTime>2017-12-06T19:34:31.491689+00:00</eventTime>
   <vim-deployment-event xmlns="http://www.cisco.com/usp/nfv/usp-uas-common-oper">
     <instance-id>sjc:sjccore</instance-id>
     <descriptor-id>sjccore</descriptor-id>
     <transaction-id>1512588866-645290/1512588866-699182</transaction-id>
     <operation-type>activate-tenant-deployment</operation-type>
     <status>success</status>
   </vim-deployment-event>
</notification>
<notification xmlns="urn:ietf:params:xml:ns:netconf:notification:1.0">
   <eventTime>2017-12-06T19:34:31.5302+00:00</eventTime>
   <ns-deployment-event xmlns="http://www.cisco.com/usp/nfv/usp-uas-common-oper">
    <instance-id>sjc-instance</instance-id>
     <descriptor-id>sjc</descriptor-id>
     <transaction-id>1512588866-645290</transaction-id>
     <operation-type>activate-ns-deployment</operation-type>
     <status>success</status>
   </ns-deployment-event>
</notification>
```
## Deactivating a Tenant

#### **Operation:** nsd:deactivate

**Namespace:** nsd:deactivate xmlns:nsd="http://www.cisco.com/usp/nfv/usp-nsds"

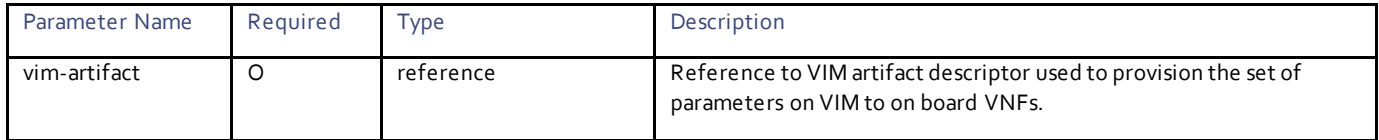
#### **Example RPC**

```
<nc:rpc message-id="urn:uuid:29317423-3ba4-4356-972c-e6a154a5731e" 
xmlns:nc="urn:ietf:params:xml:ns:netconf:base:1.0">
   <nsd:deactivate xmlns:nsd="http://www.cisco.com/usp/nfv/usp-nsds">
     <nsd:nsd>sjc</nsd:nsd>
     <nsd:vim-artifact>vim_one_artifact</nsd:vim-artifact>
   </nsd:deactivate>
\langle/nc:rpc\rangle
```
#### **Example Output**

```
<rpc-reply xmlns:nc="urn:ietf:params:xml:ns:netconf:base:1.0" message-id="urn:uuid:29317423-3ba4-
4356-972c-e6a154a5731e" xmlns="urn:ietf:params:xml:ns:netconf:base:1.0">
   <transaction-id xmlns="http://www.cisco.com/usp/nfv/usp-nsds">1512588560-927573</transaction-id>
\langle/rpc-reply>
```
#### Obtaining Notifications During Tenant Deactivation

#### **Operation:** get

**Namespace:** vim-deployment-event xmlns="http://www.cisco.com/usp/nfv/usp-uas-common-oper"

#### **Parameters:**

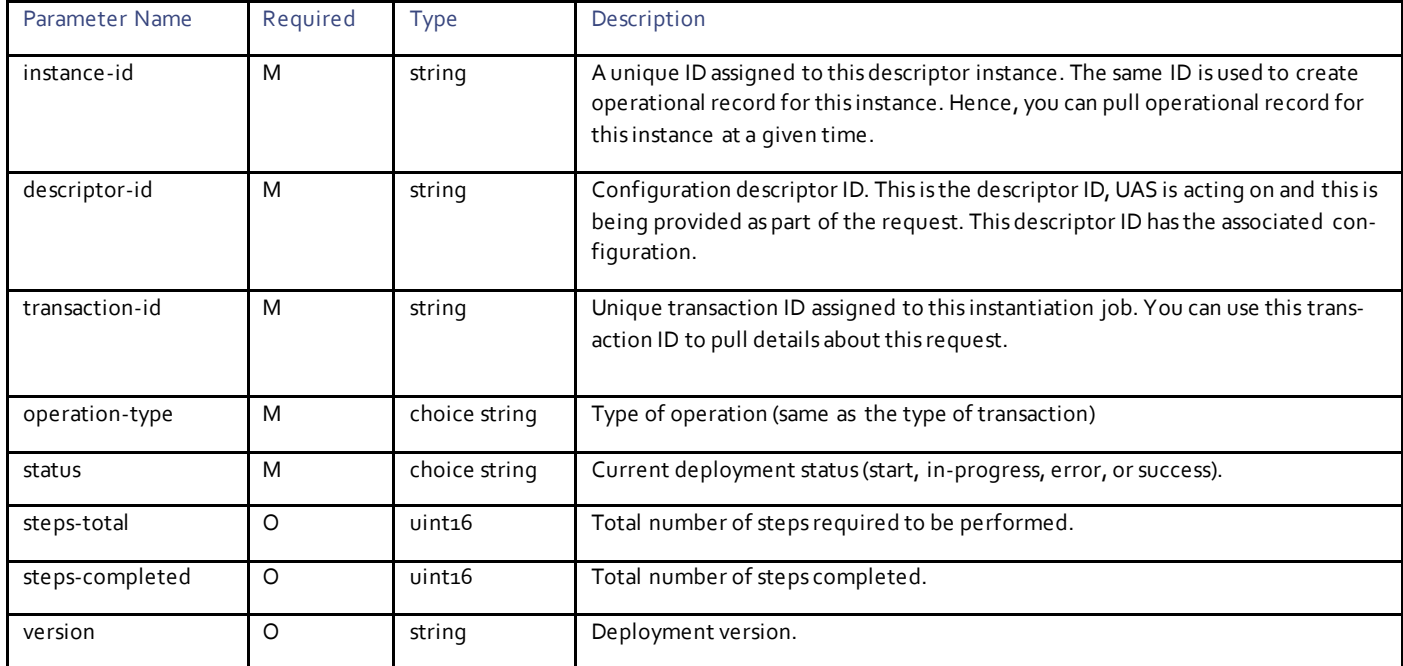

### **Example Notification**

```
<notification xmlns="urn:ietf:params:xml:ns:netconf:notification:1.0">
   <eventTime>2017-12-06T19:29:21.053899+00:00</eventTime>
   <ns-deployment-event xmlns="http://www.cisco.com/usp/nfv/usp-uas-common-oper">
     <instance-id>sjc-instance</instance-id>
     <descriptor-id>sjc</descriptor-id>
     <transaction-id>1512588560-927573</transaction-id>
     <operation-type>deactivate-ns-deployment</operation-type>
    <status>requested</status>
   </ns-deployment-event>
</notification>
<notification xmlns="urn:ietf:params:xml:ns:netconf:notification:1.0">
```

```
 <eventTime>2017-12-06T19:29:21.107291+00:00</eventTime>
   <vim-deployment-event xmlns="http://www.cisco.com/usp/nfv/usp-uas-common-oper">
     <instance-id>sjc:sjccore</instance-id>
     <descriptor-id>sjccore</descriptor-id>
    <transaction-id>1512588560-927573/1512588561-086910</transaction-id>
     <operation-type>deactivate-tenant-deployment</operation-type>
     <status>requested</status>
   </vim-deployment-event>
</notification>
<notification xmlns="urn:ietf:params:xml:ns:netconf:notification:1.0">
   <eventTime>2017-12-06T19:29:21.171115+00:00</eventTime>
   <ns-deployment-event xmlns="http://www.cisco.com/usp/nfv/usp-uas-common-oper">
     <instance-id>sjc-instance</instance-id>
     <descriptor-id>sjc</descriptor-id>
     <transaction-id>1512588560-927573</transaction-id>
     <operation-type>deactivate-ns-deployment</operation-type>
     <status>in-progress</status>
  </ns-deployment-event>
</notification>
<notification xmlns="urn:ietf:params:xml:ns:netconf:notification:1.0">
   <eventTime>2017-12-06T19:29:21.21764+00:00</eventTime>
   <vim-deployment-event xmlns="http://www.cisco.com/usp/nfv/usp-uas-common-oper">
     <instance-id>sjc:sjccore</instance-id>
     <descriptor-id>sjccore</descriptor-id>
     <transaction-id>1512588560-927573/1512588561-086910</transaction-id>
     <operation-type>deactivate-tenant-deployment</operation-type>
     <status>in-progress</status>
   </vim-deployment-event>
</notification>
<notification xmlns="urn:ietf:params:xml:ns:netconf:notification:1.0">
   <eventTime>2017-12-06T19:29:22.521953+00:00</eventTime>
  <vim-deployment-event xmlns="http://www.cisco.com/usp/nfv/usp-uas-common-oper">
     <instance-id>sjc:sjccore</instance-id>
     <descriptor-id>sjccore</descriptor-id>
     <transaction-id>1512588560-927573/1512588561-086910</transaction-id>
     <operation-type>deactivate-tenant-deployment</operation-type>
     <status>success</status>
   </vim-deployment-event>
</notification>
<notification xmlns="urn:ietf:params:xml:ns:netconf:notification:1.0">
   <eventTime>2017-12-06T19:29:22.590785+00:00</eventTime>
   <ns-deployment-event xmlns="http://www.cisco.com/usp/nfv/usp-uas-common-oper">
     <instance-id>sjc-instance</instance-id>
     <descriptor-id>sjc</descriptor-id>
     <transaction-id>1512588560-927573</transaction-id>
     <operation-type>deactivate-ns-deployment</operation-type>
     <status>success</status>
   </ns-deployment-event>
</notification>
```
# $\mathbf{d}$  and  $\mathbf{d}$ CISCO.

# VNF Descriptor Configuration

NSD can have one or more VNFDs where each VNFD defines the deployment flavor for a specific VNF that includes all the aspects of VNF resources and associated networking.

# VNFD Configuration Parameters

**Operation:** edit-config

**Namespace:** nsd xmlns="http://www.cisco.com/usp/nfv/usp-nsds"

**Parameters:**

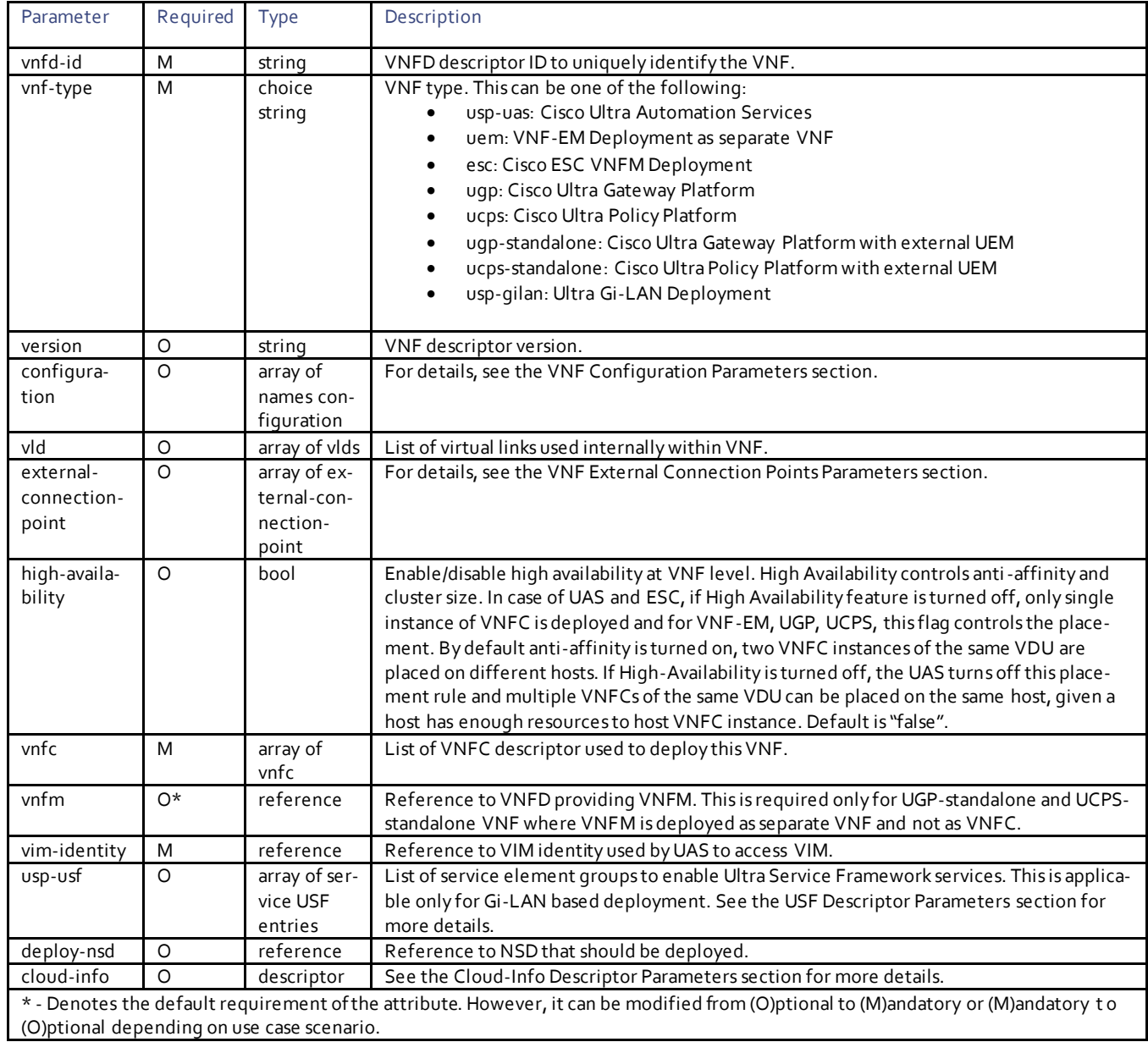

# <span id="page-111-0"></span>Cloud-Info Descriptor Parameters

This allows you to define VNFM/VIM related parameters.

**Operation:** edit-config

**Namespace:** nsd xmlns="http://www.cisco.com/usp/nfv/usp-nsds"

**Parameters:**

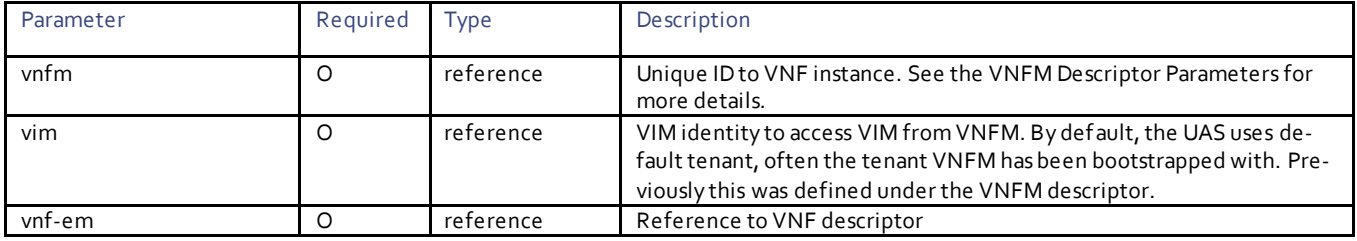

## <span id="page-112-1"></span>VNFM Descriptor Parameters

VNF-EM does not communicate directly with VIM hence all the resources should be onboarded either via VNFM or UAS. The UAS also uses VNFM to onboard VNF artifacts. VNFM is required configuration for all the VNFs except UAS and ESC VNF.

There are two ways VNFM can be configured either by defining VNF descriptor for VNFM and the UAS will orchestrate that VNF as dependent VNF or by referring a VNF Instance. You can create VNF instance for VNFM that is not brought up as part of this NSD. For example, you can share one ESC across several NSDs so one NSD can bring up the VNFM in other NSD, you refer it as reference. The connectivity networks are allowed to be as well pre-created so you can always share the same VNFM across several NSDs.

#### **Operation:** edit-config

**Namespace:** nsd xmlns="http://www.cisco.com/usp/nfv/usp-nsds"

#### **Parameters:**

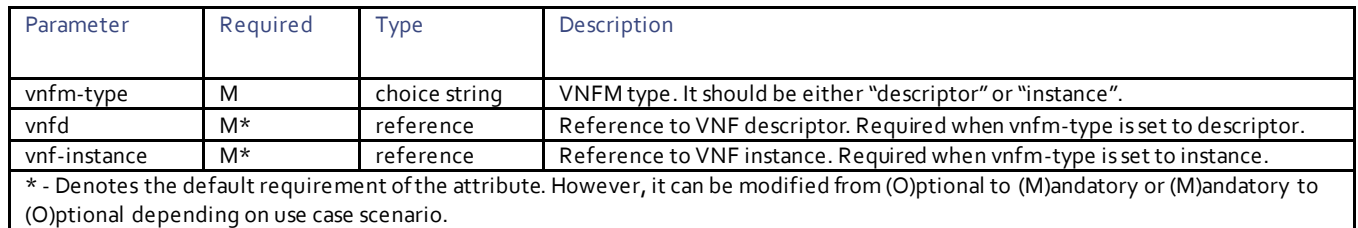

## VNF Instance Descriptor Parameters

This allows you to onboard pre-created VNF onto UAS. For example, pre-created VNFM.

**Operation:** edit-config

**Namespace:** nsd xmlns="http://www.cisco.com/usp/nfv/usp-nsds"

#### **Parameters:**

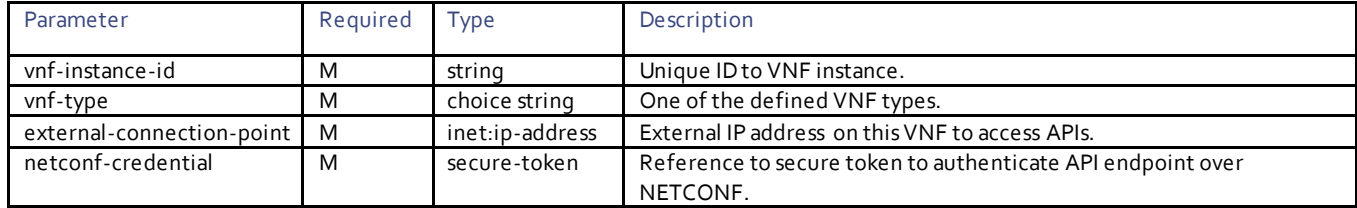

## <span id="page-112-0"></span>VNF Configuration Parameters

Following are the set of configuration parameters that are defined to personalize a VNF deployment. These configurations are applied at VNF level. There are separate configurations available at VNFC level.

**Operation:** edit-config

**Namespace:** nsd xmlns="http://www.cisco.com/usp/nfv/usp-nsds"

#### **Parameters:**

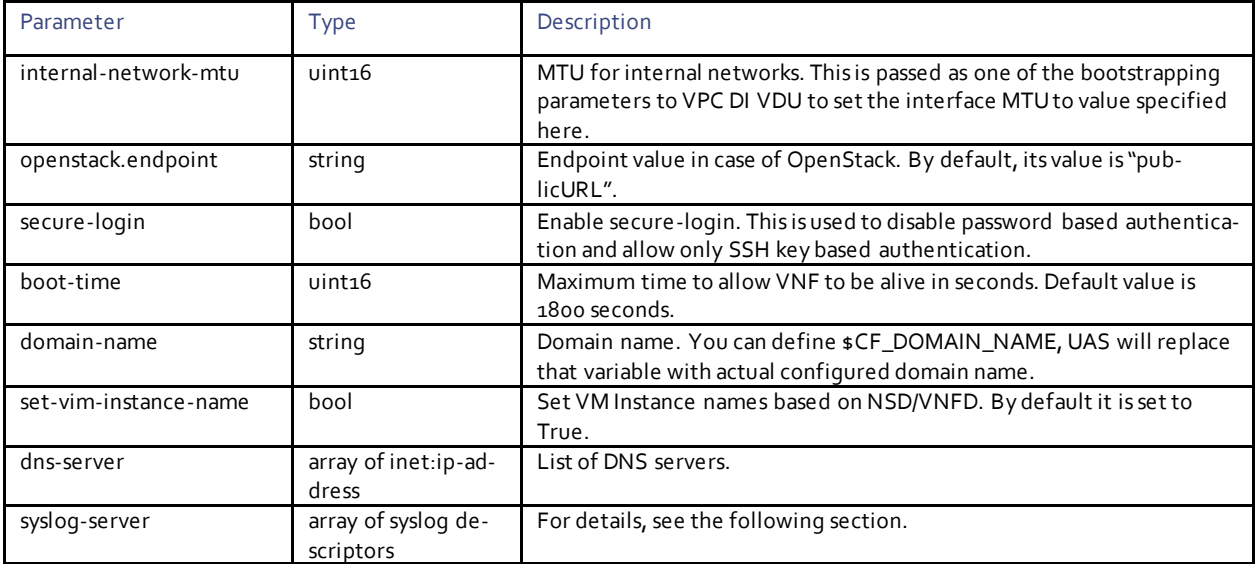

#### Syslog Descriptor Parameters

Based on this configuration, the UAS automatically configures syslog within VNFC for UAS, VNF-EM, and UGP.

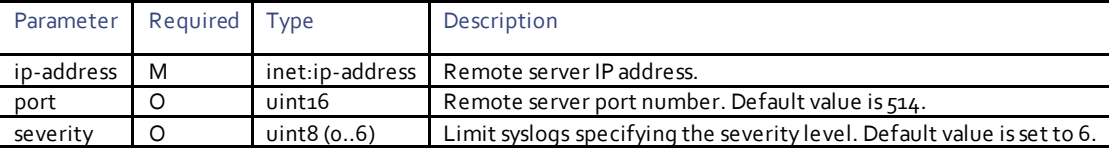

# <span id="page-113-0"></span>VNF External Connection Points Parameters

External connection points are a set of virtual ports the UAS creates to provide the connectivity to VNF cluster. This is required when high-availability is turned on. Sometimes a VNF can have multiple external connection points if there are multiple OAM VDUs. For example, in case of UGP and UCPS type of VNF, both VNF-EM and CF are connected via a HA VIP. Other VNFs like UAS, Cisco ESC will have one connection point.

**Operation:** edit-config

**Namespace:** nsd xmlns="http://www.cisco.com/usp/nfv/usp-nsds"

#### **Parameters:**

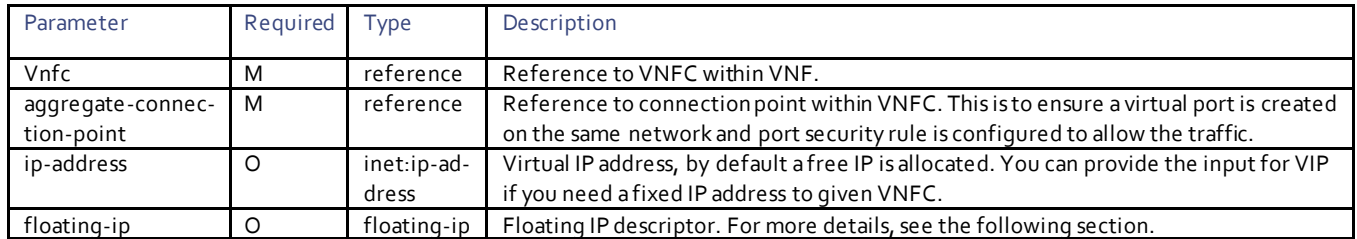

## Floating-IP Descriptor Parameters

Use this descriptor to associate floating IP to virtual port.

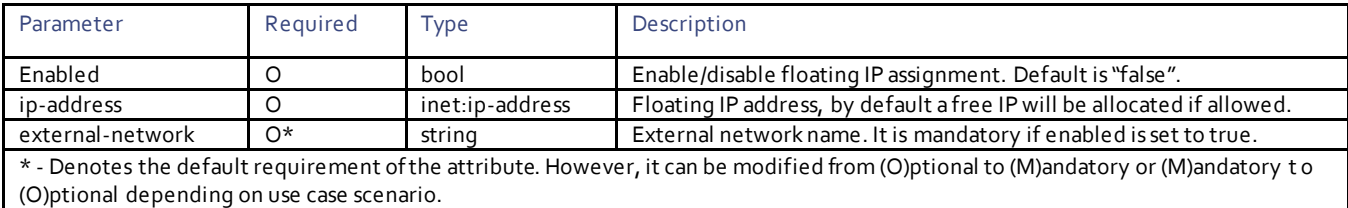

# Health Check Descriptor Parameters

Health check descriptor contains a set of parameters used to control the health check at VNFC level.

**Operation:** edit-config

**Namespace:** nsd xmlns="http://www.cisco.com/usp/nfv/usp-nsds"

#### **Parameters:**

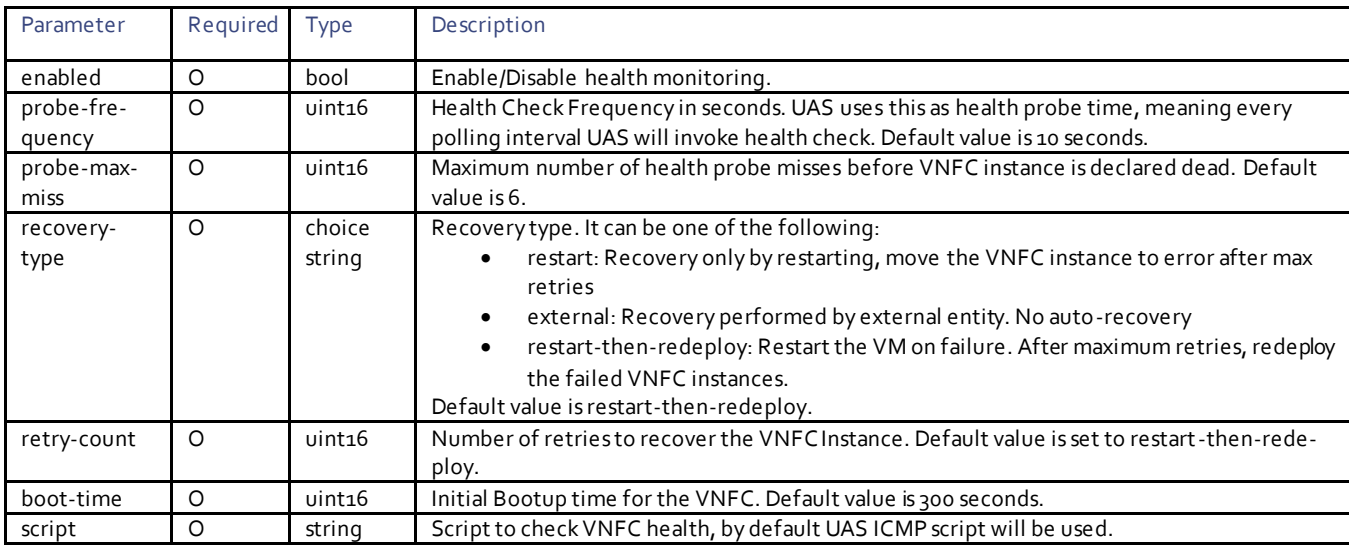

# VNFC Descriptor Parameters

**Operation:** edit-config

**Namespace:** nsd xmlns="http://www.cisco.com/usp/nfv/usp-nsds"

**Parameters:**

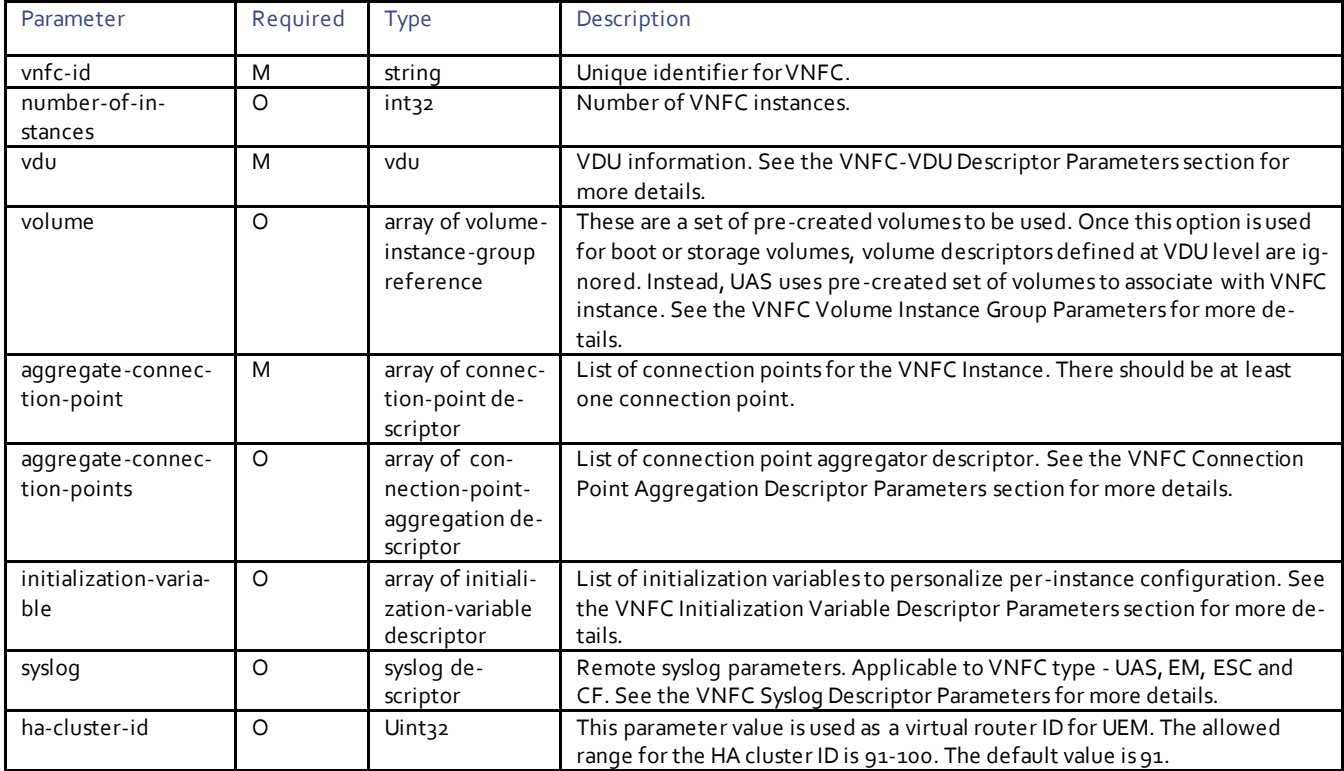

## <span id="page-115-0"></span>VNFC Initialization Variable Descriptor Parameters

VDU defines a set of metadata files which UAS will use for VNFC instances at the time of instantiation either via configuration drive (dayzero) or via NED (day-one). These configuration files can be templates (for example, service template) with variables defined in these files. These variables can be populated at two places:

- VDU level: You can define variable name and value at VDU level and those will be applicable for all the instances created from this VDU.
- VNFC Instance level: This is to personalize the data at per instance level. The variables should be listed to satisfy all the instances of VNFC created.

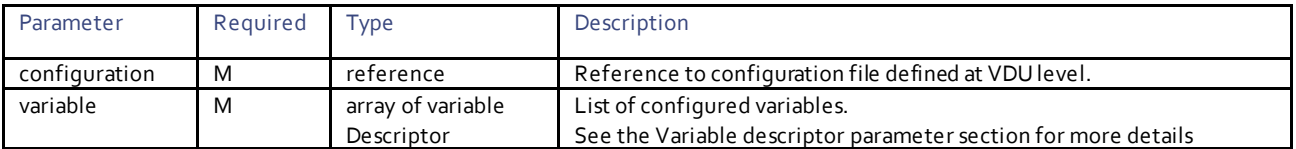

#### Variable Descriptor Parameters

This parameter is used to configure the value for a particular variable for one or more instance(s).

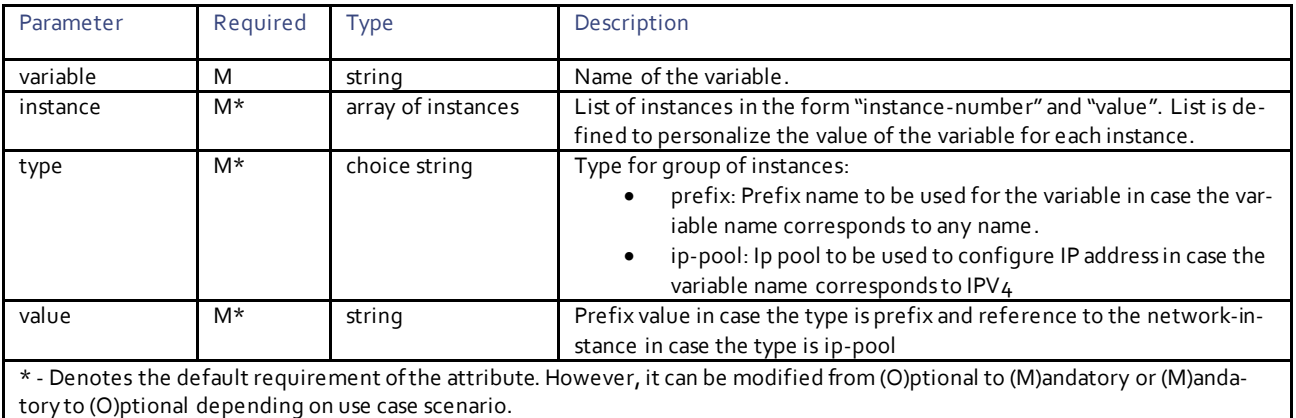

For this descriptor, either instance or a combination of type and value should be configured.

### <span id="page-116-0"></span>VNFC Connection Point Aggregation Descriptor Parameters

This connection point aggregation is used to provide interface bonding for link aggregation.

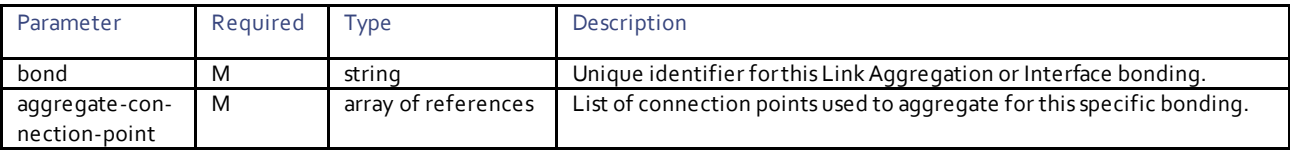

### VNFC Connection Point Descriptor Parameters

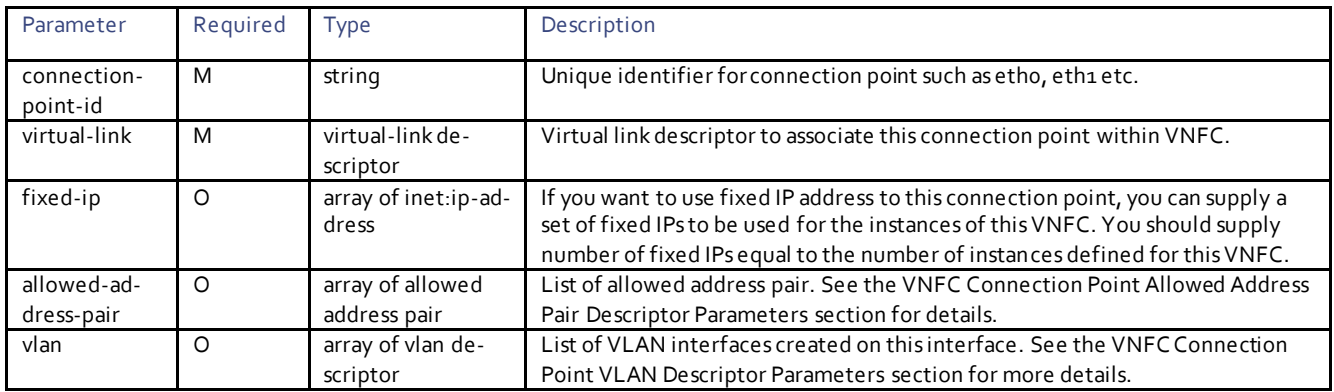

### <span id="page-116-1"></span>VNFC Connection Point VLAN Descriptor Parameters

VNF creates logical interfaces on a given connection point. For example, if you have SRIOV-FLAT port, VPC gateway will use the same port but different kind of traffic using a logical interface akaVLAN interface. The same is true for Gi-LAN solution. Hence, these VLANs are not exposed outside and only to provide a mechanism to pass for VNF's internal usage. This allows UAS to pass IP address along with VRF to VNF for auto-creation of internal VLAN interfaces. This avoids a need for user to log in to VNF and create these interfaces manually.

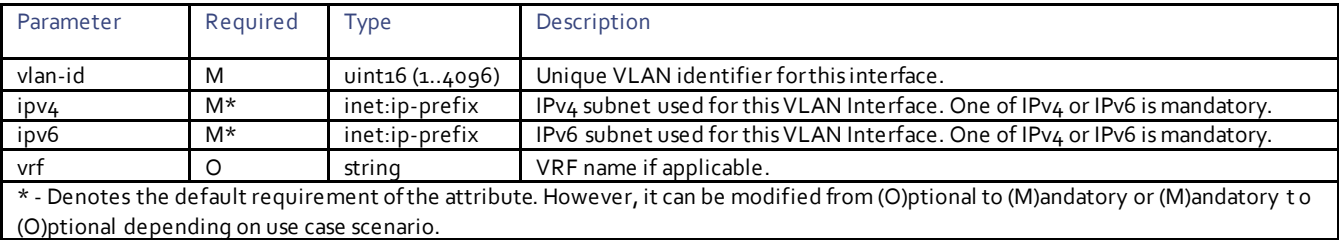

### <span id="page-117-1"></span>VNFC Connection Point Allowed Address Pair Descriptor Parameters

The allowed address pair extension extends the port attribute to enable you to specify arbitrary mac\_address/ip\_address(cidr) pairs that are allowed to pass through a port regardless of the subnet associated with the network.

Please note UAS automatically adds allowed address pair to take care for virtual IP.

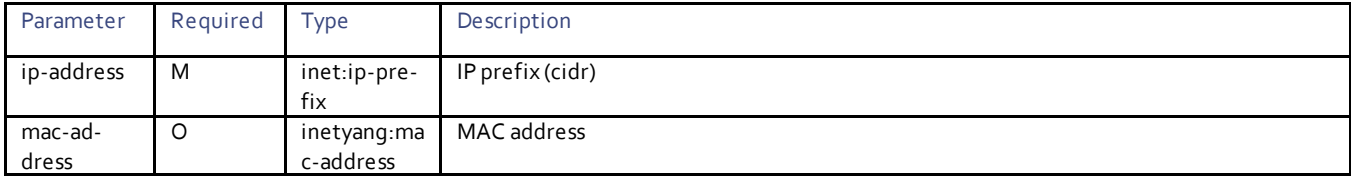

#### VNFC Virtual Link Descriptor Parameters

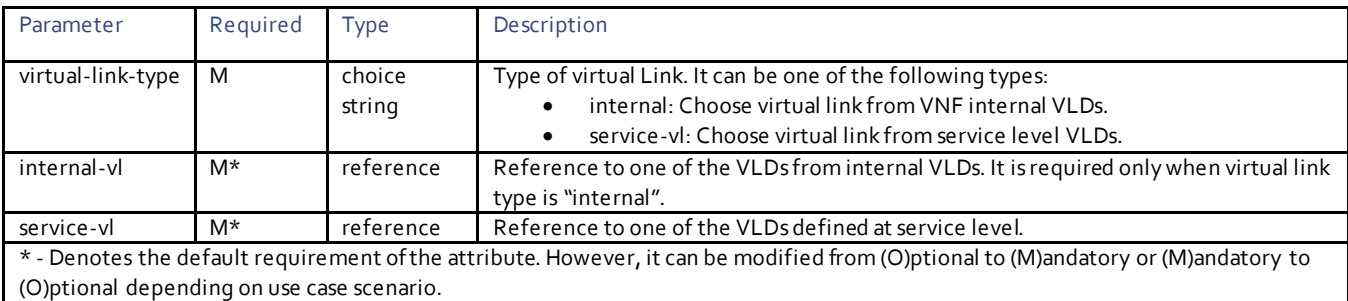

#### <span id="page-117-0"></span>VNFC Volume Instance Group Parameters

VNFC volume instance group is a set of pre-created volumes which can be used in VNF deployment. This is the way pre-created volumes can be used from VIM instead of using volume descriptors from VDU. The volume group is used to supply the pre-created volumes for a VNFC hence a specific group should have enough volume instances to associate with all VNFC instances for a given VNFC. Number of VNFC instances depends on "number-of-instances" defined for a specific VNFC in a given VNF deployment.

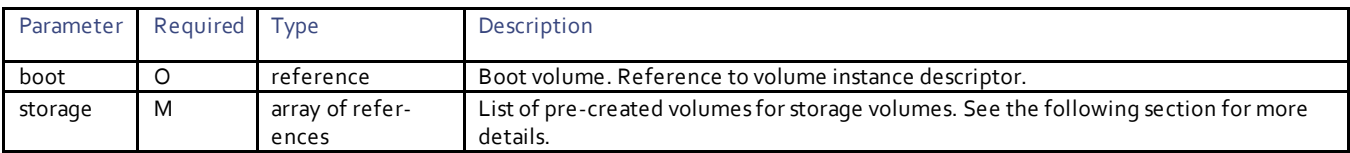

### Volume Instance Descriptor Parameters

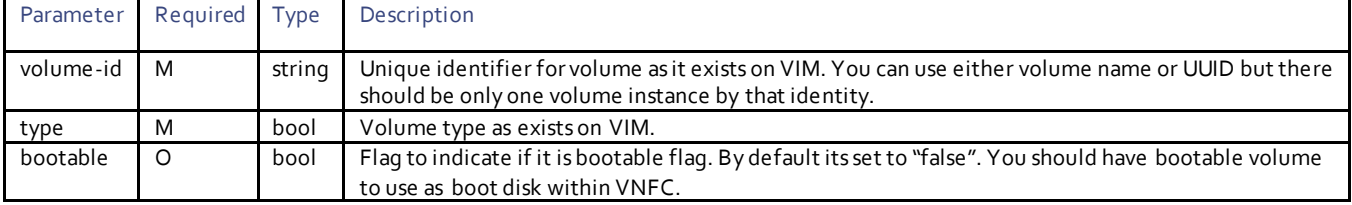

## <span id="page-118-0"></span>VNFC-VDU Descriptor Parameters

VNFC VDU describes the properties of VDU used to create this VNFC instance and has the following parameters.

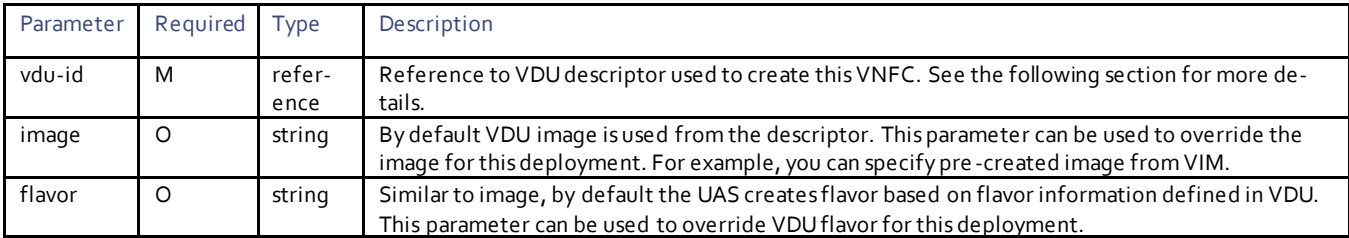

## <span id="page-118-1"></span>VNFC Syslog Descriptor Parameters

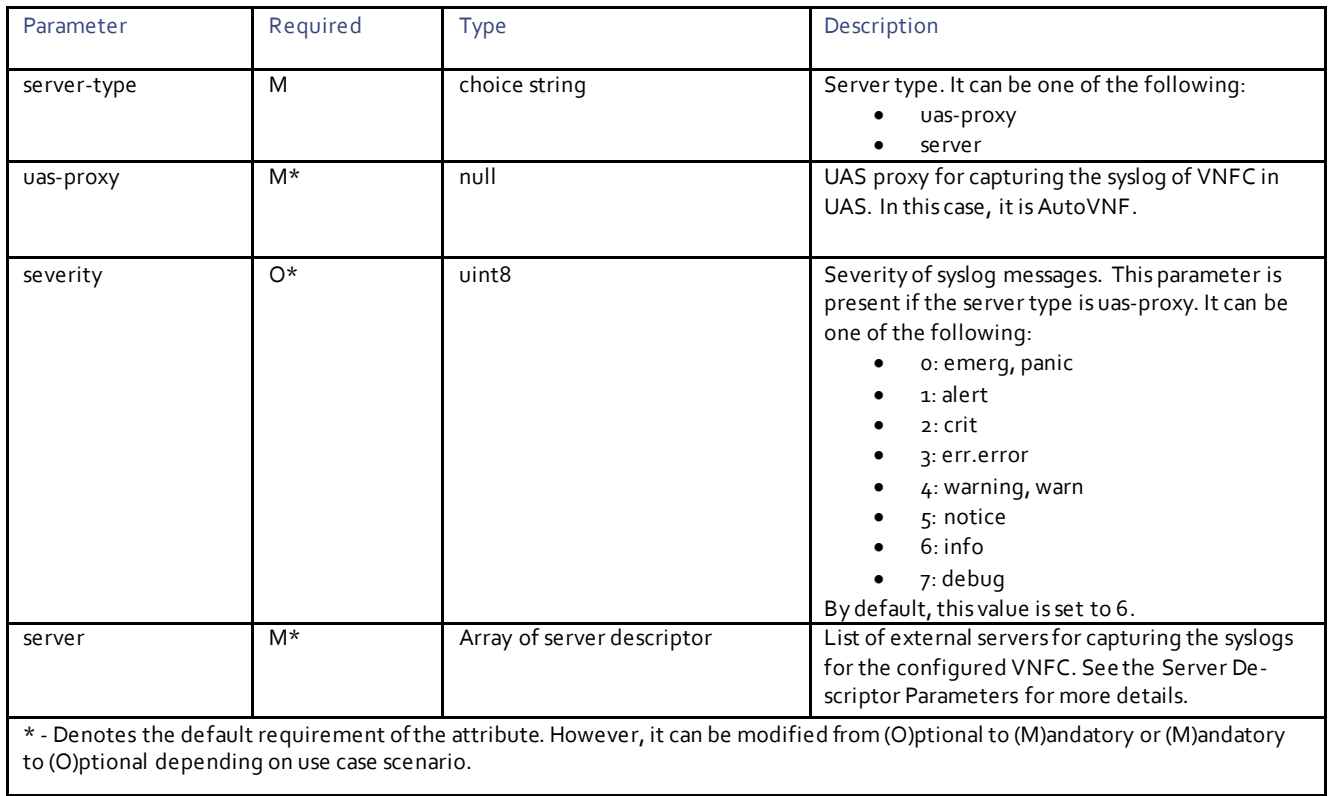

### <span id="page-118-2"></span>Server Descriptor Parameters

The server is configured to capture the syslog messages of VNFC(s) in the external syslog server(s).

**Note**: The external server(s) should be reachable from the configured VNFC.

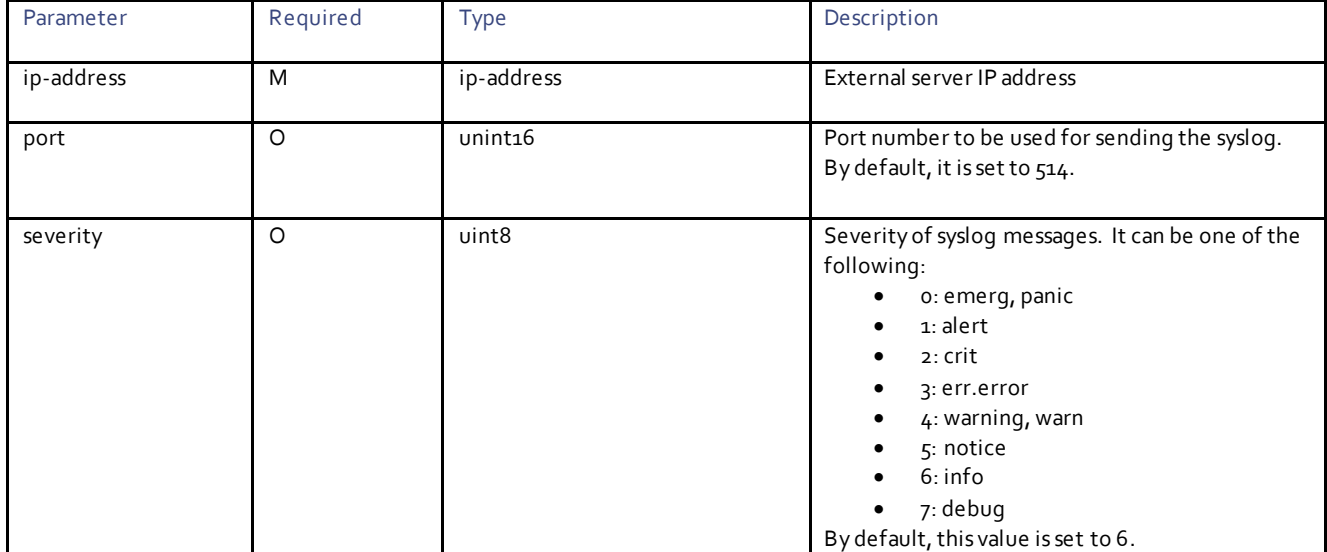

# VDU Descriptor Parameters

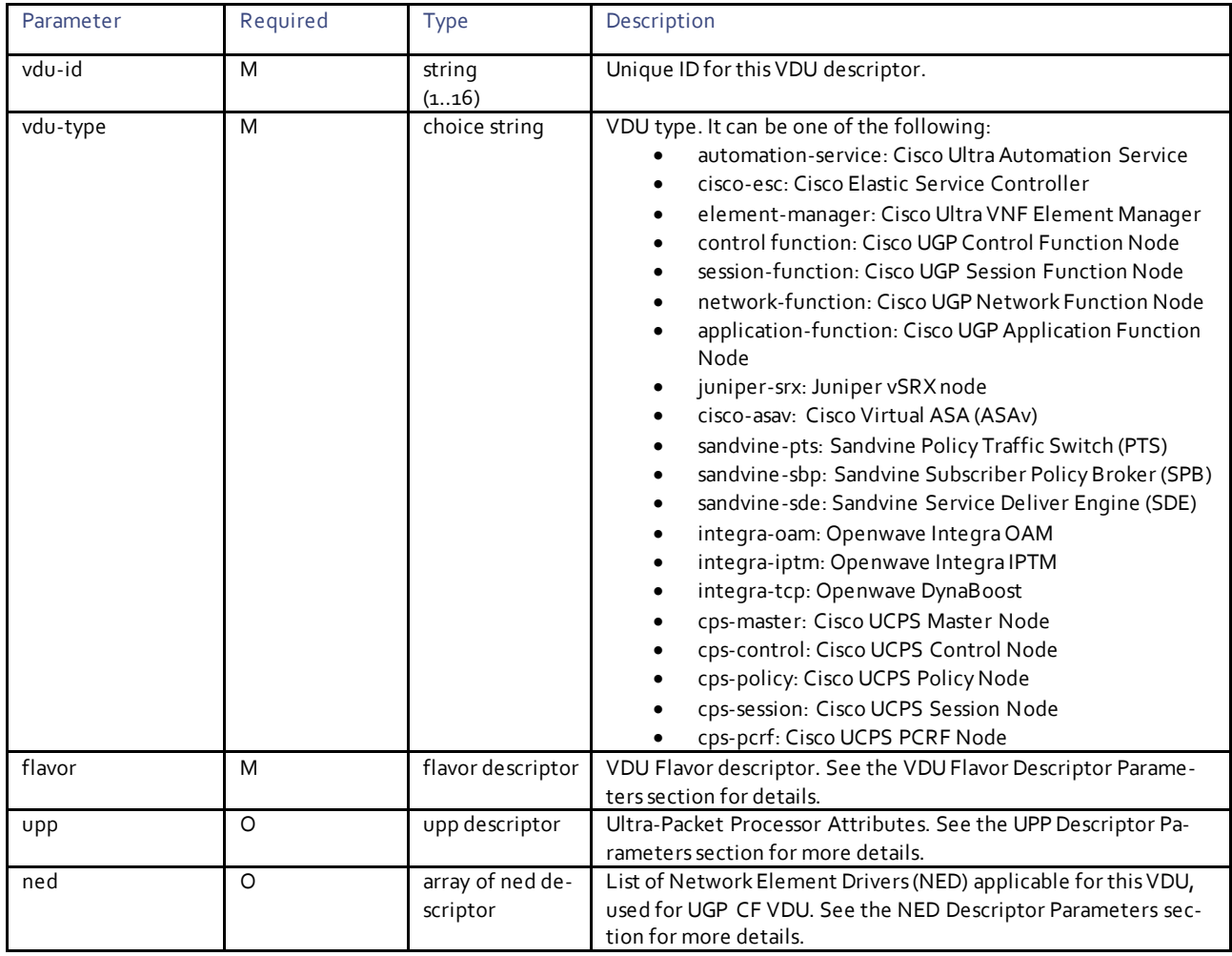

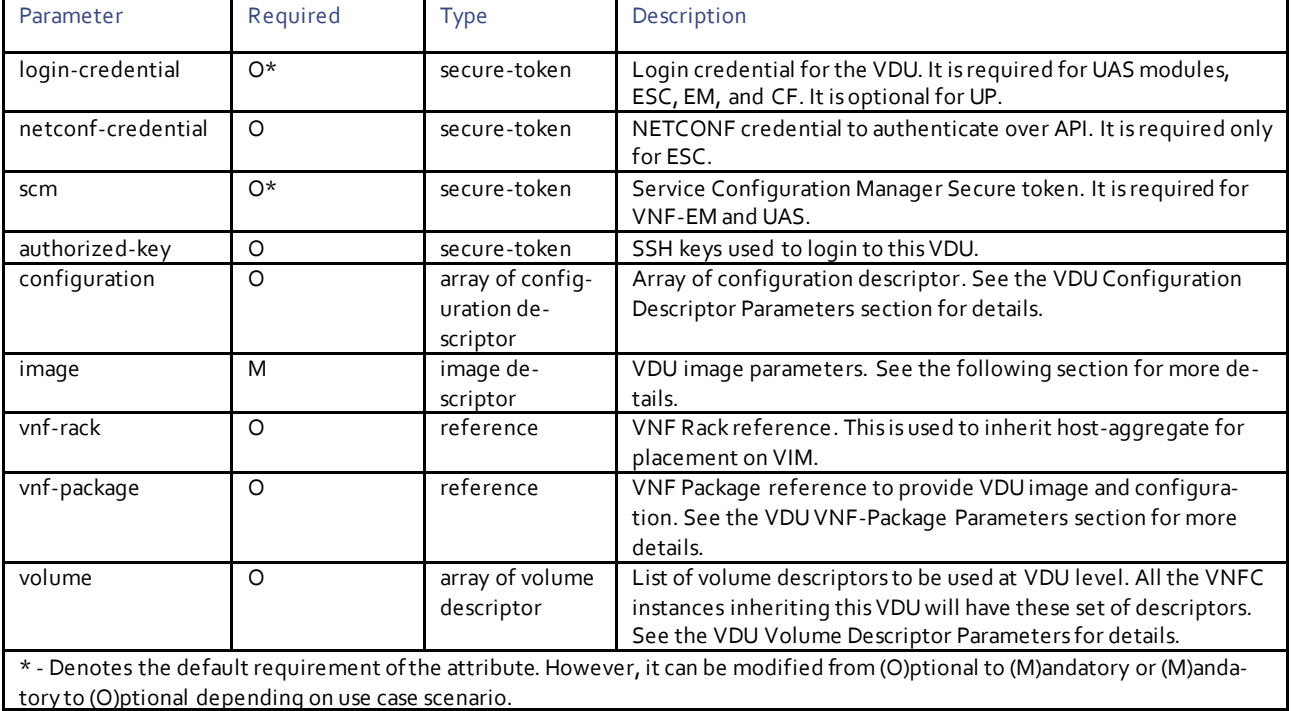

## VDU Image Descriptor Parameters

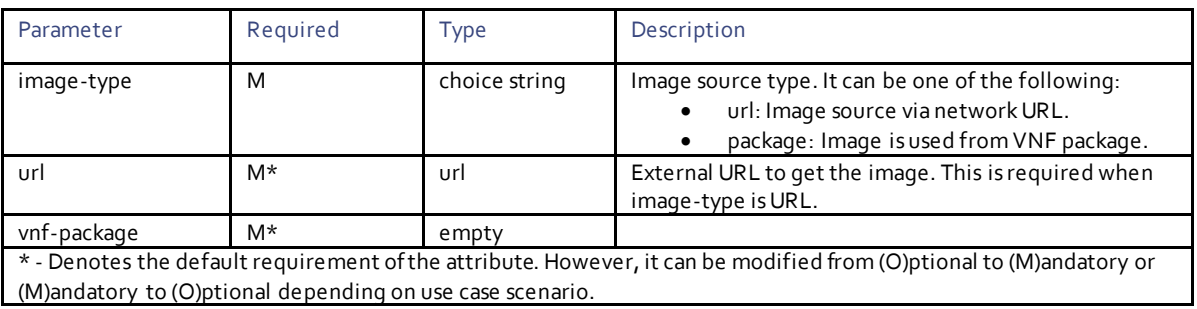

### <span id="page-120-0"></span>VDU VNF-Package Parameters

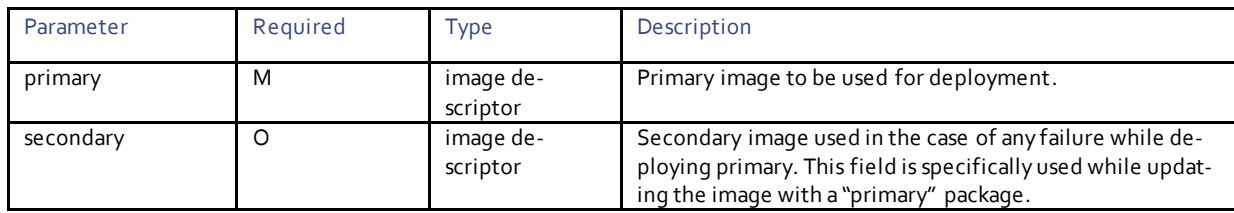

## <span id="page-120-1"></span>VDU Volume Descriptor Parameters

These are a set of volume descriptors defined at VDU level. These volumes are used to provide boot disk as well one or more storage disks. You can define volume descriptors at VDU level and any VNFC using this VDU descriptor gets those volumes inherited. The UAS automatically creates these volumes based on descriptors and passes to VNFC instances. Alternatively, you can also use pre -created volumes those are defined at VNFD level.

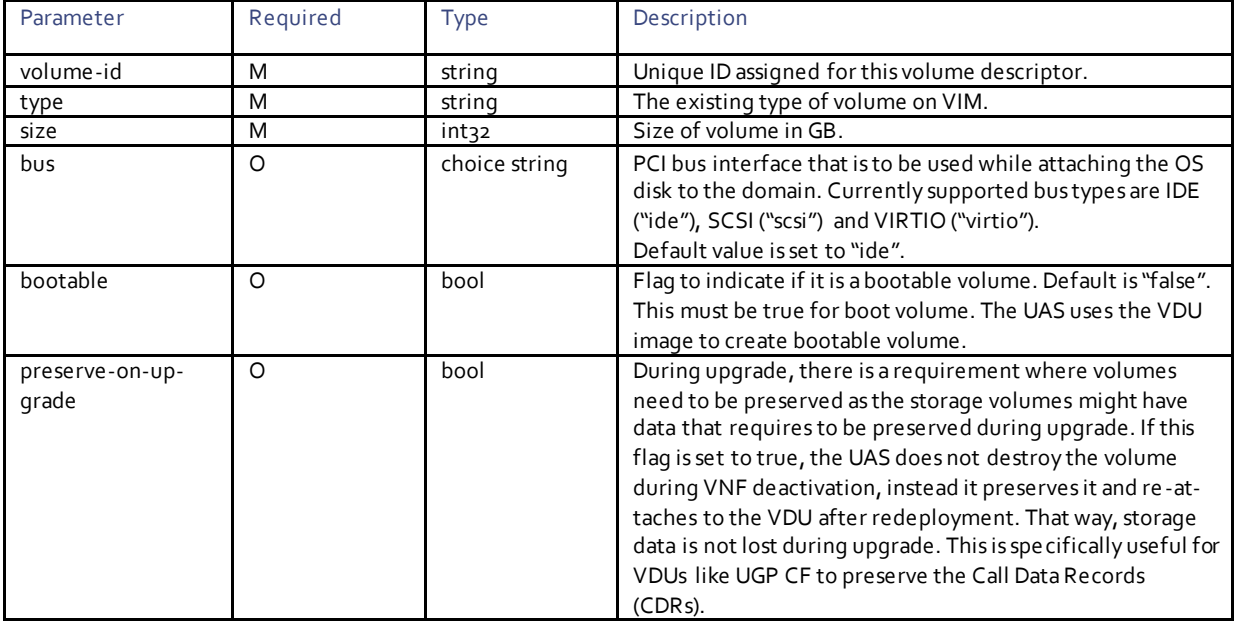

### <span id="page-121-1"></span>VDU Configuration Descriptor Parameters

These are a list of day-zero metadata passed to VDU. These day-zero and day-one files are treated as templates, that is, these files can have \$ defined variables. The UAS and VNF-EM populate with the values defined at VDU level or VNFD level.

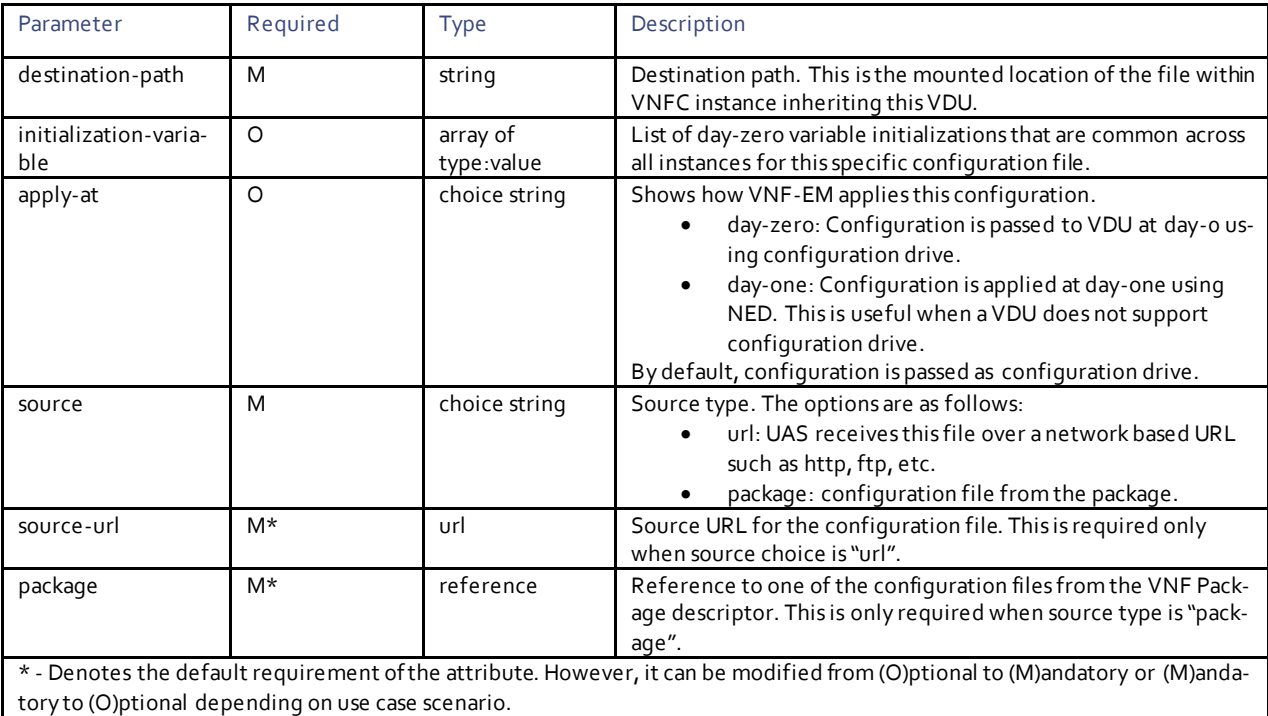

#### <span id="page-121-0"></span>NED Descriptor Parameters

Network Element Driver (NED) is used by VNF-EM to connect to device in order to manage. VNF-EM uses this channel to push configuration to the device, pulls operational state and KPIs from the device.

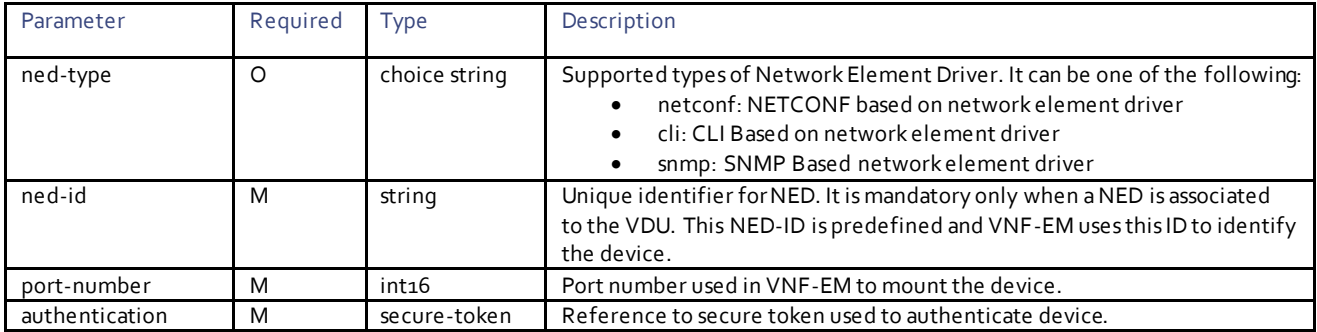

## <span id="page-122-1"></span>UPP Descriptor Parameters

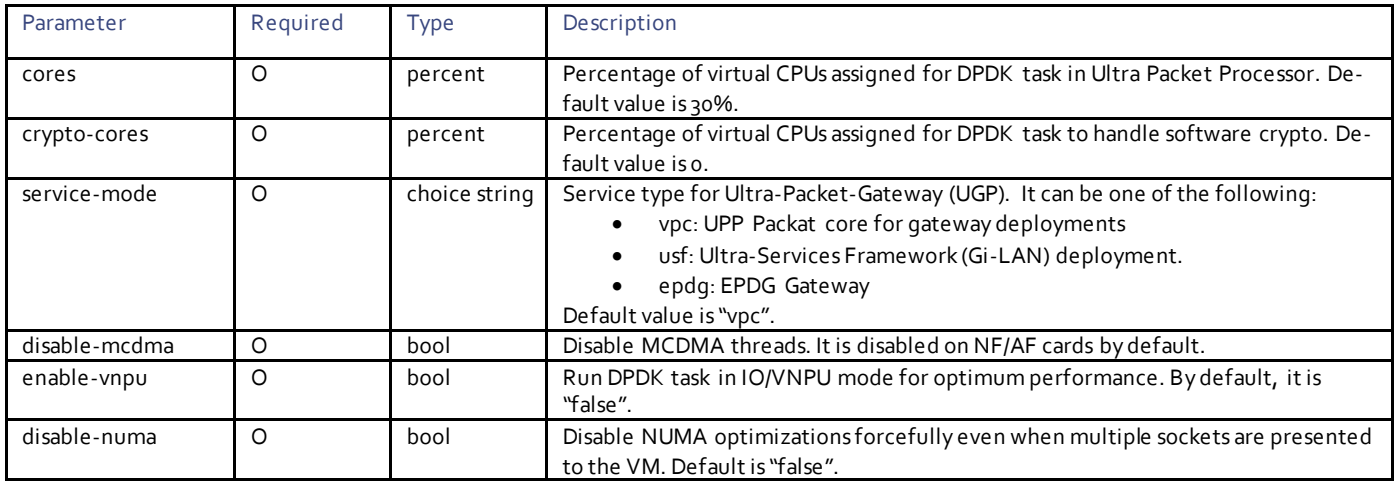

# <span id="page-122-0"></span>VDU Flavor Descriptor Parameters

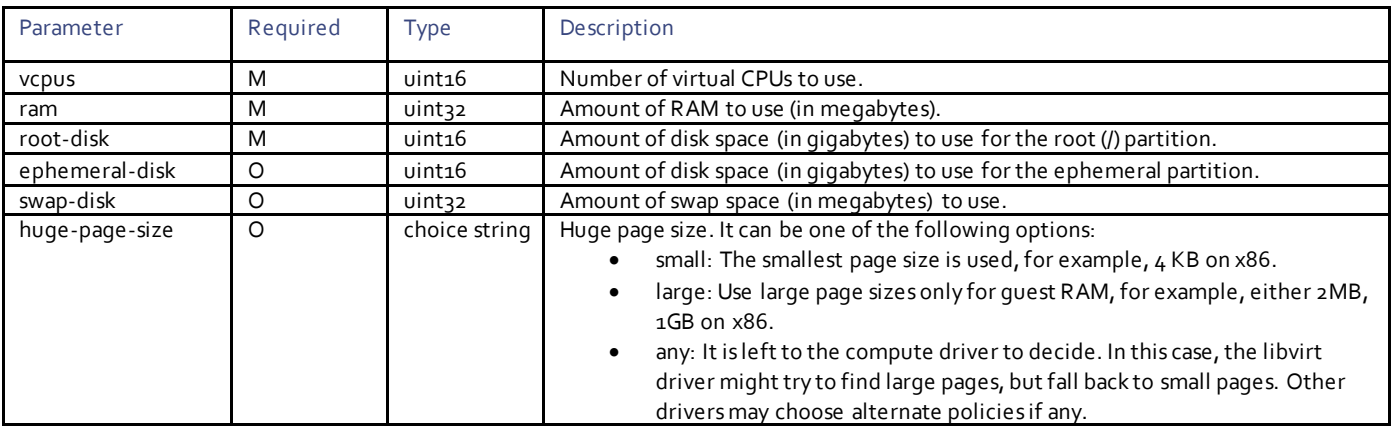

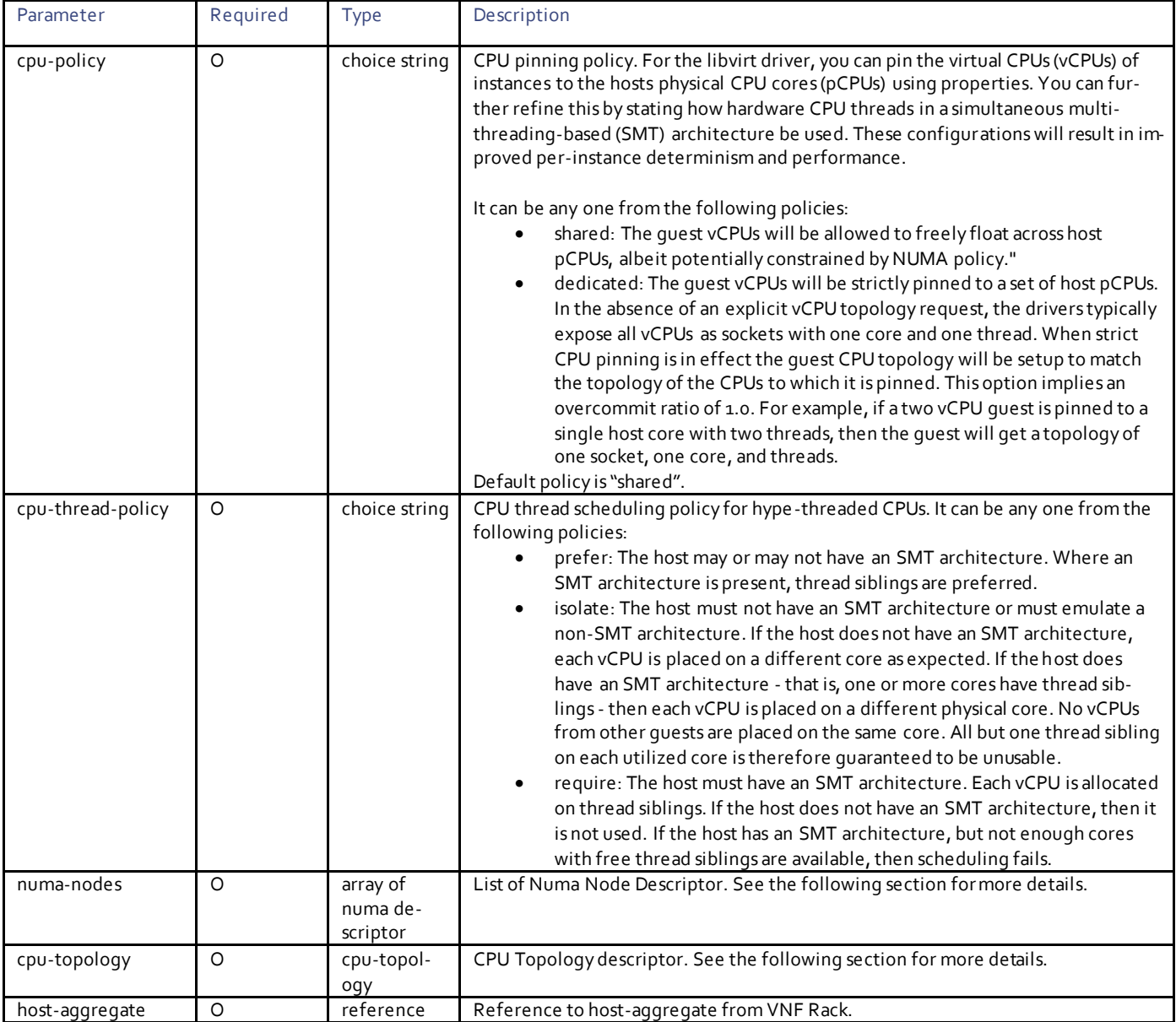

## NUMA Descriptor Parameters

Specifies the number of host NUMA nodes to restrict execution of instance vCPU threads. If not specified, the vCPU threads can run on any number of the available host NUMA nodes.

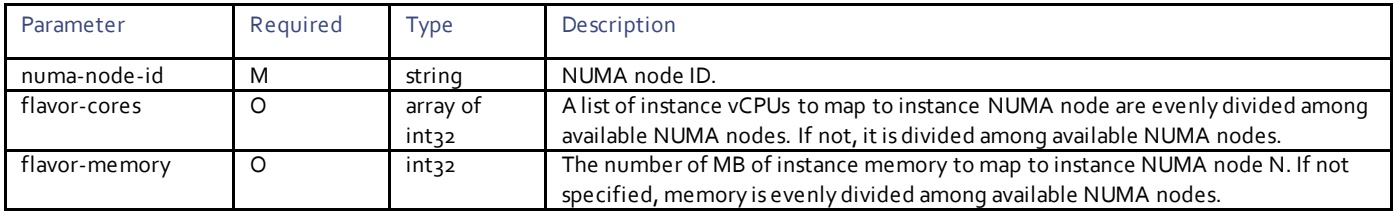

#### CPU Topology Descriptor Parameters

For the libvirt driver, you can define the topology of the processors in the virtual machine using properties. The n, select the properties with max limit using the image properties.

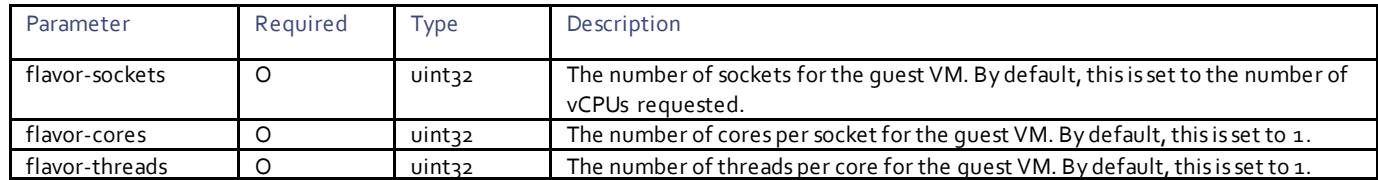

# <span id="page-124-0"></span>USF Descriptor Parameters

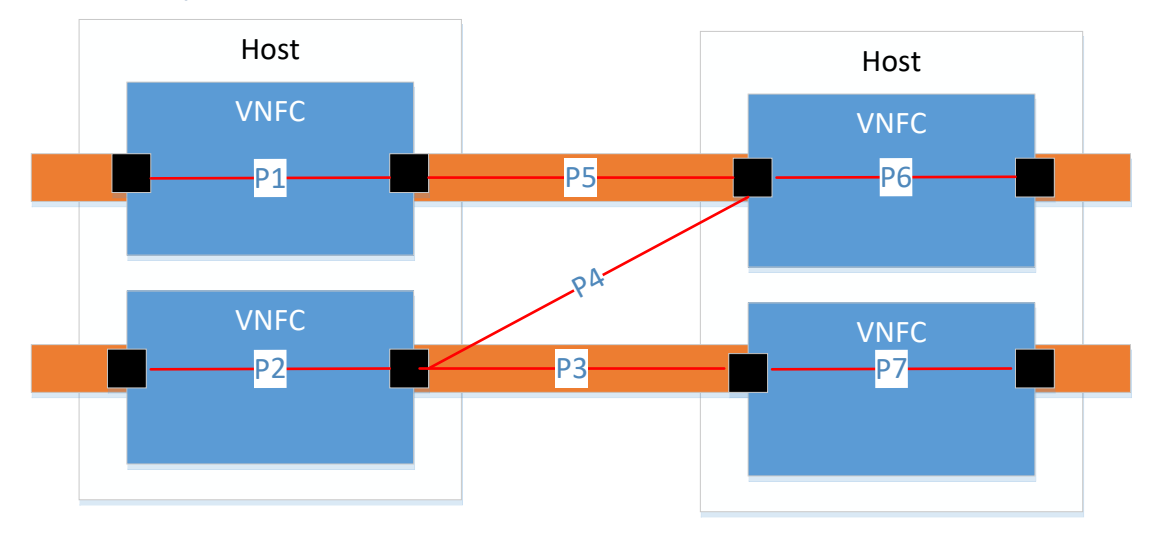

Endpoint set(Host, VNFC, connection-point)

VDU Path (P1, P2, P3, P4, P5, P6, P7) set of endpoints

Networking Forwarding Path (NFP) set of VDU paths. NFP1 : P1 -> P5 -> P6, NFP2: P2 -> P3 -> P6, NFP3: P2-> P3 -> P7

## Service Function Chain, set of Network Forwarding Path. SFC1: NFP1, NFP2, NFP3 SFC2: NFVP1, SFC3: NFP1, NFP3

USF is implemented as a separate element group and depending on service chaining, there can be one or more element groups to provide service chaining. There are two kinds of deployment:

- One Element group per host In this mode, all VDUs of the element group are placed on the same host. Multiple instances of the same element group are deployed to meet required scale and to provide redundancy. For more details, see the *Ultra Services Framework Deployment Guide*.
- One Element group spawned across multiple hosts In this mode, VDUs pertaining to one element group are placed across multiple hosts.

The decision whether to use single host element group or multi-host element group depends on several factors including:

- Subscriber stickiness When multiple instances of element group are deployed to meet the required scale, there are several paths called Network Forwarding Path (NFP) to provide the same service. The selection of the NFP path depends on factors like stickiness where it is required to make sure flows pertaining to a given subscriber use the same forwarding path. The other criteria might be based on load at a given time.
- The availability of resources to deploy a given service There might be situations where single server cannot provide enough resources to deploy a network service hence you should design service element group across multiple hosts.

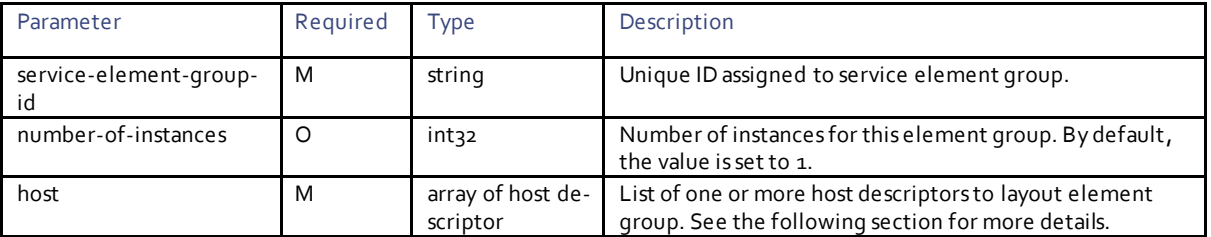

#### USF Host Descriptor Parameters

This is a logical host mapping to overlay USF element group.

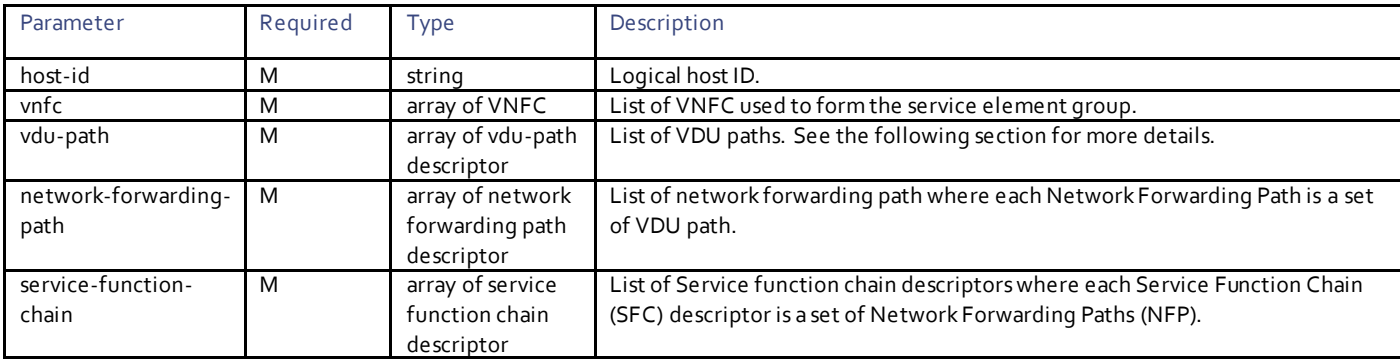

# USD Network Forwarding Path (NFP) Descriptor Parameters

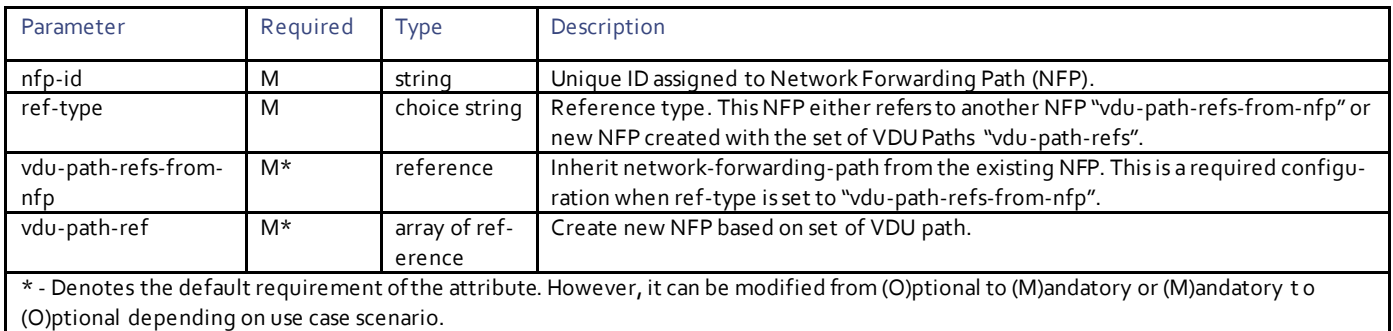

## USF VDU Path Descriptor Parameters

This is used to define a set of endpoints. An endpoint is named tuple to refer to a connection point on a specific VNFC placed to a specific host.

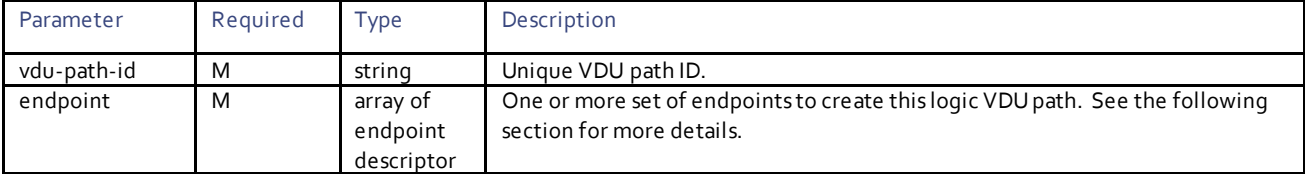

#### USF VDU Path Endpoint Descriptor Parameters

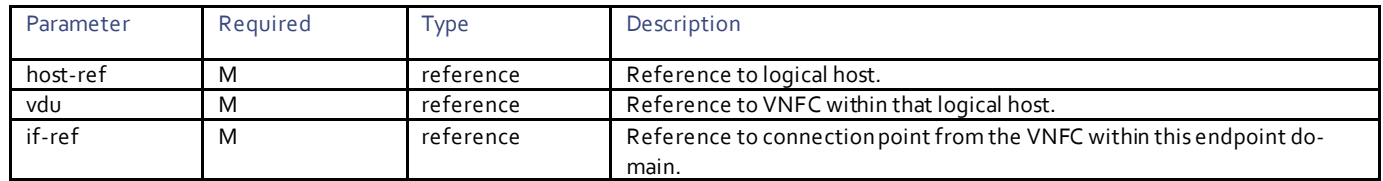

## USF Service Function Chain Descriptor Parameters

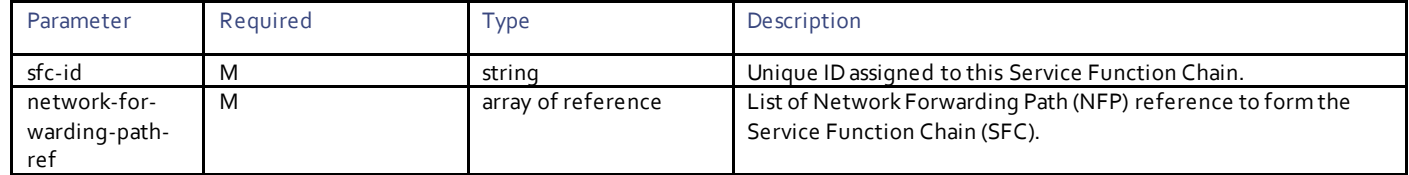

# $\mathbf{d}$ **CISCO**

# Fault Management Descriptor Configuration

Fault management system defines a set of descriptors to monitor the different aspects of overall system. Following are the set of functional domains what UAS is targeted to monitor.

- VIM services
- Physical servers
- Router / switches
- VNFs including UAS

# Monitoring Services

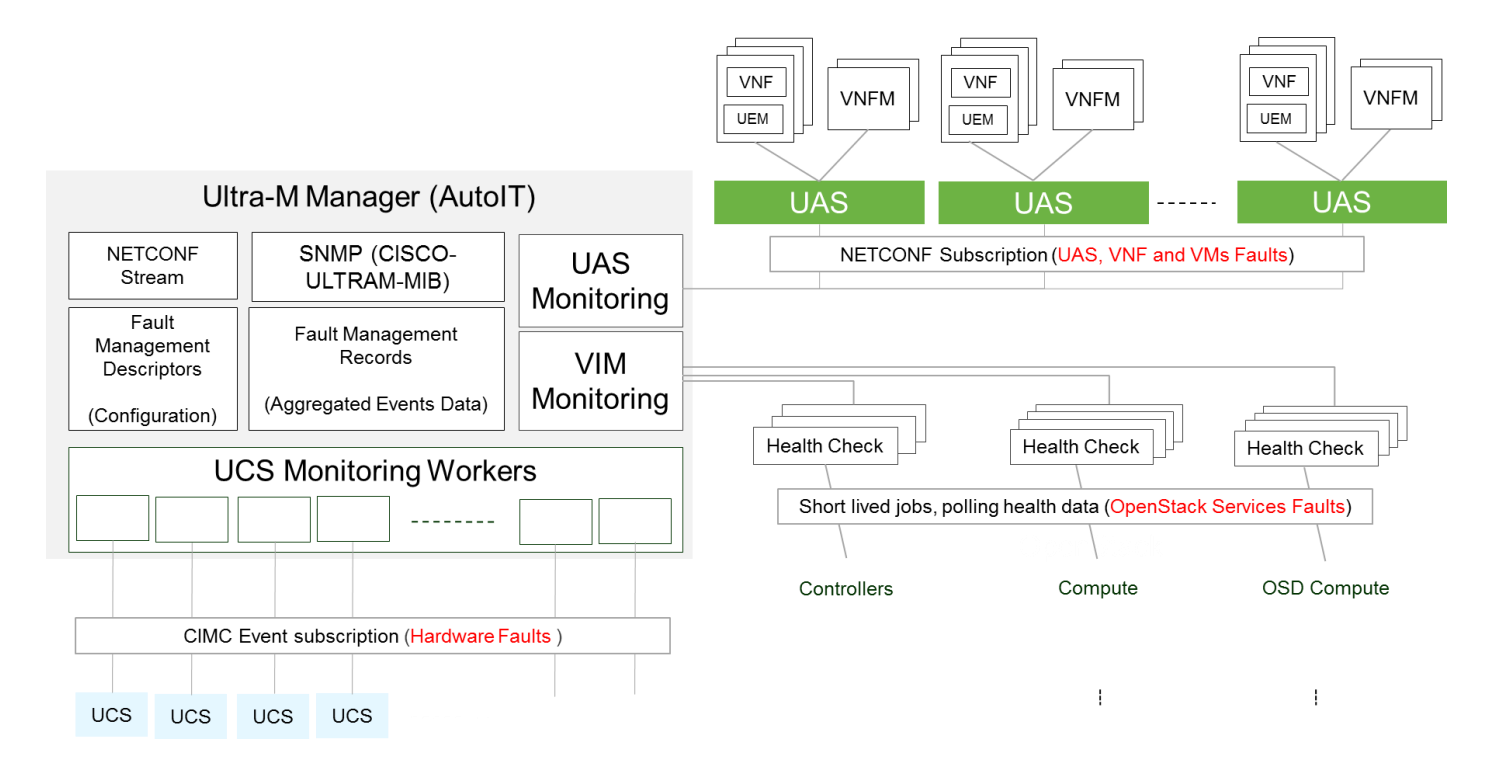

The UAS provides a set of functions to monitor different components including:

- Health of OpenStack services
- Health of UCS servers
- Health of VNFC instances
- **HA state of VNF cluster**

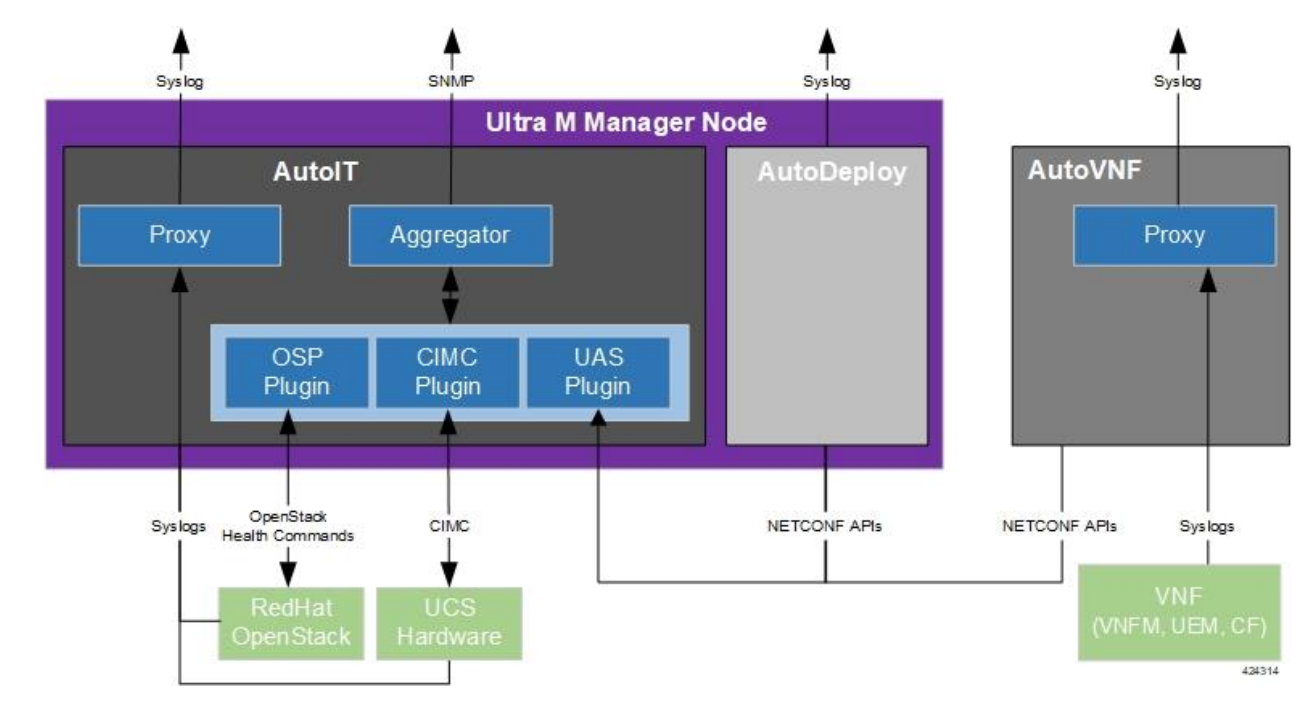

# Log Collection and Aggregation

Syslog configuration for UCS and Openstack is part of FMD which is pushed through FMD activation. The UAS aggregates these logs in AutoIT and sends them to external remote syslog server. Also, UCS and Openstack can be configured to push the syslog to external remote syslog server if the external syslog server is reachable from UCS and Openstack.

Syslog configuration is part of VNF which is automatically pushed to VDUs. Syslog is a transport used to pull all the logs from different modules. The UAS aggregates these logs at centralized location as part of AutoIT and send these logs to external remote syslog server. Also, the VDUs can directly push the syslog to external remote syslog server if the external syslog server is reachable from the configured VDU.

This is a sample SNMP notification generated by fault management process for CEPH fault.

```
--SNMP logs collected at NMS--
Nov 20 15:51:36 localhost snmptrapd[1563]: 2017-11-20 15:51:36 <UNKNOWN> [UDP: 
[10.105.248.224]:55633->[10.105.248.149]:162]:#012DISMAN-EVENT-MIB::sysUpTimeInstance = Timeticks: 
(1) 0:00:00.01#011SNMPv2-MIB::snmpTrapOID.0 = OID: SNMPv2-SMI::enterprises.9.9.849.0.1#011SNMPv2-
SMI::enterprises.9.9.849.1.1.1.3.15.98.108.114.110.115.100.49.45.98.108.114.102.109.100.49.24 = 
STRING: "blrnfvipop"#011SNMPv2-SMI::enter-
prises.9.9.849.1.1.1.4.15.98.108.114.110.115.100.49.45.98.108.114.102.109.100.49.24 = INTEGER: 
3#011SNMPv2-SMI::enter-
prises.9.9.849.1.1.1.5.15.98.108.114.110.115.100.49.45.98.108.114.102.109.100.49.24 = STRING: "blrt-
est-compute-1: ceph:status"#011SNMPv2-SMI::enter-
prises.9.9.849.1.1.1.6.15.98.108.114.110.115.100.49.45.98.108.114.102.109.100.49.24 = Hex-STRING: 07 
E1 0B 14 14 33 23 09 2B 00 00 #011SNMPv2-SMI::enter-
prises.9.9.849.1.1.1.7.15.98.108.114.110.115.100.49.45.98.108.114.102.109.100.49.24 = INTEGER: 
1#011SNMPv2-SMI::enter-
prises.9.9.849.1.1.1.8.15.98.108.114.110.115.100.49.45.98.108.114.102.109.100.49.24 = INTEGER: 
8#011SNMPv2-SMI::enter-
prises.9.9.849.1.1.1.9.15.98.108.114.110.115.100.49.45.98.108.114.102.109.100.49.24 = STRING: "CEPH 
Status not healthy"
```
## Fault Management Operational Data

The UAS creates fault events as operational data in the following format:

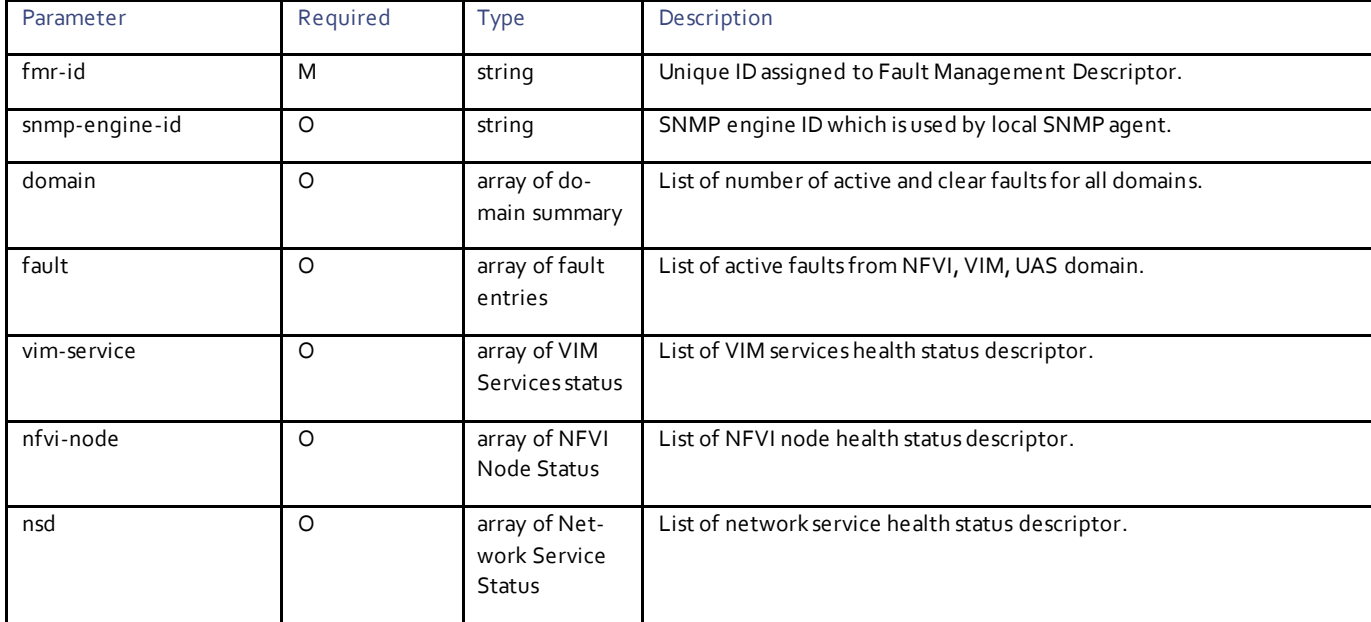

# Domain Summary Descriptor Parameters

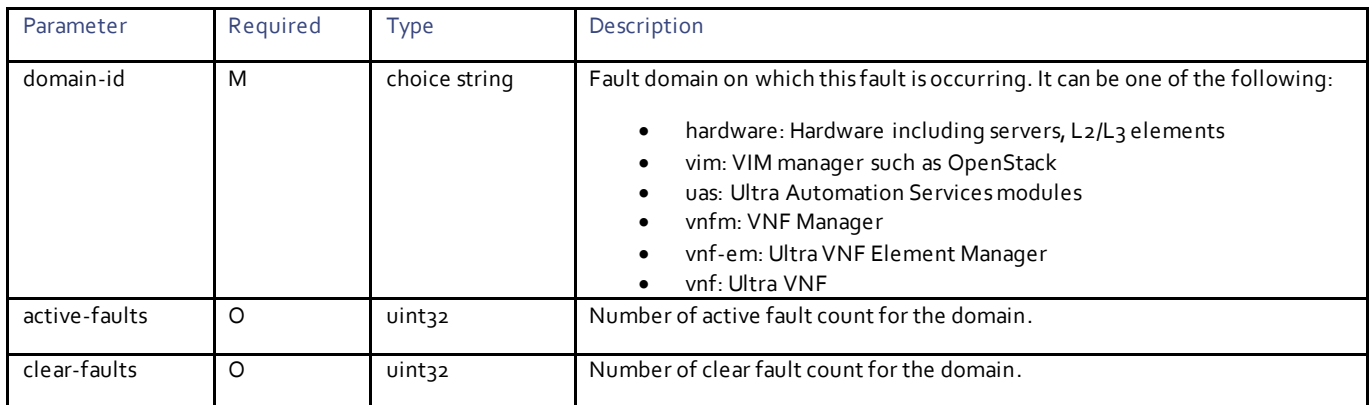

# Fault Entry Descriptor Parameters

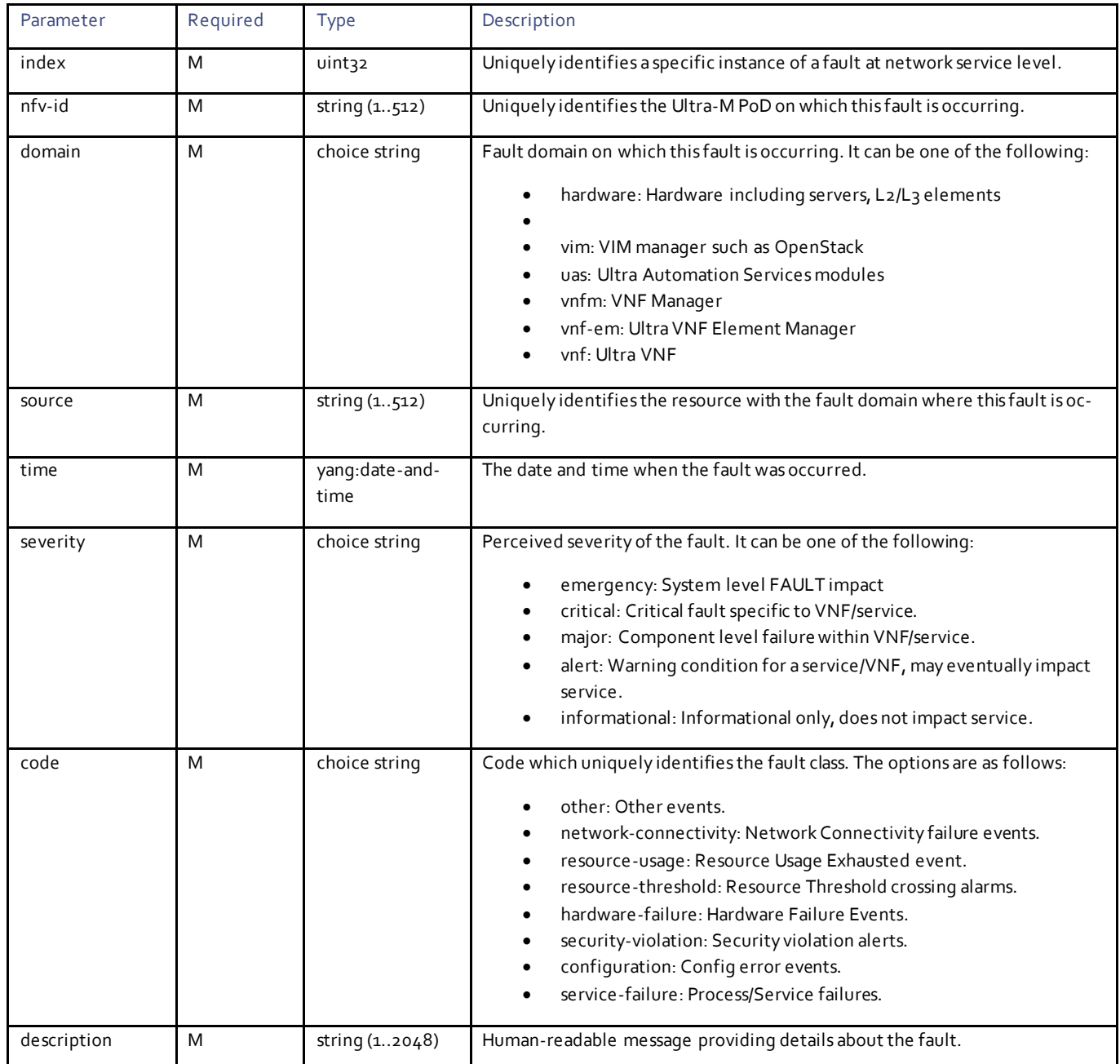

# VIM Service Status Descriptor Parameters

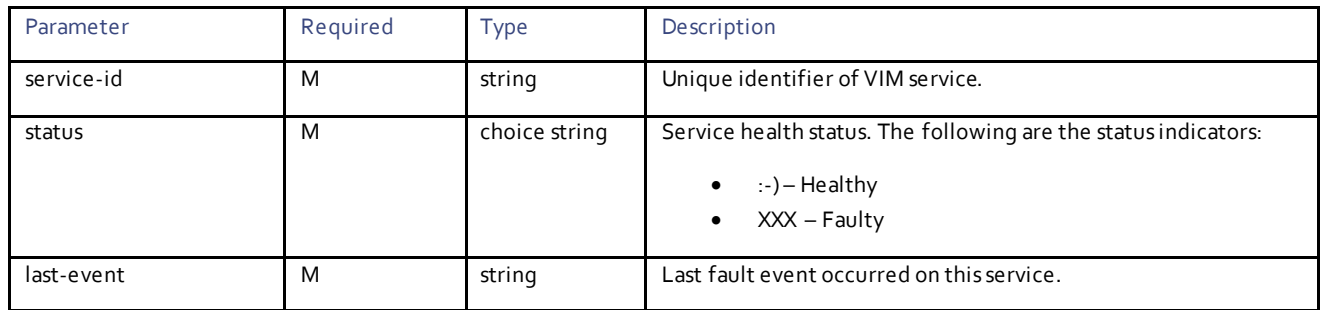

# NFVI Node Status Descriptor Parameters

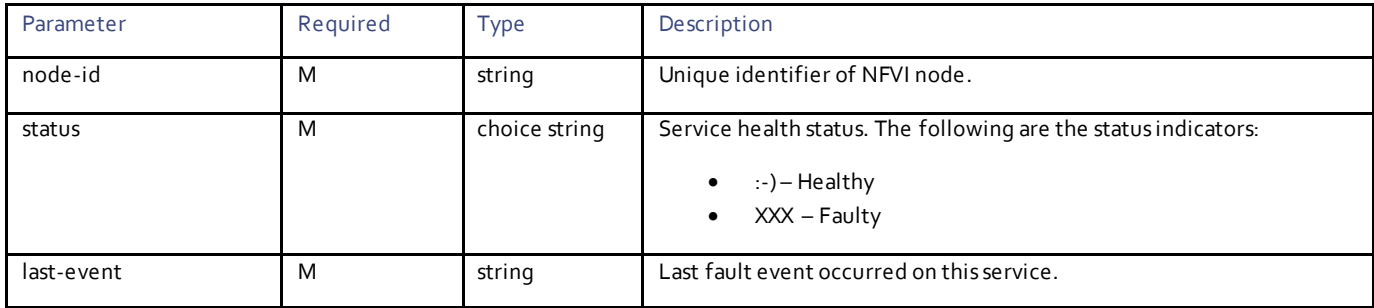

# Network Service Status Descriptor Parameters

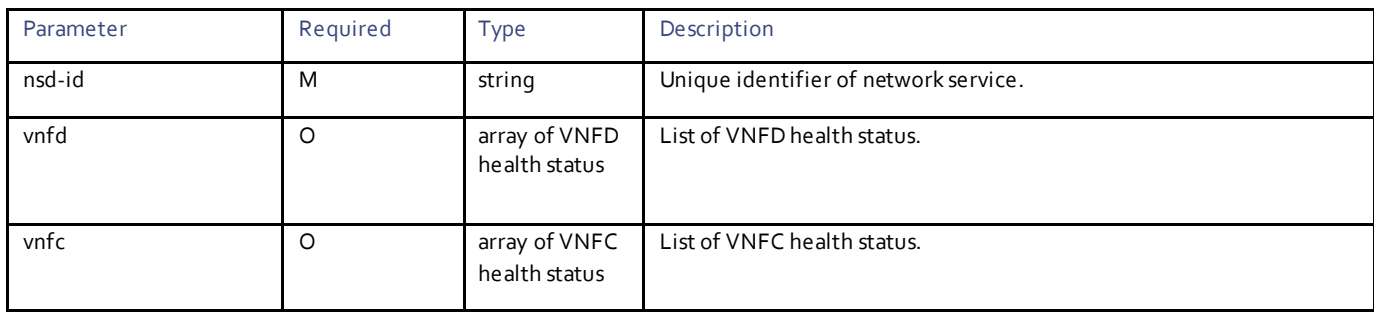

# VNFD Status Descriptor Parameters

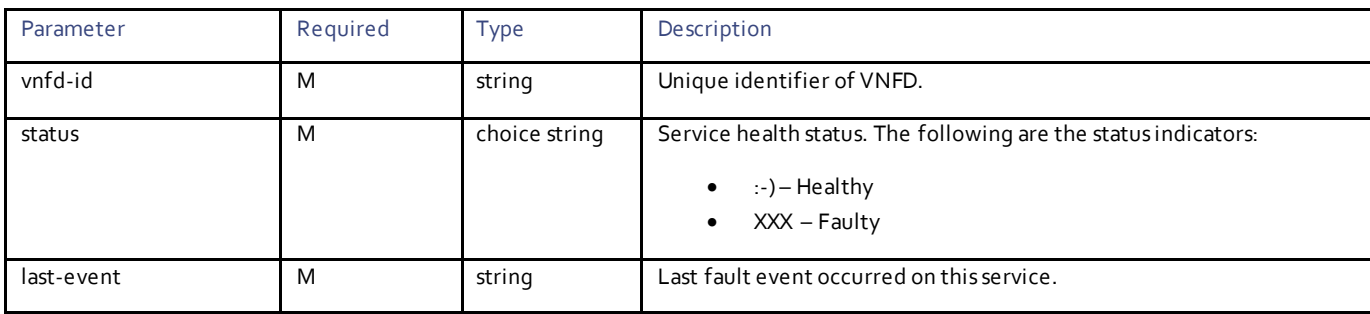

## VNFC Status Descriptor Parameters

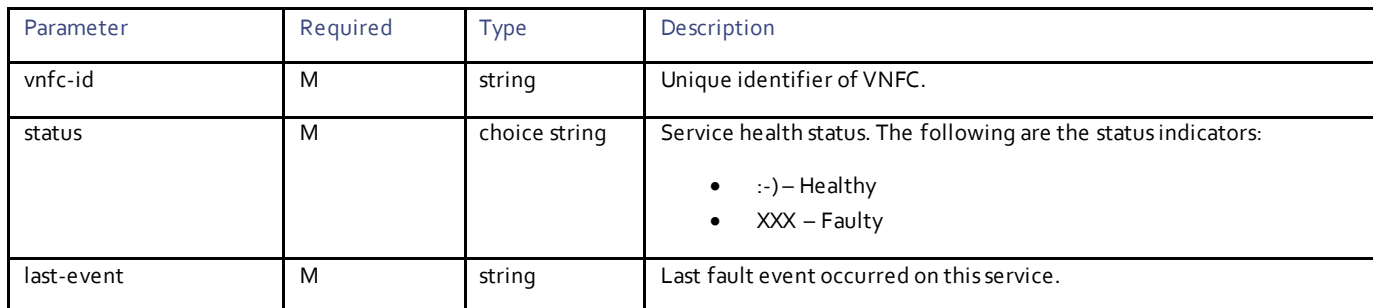

# Fault Notification Descriptor Parameters

The UAS can send the service faults over NETCONF notification.

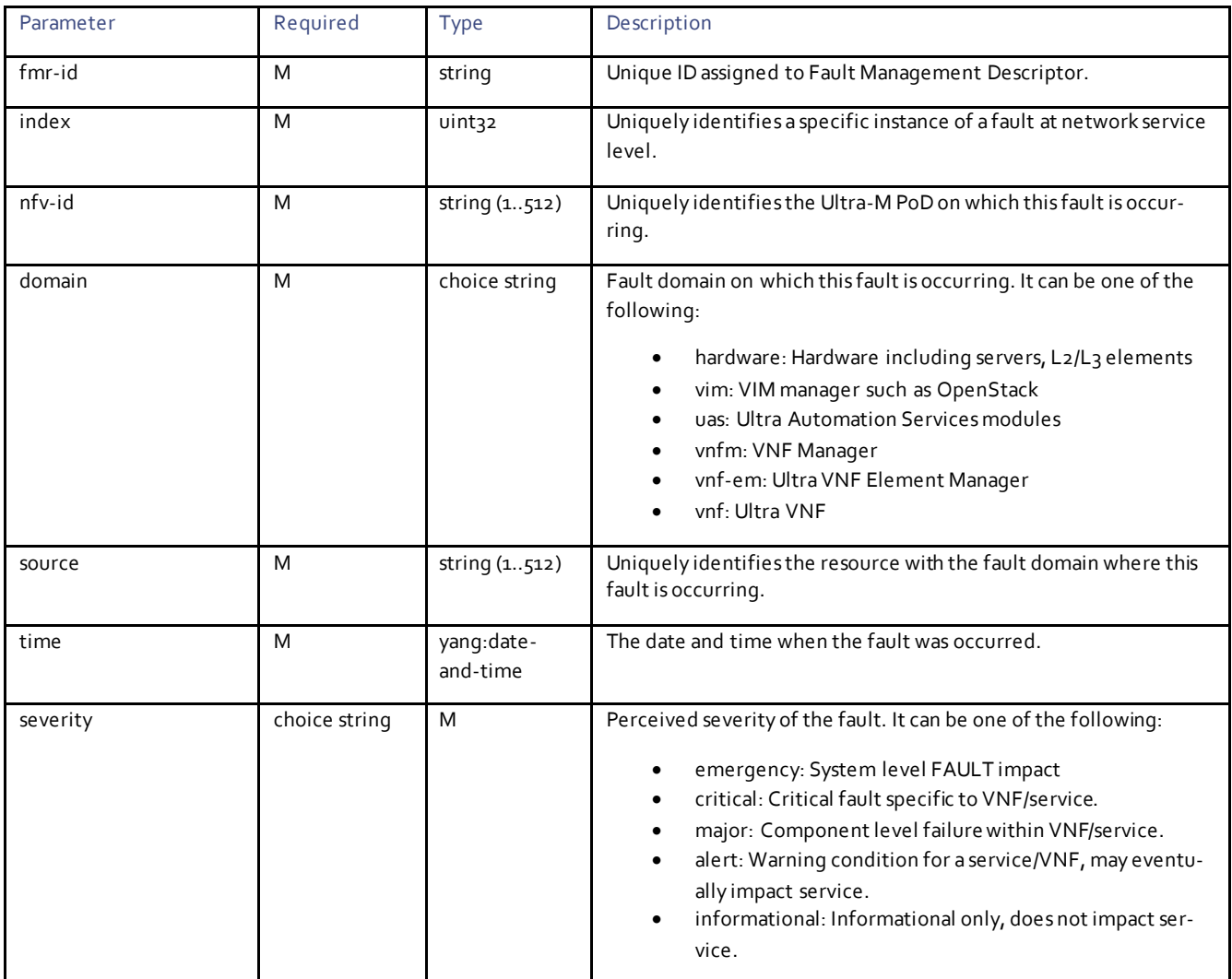

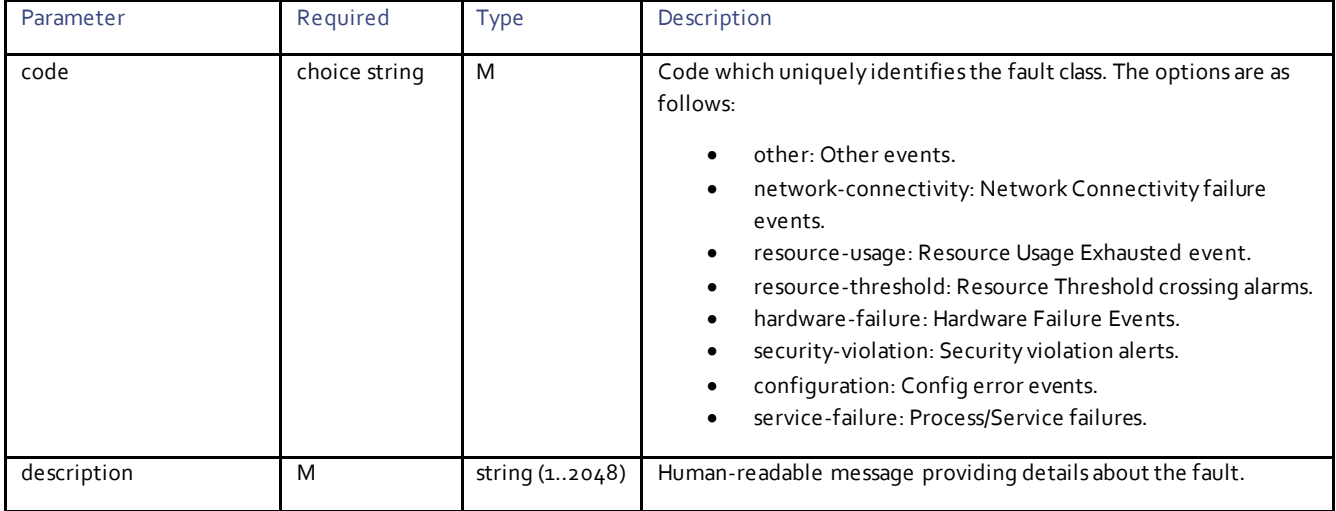

#### This is a sample NETCONF notification generated by fault management process for CEPH fault.

```
<notification xmlns="urn:ietf:params:xml:ns:netconf:notification:1.0">
<eventTime>2017-11-29T12:43:01.432732+00:00</eventTime>
  <fault-management-event xmlns="http://www.cisco.com/usp/nfv/usp-fmr">
    <fmr-id>blrnsd1-blrfmd1</fmr-id>
   <index>24</index>
   <nfv-id>blrnfvipop1</blrnfvipop>
   <domain>vim</domain>
   <source>blrtest-compute-1:ceph:status</source>
   <time>2017-11-20T20:51:35.016748-00:00</time>
   <severity>emergency</severity>
   <code>service-failure</code>
   <description>CEPH Status not healthy</description>
</notification>
```
# **Operations**

### Configuring FMD

**Operation:** edit-config

**Namespace:** fmd xmlns="http://www.cisco.com/usp/nfv/usp-fmd"

#### **Parameters:**

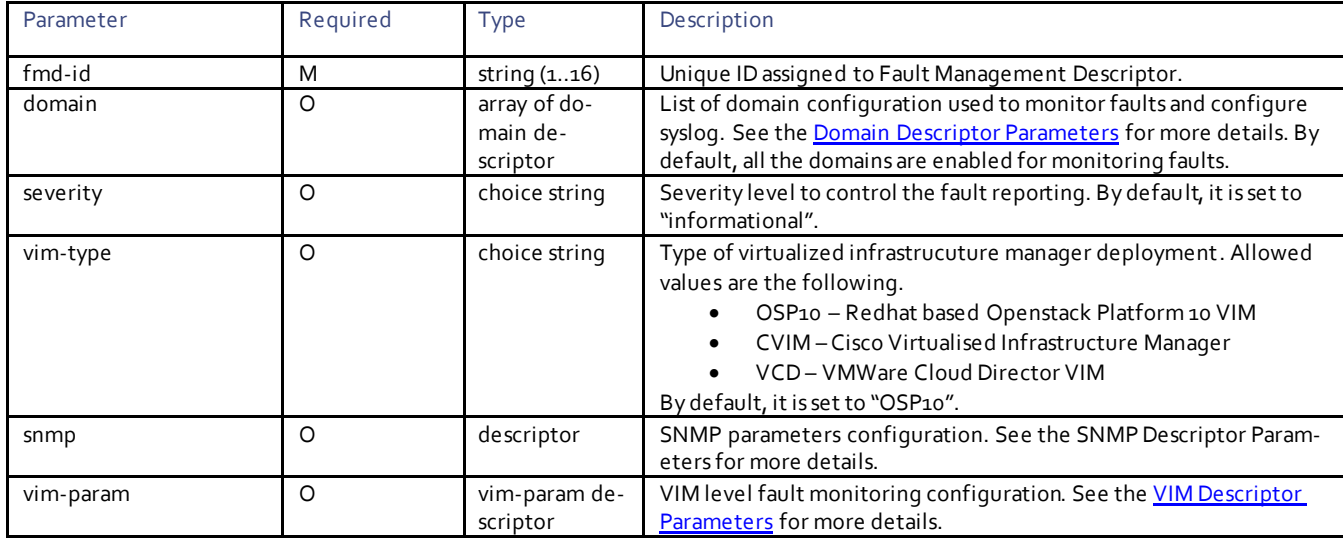

#### <span id="page-134-0"></span>**Domain Descriptor Parameters**

The UAS monitors the faults and configures remote syslog for a specific domain.

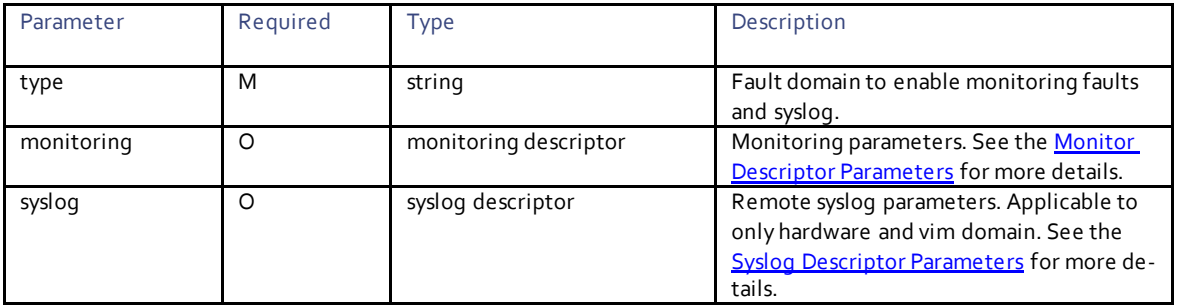

#### <span id="page-134-1"></span>**Monitoring Descriptor Parameters**

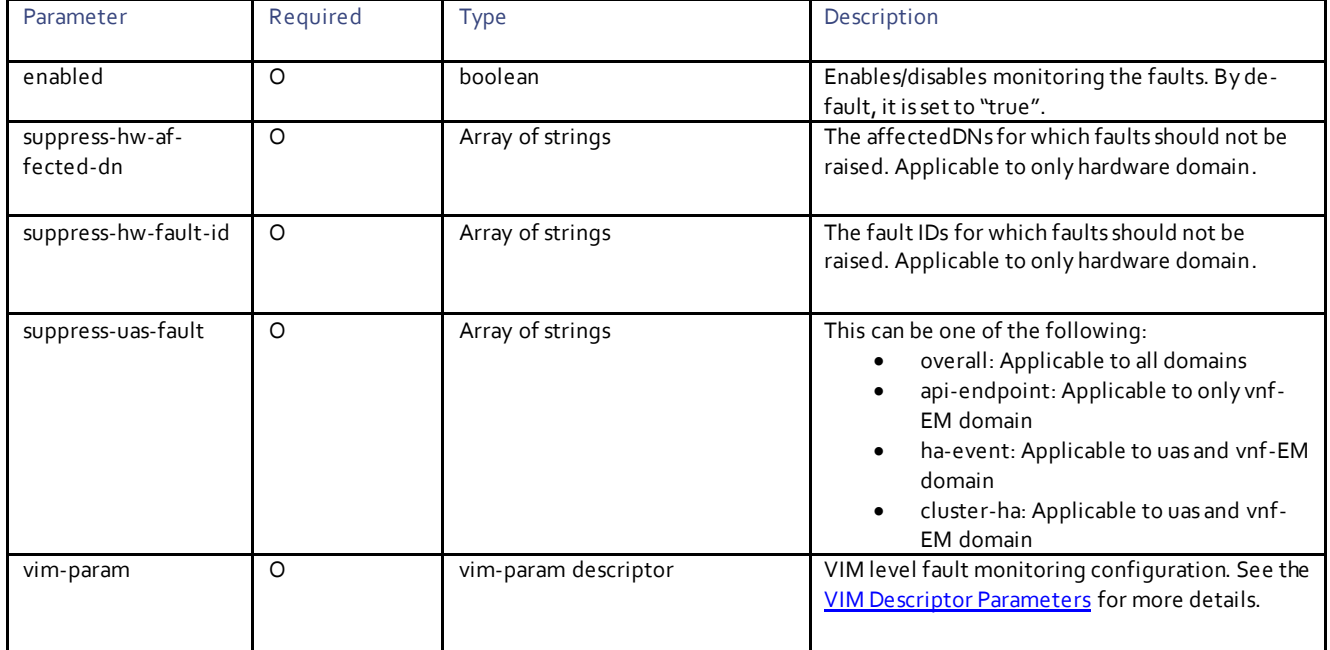

## <span id="page-135-0"></span>**VIM Descriptor Parameters**

These are the set of parameters that can be customized for UAS to monitor VIM. Most of these parameters are built around OpenStack as that's the only VIM UAS supports currently.

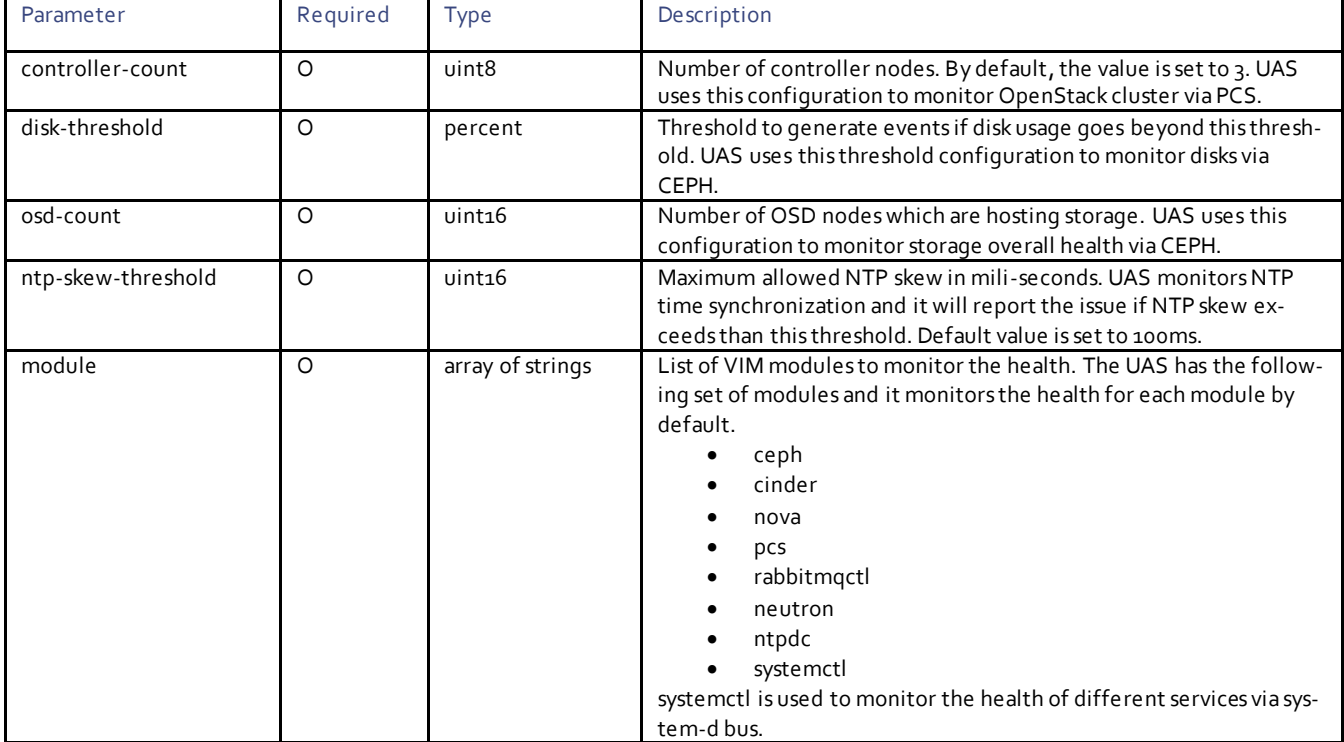

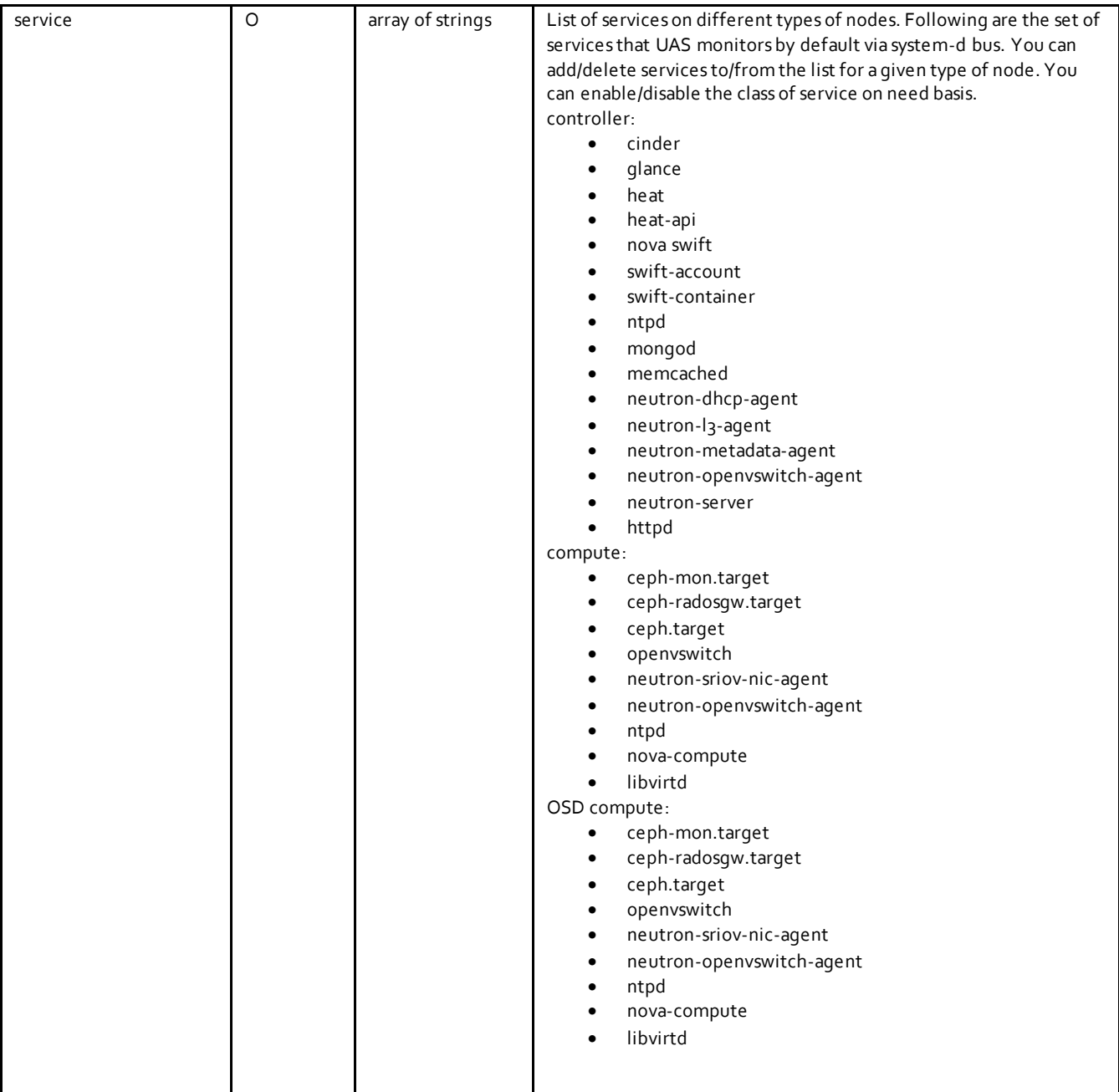

#### <span id="page-138-0"></span>**Syslog Descriptor Parameters**

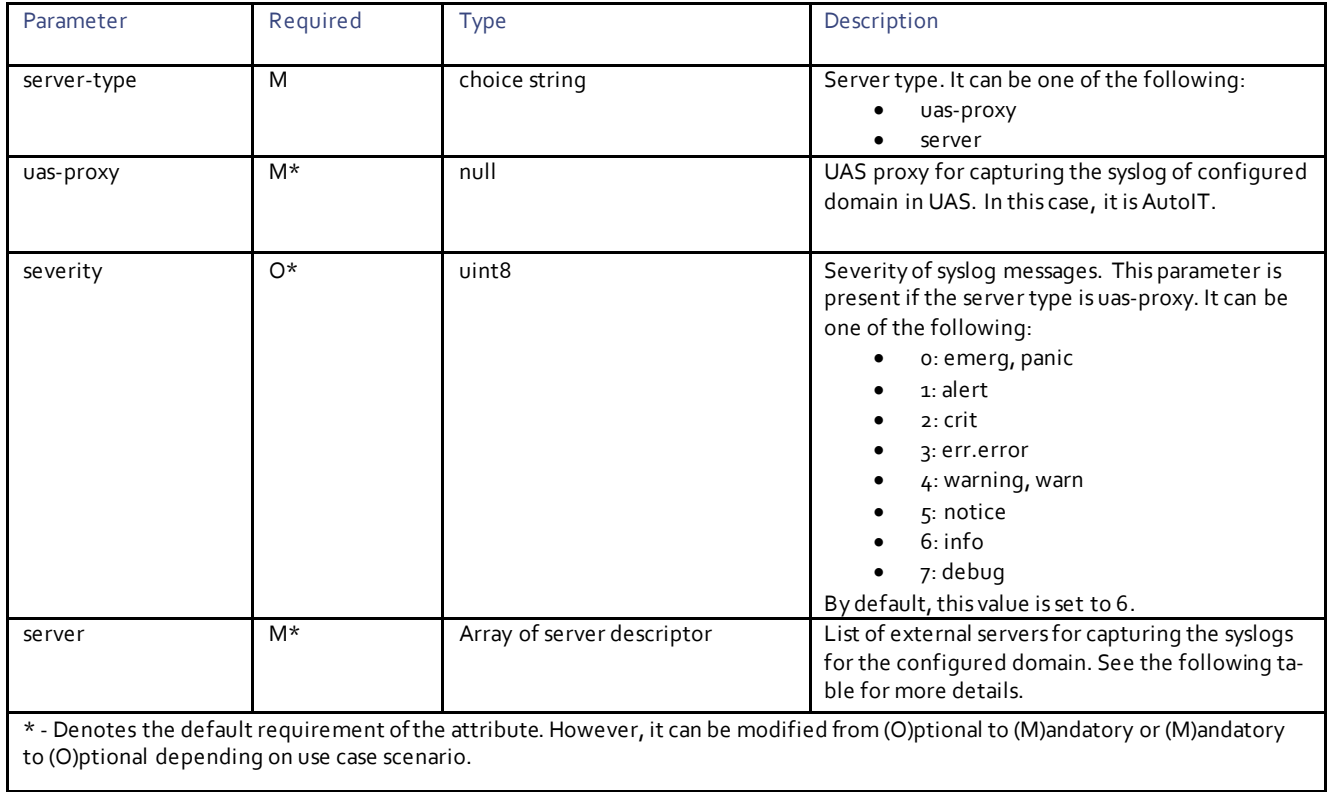

#### **Server Descriptor Parameters**

The server is configured to capture the syslog messages of configured domain in the external syslog server(s).

**Note**: The external server(s) should be reachable from the component(s) of configured domain.

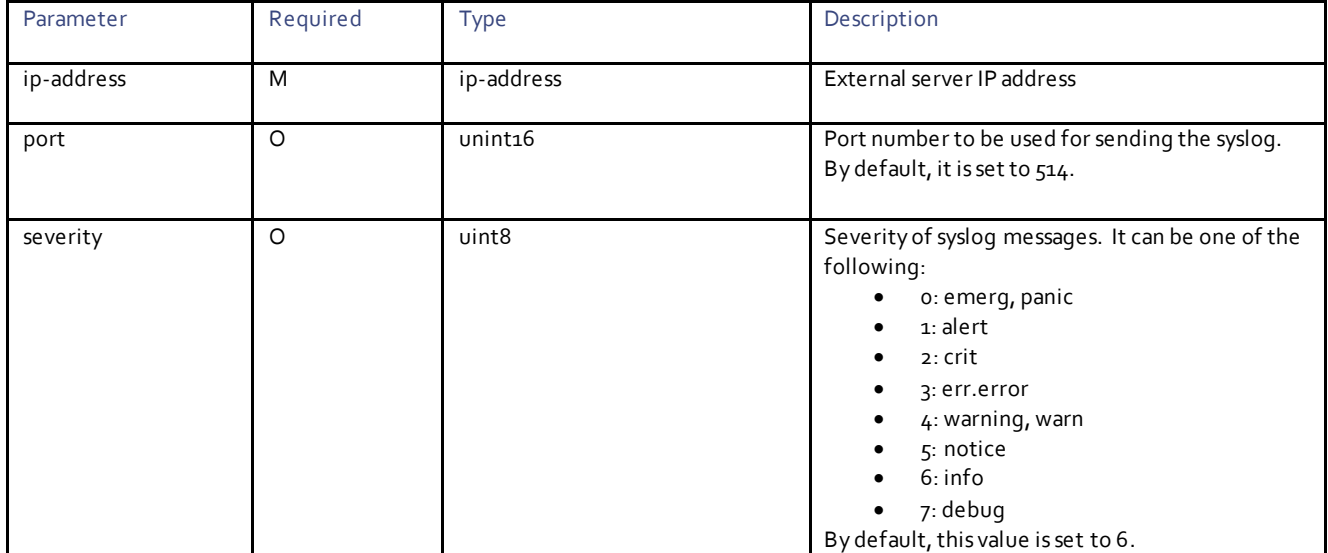

#### <span id="page-139-0"></span>**SNMP Descriptor Parameters**

The UAS sends the service faults over SNMP via SNMP traps and notifications. The SNMP CISCO-ULTRAM-MIB defines the protocol OIDs to send SNMP traps. The UAS also provides backend for SNMP agent and the remote SNMP manager fetches the faults using SNMP.

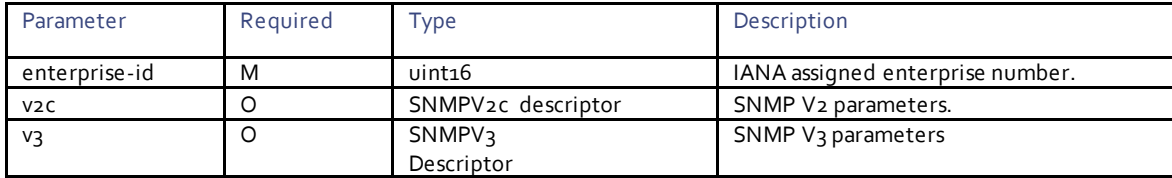

#### **SNMPv2 Configuration Descriptor Parameters:**

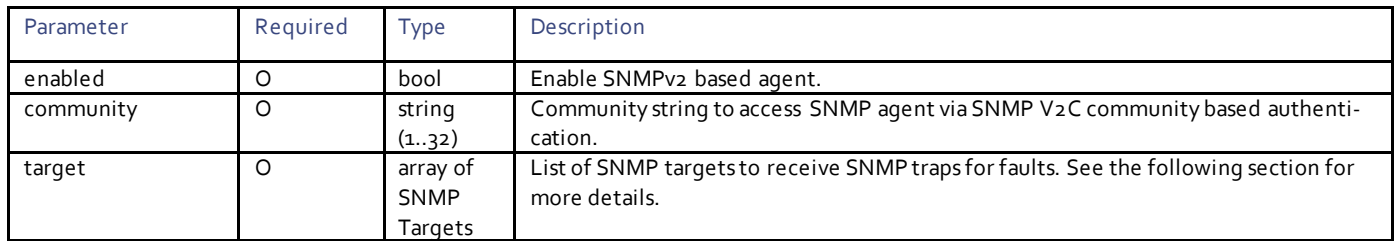

#### **SNMPv2c Target Descriptor Parameters:**

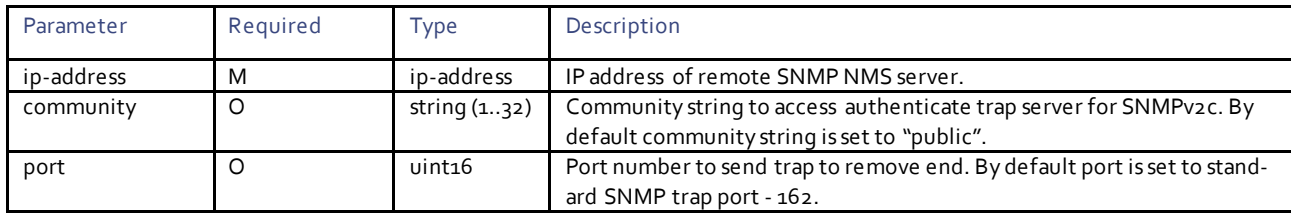

**SNMPv3 Configuration Descriptor Parameters:**

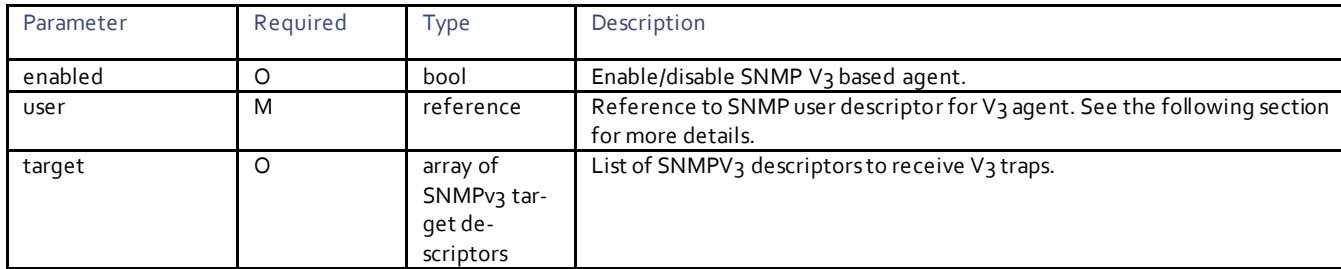

#### **SNMPv3 User Descriptor Parameters:**

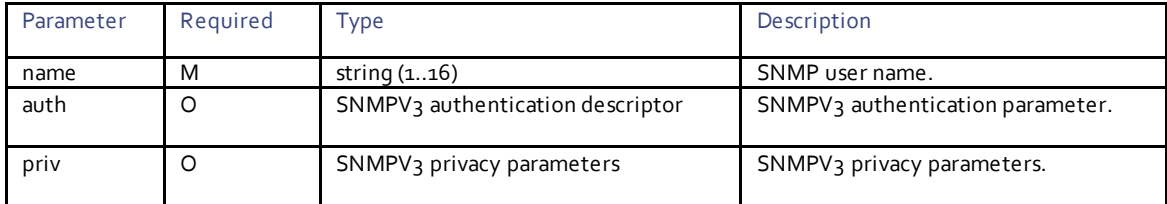

#### **SNMPv3 Authentication Parameters:**

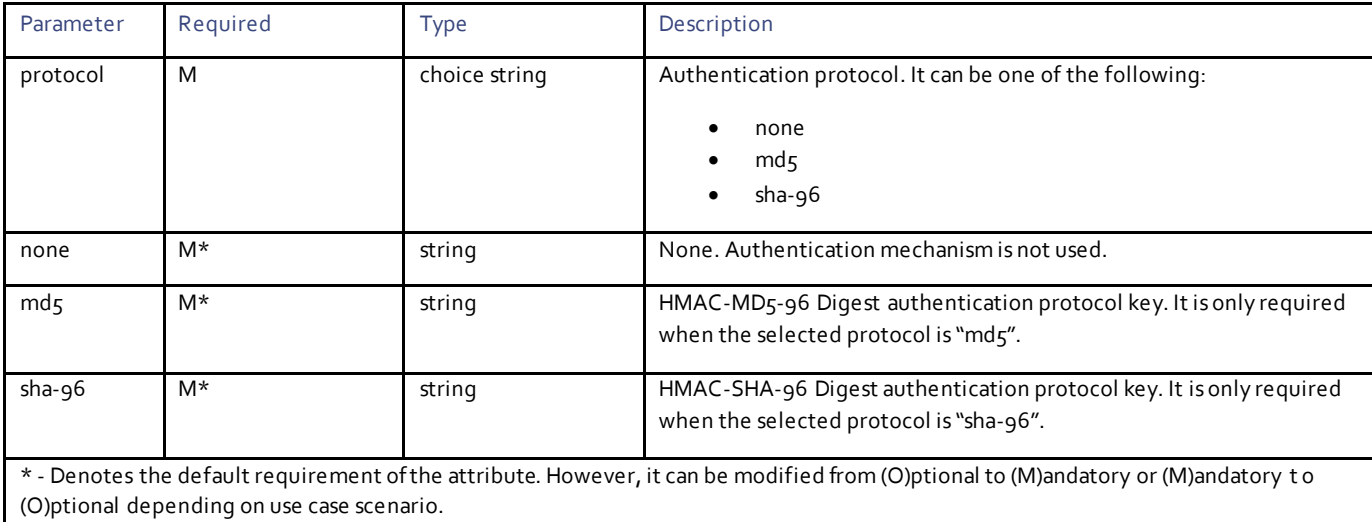

#### **SNMPv3 Privacy Parameters:**

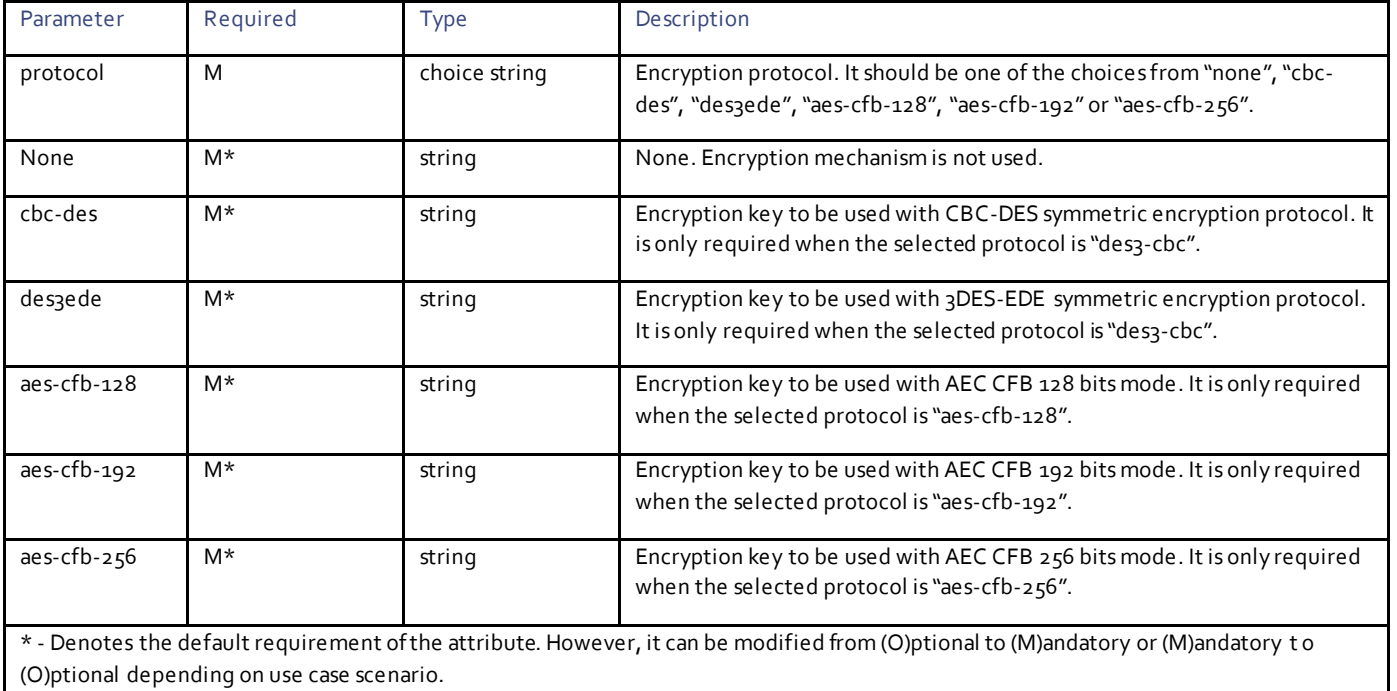

#### **SNMPv3 Target Descriptor Parameters:**

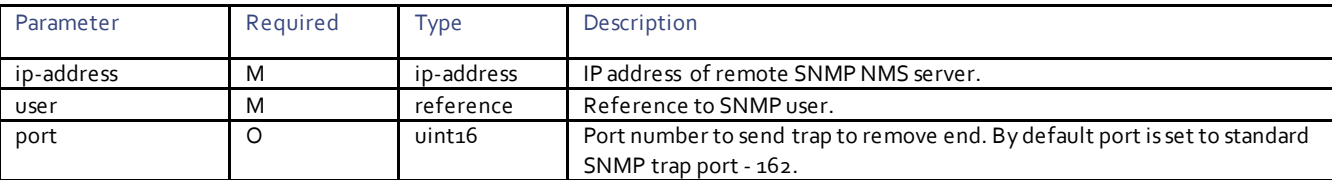

### Example RPC

```
<nc:rpc message-id="urn:uuid:f49e76f0-bebf-4597-8eed-7660ab9996f7" 
xmlns:nc="urn:ietf:params:xml:ns:netconf:base:1.0">
   <nc:edit-config>
     <nc:target>
      <nc: running/>
     </nc:target>
     <config>
       <nsd xmlns="http://www.cisco.com/usp/nfv/usp-nsds">
         <nsd-id>blrnsd1</nsd-id>
         <fmd>blrfmd1</fmd>
      \langle/nsd\rangle <snmp-user xmlns="http://www.cisco.com/usp/nfv/usp-fmd">
                 <name>test</name>
                <auth>
                  <md5>Cisco@123</md5>
                 </auth>
                <priv>
                   <cbc-des>Cisco@123cbc-des>
                 </priv>
                </snmp-user>
 <fmd xmlns="http://www.cisco.com/usp/nfv/usp-fmd">
 <fmd-id>fmd-blr</fmd-id>
                 <snmp>
                  <enterprise-id>9</enterprise-id>
```

```
<v2c>
                     <enabled>true</enabled>
                    <target>
                      <ip-address>10.105.159.172</ip-address>
                      <port>162</port>
                     <community>public</community>
                     </target>
                   \langle/v2c>
                   <v3>
                     <enabled>true</enabled>
                    <user>test</user>
                    <target>
                      <ip-address>10.105.159.172</ip-address>
                      <port>162</port>
                     <user>test</user>
                    </target>
                   \langle/v3>
                   </snmp>
                 \langle / <code>fmd></code>
     </config>
   </nc:edit-config>
</nc:rpc>
```
#### Example Output

```
<rpc-reply xmlns:nc="urn:ietf:params:xml:ns:netconf:base:1.0" message-id="urn:uuid:f49e76f0-bebf-
4597-8eed-7660ab9996f7" xmlns="urn:ietf:params:xml:ns:netconf:base:1.0">
  <ok/>
\langle/rpc-reply>
```
# $11111111$ CISCO.

# Fault Management Descriptor Deployment

This section describes the parameters that can be used to activate the FMD.

# **Operations**

## Activating FMD

**Operation:** nsd:activate

**Namespace:** nsd:activate xmlns:nsd="http://www.cisco.com/usp/nfv/usp-nsds"

#### **Parameters:**

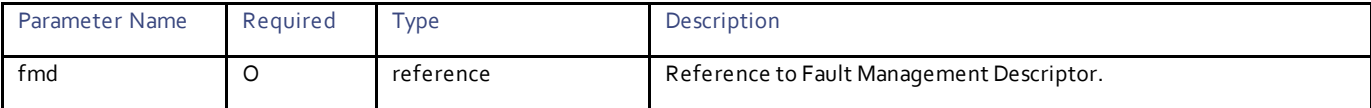

### Example RPC

```
<nc:rpc message-id="urn:uuid:a436e985-14ef-4842-8b08-f3dc283b4c18" 
xmlns:nc="urn:ietf:params:xml:ns:netconf:base:1.0">
   <nsd:activate xmlns:nsd="http://www.cisco.com/usp/nfv/usp-nsds">
     <nsd:nsd>blrnsd1</nsd:nsd>
     <nsd:fmd>blrfmd1</nsd:fmd>
   </nsd:activate>
</nc:rpc>
```
### Example Output

```
<rpc-reply xmlns:nc="urn:ietf:params:xml:ns:netconf:base:1.0" message-id="urn:uuid:a436e985-14ef-
4842-8b08-f3dc283b4c18" xmlns="urn:ietf:params:xml:ns:netconf:base:1.0">
   <transaction-id xmlns="http://www.cisco.com/usp/nfv/usp-nsds">1511959320-398539</transaction-id>
\langle/rpc-reply>
```
## Obtaining Notifications Generated During FMD Activation

#### **Operation:** get

**Namespace:** fmd-deployment-event xmlns="http://www.cisco.com/usp/nfv/usp-uas-common-oper"

#### **Parameters:**

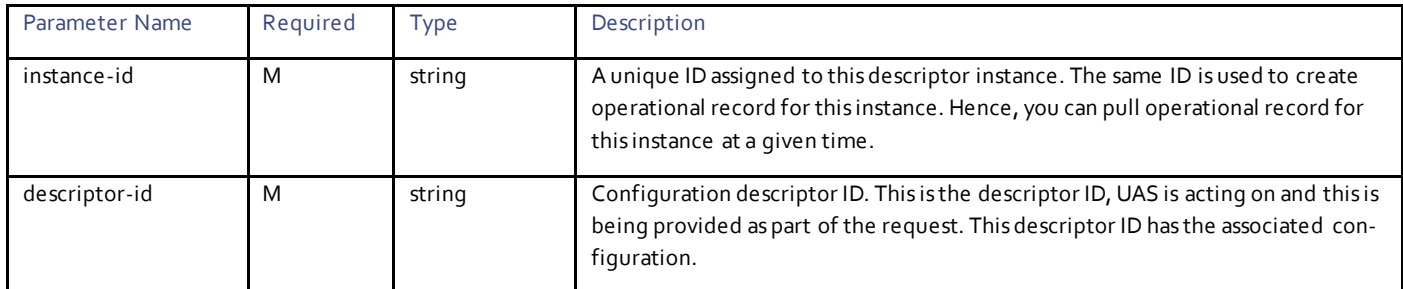
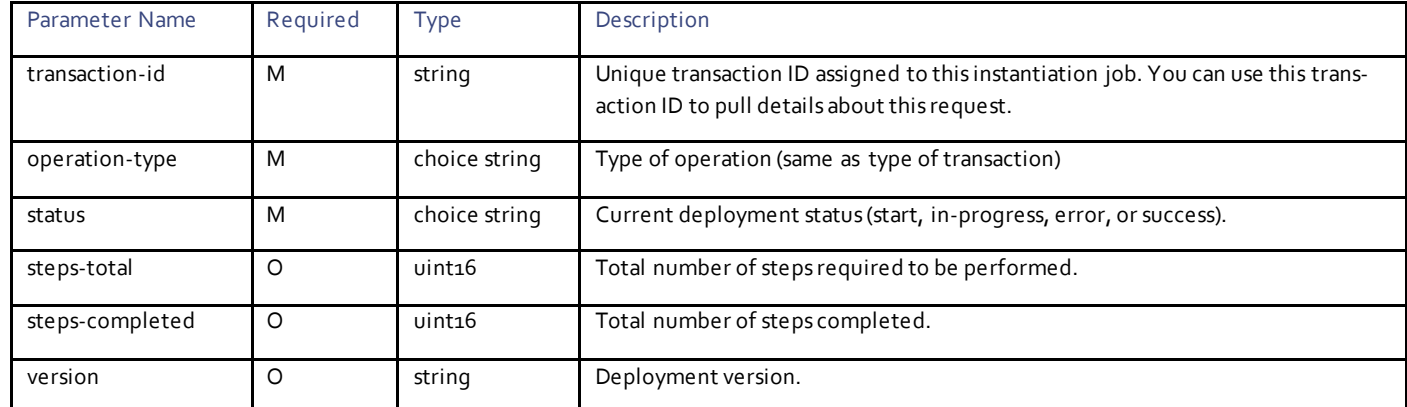

## Example Notification

```
<notification xmlns="urn:ietf:params:xml:ns:netconf:notification:1.0">
   <eventTime>2017-11-29T12:42:00.477126+00:00</eventTime>
   <ns-deployment-event xmlns="http://www.cisco.com/usp/nfv/usp-uas-common-oper">
     <instance-id>blrnsd1-instance</instance-id>
     <descriptor-id>blrnsd1</descriptor-id>
     <transaction-id>1511959320-398539</transaction-id>
     <operation-type>activate-ns-deployment</operation-type>
     <status>requested</status>
  </ns-deployment-event>
</notification>
<notification xmlns="urn:ietf:params:xml:ns:netconf:notification:1.0">
   <eventTime>2017-11-29T12:42:00.737925+00:00</eventTime>
   <fmd-deployment-event xmlns="http://www.cisco.com/usp/nfv/usp-uas-common-oper">
     <instance-id>blrnsd1-blrfmd1</instance-id>
     <descriptor-id>blrfmd1</descriptor-id>
     <transaction-id>1511959320-642693</transaction-id>
     <operation-type>activate-fmd</operation-type>
    <status>requested</status>
   </fmd-deployment-event>
</notification>
<notification xmlns="urn:ietf:params:xml:ns:netconf:notification:1.0">
   <eventTime>2017-11-29T12:42:00.863248+00:00</eventTime>
   <ns-deployment-event xmlns="http://www.cisco.com/usp/nfv/usp-uas-common-oper">
     <instance-id>blrnsd1-instance</instance-id>
     <descriptor-id>blrnsd1</descriptor-id>
     <transaction-id>1511959320-398539</transaction-id>
     <operation-type>activate-ns-deployment</operation-type>
     <status>in-progress</status>
   </ns-deployment-event>
</notification>
<notification xmlns="urn:ietf:params:xml:ns:netconf:notification:1.0">
   <eventTime>2017-11-29T12:42:01.139044+00:00</eventTime>
   <fmd-deployment-event xmlns="http://www.cisco.com/usp/nfv/usp-uas-common-oper">
     <instance-id>blrnsd1-blrfmd1</instance-id>
     <descriptor-id>blrfmd1</descriptor-id>
     <transaction-id>1511959320-642693</transaction-id>
     <operation-type>activate-fmd</operation-type>
     <status>in-progress</status>
   </fmd-deployment-event>
</notification>
<notification xmlns="urn:ietf:params:xml:ns:netconf:notification:1.0">
   <eventTime>2017-11-29T12:42:01.289693+00:00</eventTime>
   <fmd-deployment-event xmlns="http://www.cisco.com/usp/nfv/usp-uas-common-oper">
     <instance-id>blrnsd1-blrfmd1</instance-id>
     <descriptor-id>blrfmd1</descriptor-id>
     <transaction-id>1511959320-642693</transaction-id>
     <operation-type>activate-fmd</operation-type>
     <status>success</status>
   </fmd-deployment-event>
```

```
</notification>
<notification xmlns="urn:ietf:params:xml:ns:netconf:notification:1.0">
 <eventTime>2017-11-29T12:42:01.432732+00:00</eventTime>
   <ns-deployment-event xmlns="http://www.cisco.com/usp/nfv/usp-uas-common-oper">
     <instance-id>blrnsd1-instance</instance-id>
 <descriptor-id>blrnsd1</descriptor-id>
 <transaction-id>1511959320-398539</transaction-id>
    <operation-type>activate-ns-deployment</operation-type>
    <status>success</status>
   </ns-deployment-event>
</notification>
```